Міністерство освіти і науки України Луцький національний технічний університет

Пех П.А.,Чернящук Н.Л., Гринюк С.В., Конкевич Л.М., Мельник К.В., Христинець Н.А.

# **МЕТОДИ ОБЧИСЛЕНЬ ТА МОДЕЛЮВАННЯ ЛАБОРАТОРНИЙ ПРАКТИКУМ**

для здобувачів першого (бакалаврського) рівня вищої освіти освітньої програми «Комп'ютерна інженерія» денної та заочної форм навчання

ЛУЦЬК 2023

# **УДК 004.94:519.67(076) М54**

*Рекомендовано Луцьким національним технічним університетом як навчальний посібник для студентів технічних спеціальностей вищих навчальних закладів І-IV рівнів акредитації (протокол №12 від 30.06.2023 року)*

Рецензенти: Олена МІКУЛІЧ, доктор технічних наук, професор Ярослав ПАСТЕРНАК, доктор фізико-математичних наук, професор Анатолій ФЕДОНЮК, кандидат фізико-математичних наук, доцент

**Методи обчислень та моделювання. Лабораторний практикум**. Для здобувачів першого (бакалаврського) рівня вищої освіти освітньої програми «Комп'ютерна інженерія» денної та заочної форм навчання / Петро Антонович Пех, Наталія Леонідівна Чернящук, Сергій Васильович Гринюк, Людмила Миколаївна Конкевич, Катерина Вікторівна Мельник, Наталія Анатоліївна Христинець. Луцьк : ЛНТУ, 2023. 168 с.

Даний посібник-практикум – збірник програм мовою Matlab та результатів їх тестування. Мета авторів – допомогти студенту опанувати математичними методами обчислень та методикою складання програм мовою Matlab. Окрім великої кількості програм, посібник також містить варіанти індивідуальних завдань. Посібник передбачений для студентів технічних спеціальностей вищих навчальних закладів.

*Усі назви програмних продуктів є зареєстрованими товарними марками відповідних фірм. Жодна частина цієї книги не може бути відтворена будь-якими засобами без дозволу видавництва.*

# ЗМІСТ

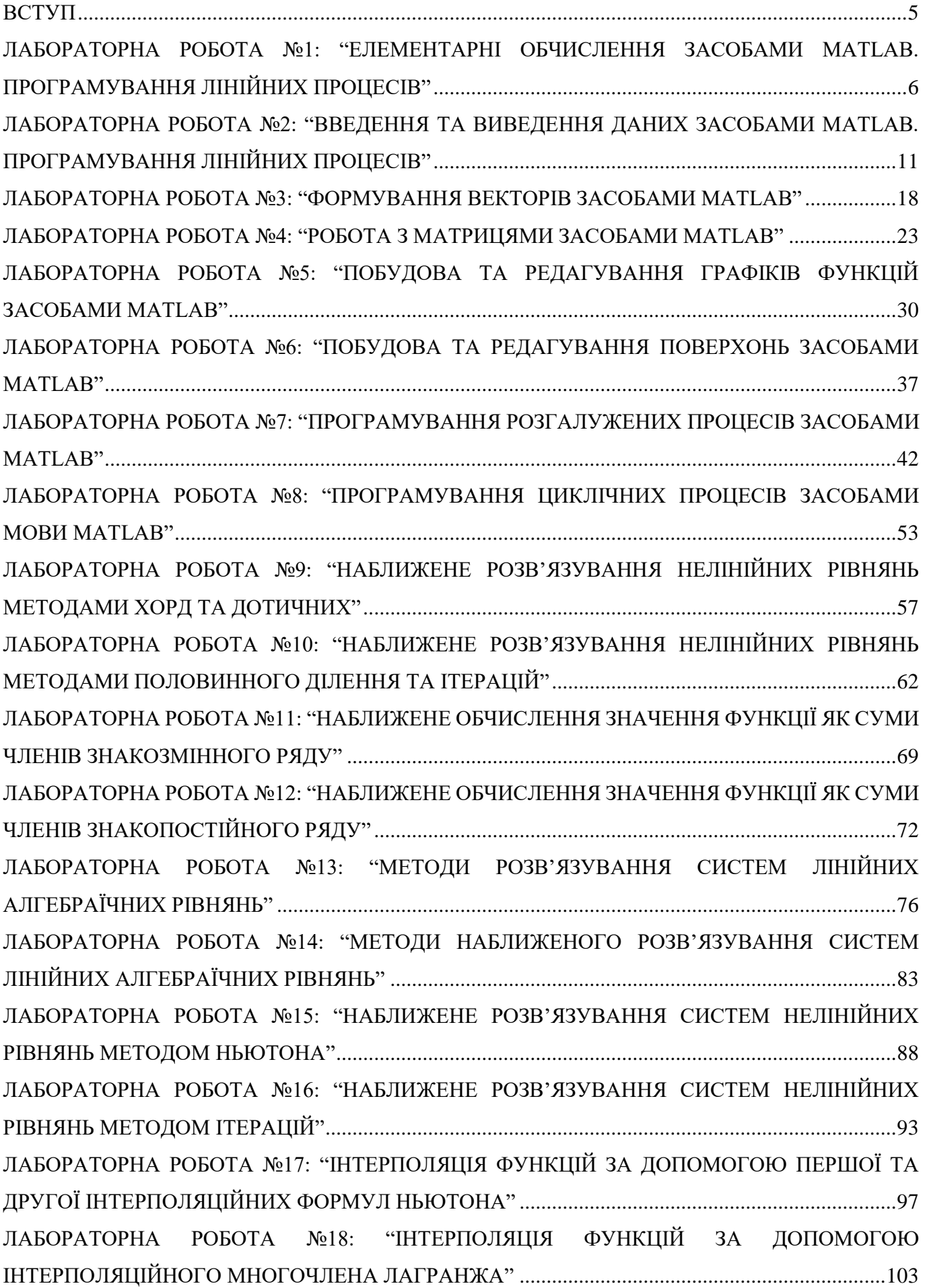

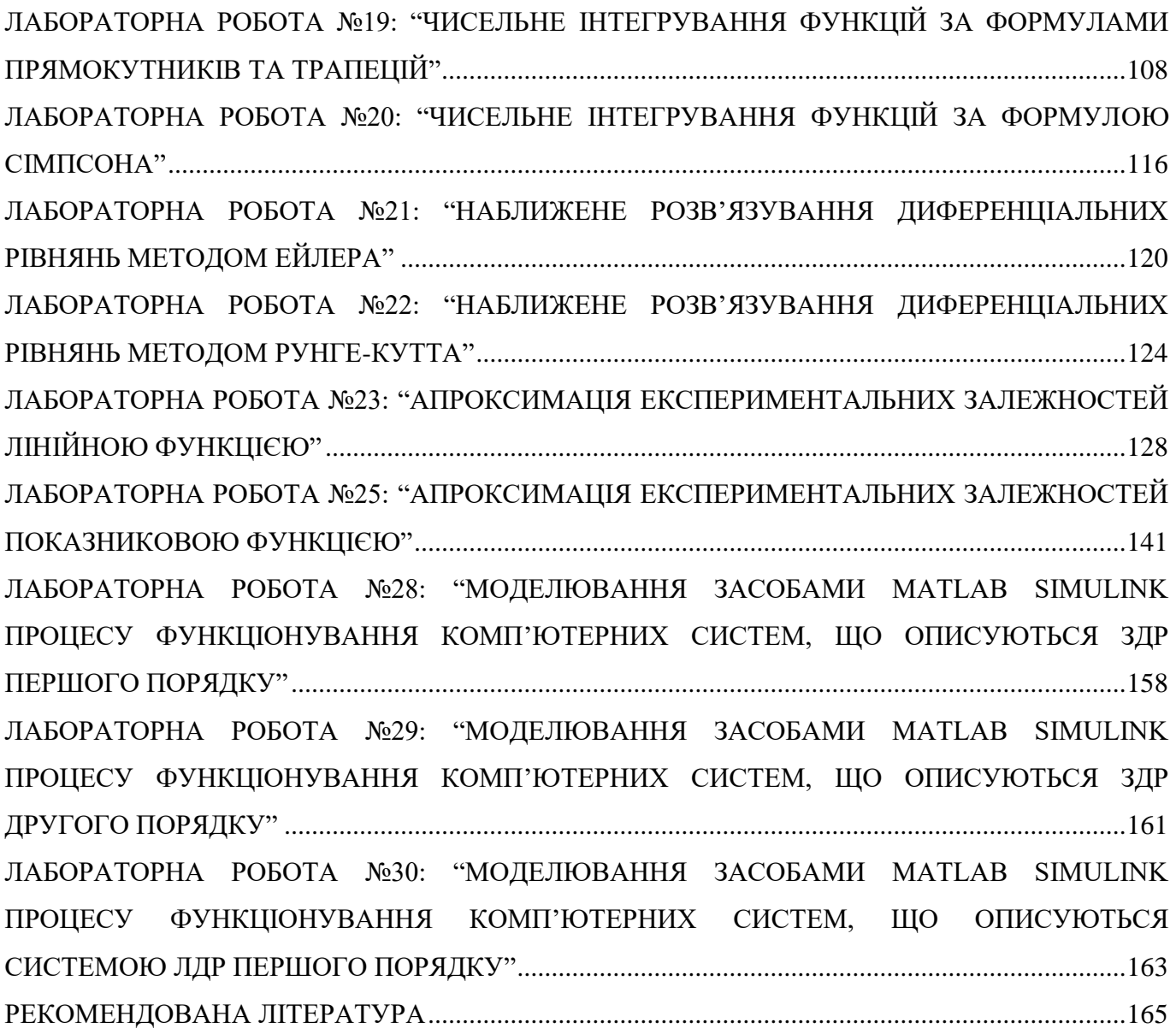

#### ВСТУП

<span id="page-4-0"></span>Метою цих методичних вказівок є забезпечення студентів спеціальності 123 «Комп'ютерна інженерія» методичними матеріалами, необхідними під час виконання лабораторних робіт з дисципліни «Методи обчислень та моделювання». Організація ефективного виконання лабораторних робіт спрямована на оволодіння студентами необхідними навиками у вирішенні складних завдань обчислювального характеру за рахунок використання сучасного програмного забезпечення.

Сформульована вище мета досягається за рахунок:

− поглибленого вивчення методів наближених обчислень з використанням програми Matlab;

оволодіння сучасними математичним апаратом та технологіями програмування;

вивчення принципів функціонування сучасних систем програмування, що дозволяють швидко і на сучасному рівні створювати прикладне програмне забезпечення;

оволодіння практичними навичками розробки надійних та ефективних програм в середовищі Matlab.

Приступаючи до виконання лабораторної роботи з дисципліни «Методи обчислень та моделювання», студент повинен:

− опрацювати теоретичний матеріал з даної теми в обсязі, передбаченим навчальним планом для студентів спеціальностей 123 «Комп'ютерна інженерія»;

− володіти комп'ютером на достатньому рівні;

− мати навички роботи з операційною системою Windows 10 та пакетом офісних додатків.

Знання, отримані студентами в рамках виконання лабораторних робіт з дисципліни «Методи обчислень та моделювання», можуть бути використані при вивченні інших дисциплін фундаментального та професійного блоку.

Дані методичні вказівки містять тридцять лабораторних робіт, Окрім завдань, виконання яких наводяться у тексті методичних вказівок, студент повинен виконати завдання за індивідуальним варіантом, що задається в кінці кожної теми.

У процесі виконання лабораторної роботи з дисципліни«Методи обчислень та моделювання» студент має створити папку з назвою ind\_work\_n (де n – номер лабораторної роботи), у якій у підлеглих папках з назвами ind\_work\_n \_m (де m – номер завдання) мають бути збережені розроблені програмні проекти. Проекти повинні бути протестовані за різних наборів вхідних даних. Невідлагоджені та непротестовані програмні проекти до захисту не допускаються.

До програм, розроблених у процесі виконання лабораторних робіт з дисципліни «Методи обчислень та моделювання» висувається ряд вимог, яких студент має дотримуватися. Програмні проекти повинні:

- − бути виконані у відповідності до умов завдання;
- − бути самостійно розробленими та протестованими;
- грунтуватися на результатах самостійної роботи (дослідженнях);
- − бути оформленими за стандартами і мати необхідний обсяг;
- − бути виконаними і захищеними в зазначені терміни.

Програмні проекти, виконані не за варіантом, до захисту не допускаються.

# <span id="page-5-0"></span>*ЛАБОРАТОРНА РОБОТА №1: "ЕЛЕМЕНТАРНІ ОБЧИСЛЕННЯ ЗАСОБАМИ MATLAB. ПРОГРАМУВАННЯ ЛІНІЙНИХ ПРОЦЕСІВ"*

# *МЕТА РОБОТИ*

- 1. Вивчити інтерфейс користувача програми Matlab.
- 2. Ознайомитися з бібліотекою функцій Matlab.
- 3. Ознайомитися з етапами виконання програм засобами програми Matlab.
- 4. Навчитися складати прості програми лінійних процесів засобами програми Matlab.
- 5. Вивчити формати введення та виведення даних різних типів засобами програми Matlab.

# *ХІД РОБОТИ*

1. Ввести, відлагодити та протестувати програму і зберегти її під назвою *ind\_work\_01* для розв'язування наступної задачі. Дано: r - радiус основи прямого кругового цилiндра; h - висота прямого кругового цилiндра. Необхідно обчислити та вивести на друк:

sb=2\*pi\*r\*h - площу бічної поверхні циліндра;

sp=sb+2\*pi\*r\*r - площу повної поверхнi цилiндра;

v=pi\*r\*r\*h - об'єм цилiндра.

Завдання виконати мовою Matlab, для чого скласти підпрограми-функції: введення вхідних даних; реалізації основної частини завдання; виведення отриманих результатів обчислень.

```
function ind_work_01
 % Дано: прямий круговий циліндр
 % r - радіус прямого кругового циліндра;
 % h - висота прямого кругового циліндра
 % Обчислити:
 % значення площі бічної поверхні циліндра sb=2*pi*r*h
 % значення площі повної поверхні циліндра sp=2*pi*r*r+sb
 % значення обєму циліндра v=pi*r*r*h
 % Введення вхідних даних
 [r h]=inp data();
 % Обчислення значень площ та обєму:
 [sb sp v]=calulate(r, h);
 % Виведення на друк результатів обчислень:
 print res(sb, sp, v);
end
function [r h]=inp data()
 r=input('Ввести значення радіуса прямого кругового циліндра r: ');
 h=input('Ввести значення висоти прямого кругового циліндра h: ');
end
% Обчислення значень площ та обєму:
function [sb sp v]=calulate(r,h)
 sb=2*pi*r*h;
 sp=2*pi*r*r+sb;
 v=pi*r*r*h; 
end
```

```
% Виведення на друк результатів обчислень:
function print res(sb, sp, v)
 fprintf('\ln');
 disp(' Результати обчислень: ');
 fprintf('Площа бічної поверхні циліндра sb=%8.2f',sb);
 fprintf('\nПлоща повної поверхні циліндра sp=%8.2f',sp);
 fprintf('\nОбєм циліндра v=%8.2f\n', v);
end
Результати обчислень:
>> ind_work_01
Ввести значення радіуса прямого кругового циліндра r: 5
Ввести значення висоти прямого кругового циліндра h: 6
Площа бічної поверхні циліндра sb= 188.50
Площа повної поверхні циліндра sp= 345.58
Обєм циліндра v= 471.24
```
#### *ВИКОНАННЯ ІНДИВІДУАЛЬНОГО ЗАВДАННЯ*

Завдання 1. Скласти, відлагодити та протестувати лінійну програму розв'язування задачі , вибраної згідно з варіантом.

1. Дано сторони a, b, c трикутника. Обчислити висоти трикутника:

$$
h_a = \frac{2\sqrt{p(p-a)(p-b)(p-c)}}{a};
$$
  
\n
$$
h_b = \frac{2\sqrt{p(p-a)(p-b)(p-c)}}{b};
$$
  
\n
$$
h_c = \frac{2\sqrt{p(p-a)(p-b)(p-c)}}{a};
$$
  
\n
$$
h_c = \frac{a+b+c}{2}p = \frac{ac}{2} - \frac{1}{2}
$$

2. Дано сторони a, b, c трикутника. Обчислити медіани трикутника:<br>  $m_a = \frac{\sqrt{2b^2 + 2c^2 - a^2}}{2}$ ;<br>  $m_b = \frac{\sqrt{2b^2 + 2c^2 - a^2}}{2}$ ;<br>  $m_c = \frac{\sqrt{2b^2 + 2c^2 - a^2}}{2}$ ;

3. Дано катети a, b прямокутного трикутника. Обчислити гіпотенузу та площу <sup>5</sup> = 2 <sup>5</sup> = 2 трикутника:

4. Дано сторони a, b, c трикутника. Знайти площу цього трикутника за формулою Герона  $S = \sqrt{p(p-a)(p-b)(p-c)}S = \sqrt{p(p-a)(p-b)(p-c)}$ ,  $\text{Re } p = \frac{a+b+c}{2}p = \frac{a+b+c}{2}$ — півпериметр.

5. Дано основи трапеції a, b та її висота h. Обчислити середню лінію трапеції  $c = \frac{a+b}{2} = \frac{a+b}{2}$ та її  $S = \frac{a+b}{2} h.S = \frac{a+b}{2} h.$ 

6. Дано радіус кола R. Обчислити довжину кола  $l = 2\pi R l = 2\pi R_{\text{Ta}}$  площу круга  $S = \pi R^2 S = \pi R^2$ .

7. Дано сторони a, b, c трикутника. Обчислити радіус описаного кола  $R = \frac{abc}{4\sqrt{p(p-a)(p-b)(p-c)}}$ та радіус вписаного кола  $p$  , де – півпериметр.

8. Дано сторони a, b, c прямокутного паралелепіпеда. Обчислити об'єм паралелепіпеда  $V = abc$  $V = abc$  та довжину його діагоналі  $d = \sqrt{a^2 + b^2 + c^2}$ . $d = \sqrt{a^2 + b^2 + c^2}$ .

9. Дано сторону а тетраедра. Обчислити об'єм тетраедра <sup>к —</sup> 12<sup>, к —</sup> 12, площу його поверхні та радіус описаної сфери  $\frac{1}{4}$   $\frac{1}{4}$   $\frac{1}{4}$   $\frac{1}{4}$  .

10. Дано радіус основи R та висоту H прямого кругового циліндра. Обчислити об'єм  $V = \pi R^2 H$  $V = \pi R^2 H$ , площу бічної поверхні  $S_b = 2\pi R H S_b = 2\pi R H_{\text{Ta}}$  площу повної поверхні  $S_p = S_b + 2\pi R^2$  $S_p = S_b + 2\pi R^2$ 

11. Дано радіус основи RR, висоту НН та твірну LL прямого кругового конуса. Обчислити об'єм  $V = \pi R^2 H/3V = \pi R^2 H/3$ , площу бічної поверхні  $S_b = 2\pi R L S_b = 2\pi R L$  та площу повної поверхні  $S_p = S_b + \pi R^2 S_p = S_b + \pi R^2$ 

12. Дано радіуси  $R_1 R_1$  верхньої та нижньої  $R_2 R_2$  основ, висоту  $HH$  та твірну  $LL$  зрізаного конуса. Обчислити об'єм  $V = \pi (R_1^2 + R_1 R_2 + R_2^2)H/3V = \pi (R_1^2 + R_1 R_2 + R_2^2)H/3$ , площу бічної поверхні<br>  $S_b = 2\pi (R_2 - R_1)L S_b = 2\pi (R_2 - R_1)L$  та площу повної поверхні  $S_p = S_b + \pi (R_1^2 + R_2^2)$  $S_b = 2\pi (R_2 - R_1)L S_b = 2\pi (R_2 - R_1)L$  та площу повної поверхні  $S_p = S_p + \pi (R_1^2 + R_2^2)$ 

13. Дано радіус RR кулі. Обчислити об'єм кулі  $V = \frac{4\pi R^3}{3}V = \frac{4\pi R^3}{3}$  та площу сфери  $S = 4\pi R^2$ <br> $S = 4\pi R^2$ 

14. Дано координати двох точок:  $M_1(x_1, y_1, z_1)$ ,  $M_2(x_2, y_2, z_2)$ ,  $M_1(x_1, y_1, z_1)$ ,  $M_2(x_2, y_2, z_2)$ ,  $T_a$ деякий коефіцієнт  $kk$ . Обчислити координати точки  $M_0(x_0, y_0, z_{10})M_0(x_0, y_0, z_{10})$ , яка ділить відрізок  $M_1M_2$   $M_1M_2$  у відношенні  $kk$  за такими формулами:  $x_0 = \frac{x_1 + kx_2}{1 + k}$   $x_0 = \frac{x_1 + kx_2}{1 + k}$   $y_0 = \frac{y_1 + ky_2}{1 + k}$  $y_0 = \frac{y_1 + ky_2}{1+k}$   $z_0 = \frac{z_1 + kz_2}{1+k}$   $z_0 = \frac{z_1 + kz_2}{1+k}$ .

 $A(x_1, y_1), B(x_2, y_2), C(x_3, y_3).$ 15. Дано координати вершин трикутника:  $A(x_1, y_1)$ ,  $B(x_2, y_2)$ ,  $C(x_3, y_3)$ . Обчислити довжини сторін цого трикутника:  $l_{AB} = \sqrt{(x_2 - x_1)^2 + (y_2 - y_1)^2} l_{AB} = \sqrt{(x_2 - x_1)^2 + (y_2 - y_1)^2}$ <br> $l_{AC} = \sqrt{(x_3 - x_1)^2 + (y_3 - y_1)^2}$  $l_{AC} = \sqrt{(x_3 - x_1)^2 + (y_3 - y_1)^2}$ ;  $l_{BC} = \sqrt{(x_3 - x_2)^2 + (y_3 - y_2)^2} l_{BC} = \sqrt{(x_3 - x_2)^2 + (y_3 - y_2)^2}$ 

16. Дано ребро да куба. Обчислити об'єм куба  $V = a^3 V = a^3$  та площу його бічної поверхні  $S = 6a^2 S = 6a^2$ 

17. Дано координати двох точок:  $M_1(x_1, y_1)$ ,  $M_2(x_2, y_2)$ ,  $M_1(x_1, y_1)$ ,  $M_2(x_2, y_2)$ , та рівняння прямої  $Ax + By + C = 0$ . Д $x + By + C = 0$ . Обчислити відстань від заданих точок до заадної прямої за формулою  $d = \frac{|Ax_0 + By_0 + C|}{\sqrt{A^2 + B^2}}, d = \frac{|Ax_0 + By_0 + C|}{\sqrt{A^2 + B^2}}, \text{ are } x_0, y_0 x_0, y_0$  - координати точки.

18. Дано координати точки  $M(x, y)M(x, y)$  на еліпсі та число СС. Обчислити фокальні радіуси точки  $F_1M = \sqrt{(x+c)^2 + y^2}$ ,  $F_2M = \sqrt{(x-c)^2 + y^2} F_1M = \sqrt{(x+c)^2 + y^2}$ ,  $F_2M = \sqrt{(x-c)^2 + y^2}$ 

19. Дано координати двох векторів  $\overline{a}(x_1, y_1) \overline{a}(x_1, y_1)$  та  $\overline{b}(x_2, y_2) \overline{b}(x_2, y_2)$ . Обчислити скалярний добуток цих векторів  $\overline{ab} = x_1 * y_1 + x_2 * y_{21} \overline{ab} = x_1 * y_1 + x_2 * y_{21}$  та їх модулі  $|\overline{a}||\overline{a}| =$  $\sqrt{x_1^2 + y_1^2}$ ;  $|\bar{b}| \sqrt{x_1^2 + y_1^2}$ ;  $|\bar{b}| \sqrt{x_2^2 + y_2^2}$ ,  $\sqrt{x_2^2 + y_2^2}$ .

20. Дано сторону а рівностороннього трикутника. Обчислити його площу  $S = \frac{a^2 \sqrt{3}}{4} S = \frac{a^2 \sqrt{3}}{4}$ , радіус вписаного кола  $r = \frac{a\sqrt{3}}{6}r = \frac{a\sqrt{3}}{6}$ та радіус описаного кола  $R = \frac{a\sqrt{3}}{3}R = \frac{a\sqrt{3}}{3}$ .

21. Дано радіус RR круга. Обчислити площу цього круга  $S = \pi R^2 S = \pi R^2$ та довжину кола  $l = 2\pi R$  $l = 2\pi R$ , що його обмежує.

22. Дано сторони a, b, c трикутника. Знайти площу цього трикутника за формулою Герона  $S = \sqrt{p(p-a)(p-b)(p-c)}S = \sqrt{p(p-a)(p-b)(p-c)}$ , та радіус вписаного кола  $r = \frac{\sqrt{p(p-a)(p-b)(p-c)}}{n}r = \frac{\sqrt{p(p-a)(p-b)(p-c)}}{n}$   $ne^{p} = \frac{a+b+c}{2}p = \frac{a+b+c}{2}$  - півпериметр.

23. Дано сторони a, b, c трикутника. Обчислити величину висоти трикутника, опущену на сторону с:  $\frac{n_c - n_c}{n_c - n_c}$  па довжину медіани, проведеної до цієї ж сторони  $m_c = \frac{\sqrt{2b^2 + 2c^2 - a^2}}{2}$ . $m_c = \frac{\sqrt{2b^2 + 2c^2 - a^2}}{2}$ . 24. Дано сторону а октаедра. Обчислити його об'єм  $V = \frac{a^3 \sqrt{2}}{3}V = \frac{a^3 \sqrt{2}}{3}$ та площу поверхні  $S = 2a^2 \sqrt{3}$ 

 $S = 2a^2\sqrt{3}$ 

25. Дано сторону a октаедра. Обчислити радіус описаної сфери  $\frac{1}{2}$   $\frac{1}{2}$   $\frac{1}{2}$  та радіус вписаної сфери  $26' - 26$ .

26. Дано сторони a, b, c трикутника. Обчислити бісектриси кутів, що лежать проти відповідних сторін трикутника за формулами:

$$
l_a = \frac{2\sqrt{bcp(p-a)}}{b+c}; \quad l_b = \frac{2\sqrt{acp(p-b)}}{a+c}; \quad l_c = \frac{2\sqrt{abp(p-c)}}{a+b}
$$
\n
$$
l_a = \frac{2\sqrt{bcp(p-a)}}{b+c}; \quad l_b = \frac{2\sqrt{acp(p-b)}}{a+c}; \quad l_c = \frac{2\sqrt{abp(p-c)}}{a+b}; \quad p = \frac{a+b+c}{2}p = \frac{a+b+c}{2} \text{ in the form}
$$

27. Дано сторони a, b, c трикутника. Обчислити бісектриси кутів, що лежать проти відповідних сторін трикутника за формулами:

$$
l_a = \frac{\sqrt{bc((b+c)^2 - a^2)}}{b+c}; \quad l_b = \frac{\sqrt{ac((a+c)^2 - b^2)}}{a+c}; \quad l_c = \frac{\sqrt{ab((a+b)^2 - c^2)}}{a+b}
$$

28. Дано сторону a рівностороннього трикутника. Обчислити радіуси вписаного ' 6 ' 6 та описаного  $K = 2rR = 2r$  кіл та площу  $\begin{bmatrix} 4 & 4 \end{bmatrix}$  трикутника.

29. Дано основу a та бічну сторону b рівнобедреного трикутника. Обчислити висоту трикутника , опущену на його основу, радіуси вписаного  $2(2b+a)$   $2(2b+a)$  та описаного  $\frac{1}{\sqrt{4b^2-a^2}}$   $\frac{1}{\sqrt{4b^2-a^2}}$  кіл та площу  $\frac{1}{\sqrt{4b^2-a^2}}$   $\frac{1}{\sqrt{4b^2-a^2}}$   $\frac{1}{\sqrt{4b^2-a^2}}$  кіл та площу  $\frac{1}{\sqrt{4b^2-a^2}}$   $\frac{1}{\sqrt{4b^2-a^2}}$ 

30. Дано гіпотенузу c рівнобедреного прямокутного трикутника. Обчислити його катети та площу  $-4-4$ .

# <span id="page-10-0"></span>*ЛАБОРАТОРНА РОБОТА №2: "ВВЕДЕННЯ ТА ВИВЕДЕННЯ ДАНИХ ЗАСОБАМИ MATLAB. ПРОГРАМУВАННЯ ЛІНІЙНИХ ПРОЦЕСІВ"*

#### *МЕТА РОБОТИ*

1. Ознайомитися з концепцією введення та виведення даних різних типів засобами Matlab.

2. Ознайомитися з інструментами введення та виведення даних різних типів засобами Matlab.

3. Ознайомитися з форматами введення та виведення даних засобами Matlab і особливостями їх застосування у процесах введення/виведення даних різних типів.

4. Навчитися розробляти програми лінійних обчислювальних процесів засобами Matlab.

#### *ХІД РОБОТИ*

Завдання 1. Ввести, відлагодити та протестувати програму обчислення виразів  $a=f1(x,y,z)$  та b=f2(x, y, z) з використанням бібліотеки арифметичних функцій і зберегти її під назвою *ind\_work\_02\_01.* 

$$
a = \left(\cos^2(\arctg z) + 4.2e^{-x^2+1.3} - \sqrt{2x^2 + y^2 + 1} + \ln\left(\frac{2+3.3x^2 + y^2}{4x^2 + 5.5y^2 + 1}\right)\right);
$$
  
\n
$$
a = \left(\cos^2(\arctg z) + 4.2e^{-x^2+1.3} - \sqrt{2x^2 + y^2 + 1} + \ln\left(\frac{2+3.3x^2 + y^2}{4x^2 + 5.5y^2 + 1}\right)\right);
$$
  
\n
$$
b = \sin\left(x + \frac{\pi}{4}\right) \lg\left(1 + \sqrt{4 + x^2 + \frac{y^2}{2}}\right) + \text{tg}(1 + x^2);
$$

Завдання виконати мовою Matlab, для чого скласти підпрограми-функції введення вхідних даних, реалізації основної частини завдання та виведення отриманих результатів обчислень.

```
function ind_work_02_01
 % Дано:
 \frac{8}{6} x, y, z - значення аргументів
 % Обчислити:
 \frac{1}{6} a = cos(atan(z)^2 + 4.2 * exp((-x)^2 + 1.3)
 \frac{1}{6} - sqrt(2 \times x^2 + y^2 + 1)
 % + log((2 + 3.3 * x^2 + y^2)/(4*x^2 + 5.5 * y^2 + 1)))% b = sin(x + pi/4) * log10(1 + sqrt(4 + x^2 + (y^2) / 2) + tan(1 +
x^2))
 % Введення заданих значень аргументів
 [x \ y \ z]=inp \ data();
 % Обчислення значення виразу a
 [a]= calculation a(x,y,z);
 % Обчислення значення виразу b
[b] = calculation b(x,y,z);% Виведення на екран значень виразів
 print_data(a,b);
 stop = input ('\nНатисніть яку-небудь клаівшу, щоб вийти в консоль!');
```
end

```
% Введення заданих значень аргументів
function [x \ y \ z]=inp \ data()x = input('Bведіть значення x = ';
 y = input('Beqi<b>th</b>3Haqetha y = ');z = input('Bведіть значення z = ';
end
% Обчислення значення виразу a
function [a]= calculation a(x,y,z)a1 = \cos(\text{atan}(z))^2;
 a2 = 4.2 * exp((-x)^2 + 1.3);a3 = sqrt(2 * (x^2) + y^2 + 1);a4 = 2 + 3.3 * (x^2) + y^2;a5 = 4 * (x^2) + 5.5 * (y^2) + 1;a6 = log(a4/a5);
 a = a1 + a2 - a3 + a6;end
% Обчислення значення виразу b
function [b]= calculation b(x,y,z)b1 = sin(x + pi/4);
b2 = \log 10(1 + \sqrt{3}t(4 + x^2 + (y^2)/2));b3 = tan(1 + x^2);b = b1 * b2 + b3;end
% Виведення на екран значень виразів
function print data(a,b)
 fprintf('\nРозраховане значення змінної a=%8.3f',a);
 fprintf('\nРозраховане значення змінн b=88.3f',b);
 fprintf('\ln');
 fprintf('\nКінець розвязку задачі.\n');
end
Результат тестування програми:
>> ind_work_02_01
Введіть значення x = 1
Введіть значення y = 2
Введіть значення z = 3
Розраховане значення змінної a= 38.280
```
Розраховане значення змінн b= -1.636

#### *ВИКОНАННЯ ІНДИВІДУАЛЬНОГО ЗАВДАННЯ*

Завдання 1. Скласти, відлагодити та протестувати лінійну програму обчислення значень змінних х та у при заданих значеннях аргументів х, у та z, вибраної згідно з варіантом.

$$
a = \frac{\sqrt{|x-1|} + \sqrt[3]{y^2+1}}{1 + \frac{x^2}{2} + \frac{y^2}{4}} \sin x + \ln(1 + x^4) - e^{2x-y}; a = \frac{\sqrt{|x-1|} + \sqrt[3]{y^2+1}}{1 + \frac{x^2}{2} + \frac{y^2}{4}} \sin x + \ln(1 + x^4) - e^{2x-y};
$$

$$
b = \frac{x(\arctgz - \lg(\frac{4}{1+x^2})}{\pi + \cos^2(y+z^2)}b = \frac{x(\arctg - \lg(\frac{4}{1+x^2})}{\pi + \cos^2(y+z^2)}.
$$
  
\n
$$
a = \left(xctg \frac{\pi}{5} + \sqrt{x^2 + y^2 + 4}\right)\sin^2 x + \ln \frac{1+z^2}{3.5+x^2+y^2}
$$
  
\n
$$
a = \left(xctg \frac{\pi}{5} + \sqrt{x^2 + y^2 + 4}\right)\sin^2 x + \ln \frac{1+z^2}{3.5+x^2+y^2}e^{-|x|}\arctg \frac{z}{2}; e^{-|x|}\arctg \frac{z}{2};
$$
  
\n
$$
b = 78.06x^2 + \frac{y}{1.2x^2 + \frac{2 + \sin x}{\sqrt[3]{5.1 - |x^2 - 1|}}}
$$
  
\n
$$
a = \left(\frac{x+1}{x^2+1} + 4.1\left(\frac{x^2+3x-1}{x^2+1}\left(\sin^2 x + \frac{1}{2}\right)\right)^2 + e^{y-x}\lg(y^2 + 1)^3\right);
$$
  
\n
$$
a = \left(\frac{x+1}{x^2+1} + 4.1\left(\frac{x^2+3x-1}{x^2+1}\left(\sin^2 x + \frac{1}{2}\right)\right)^2 + e^{y-x}\lg(y^2 + 1)^3\right);
$$
  
\n
$$
b = \begin{cases} 1.2z - 0.5y^2 \\ 1 + t\,g^3\frac{\pi}{8} \end{cases} + 2 + \frac{\arctgz}{2.5 + \sin^2(xyz)}.
$$
  
\n4. 
$$
a = e^{-xyz}\left(\lg\left(x^2 + \cos y + \arctg \frac{z^2}{4} + 3\right) + \sqrt[3]{(y^2 + z^2 - 3xy + 1.1)^2 + 0.8}\right);
$$
  
\n
$$
a = e^{-xyz}\left(\lg\left(x^2 + \cos y + \arctg \frac{z^2}{4} + 3\right) + \sqrt[3]{(y^2 + z^2 - 3xy + 1.1)^2 + 0.8}\right);
$$
  
\n
$$
b = \sin z + \sqrt{1 + 3.1|x^2 - y^2|} \frac{
$$

$$
a = \frac{x + e^{-x + 1.3} \ln(1 + x^2 + y^2) + \frac{3}{4}y + \pi z}{(8 + \frac{x^2}{2} + \frac{y^2}{3} + z)(\cos^2 x + \sin^2(y + z) + 1,001)} a = \frac{x + e^{-x + 1.3} \ln(1 + x^2 + y^2) + \frac{3}{4}y + \pi z}{(8 + \frac{x^2}{2} + \frac{y^2}{3} + z)(\cos^2 x + \sin^2(y + z) + 1,001)},
$$

$$
b = (1.8 \frac{\sqrt{|x-y+z|+0.7}}{y^2+9} + \log \log \frac{\pi}{5})^2 + \sin \frac{y-z}{1+x^2} \times \frac{xyz+1.2}{e^{x+2y}}
$$

$$
b = (1.8 \frac{\sqrt{|x-y+z|+0.7}}{y^2+9} + \log \log \frac{\pi}{5})^2 + \sin \frac{y-z}{1+x^2} \times \frac{xyz+1.2}{e^{x+2y}}
$$

$$
a = (y+1)\frac{e^{-\frac{1}{2}|x^2-z|} + \ln(3+x^2) + |x-y+2z|}{4+\sin^2(\pi-\frac{x}{2})+\cos^2(x+\frac{y}{2}-\frac{z}{3})}; a = (y+1)\frac{e^{-\frac{1}{2}|x^2-z|} + \ln(3+x^2) + |x-y+2z|}{4+\sin^2(\pi-\frac{x}{2})+\cos^2(x+\frac{y}{2}-\frac{z}{3})}; a = (y+1)\frac{e^{-\frac{1}{2}|x^2-z|} + \ln(3+x^2) + |x-y+2z|}{4+\sin^2(\pi-\frac{x}{2})+\cos^2(x+\frac{y}{2}-\frac{z}{3})}; a = (y+1)\frac{e^{-\frac{1}{2}|x^2-z|} + \ln(3+x^2) + |x-y+2z|}{4+\sin^2(\pi-\frac{x}{2})+\cos^2(x+\frac{y}{2}-\frac{z}{3})}; a = (y+1)\frac{e^{-\frac{1}{2}|x^2-z|} + \ln(3+x^2) + |x-y+2z|}{4+\sin^2(\pi-\frac{x}{2})+\cos^2(x+\frac{y}{2}-\frac{z}{3})}; a = (y+1)\frac{e^{-\frac{1}{2}|x^2-z|} + \ln(3+x^2) + e^{-\frac{y}{2}}}{4+\sin^2(\pi-\frac{x}{2})+\cos^2(x+\frac{y}{2}-\frac{z}{3})}
$$

$$
b = \sqrt{lg \left(10 + \frac{1 + arctg(x^2 - y^2) + 1.8\pi yz}{(5.41 + \frac{1}{3}x^2 + y^2)(1 + |x + y + z|)}\right)}b = \sqrt{lg \left(10 + \frac{1 + arctg(x^2 - y^2) + 1.8\pi yz}{(5.41 + \frac{1}{3}x^2 + y^2)(1 + |x + y + z|)}\right)}
$$

$$
9. \quad a = \left(\cos^2(\arctg z) + 4.2e^{-x^2+1.3} - \sqrt{2x^2 + y^2 + 1} + \ln\left(\frac{2+3.3x^2 + y^2}{4x^2 + 5.5y^2 + 1}\right)\right);
$$
\n
$$
a = \left(\cos^2(\arctg z) + 4.2e^{-x^2+1.3} - \sqrt{2x^2 + y^2 + 1} + \ln\left(\frac{2+3.3x^2 + y^2}{4x^2 + 5.5y^2 + 1}\right)\right);
$$

$$
b = \sin\left(x + \frac{\pi}{4}\right)lg\left(1 + \sqrt{4 + x^2 + \frac{y^2}{2}}\right) + tg(1 + x^2);
$$

$$
b = tg^{2} \frac{\pi + 2x - \frac{yz}{3}}{1 + |y^{2} - z^{3}|} e^{\frac{3.2x + y}{4}} + \frac{xy + xz + yz}{3} - \sin^{2}(\pi x + \frac{y}{3} + \frac{z}{4})
$$
  
\n
$$
b = tg^{2} \frac{\pi + 2x - \frac{yz}{3}}{1 + |y^{2} - z^{3}|} e^{\frac{3.2x + y}{4}} + \frac{xy + xz + yz}{3} - \sin^{2}(\pi x + \frac{y}{3} + \frac{z}{4})
$$
  
\n
$$
b = \frac{(2.4 \arctg(x + y) + (x - y)^{2} + 1.3 \cos^{2} + \pi y)^{2}}{(1.5 + \ln \frac{1 + |x|}{2.1 + \cos z})(4.6 + y^{2} + z^{2} + \sqrt{|xyz|})} b = \frac{(2.4 \arctg(x + y) + (x - y)^{2} + 1.3 \cos^{2} + \pi y)^{2}}{(1.5 + \ln \frac{1 + |x|}{2.1 + \cos z})(4.6 + y^{2} + z^{2} + \sqrt{|xyz|})}
$$

$$
a = \frac{\sqrt{|x=1|+8}+4.1arctgz+sin^2\pi(x-y)-2y+z^3}{(1+\left|y-tgz\right)(2+x^2+\frac{y^2}{3.14+z^2}+cos^3y)}; a = \frac{\sqrt{|x=1|+8}+4.1arctgz+sin^2\pi(x-y)-2y+z^3}{(1+\left|y-tgz\right)(2+x^2+\frac{y^2}{3.14+z^2}+cos^3y)};
$$
  
\n
$$
b = \frac{\ln(5+|x^2-3|+\frac{3}{\sqrt{x}}y}{2+\frac{lg|2+x|+e-y^2}{z}}b = \frac{\ln(5+|x^2-3|+\frac{3}{\sqrt{x}}y)}{2+\frac{lg|2+x|+e-y^2+z}{3+\frac{x^2}{2}+\frac{y^4}{4}+\frac{z^6}{6}}}
$$

12. 
$$
a = lg \sqrt{1 \frac{x^2 + \pi |x - y|}{e^{y + z} + 0.2x^2 + 3}} + sin^2 \left(\frac{x}{yz}\right) a = lg \sqrt{1 \frac{x^2 + \pi |x - y|}{e^{y + z} + 0.2x^2 + 3}} + sin^2 \left(\frac{x}{yz}\right),
$$
  
\n
$$
b = (cos \frac{x}{1 + x^2 + y^2} - arctg \frac{y^2 + z^2}{1 + |xyz|})^3 + 1n(4 + sin^2 y)
$$
  
\n
$$
b = (cos \frac{x}{1 + x^2 + y^2} - arctg \frac{y^2 + z^2}{1 + |xyz|})^3 + 1n(4 + sin^2 y)
$$

13. 
$$
a = \left(\frac{x+2y+3z}{1+|x-y|}\right)^2 (\ln(2 + \cos^2 \pi x) e^{-(x^2+y^2)})^3; a = \left(\frac{x+2y+3z}{1+|x-y|}\right)^2 (\ln(2 + \cos^2 \pi x) e^{-(x^2+y^2)})^3;
$$
  
\n
$$
b = t g \frac{\pi}{8} + \frac{\sin^3(2x - \frac{3}{2y + \pi z})}{y^2 + \frac{x^2 - y^2}{1 + 2.2z^2}.
$$
  
\n
$$
a = \frac{x+1.3y+4.8z^2 - \frac{1}{5}}{y^2 + \frac{e^{-(x-y)}\ln(4.2 + \arctgz)}{y^2 + \frac{e^{-(x-y)}\ln(4.2 + \arctgz)}{y^2 + \frac{e^{-(x-y)}\ln(4.2 + \arctgz)}}.
$$

$$
b = \sqrt{\ln\left(x + \frac{\sin x + 0.2z^2 + e^{-\frac{x^2}{2}}}{2 + |3x - 4y + 5z|}\right)}b = \sqrt{\ln\left(x + \frac{\sin x + 0.2z^2 + e^{-\frac{x^2}{2}}}{2 + |3x - 4y + 5z|}\right)}
$$
  
\n
$$
a = \sin^2 \frac{\ln(1 + |x - y - z|) - \sqrt{2y^2 + \pi z^2}}{0.5 + 2x^2 + 3y^2 + z^2}a = \sin^2 \frac{\ln(1 + |x - y - z|) - \sqrt{2y^2 + \pi z^2}}{0.5 + 2x^2 + 3y^2 + z^2};
$$
  
\n
$$
b = (e^{-\frac{1}{3x} + 2y^2} \arctg \frac{4z}{1 + x^2 + y^2} + \cos^2 \frac{\pi x}{3 + \frac{z^2}{2}})^{\frac{1}{3}}.
$$

$$
a = \frac{3.41 - x^2 - 1.2xy + 5\sin^2 \pi z + \sqrt{|x^2 - xy|}}{e^{-(x^2 + y^2 + \frac{z}{2})} + \arctg(3.3x + y - 9.1z)}; a = \frac{3.41 - x^2 - 1.2xy + 5\sin^2 \pi z + \sqrt{|x^2 - xy|}}{e^{-(x^2 + y^2 + \frac{z}{2})} + \arctg(3.3x + y - 9.1z)}; b = \sqrt{9 + \left| \frac{x^2 + \arctg z + y(4 - x^2)^3}{\pi + \sin^2 x + \cos^2 y + \sin z} \right|}
$$

$$
a = \sin^2 \frac{\pi + \sin^2 z - 4.01y + \ln (1 + |xyz|)}{\arctg_{4}^2 + \sqrt{25.05 + e^{-\frac{x}{2}} + 0.1y^2 + z^2}}; a = \sin^2 \frac{\pi + \sin^2 z - 4.01y + \ln (1 + |xyz|)}{\arctg_{4}^2 + \sqrt{25.05 + e^{-\frac{x}{2}} + 0.1y^2 + z^2}}; b = \frac{2x - 3.4}{y^2 + 1} + 4.9\left(\left(\frac{1}{3} + \cos^2(x + y)\right)\frac{2z - x^2}{1 + |x - y|}\right)^3 + e^{-x}\lg(2 + |x|).
$$

18. 
$$
a = \left(\frac{\sin^2(x+y) - 0.17z}{1 + \ln(2 + \cos^3 x)} + e^{-\pi(\frac{x}{2} + y^2)} + \sqrt[3]{(4x + 1.3y - z)^2}\right)^3;
$$
  
\n
$$
a = \left(\frac{\sin^2(x+y) - 0.17z}{1 + \ln(2 + \cos^3 x)} + e^{-\pi(\frac{x}{2} + y^2)} + \sqrt[3]{(4x + 1.3y - z)^2}\right)^3;
$$
  
\n
$$
b = \arctg \frac{z}{1 + x^2} + \frac{7x - \frac{4}{3} + t g \frac{\pi z}{5} + x^4}{2 + \frac{x^2 - y^2 + x \sin y}{4 + \sqrt{2 + x^2 + y^2}}}b = \arctg \frac{z}{1 + x^2} + \frac{7x - \frac{4}{3} + t g \frac{\pi z}{5} + x^4}{2 + \frac{x^2 - y^2 + x \sin y}{4 + \sqrt{2 + x^2 + y^2}}}
$$

19. 
$$
a = \frac{\cos^2 \frac{\pi - \ln\left(1 + \frac{3}{x^2 + 2}\right) + \left|x + \frac{y}{2}\right| - (x - 4.2)(y + 2.8)}{(2x^2 + 3y^2 + \ln(1 + |z|))\sin((x + y)^2 + 1)} \cos^2 \frac{\pi - \ln\left(1 + \frac{3}{x^2 + 2}\right) + \left|x + \frac{y}{2}\right| - (x - 4.2)(y + 2.8)}{(2x^2 + 3y^2 + \ln(1 + |z|))\sin((x + y)^2 + 1)};
$$
  
\n
$$
b = \sqrt{\frac{\log\left(25 + \frac{3y^2 + x^2 + 1.43}{4 + \sin\frac{x}{2}}\right)\left(4 + \arctg\frac{y - 0.1x}{z^2 + 8}\right)}{\frac{y - 0.1x}{z^2 + 8}};\frac{1}{\sqrt{\log\left(25 + \frac{3y^2 + x^2 + 1.43}{4 + \sin\frac{x}{2}}\right)\left(4 + \arctg\frac{y - 0.1x}{z^2 + 8}\right)}};
$$

20. 
$$
a = \left(\frac{x^2}{2} + \frac{y^2}{4} + 3.3xy\right)^3 \ln \sqrt{e^{-1.2x} + \cos^2 \frac{x-y}{x^2+2} + \pi}
$$

$$
a = \left(\frac{x^2}{2} + \frac{y^2}{4} + 3.3xy\right)^3 \ln \sqrt{e^{-1.2x} + \cos^2 \frac{x-y}{x^2+2} + \pi}
$$

$$
b = tg \frac{7x - |y - z| + 3.2yz}{x^2 + 2y^2 + 8.41z^2} \left(\frac{x^2}{2} + \frac{y^3}{3} + lg(3 + |yz|)\right)^{\frac{1}{2}}
$$

21. 
$$
a = yctg \frac{\pi}{7} + \sqrt{(2.1x^2 + 0.5y^2 + 2)cos^4x + e^{-|x+1|}} arctgz;
$$
  
\n
$$
a = yctg \frac{\pi}{7} + \sqrt{(2.1x^2 + 0.5y^2 + 2)cos^4x + e^{-|x+1|}} arctgz;
$$
  
\n
$$
b = sin \frac{x+y+z}{4+z} + 3.4((\frac{1}{2} + cos^2 \frac{y}{3}) \frac{tg^{\frac{\pi}{3}+1+\sqrt{|x|}}}{1+lg(4+|xyz|)})^3 b = sin \frac{x+ y+z}{4+z} + 3.4((\frac{1}{2} + cos^2 \frac{y}{3}) \frac{tg^{\frac{\pi}{3}+1+\sqrt{|x|}}}{1+lg(4+|xyz|)})^3
$$

22. 
$$
a = (3.2x + \lg(1 + |y|))^3 \lg \left(\frac{8 + \arctg(y+z)}{1 + x^2 + y^4 + \sin^2 x}\right); a = (3.2x + \lg(1 + |y|))^3 \lg \left(\frac{8 + \arctg(y+z)}{1 + x^2 + y^4 + \sin^2 x}\right);
$$
  
\n
$$
b = e^{-\left|\frac{x-y-0.5z}{\text{ct}y\frac{\pi}{7}}\right|} \left| h^3(2 + \frac{x^2}{4} + \frac{y^2}{6} + tg^2 \frac{x}{yz})b = e^{-\left|\frac{x-y-0.5z}{\text{ct}y\frac{\pi}{7}}\right|} \left| h^3(2 + \frac{x^2}{4} + \frac{y^2}{6} + tg^2 \frac{x}{yz}) \right|
$$
  
\n
$$
a = \sqrt[3]{\arctg \left(\frac{1.4y-0.5z^2}{x-2y+3z}\right)} + \ln \frac{x^2}{1.3+y^2} + \text{tg} \frac{1}{xyz}a = \sqrt[3]{\arctg \left(\frac{1.4y-0.5z^2}{x-2y+3z}\right)} + \ln \frac{x^2}{1.3+y^2} + \text{tg} \frac{1}{xyz},
$$
  
\n
$$
b = e^{-\frac{1g(1+x^2)(\sin^2 x + \cos^2 y)}{4 + x^2 + y^2 + z^2(1 - |xy|)}.
$$
  
\n
$$
a = \cos \frac{(x+y+z)^2 + \ln(2+|xy| + z^2) + \arctg z}{\frac{x^2}{4} + \frac{y^2}{8} + z^2 + 1.5}; a = \cos \frac{(x+y+z)^2 + \ln(2+|xy| + z^2) + \arctg z}{\frac{x^2}{4} + \frac{y^2}{8} + z^2 + 1.5};
$$

$$
b = e^{3.2 + \sin x} \left( \text{tg} \frac{\pi}{8} + \sqrt[3]{1 + \sin^2 z + \cos^2 y} \frac{3xyz}{\text{lg} \left( 1 + \frac{y^2}{2} \right)} \right).
$$

25. 
$$
a = \left(\frac{2x}{1+x^2+y^2} + \cos xy + \ln \frac{1+|x|\sin^2 x}{3+x^2+y^2}\right)^3 t g \frac{\pi (y+\frac{1}{2})}{25} a = \left(\frac{2x}{1+x^2+y^2} + \cos xy + \ln \frac{1+|x|\sin^2 x}{3+x^2+y^2}\right)^3 t g \frac{\pi (y+\frac{1}{2})}{25};
$$
  
\n
$$
b = e^{\frac{2.5x^2+y}{1+x^2+y^2}} \frac{1}{2} g \sqrt{1 + \sin^2 x + \cos^2 (y-z)} \arctg \frac{x+y+z}{3}
$$

$$
a = \left(\frac{x+y+z}{xyz}\right) + \sqrt[3]{|x| + \cos^2 y + tgz}\,e^{-\sin^2 \pi x} + \ln(1.1 + \cos\frac{z}{4});
$$
\n
$$
a = \left(\frac{x+y+z}{xyz}\right) + \sqrt[3]{|x| + \cos^2 y + tgz}\,e^{-\sin^2 \pi x} + \ln(1.1 + \cos\frac{z}{4});
$$

$$
b = \arcsin(z + x)e^{-x^3 + y^3}\sqrt{2 + \lg \cos(2 + xy)} + 1.154.
$$

27. 
$$
a = \left(\lg \frac{x^2}{1+3.5z^4} - \sqrt[4]{2 - \sin x - \text{tg}(y+z)}\right) \left(1 + \sqrt{|x|}\right)
$$
  
\n
$$
a = \left(\lg \frac{x^2}{1+3.5z^4} - \sqrt[4]{2 - \sin x - \text{tg}(y+z)}\right) \left(1 + \sqrt{|x|}\right)
$$
  
\n
$$
\left(b = \arccos \frac{z}{x^2 + z^2} + e^{-3.4 + |xy|}\right) \left(\sin^2 x + \cos^3 y z + \frac{1}{4}\right)
$$
  
\n
$$
\left(b = \arccos \frac{z}{x^2 + z^2} + e^{-3.4 + |xy|}\right) \left(\sin^2 x + \cos^3 y z + \frac{1}{4}\right)
$$

$$
28. \quad a = \left(tg\frac{x+y+z}{3+x^2} - \sqrt[3]{3x-4y^2+5z^3}\right)|4+\sqrt{lg|x|+2}|
$$
\n
$$
a = \left(tg\frac{x+y+z}{3+x^2} - \sqrt[3]{3x-4y^2+5z^3}\right)|4+\sqrt{lg|x|+2}|
$$
\n
$$
b = \left(\arcsin\frac{x-y}{x^2+y^2} + \sqrt{1+|x|+z^2}\right)e^{-\frac{\sin\pi x}{3+z^3}};
$$

$$
a = e^{-\frac{tgx}{\left(\frac{x^2+y^2}{xz}\right)}} \left( \left| \frac{\frac{3}{3}x}{2+\sin 2x + \lg(2+|yz|)} \right| - \frac{xyz}{3+x^2+y^4z^2} \right) a = e^{-\frac{tgx}{\left(\frac{x^2+y^2}{xz}\right)}} \left( \left| \frac{\frac{3}{3}x}{2+\sin 2x + \lg(2+|yz|)} \right| - \frac{xyz}{3+x^2+y^4z^2} \right),
$$

$$
b = \sqrt[3]{\frac{1+x\cos 2|xyz|}{\ln^2(3+z^2)}} + \arcsin \frac{z}{1+z^2+|xyz|} - 2.364b = \sqrt[3]{\frac{1+x\cos 2|xyz|}{\ln^2(3+z^2)}} + \arcsin \frac{z}{1+z^2+|xyz|} - 2.364b
$$

30. 
$$
a = \arccos \frac{y}{2+y^2+|yz|} \left( \sqrt{3.14 + x^2 + \sin^3 yz} - \lg \frac{z}{x^2+y^2+1} \right);
$$

$$
a = \arccos \frac{y}{2+y^2+|yz|} \left( \sqrt{3.14 + x^2 + \sin^3 yz} - \lg \frac{z}{x^2+y^2+1} \right);
$$

$$
b = e^{-3x^2 + \frac{y}{5} - z} + \sqrt[3]{\frac{tg^2x}{1 + \sin \frac{\pi y}{2}}} - \left(\frac{x + y + z}{xyz}\right)^3.
$$

#### *ЛАБОРАТОРНА РОБОТА №3: "ФОРМУВАННЯ ВЕКТОРІВ ЗАСОБАМИ MATLAB"*

# <span id="page-17-0"></span>*МЕТА РОБОТИ*

- 1. Ознайомитися з технологією створенння векторів засобами Matlab;
- 2. Навчитися звертатися до елементів векторів за їх індексами;
- 3. Ознайомитиися з бібліотекою функцій Matlab для роботи з векторами.

#### *ХІД РОБОТИ*

Завдання 1. Ввести, відлагодити та протестувати програму і зберегти її під назвою *ind\_work\_03\_01* для розв'язування наступної задачі. Дано: a[n] - вектор, що складається з n елементів. Необхідно: створити програму для табулювання функції  $y = (\sin(5*x))^2 + S$ , де S середнє геометричне елементів масиву. Програму протестувати на масиві: a[n] = [1, 3, 2, 5, 4, 6]. Завдання виконати мовою Matlab, для чого скласти підпрограми-функції введення вхідних даних, реалізації основної частини завдання та виведення отриманих результатів обчислень.

```
function ind_work_03_01
 % Дано:
 % a[n] - вектор, що складається з n елементів
 % Необхідно:
 % створити програму для табулювання функції:
 % y = (\sin(5*x))^2 + S, де S - середнє геометричне елементів масиву.
 % Програму протестувати на масиві: a[n] = [1, 3, 2, 5, 4, 6]
 % Введення кількості елементів вектора a та їх значень 
 [a n]=inp array();
 % Виведення значень елементів вектора a на екран
 out array(a,n);
 % Обчислення і друк середнього геометричного значень n елементів 
вектора а
 [mult averageGeometric]=average array(a,n);
 % Табулювання функції y = (\sin(x))^2 + \text{averageGeometric } \piа друк її
значень
 tab array(a,n,averageGeometric);
end
% Введення кількості елементів вектора a та їх значень
function [a n]=inp array()
 n = input('Введіть кількість n елементів векторa a: ');
 fprintf('\ln');
 disp('Ввід усіх елементів заданого вектора а:');
 for i = 1 : nprompt = ['Bведіть елемент a(' num2str(i) '): '];
  a(i) = input(prompt);end
end
% Виведення значень елементів вектора a на екран
function out array(a,n)
 fprintf('\ln');
```

```
disp('Введений вектор: ');
 disp(a);
 fprintf('\ln');
end
% Обчислення і друк середнього геометричного значень n елементів 
вектора а
function [mult averageGeometric]=average array(a,n)
 % Щоб знайти середнє геометричне значень елементів вектора 
 % потрібно обчислити добуток значень елементів вектора а
 % і далі обчислити корінь n-го степеня з цього добутку
 disp('Добуток всіх елементів та cереднє геометричне усього масиву: 
\mathbf{')} ;
mult = 1;for i = 1 : nmult = mult * a(i);
 end
 averageGeometric = nthroot(mult, n);fprintf('mult = \gammaq \t averageGeometric = \gammaq\n\n',
mult,averageGeometric);
end
% Табулювання функції y = (\sin(x))^2 + \text{averageGeometric } \text{ra qpyk i}значень
function tab array(a,n,averageGeometric)
 disp('Результати табулювання функції: ');
for i = 1 : nx(i) = a(i);y(i) = (sin(5*x(i)))<sup>2</sup> + averageGeometric;
   fprintf('x(%2d)=%6.2f \t y(%2d)=%+6.3f\n',i, x(i), i, y(i));
 end
end
>> ind_work_03_01
Введіть кількість n елементів векторa a: 6
Ввід усіх елементів заданого вектора а:
Введіть елемент a(1): 1
Введіть елемент a(2): 3
Введіть елемент a(3): 2
Введіть елемент a(4): 5
Введіть елемент a(5): 4
Введіть елемент a(6): 6
Введений вектор: 
 1 3 2 5 4 6
Добуток всіх елементів та cереднє геометричне усього масиву: 
mult = 720 averageGeometric = 2.9938
Результати табулювання функції: 
x( 1) = 1.00 y( 1) = +3.913x(2) = 3.00 y(2)=+3.417x(3) = 2.00 y(3)=+3.290x(4) = 5.00 y(4)=+3.011x(5) = 4.00 y(5)=+3.827x(6) = 6.00 y(6) = +3.970
```
#### ВИКОНАННЯ ІНДИВІДУАЛЬНОГО ЗАВДАННЯ

Завдання 1. Дано вектор  $a/n$  з *n* елементів. Створити та протестувати програму засобами мови Matlab для табулювання заданої функції  $y=f(x)$ , аргумент якої пробігає множину значень заданого вектора *a[n]* у відповідності з індивідуальним варіантом. Програму обчислень зберегти в m-файлі під назвою ind work 03 01.

 $y = \sin^2 x + S$ ,  $\pi$  S - сума елементів масиву  $a[n] = [3, 0, -1, \pi, 2]$ .  $\overline{1}$ .  $y = \ln x + \sqrt{S}$ ,  $\pi e^{-\int x^2}$  -  $\pi$  добуток елементів масиву  $a[n] = [1, 4, 3, 2, 6, 5]$ .  $\overline{2}$ .  $y = cos^2 x + S$ , де  $\int$  - сума додатних елементів масиву  $a[n] = [0, 2, -\pi, 1, -2]$ .  $\overline{3}$ .  $y = \sqrt[3]{\ln(x+5)-S}$ , де  $\sqrt[3]{ }$  - сума від'ємних елементів масиву  $a[n] = [0, -3, 2, -4, -1]$ .  $\overline{4}$ .  $y = \sqrt{\ln x + x} + S$ , де  $\int$  - добуток додатних елементів масиву  $a[n] = [1, 2, 4, 3, 5]$ .  $\overline{5}$ .  $y = arctg(x) / (\cos^2 x + S)$ , де S - сума елементів масиву  $a[n]$ , більших за число 2;  $a[n] = [-1,0, \pi,$ 6.  $3, -2$ ].  $y = ((x-5)^2 + \sin^3 x)/S$ ,  $\int$  - середнє арифметичне елементів масиву  $a[n] = [1, 0, 4, 6, 2, 3]$ .  $\overline{7}$  $y = \sqrt{x-5} + (4+ S)/3$ , де S - сума елементів масиву  $a[n]$ , кратних числу 3;  $a[n] = [5, 6, 9, 6, 12, 7]$ .  $\overline{8}$  $y = \sin^2 x + S/x$ , де S - середнє геометричне елементів масиву  $a[n]$ <sub>=[1, 3, 2, 5, 4, 6]</sub>.  $\mathbf{q}$ 10.  $y = (S + \sqrt{x+4})^2$ , де  $S$  - добуток від'ємних елементів масиву  $a[n]$ <sub>=[-1, -3, 0, 5, -2]</sub>. 11.  $y = S + \sqrt[3]{\cos^2(x+5)}$ , де S - кількість додатних елементів масиву  $a[n]$ <sub>=[-5, 2, 0, -1, 1]</sub>. 12.  $y = arctg(x^3 + 3) - S$ , де S - сума елементів масиву з парними індексами;  $a[n] = [-1, 2, 3, -4, 0].$ 13.  $y = S + \cos x + e^x$ , де S - сума елементів масиву з непарними індексами;  $a[n]$ <sub>=[0, 1,-2,  $\pi$ , 3].</sub>  $14$ ,  $y = S - \ln \sqrt{e^x + \sin^2 x}$ , де S - кількість нульових елементів масиву  $a[n]$ <sub>=[0, 1,5, 0, -2]</sub>. 15.  $y = \cos^2 x + S\sqrt{e^x}$ , де S=1, - якщо всі елементи масиву  $a[n]$  додатні, та S=0, - в протилежному випадку;  $a[n] = [-1, 1, 2, 3, \pi]$ . 16.  $y = e^{(5 + (\cos x)/\ln x)} + S$ ,  $\pi e^{-\int x^2 dx}$  - сума елементів масиву  $a[n] = [1, 2, 3, 4, 5]$ .  $y = (\cos^2 x + arrtg^2(x+5)/(S+x))$ ,  $x = S$ , добуток елементів масиву  $a[n]$ <sub>=[-1, 2, 4, -2, 1]</sub>. 18.  $y = \sqrt[3]{x^2 + 1} + S$ , де  $\sqrt[3]{ }$  - сума додатних елементів масиву  $a[n] = [-2, 0, 3, 1, 1]$ . 19.  $y = S \ln(x^2/3)$ , де S - сума від'ємних елементів масиву  $a[n] = [-3, -2, 4, 0, -1]$ . 20.  $y = ctg(S/5) + \sqrt{x^2 + 4}$ , де  $\int$  - добуток додатних елементів масиву  $a[n] = [0, -2, 1, -1, 2]$ . 21.  $y = \arctg(3\pi + x + S)$ , де  $\int$  - сума елементів масиву  $a[n]$ , більших за число 3;  $a[n] = [4, 3, 2]$  $5, 0, 1$ ]. 22.  $y = x^2 + ln(S + (x-2)^2)$ , де S - середнє арифметичне значення елементів масиву  $a[n] = [2, 0, 1, 1]$  $4, 3$ ]. 23.  $y = Sx/(x^2 + \sqrt{x+2})$ , де S - середнє арифметичне значення додатних елементів масиву a[n]  $=[-1, 0, -2, 1, 2, 3].$ 24.  $y = (1 + \cos^2 x)(S + x^3)$ , де S - сума елементів масиву  $a[n]$ , кратних числу 2;  $a[n] = [2, 1, 0, 4, 3]$ . 25.  $y = S + \sqrt{|x| + 2}$ , де  $S$  - середнє геометричне значення елементів масиву  $a[n] = [0, 1, -1, 2, 3]$ . 26.  $y = \sin x + \sqrt{|S|}$ , де  $\int$  - добуток від'ємних елементів масиву  $a[n] = [-1, 0, -2, 1, -5]$ .

27. У = S − ∛x + 1, де ∫ - кількість додатних елементів масиву <sup>a[n]</sup> =[1, 2, 0, -1, 4]. 28.  $y = \sin^2 2x + S$ , де S - сума елементів масиву з парними індексами;  $a[n] = [2, 0, -2, 1, 3]$ . 29.  $y = cos^2(x + S)$ , де S - кількість нульових елементів массиву  $a[n] = [0, 1, 0, 4, 0]$ . 30.  $y = e^{x+1}(2x^2 + S)$ , <sub>де</sub>  $s = 0$ , - якщо всі елементи масиву  $a[n]$  додатні, та  $s = 1$ , - в протилежному випадку; *<sup>a</sup>*[*n*] =[1, 2 ,3, -1, 4].

Завдання 2. Cтворити та протестувати програму засобами мови Matlab для обробки заданого вектора *а[n]* у відповідності з індивідуальним варіантом. Вектор *а[n]* сформувати з випадкових рівномірно розподілених чисел з діапазону [-50;50]. Програму обчислень зберегти в *m*-файлі під назвою *ind\_work\_03\_02.*

1. Визначити, яких елементів в даному масиві a(а[1], а[2], ...,а[n]) найбільше: від'ємних, додатних чи нульових.

2. Перетворити заданий масив a(а[1], а[2], ...,а[n]) так, щоб в ньому спочатку були розташовані від'ємні елементи, потім додатні, а потім нульові.

3. Визначити, який елемент заданого масиву a(а[1], а[2], ...,а[n]) стоїть ближче до початку найбільший чи найменший.

4. Визначити, скільки елементів заданого масиву a(а[1], а[2], ...,а[n]) стоїть між найбільшим та найменшим елементами цього масиву, при умові, що вони єдині.

5. Поміняти місцями в заданому масиві a(а[1], а[2], ...,а[n]) найбільший та найменший елементи.

6. Визначити, скільки в заданому масиві a(а[1], а[2], ...,а[n]) елементів, кратних числу 5.

7. Обчислити суму парних елементів в заданому масиві a(а[1], а[2], ...,а[n]) та їх кількість.

8. Обчислити суму непарних елементів в заданому масиві a(а[1], а[2], ...,а[n]) та їх кількість.

9. Переставити елементи масиву  $a(a[1], a[2], ..., a[n])$  в зворотньому порядку

10. Замінити кожен від'ємний елемент масиву a(а[1], а[2], ...,а[n]) нулем, а кожен нульовий елемент масиву - числом

11. Перетворити масив  $a(a[1], a[2], ..., a[8])$  за таким законом: перший елемент масиву піднести до степеня 8, другий - до 7 і т.д., восьмий-до 1 степеня.

12. Перетворити масив  $a(a[1], a[2], \ldots, a[n])$  за таким законом:  $a[i]=a[1]+a[2]+...+a[i], i=1,2,3,...,n.$ 

13. Визначити яких елементів в масиві  $a(a[1], a[2], ..., a[n])$  більше, парних чи непарних.

14. Визначити суму елементів масиву  $a(a[1], a[2], ..., a[n])$ , які належать інтервару  $(1, 5)$ ,

15. Зменшити вдвічі кожен елемент масиву a(а[1], а[2], ...,а[n]), який більший за число 5.

16. Перетворити масив  $a(a[1], a[2], ..., a[n])$  за таким законом:  $a[i] = a[i]/i$ ,  $i=1,2,3,...,n$ .

17. Створити масив  $a(a[1],a[2],...,a[10])$  елементи якого обчислюються за формулою:  $a[i]=i!$ ,  $i=1,2,3,...,10$ .

18. Обчислити суми 1-го та 2-го, 3-го та 4-го,п-1-го та п-го елементів масиву a(а[1], а[2], ...,а[n]), якщо відомо, що п - число парне.

19. Поміняти місцями елементи масиву a(а[1], а[2], ...,а[n]) за таким законом: 1-й на місце 2 го, 2-й, на місце 3-го, і т.д., п-й на місце 1-го.

20. Збільшити кожен другий елемент масиву  $a(a[1], a[2], ..., a[n])$  на число, яке дорівнює половині попереднього елемента цього ж масиву.

21. Зменшити кожен третій елемент масиву  $a(a[1], a[2], ..., a[n])$  на число, яке дорівнює половині першого сусіднього зліва елемента масиву.

22. Створити масив  $a(a[1], a[2], ..., a[8])$  елементи якого обчислюються за формулою:  $a[i]=1/(i+2), 1=1,2,3,...,8.$ 

23. Замінити кожен нульовий елемент масиву  $a(a[1], a[2], ..., a[n])$ , середнім арифметичним всіх елементів масиву,

24. Знайти суму тих елементів масиву  $a(a[1], a[2], ..., a[n])$ , для яких sin $(a[i]) \ge 0$ , i=1,2,...,п.

25. Який елемент заданого масиву a(а[1], а[2], ...,а[n]) розміщений ближче до кінця найбільший чи найменший,

26. Знайти номер останнього елемента масиву a(а[1], а[2], ...,а[n]), який кратний числам 3 та 5 одночасно.

27. Знайти номер першого елемента масиву  $a(a[1], a[2], ..., a[n])$ , який кратний числам 2 та 7 одночасно.

28. Знайти суму елементів масиву a(а[1], а[2], ...,а[n]), які стоять між найбільшим та найменшим елементами, при умові, що вони єдині.

29. Замінити кожен нульовий елемент масиву a(а[1], а[2], ...,а[n]), середнім геометричним модулів елементів масиву відмінних від 0.

30. Знайти суму першої половини масиву a(а[1], а[2], ...,а[n]) і суму решти його елементів. Число n вважати парним.

#### *ЛАБОРАТОРНА РОБОТА №4: "РОБОТА З МАТРИЦЯМИ ЗАСОБАМИ MATLAB"*

## <span id="page-22-0"></span>*МЕТА РОБОТИ:*

- 1. Ознайомитися з технологією виконання операцій над матрицями засобами Matlab;
- 2. Навчитися звертатися до елементів матриць за їх індексами;
- 3. Опанувати технікою виконання основних операцій матричної алгебри.
- 4. Ознайомитися з бібліотекою функцій Matlab для роботи матрицями.

# *ХІД РОБОТИ*

end

Завдання 1. Ввести, відлагодити та протестувати програму і зберегти її під назвою *ind\_work\_04\_01* для розв'язування наступної задачі. Дано: a[m][n] - матриця з m стрічок та n стовпчиків.

Завдання: знайти добуток ненульових елементів. Завдання виконати мовою Matlab, для чого скласти підпрограми-функції введення вхідних даних, реалізації основної частини завдання та виведення отриманих результатів обчислень.

```
function ind_work_04_01
 % Дано:
 % a[m][n] - матриця з m стрічок та n стовпчиків
 % Завдання:
 % Знайти добуток ненульових елементів
 % Введення кількості стрічок та стовпців
 % та значень елементів матриці а
 [a \text{ m } n] = \text{inp array});
 % Виведення на екран значень елементів матриці а
 out array(a,m,n);
 % Знаходження кількості та добутку ненульових елементів матриці а
 [mult num]=sum prod array(a,m,n);
 % Вивід результатів роботи програми. 
 % У залежності від кількості знайдених ненульових елементів,
 % виводимо відповідні повідомлення
message(mult, num);
end
% Введення кількості стрічок та стовпців
% та значень елементів матриці а
function [a m n]=inp array()
m = input ('Введіть кількість стрічок: ');
n = input('Bequirb ximbxicrb crobnuib:');a = zeros(m,n);for i = 1 : m
    for j = 1 : nfprint(f('Введіть значення a[%g][%g]: ', i, j);a(i, j) = input('');
     end
```

```
% Виведення на екран значень елементів матриці а
function out array(a,m,n)
 fprintf('\nВведена матриця:\n');
 disp(a);
end
 % Знаходження кількості та добутку ненульових елементів матриці а
 function [mult num]=sum prod array(a,m,n)mult = 1;num = 0;for i = 1 : m
    for j = 1 : nif a(i, j) \sim 0num = num + 1;mult = mult * a(i,j);
         end
     end
 end
end
% Вивід результатів роботи програми. 
% У залежності від кількості знайдених ненульових елементів,
% виводимо відповідні повідомлення
function message(mult, num)
  if num \sim=0 fprintf('Знайдено %g ненульових елементів, добуток яких дорівнює: 
\delta d \n\cdot \text{num, mult}; else
     disp('Ненульових елементів не знайдено!');
   end
end
>> ind_work_04_01a
Введіть кількість стрічок: 3
Введіть кількість стовпців: 4
Введіть значення a[1][1]: 1
Введіть значення a[1][2]: 0
Введіть значення a[1][3]: 2
Введіть значення a[1][4]: 0
Введіть значення a[2][1]: 2
Введіть значення a[2][2]: 3
Введіть значення a[2][3]: 4
Введіть значення a[2][4]: 5
Введіть значення a[3][1]: 0
Введіть значення a[3][2]: 2
Введіть значення a[3][3]: 0
Введіть значення a[3][4]: 3
Введена матриця:
 1 0 2 0
 2 3 4 5
 0 2 0 3
```
end

24

Знайдено 8 ненульових елементів, добуток яких дорівнює: 1440

Завдання 2. Ввести, відлагодити та протестувати програму і зберегти її під назвою *ind\_work\_04\_02* для розв'язування наступної задачі. Дано: a[m][n] - матриця з m стрічок та n стовпчиків.  $\frac{1}{8}$  Завдання: Створити матрицю a [m] [n] шляхом зчитування в неї данних з масиву b за заданою нижче схемою.

Протестувати програму на таких даних: m=3; n=4; b=[1 2 3 4 5 6 7 8 9 10 11 12].

Схема зчитування масиву b та результат формування матриці а:

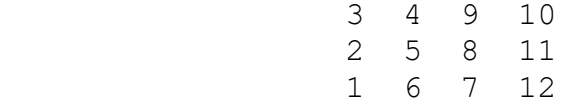

Завдання виконати мовою Matlab, для чого скласти підпрограми-функції введення вхідних даних, реалізації основної частини завдання та виведення отриманих результатів обчислень.

```
function ind_work_04_02
 % Дано:
 % m,n - кількість стрічок та стовпців матриці а
 \delta b[m*n] - одновимірний масив значень, введенних користувачем
 % Завдання:
 % Створити матрицю a[m][n] шляхом зчитування в неї данних з масиву 
b
 % за заданою схемою.
 % Протестувати програму на таких даних:
 % m=3 n=4 b=[1 2 3 4 5 6 7 8 9 10 11 12]
 % Схема зчитування масиву b та результат формування матриці а:
 \approx% 3 4 9 10
 % 2 5 8 11
 % 1 6 7 12
 % Введення кількості стрічок та стовпчиків масиву а
 % Введення m*n елементів масиву b
 [b m n]=inp data();
 % Вbведення на екран елементів масиву b
 out arr(b, m, n);
 % Формування двовимірної матриці a за заданою схемою.
 [a]=form arr(b,m,n);% Вbведення на екран елементів масиву a
 out array a(a,m,n);
end
% Введення кількості стрічок та стовпчиків масиву а
% Введення m*n елементів масиву b
function [b m n]=inp data()
 m = input ('Введіть кількість стрічок: ');
 n = input ('Введіть кількість стовпці: ');
 b = zeros(1, m*n);for i = 1 : m*n fprintf('Введіть значення b[%g]: ', i);
```

```
b(i) = input('');
 end
end
% Вbведення на екран елементів масиву b
function out arr(b, m, n)
 fprintf('\nВведенний масив b:\n');
disp(b);
end
% Формування двовимірної матриці a за заданою схемою.
function [a]=form_arr(b,m,n) 
 k = 1;for j = 1 : nif (j == 1) | (rem(j, 2) > 0)for i = m:-1:1a(i, j) = b(k);k = k + 1; end
     else
        for i = 1 : ma(i, j) = b(k);k = k + 1; end
     end
 end
end
% Вbведення на екран елементів масиву a
function out array a(a,m,n)fprintf('\nМатриця a, сформована шляхом зчитування за схемою вектора 
b:\n');
 disp(a);
 fprintf('\n'\n');
end
>> ind_work_04_02
Введіть кількість стрічок: 3
Введіть кількість стовпці: 4
Введіть значення b[1]: 1
Введіть значення b[2]: 2
Введіть значення b[3]: 3
Введіть значення b[4]: 4
Введіть значення b[5]: 5
Введіть значення b[6]: 6
Введіть значення b[7]: 7
Введіть значення b[8]: 8
Введіть значення b[9]: 9
Введіть значення b[10]: 10
Введіть значення b[11]: 11
Введіть значення b[12]: 12
Введенний масив b:
    1 2 3 4 5 6 7 8 9 10 11 12
```
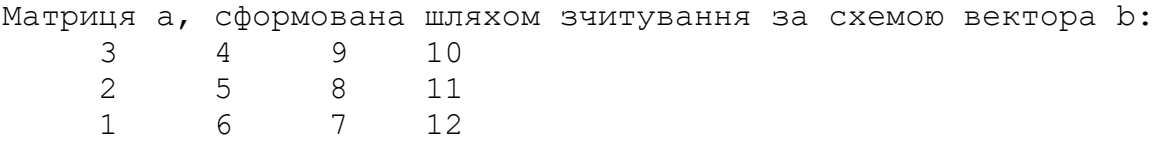

# *ВИКОНАННЯ ІНДИВІДУАЛЬНОГО ЗАВДАННЯ*

Завдання 1. Дано матрицю *а[m][n]* (*m* стрічок, *n* стовпчиків). Cтворити та протестувати програму засобами мови Matlab для обробки заданої матриці у відповідності з індивідуальним варіантом. Програму зберегти в m-файлі під назвою *ind\_work\_04\_01.*

1. Знайти суму додатніх елементів кожної стрічки.

2. Знайти суму від'ємних елементів кожного стовпчика.

3. Знайти середнє арифметичне додатніх елементів кожного стовпчика.

4. Знайти середнє арифметичне від'ємних елементів кожної стрічки.

5. Знайти суму елементів, які перевищують по модулю одиницю, в кожному парному стовпчику.

6. Знайти суму елементів, які не перевищують я, в кожній непарній стрічці.

7. Знайти суму квадратів елементів, які розміщені на діагоналях (m=n).

8. Знайти середнє арифметичне додатніх елементів і середнє арифметичне від'ємних елементів.

9. Знайти добуток ненульових елементів.

10. Знайти добуток додатніх елементів і добуток від'ємних елементів.

11. Знайти добуток ненульових елементів кожної непарної стрічки.

12. Знайти добуток додатніх елементів масиву, що розміщені в місцях перетину парних стрічок і непарних стовпчиків.

13. Знайти суму елементів кожної стрічки і суму елементів кожного стовпчика.

14. Знайти значення максимального елемента кожного стовпчика.

15. Знайти значеная мінімального по модулю елемента кожної стрічки.

16. Знайти значення мінімального та максимального елементів.

17. Знайти значення максимального елемента кожної стрічки і номер стовпчика, в якому він розміщенний,

18. Знайти значення мінімального елемента кожного стовпчика і номер стрічки, в якій він розміщенний.

19. Знайти значення максимального елемента і його індекси.

20. Знайти середнє геометричне додатніх елементів кожного стовпчика.

21. Знайти середнє гармонійне додатніх елементів кожної стрічки.

22. Знайти середнє геометричне додатних елементів, які розміщені в місцях перетину непарних стрічок і парних стовпчиків.

23. Знайти кількість додатніх і кількість від'ємних елементів.

24. Знайти кількість додатніх елементів кожної стрічки і всього масиву.

25. Знайти кількість від'ємних елементів у всій матриці і в кожному стовпчику.

26. Знайти кількість і номери стрічок, які включають нульові елементи.

27. Знайти для кожного парного стовпчика кількість нульових елементів і їх добуток.

28. Знайти для кожного непарного рядка кількість ненульових елементів і суму їх добутків.

29. Вивести на екран новий масив отриманий з початкового діленням всіх елементів на максимальний по модулю елемент.

Вивести на екран новий масив, отриманий з початкового множенням елементів кожного рядка на мінімальний елемент цього рядка.

Завдання 2. Cтворити, відлагодити та протестувати програму засобами мови Matlab для для формування двовимірного масиву *a[m][n]* шляхом зчитування в нього даних зі заданого одновимірного масиву *b[m\*n]* згідно з індивідуальним варіантом. Програму зберегти в m-файлі під назвою *ind\_work\_04\_02.*

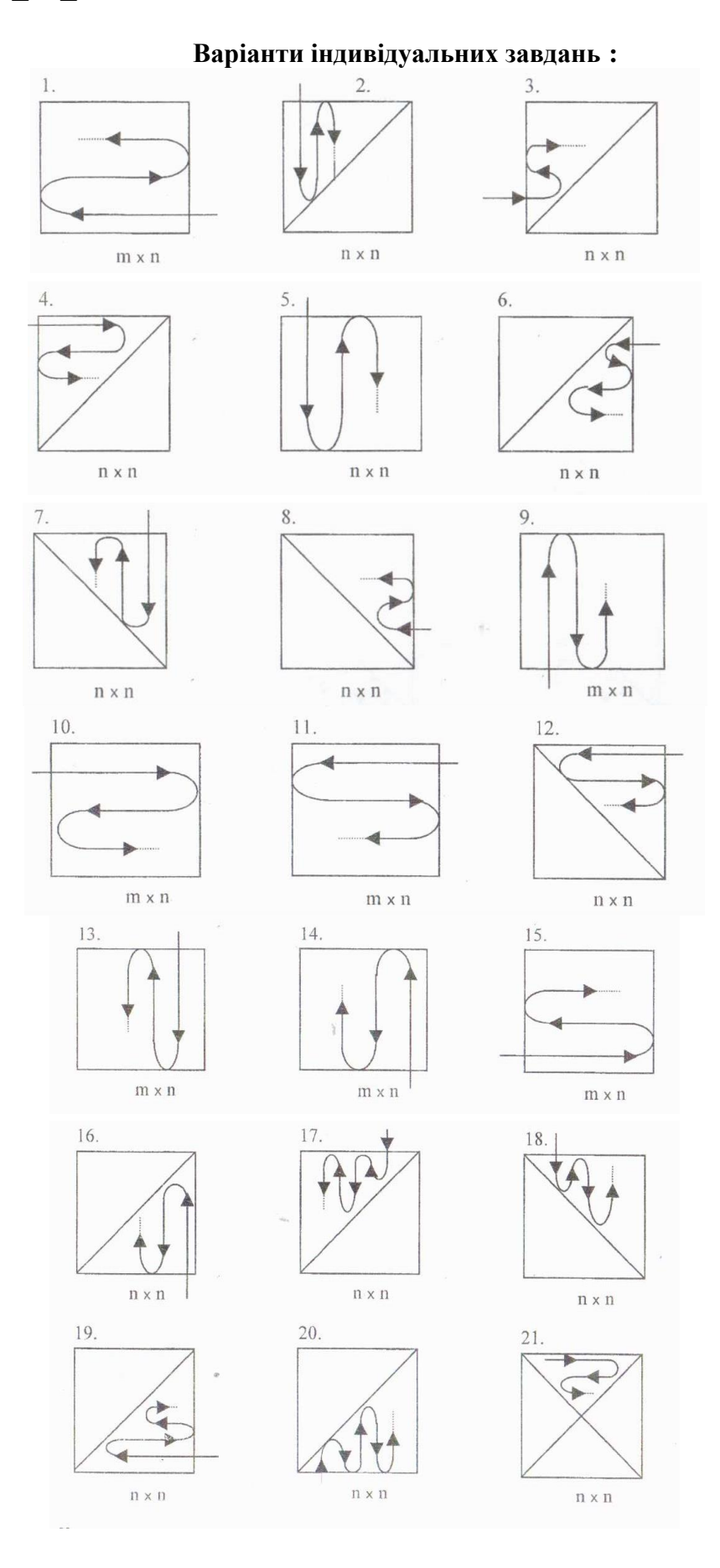

28

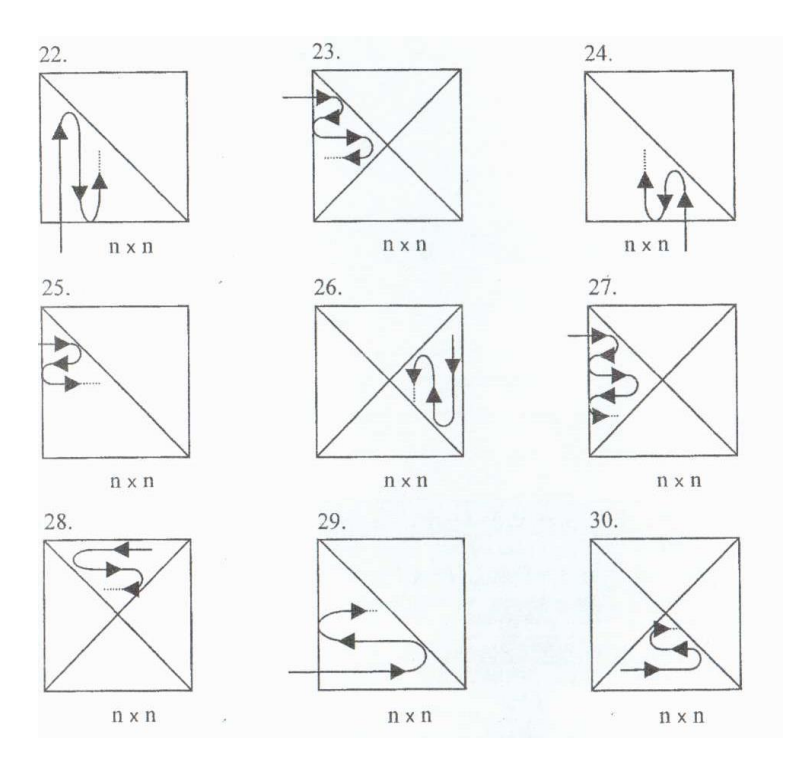

Схеми формування двовимірних масивів (закінчення)

#### <span id="page-29-0"></span>ЛАБОРАТОРНА РОБОТА №5: "ПОБУДОВА ТА РЕДАГУВАННЯ ГРАФІКІВ ФУНКЦІЙ ЗАСОБАМИ МАТLАВ"

## МЕТА РОБОТИ:

- 1. Ознайомитися з технологією побудови графіків функцій засобами Matlab;
- 2. Опанувати технікою редагування графіків функцій засобами Matlab;
- 3. Ознайомитися з бібліотекою функцій Matlab для побудови графіків функцій.

# ХІД РОБОТИ

Завдання 1. Створити та протестувати програму засобами мови Matlab для табулювання та

побудови графіка функції  $y = f(x)_{y} = f(x)$ , аргумент якої х змінюється на інтервалі  $[x_{min}; x_{max}]$  $x_{min}$ ;  $x_{max}$ ] з кроком h. Додатково визначити кількість коренів функції на заданому інтервалі. Програму обчислень зберегти в m-файлі під назвою *ind work 05 01*. Завдання виконати мовою Matlab, для чого скласти підпрограми-функції введення вхідних даних, реалізації основної частини завдання та виведення отриманих результатів обчислень.

```
function ind work 05 01
 % Дано: функцію у = f(x) = 1.4 * x^3 - 5 * x^2 - 10.69 * x + 29.709xmin = -8 - нижня межа інтервалу зміни аргумента
    xmax = 8 - верхня межа інтервалу зміни аргумента
 \frac{8}{6}\approxh = 0.1 - крок зміни аргумента
 % Необхідно:
 \frac{8}{2}Протабулювати функцію y = f(x), аргумент х якої
 ိ
    змінюється на інтервалі [xmin; xmax] з кроком h.
    Побудувати графік функції у = f(x) = 1.4 * x^3 - 5 * x^2 - 10.69
 န္က
* x + 29.709.Визначити межі інтервалів, на яких ізольований один корінь
функції.
 % Ініціалізація вхідних даних
 [xmin, xmax, h] = initial data();
 % Побудова графіка функції y = f(x)[x, y] = plot f(xmin, xmax, h);% Табулювання функції та визначення меж інтервалів,
 % на яких ізольований корінь функції
 tab func(x, y);
 % Пошук кількості коренів та інтервалів їх ізоляції:
 root funct (x, y) ;
end
% Ініціалізація вхідних даних
function [xmin, xmax, h]=initial data()
 xmin=-8;xmax = 8;h = 0.1;end
```

```
% Побудова графіка функції y = f(x)
function [x, y] = plot f(xmin, xmax, h)x = xmin: h : xmax; \frac{8}{9} Формування вектора значень аргумента
 y = f(x); % Формування вектора значень функції 
plot(x, y); grid on; % Побудова графіка функції y = f(x)title('f(x) = 1.4 * x^3 - 5 * x^2 - 10.69 * x + 29.709')
end
% Табулювання функції та визначення меж інтервалів, 
% на яких ізольований корінь функції
function tab func(x, y)disp('Результати табулювання функції на заданому інтервалі [-8; 
8]:');
 for i = 1 : length (x)fprintf('i= %4d \t x = %6.3f \t y = %6.3f \n', i, x(i), y(i));
 end
 fprintf('\n\in);
end
% Пошук кількості коренів та інтервалів їх ізоляції:
function root funct (x, y)disp('Результати пошуку інтервалів ізоляції коренів функції:');
 k=0; % кількість коренів функції
 for i = 1: length (x) - 1py = y(i);ny = y(i+1);if (py *ny < 0)
    k=k+1;fprintf('Корінь ізольований на проміжку [%6.3f ; %6.3f) \n', x(i-)1), x(i);
   end
 end
 fprintf('Всього коренів k=%4d.',k);
 fprintf('\n'\n');
end
% Функція, яка табулюватиметься
function [y]=f(x)y=1.4 * x.^3 - 5 * x.^2 - 10.69 * x + 29.709;end
>> ind_work_05a
Результати табулювання функції на заданому інтервалі [-8; 8]:
i= 1 x = -8.000 y = -921.571i= 2 x = -7.900 y = -888.145i= 3 x = -7.800 y = -855.482i= 4 \times = -7.700 \times = -823.574i= 5 \times = -7.600 \times y = -792.413i= 6 x = -7.500 y = -761.991i= 7 x = -7.400 y = -732.299i= 8 x = -7.300 y = -703.328i= 9 x = -7.200 y = -675.070i= 10 x = -7.100 y = -647.517
```
![](_page_31_Picture_4.jpeg)

![](_page_32_Picture_4.jpeg)

![](_page_33_Picture_4.jpeg)

![](_page_34_Picture_124.jpeg)

![](_page_34_Figure_1.jpeg)

Результати пошуку інтервалів ізоляції коренів функції: Корінь ізольований на проміжку [-2.700 ; -2.600) Корінь ізольований на проміжку [ 1.800 ; 1.900) Корінь ізольований на проміжку [ 4.000 ; 4.100) Всього коренів k= 3.

#### *ВИКОНАННЯ ІНДИВІДУАЛЬНОГО ЗАВДАННЯ*

Завдання 1. Cтворити та протестувати програму засобами мови Matlab для табулювання та

побудови графіка функції  $y = f(x)_{x} = f(x)$ , аргумент якої *x* змінюється на інтервалі  $[x_{min}; x_{max}]$  з кроком h. Далі визначити межі інтервалів, на яких ізольовані корені функції, і встановити, чи ці корені єдині на цих інтервалах. Програму обчислень зберегти в *m*-файлі під назвою *lab\_work\_05\_03.* Завдання виконати мовою Matlab, для чого скласти підпрограми-функції введення вхідних даних, реалізації основної частини завдання та виведення отриманих результатів обчислень.

![](_page_35_Picture_430.jpeg)
### *ЛАБОРАТОРНА РОБОТА №6: "ПОБУДОВА ТА РЕДАГУВАННЯ ПОВЕРХОНЬ ЗАСОБАМИ MATLAB"*

## *МЕТА РОБОТИ:*

- 1. Ознайомитися з технологією побудови поверхонь засобами Matlab;
- 2. Опанувати технікою редагування поверхонь засобами Matlab;
- 3. Ознайомитися з бібліотекою функцій Matlab для побудови поверхонь.

## *ХІД РОБОТИ*

Завдання 1. Cтворити та протестувати програму засобами мови Matlab для побудови двох заданих поверхонь – сфери та циліндра. Програму обчислень зберегти в m-файлі під назвою *ind\_work\_06\_01.* Завдання виконати мовою Matlab, для чого скласти дві підпрограми-функції реалізації основної частини завдання.

```
function ind_work_06_01
 % Побудувати дві поверхні: сферу та циліндр.
 % Навчитись виконувати з побудуваними поверхнями різні дії:
 % збільшувати, зменшувати, обертати, тощо.
 % Побудова сфери
 sphe();
 % Побудова циліндра
 cy1();
end
% Побудова сфери
function sphe() 
 n = input('Введіть параметр відображення сфери (ціле число) (більше 
значення –
             чіткіша фігура): ');
 % Створюємо сферу з заданною точністю
 figure(1);
 sphere(n);
 % Встановлюємо одинакові розміри всіх осей для отримання чіткого 
зображення
 axis equal;
 s=input ('Натисніть яку-небудь клавішу, щоб продовжити...');
end
% Побудова циліндра
function cyl() 
 figure(2);
 [x, y, z] = cyline{c} ([10 10], 80), colormap([1 1 1 ]);
 surf(x, y, z);
end
Результати виконання програми
Введіть параметр відображення сфери (ціле число) (більше значення -
чіткіша фігура): 50
Натисніть яку-небудь клавішу, щоб продовжити...
```
 $x =$ 

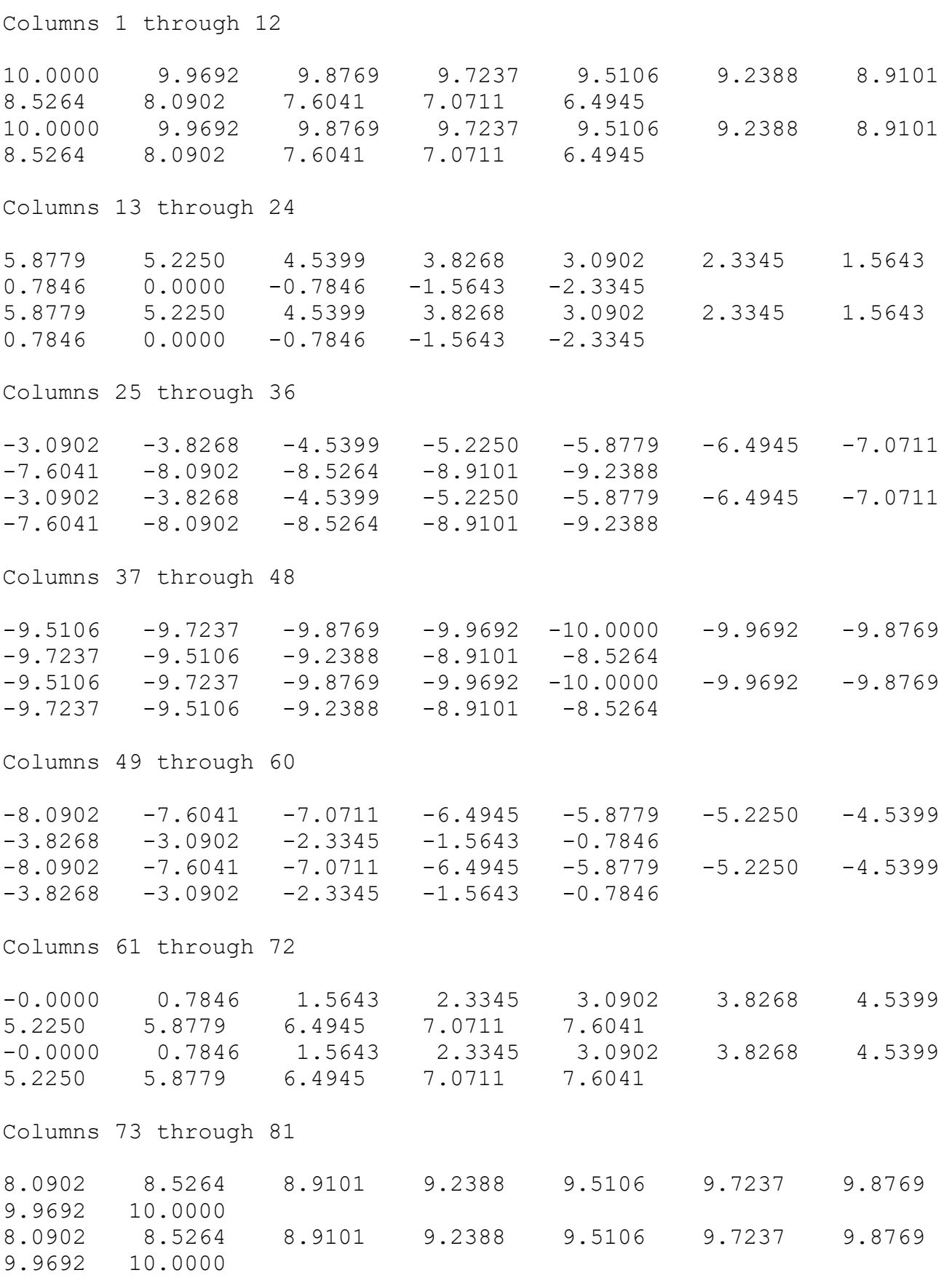

 $y =$ 

Columns 1 through 12

0 0.7846 1.5643 2.3345 3.0902 3.8268 4.5399 5.2250 5.8779 6.4945 7.0711 7.6041 0 0.7846 1.5643 2.3345 3.0902 3.8268 4.5399 5.2250 5.8779 6.4945 7.0711 7.6041 Columns 13 through 24 8.0902 8.5264 8.9101 9.2388 9.5106 9.7237 9.8769 9.9692 10.0000 9.9692 9.8769 9.7237 8.0902 8.5264 8.9101 9.2388 9.5106 9.7237 9.8769 9.9692 10.0000 9.9692 9.8769 9.7237 Columns 25 through 36 9.5106 9.2388 8.9101 8.5264 8.0902 7.6041 7.0711 6.4945 5.8779 5.2250 4.5399 3.8268 9.5106 9.2388 8.9101 8.5264 8.0902 7.6041 7.0711<br>6.4945 5.8779 5.2250 4.5399 3.8268 6.4945 5.8779 5.2250 4.5399 Columns 37 through 48 3.0902 2.3345 1.5643 0.7846 0.0000 -0.7846 -1.5643 -  $2.3345 -3.0902 -3.8268 -4.5399 -5.2250$ 3.0902 2.3345 1.5643 0.7846 0.0000 -0.7846 -1.5643 -  $2.3345 -3.0902 -3.8268 -4.5399 -5.2250$ Columns 49 through 60  $-5.8779$   $-6.4945$   $-7.0711$   $-7.6041$   $-8.0902$   $-8.5264$   $-8.9101$  $-9.2388$   $-9.5106$   $-9.7237$   $-9.8769$   $-9.9692$  $-5.8779$   $-6.4945$   $-7.0711$   $-7.6041$   $-8.0902$   $-8.5264$   $-8.9101$  $-9.2388 - 9.5106 - 9.7237 - 9.8769 - 9.9692$ Columns 61 through 72  $-10.0000$   $-9.9692$   $-9.8769$   $-9.7237$   $-9.5106$   $-9.2388$   $-8.9101$  $-8.5264 -8.0902 -7.6041 -7.0711 -6.4945$  $-10.0000 -9.9692 -9.8769 -9.7237 -9.5106 -9.2388 -8.9101$  $-8.5264 -8.0902 -7.6041 -7.0711 -6.4945$ Columns 73 through 81  $-5.8779$   $-5.2250$   $-4.5399$   $-3.8268$   $-3.0902$   $-2.3345$   $-1.5643$  $-0.7846$  0  $-5.8779$   $-5.2250$   $-4.5399$   $-3.8268$   $-3.0902$   $-2.3345$   $-1.5643$  $-0.7846$  0  $z =$ Columns 1 through 20 0 0 0 0 0 0 0 0 0 0 0 0 0 0 0 0 0 0 0 0

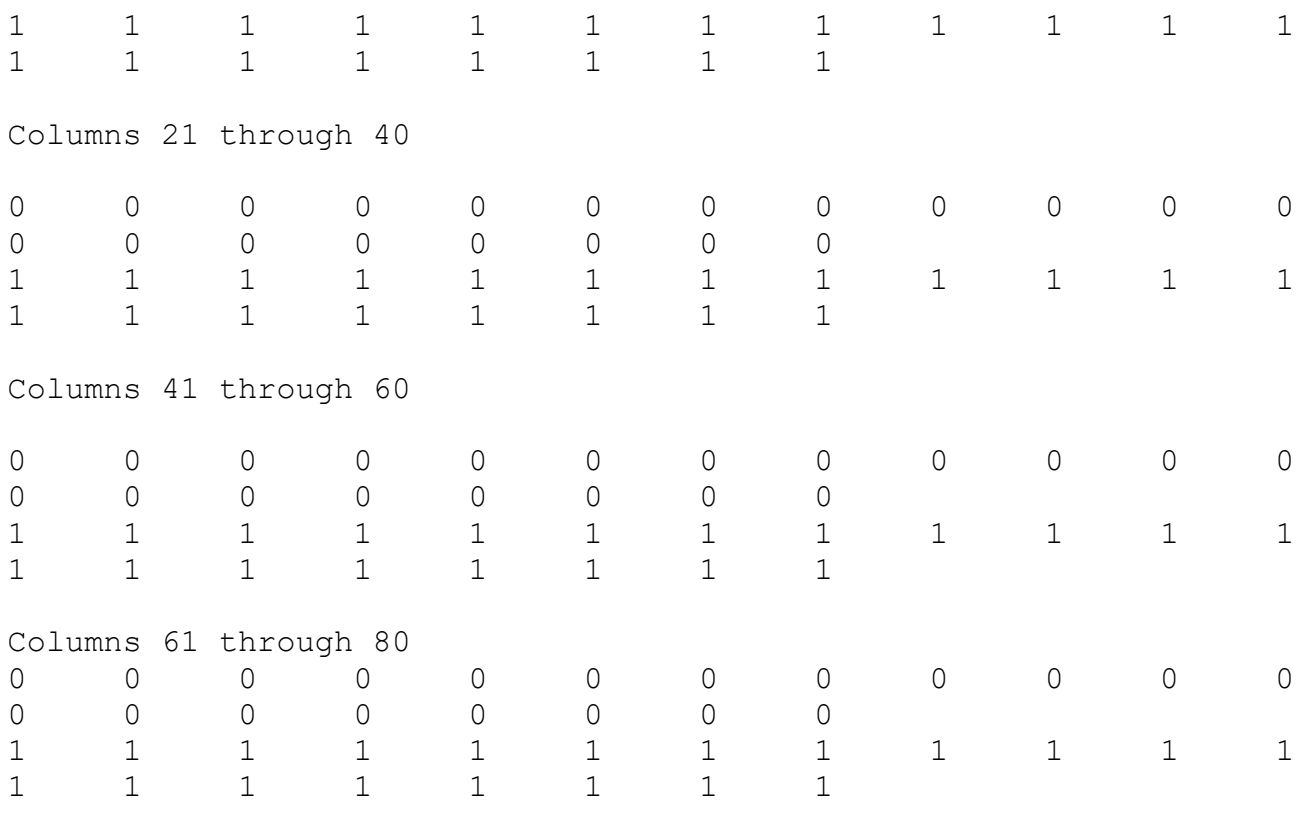

Column 81

0

1

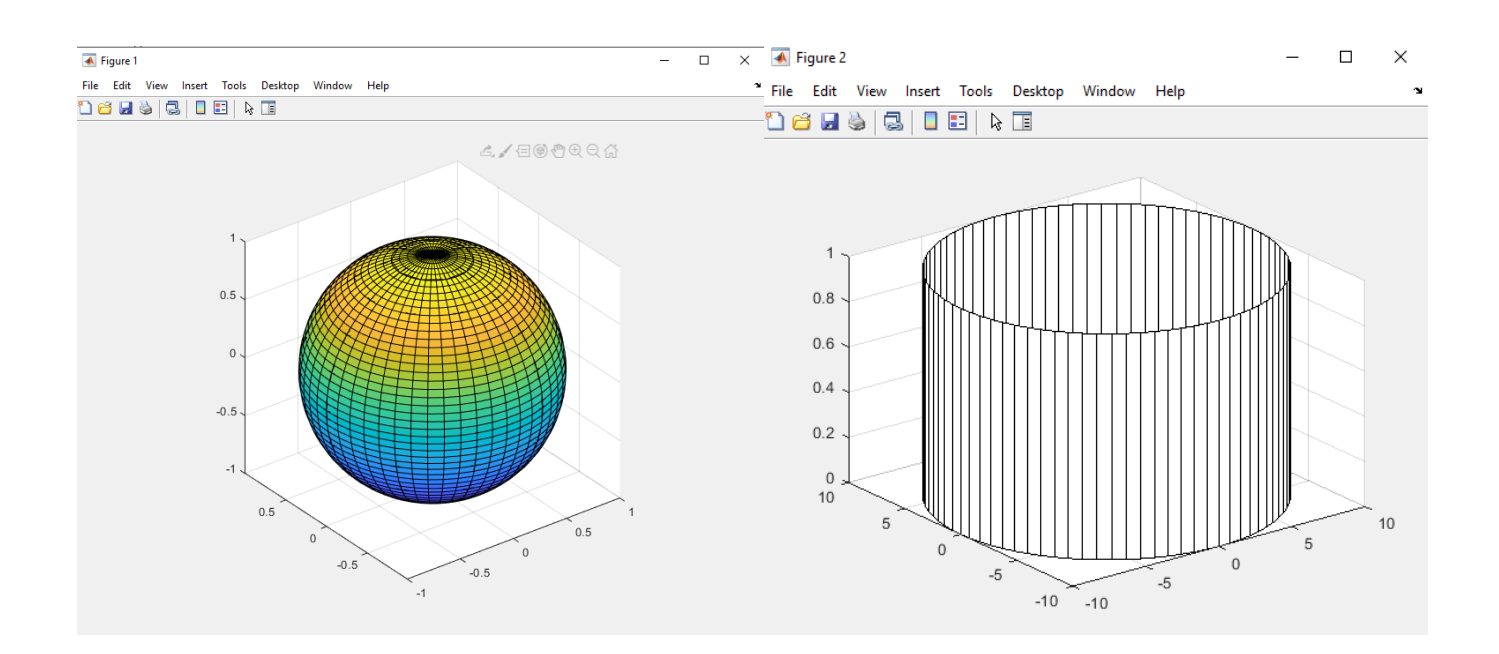

# *ВИКОНАННЯ ІНДИВІДУАЛЬНОГО ЗАВДАННЯ*

Завдання 1. Cтворити та протестувати програму засобами мови Matlab для побудови двох заданих поверхонь відповідно до номера індивідуального завдання. Програму обчислень зберегти в m-файлі під назвою *ind\_work\_06\_01.* Завдання виконати мовою Matlab, для чого скласти підпрограми-функції реалізації основної частини завдання.

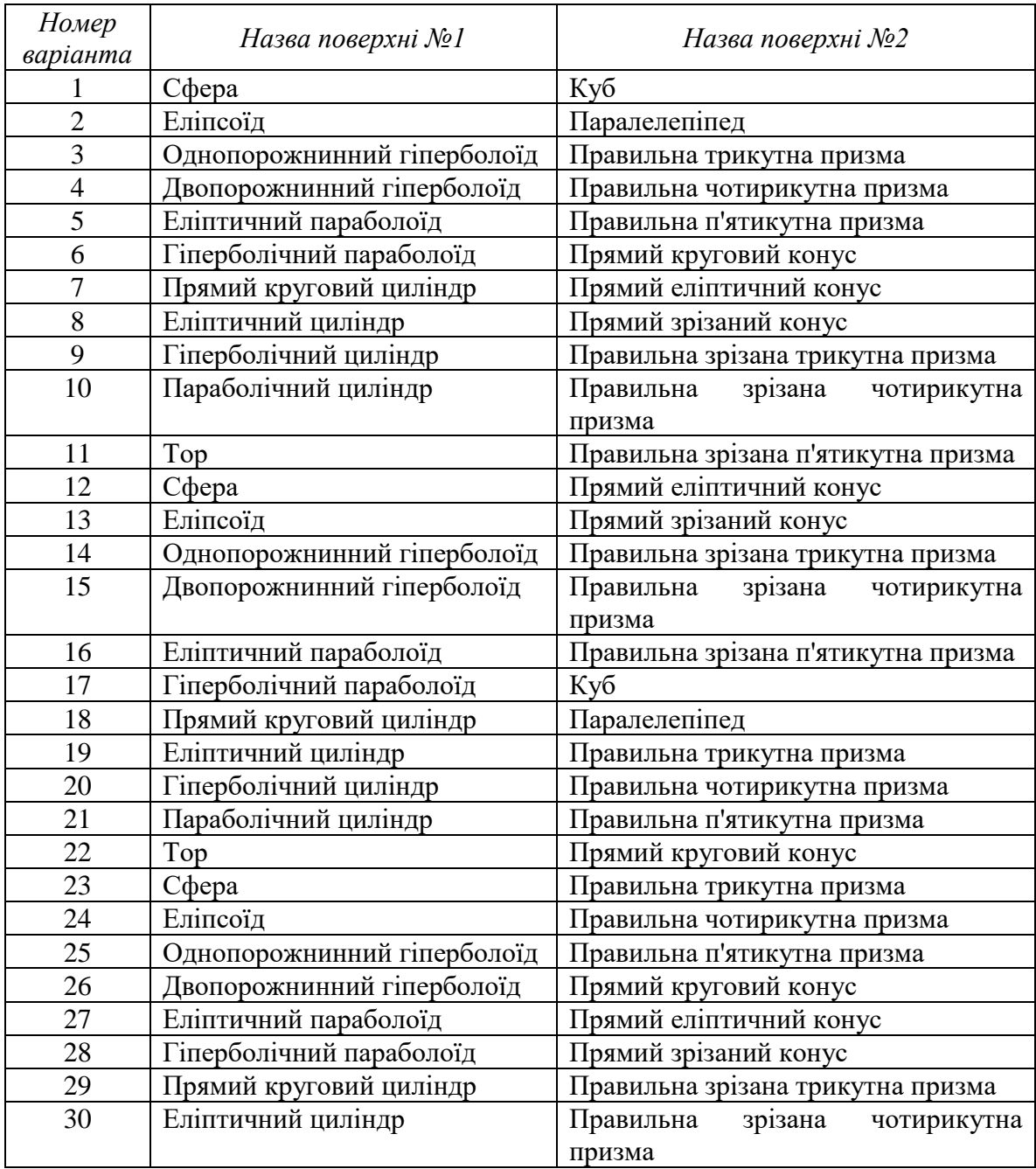

### *ЛАБОРАТОРНА РОБОТА №7: "ПРОГРАМУВАННЯ РОЗГАЛУЖЕНИХ ПРОЦЕСІВ ЗАСОБАМИ MATLAB"*

#### *МЕТА РОБОТИ*

- 1. Вивчити оператор if мови Matlab.
- 2. Вивчити оператор switch мови Matlab.
- 3. Ознайомитися з технологією створенння розгалужених програм мови Matlab.

### *ХІД РОБОТИ*

Завдання 1. Ввести, відлагодити та протестувати програму на базі умовного оператора *if* i зберегти її під назвою *lab\_work\_07\_01* для розв'язування наступної задачі. Обчислити значення складної функції

$$
y = \begin{cases} 2\sqrt[3]{\sin(ax + 10)}, & x \le 4; \\ \ln^2(|a + bx| + 1), & 4 < x < 5 \\ \sqrt{x^2 + 5x + 1}, & x \ge 5; \end{cases}
$$

якщо аргумент *х* - довільне дійсне число; a, b - задані параметри.

Завдання виконати мовою Matlab, для чого скласти підпрограми-функції введення вхідних даних, реалізації основної частини завдання та виведення отриманих результатів обчислень.

```
function ind_work_07_01
 % Розгалужені обчислювальні процеси
 % Дано:
 % х - аргумент функції; a, b - числові параметри функції.
 % Обчислити значення заданої складної функції y = f(x,a,b) 
 % за допомогою умовного оператора if
 % y = 2 * (sin(a * x + 10))^(1/3), якщо x \le 4;
 \gamma = \log(\text{abs}(a + b * x) + 1)^2, якщо 4 < x < 5;
 \frac{1}{6} y = (x^3)/(a^2 + b^2 + 2), якщо x >= 5.
 % Введення вхідних даних
 [x, a, b] = \text{inp} \text{data});
 % Обчислення значення складної функції
 [y \ v] = func calc(x,a,b);% Виведення результату обчислення функції
 func out (x,a,b,y,v);
end
% Введення вхідних даних
function [x, a, b] =inp data()
 a = input('BBEA) параметр a: ';
 b = input('Bведіть параметр b: ';
 x = input('BeqiTb) змінну x: ');
end
% Обчислення значення складної функції
function [y v]=func calc(x,a,b)
 if x \leq 4
```

```
y = 2 * nthroot(sin(a * x + 10), 3);v=1:
 elseif (x>4) & (x<5)y = \log(\text{abs}(a + b * x) + 1)^2;v=2;
 else
    y = (x^3) / (a^2 + b^2 + 2);v=3;end
end
8 Виведення результату обчислення функції
function func out (x, a, b, y, v)fprintf('\nAkuo x = %4.2f a = %4.2f b= %4.2f, ro y = %6.3f 2d\text{min}(\text{max}, \text{ x}, \text{a}, \text{b}, \text{y}, \text{v});
end
>> ind work 07 01a
Введіть параметр а: 2
Введіть параметр b: 3
Введіть змінну х: 4
Якщо x = 4.00 a = 2.00 b= 3.00, то y = -1.818 1 гілка
```
Завдання 2. Ввести, відлагодити та протестувати програму на базі умовного оператора switch і зберегти її під назвою lab work 07 02 для розв'язування наступної задачі. Дано:  $x, y$  - координати довільної точки  $M(x, y)$  області на координатній площині. Необхідно: визначити належність точки  $M(x, y)$  області, заштрихованій на малюнку

Завдання виконати мовою Matlab, для чого скласти підпрограми-функції введення вхідних даних, реалізації основної частини завдання та виведення отриманих результатів обчислень.

```
function ind work 07 02
 % Розгалужені обчислювальні процес
 \delta Дано:
 % x, y - координати довільної точки M на координатній площині
 % Необхідно:
 % Визначити належність точки M(x, y) області, заштрихованій на малюнку
 % за допомогою оператора switch
 % Введення координат точки М на площині
 [x, y] = \text{inp data} ();
 % Визначення належності точки заштрихованій області
 [v] = point det(x, y);
 % Виведення на екран повідомлення про належність точки області
 out(x, y, v)end
% Виведення координат точки М на площині
function [x, y] = inp \text{ data}()x = input('Введіть координату x: ');y = input('Введіть координату y: ');end
```

```
% Визначення належності точки заштрихованій області
function [v]=point det(x,y)% За умовою завдання потрібно визначити, чи точка M(x,y) належить 
кругу
 % радіусом 1 з центром в т. O(0,0), виключаючи точки, що належать 
третій чверті
% Формула кола з центром у точці O(0,0) радіусом 1: x^2 + y^2 = 1. 
% Точка належить кругу в тому випадку, якщо виконується умова: x^2 +y^2 \leq 18 Точка не належить третій чверті якщо x та y такі, що (x < 0 && y <
(0)if ((x.^2 + y.^2 \leq 1) \& (y \geq 0)) | ((x.^2 + y.^2 \leq 1) \& (x>0)(y < 0)))
 v = 1;else
  v = 2;end
end
% Виведення на екран повідомлення про належність точки області
function out (x, y, v)switch v
     case 1
         fprintf('\nТочка M(%g, %g) належить заданій заштрихованій 
області.\n', x, y);
     otherwise
         fprintf('\nТочка M(%g, %g) не належить заданій заштрихованій 
області.\n', x, y);
 end
end
>> ind_work_07_02a
Введіть координату x: 0.5
Введіть координату y: 0.5
Точка M(0.5, 0.5) належить заданій заштрихованій області.
\gt>> ind_work_07_02a
Введіть координату x: 0.5
Введіть координату y: 0.5
Точка M(0.5, 0.5) належить заданій заштрихованій області.
>>
```
#### *ВИКОНАННЯ ІНДИВІДУАЛЬНОГО ЗАВДАННЯ*

Завдання 1. Скласти, відлагодити та протестувати розгалужену програму для обчислення значення складної функції y=f(x,a,b) за допомогою умовного оператора if при заданих значеннях змінної x та параметрів a і b.

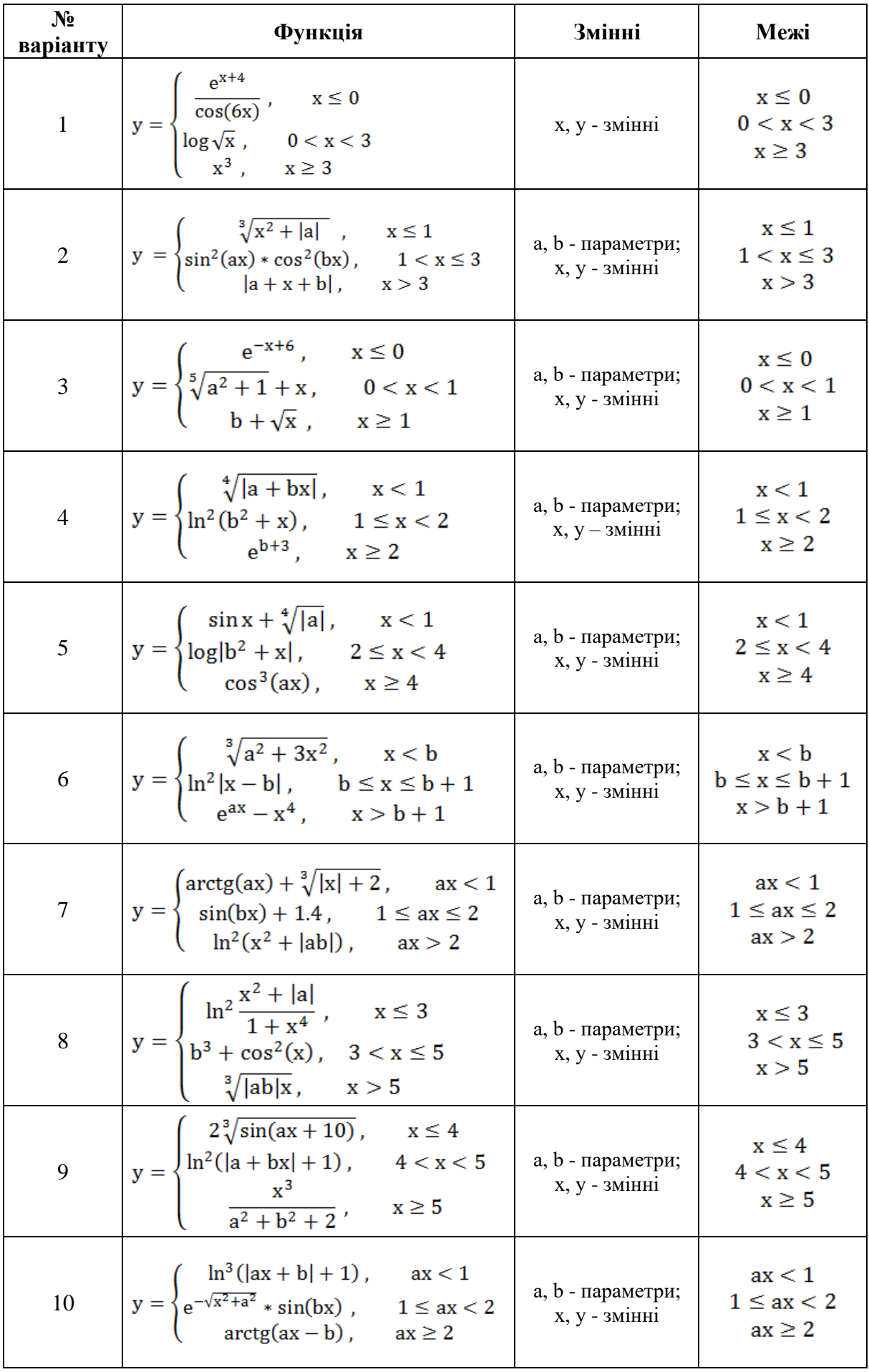

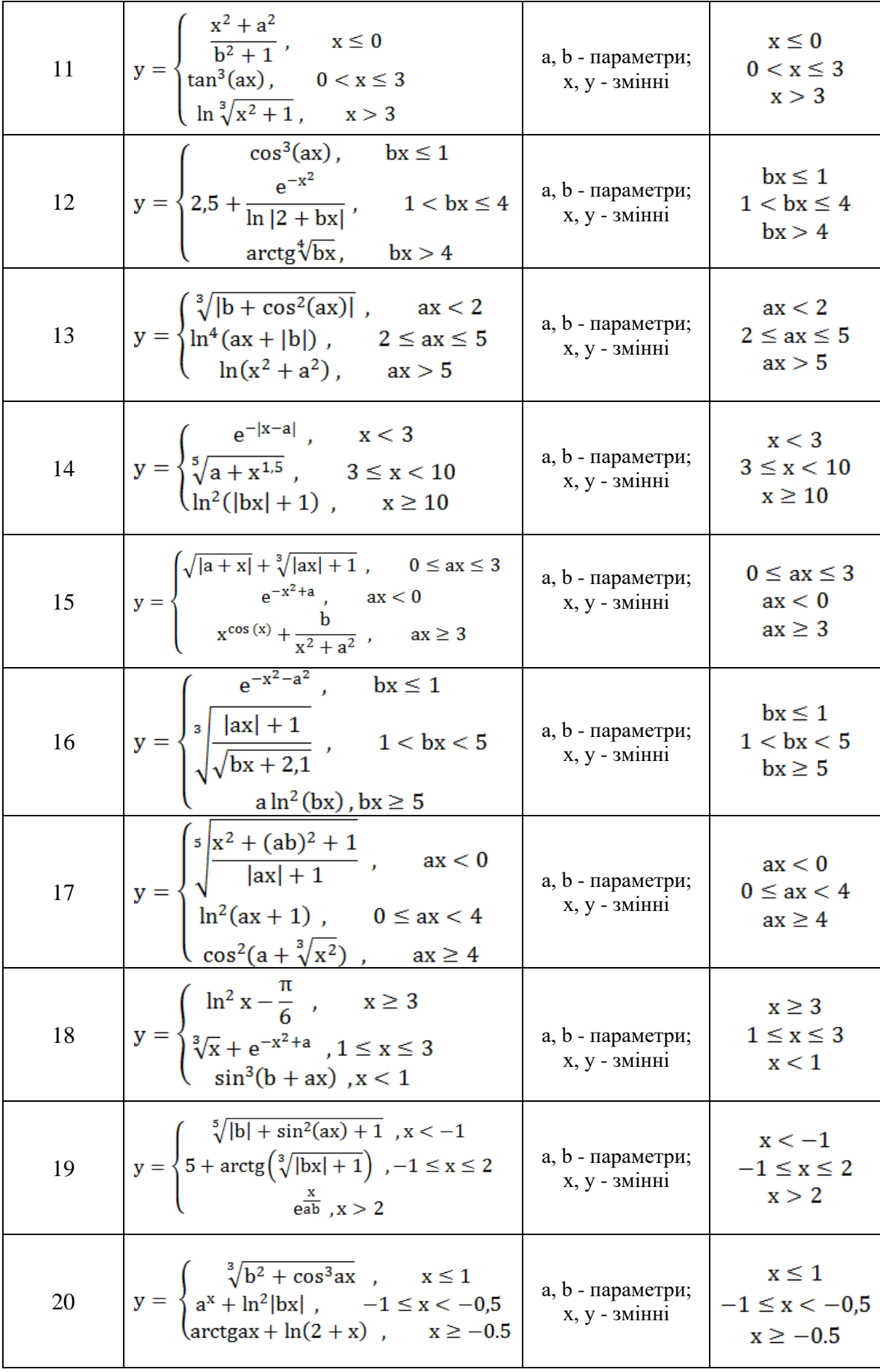

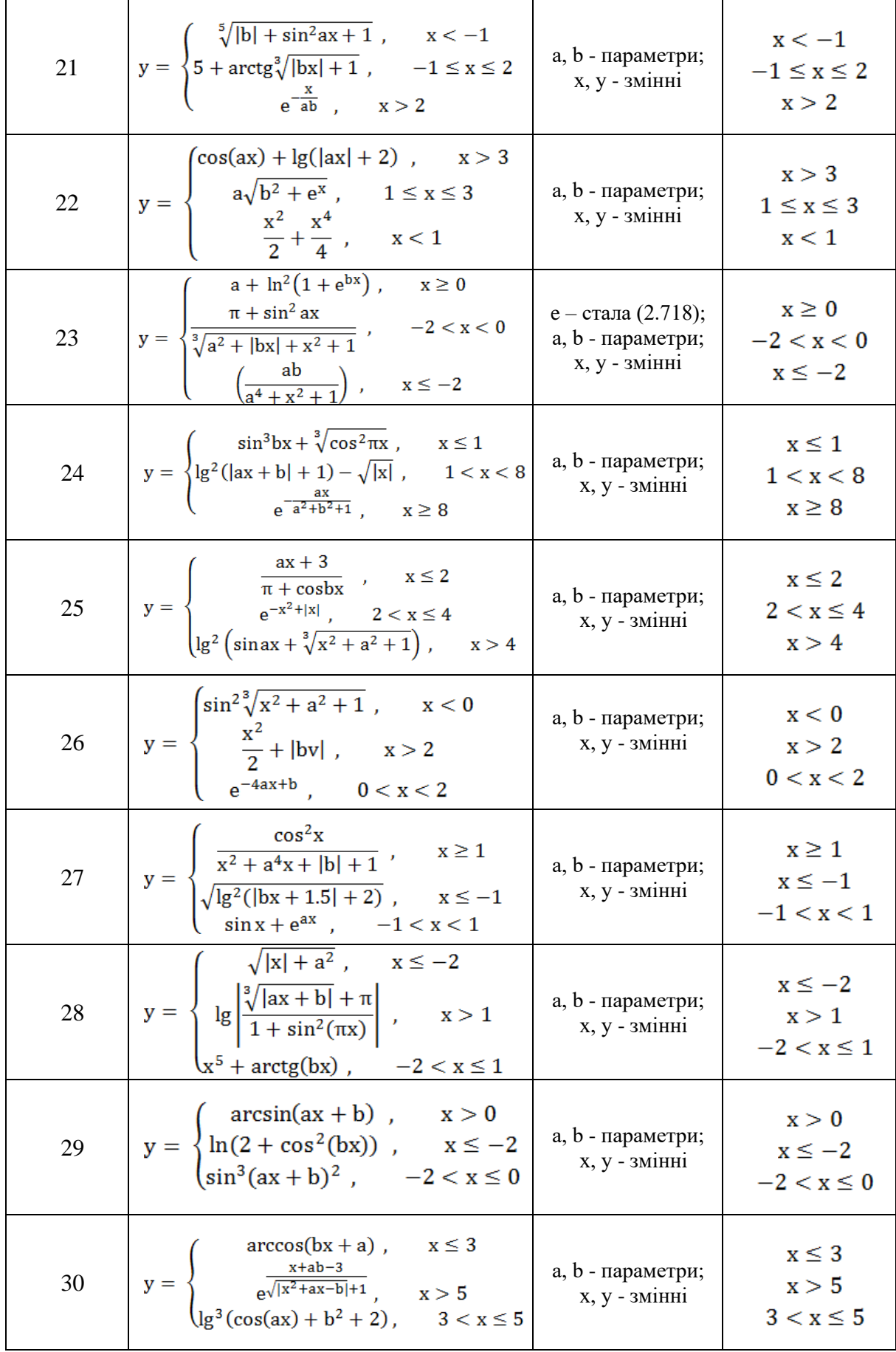

Завдання 2. Скласти, відлагодити та протестувати розгалужену програму для визначення належності точки М зі заданими координатами x та у за допомогою умовного оператора switch.

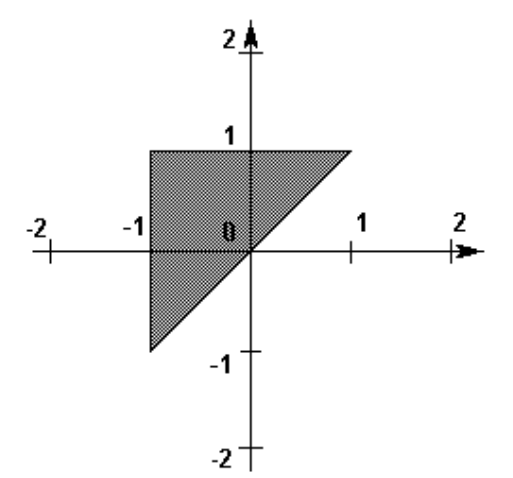

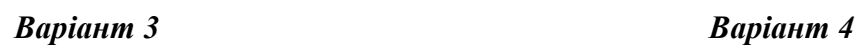

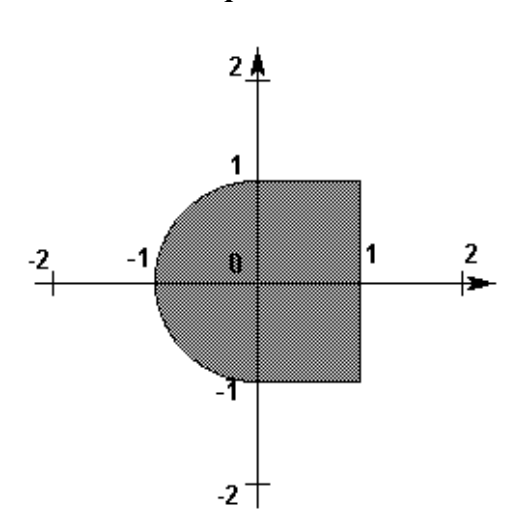

*Варіант 5 Варіант 6*

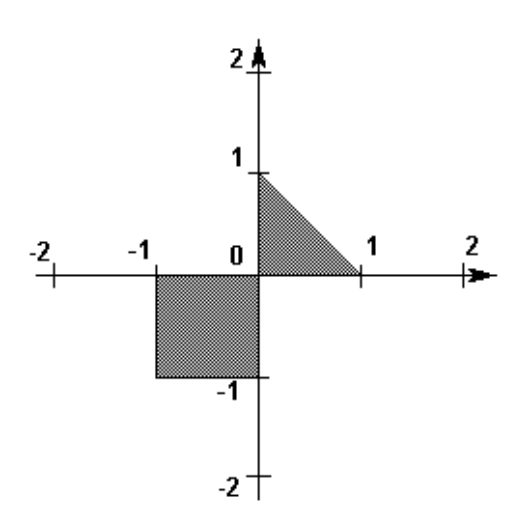

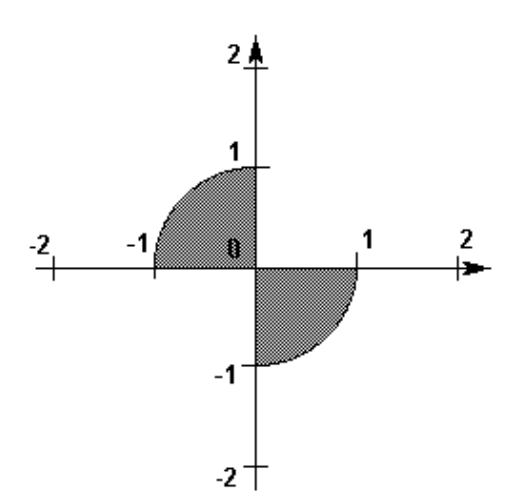

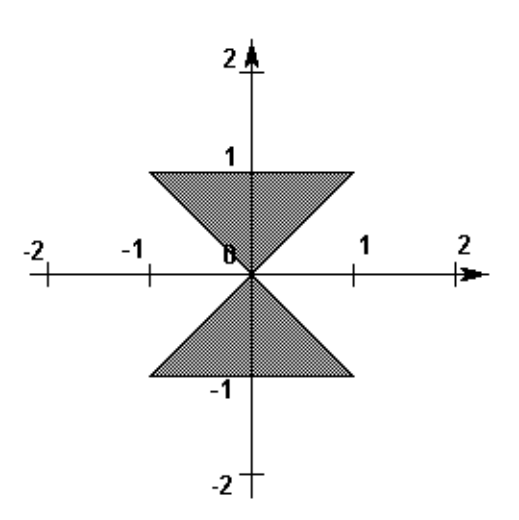

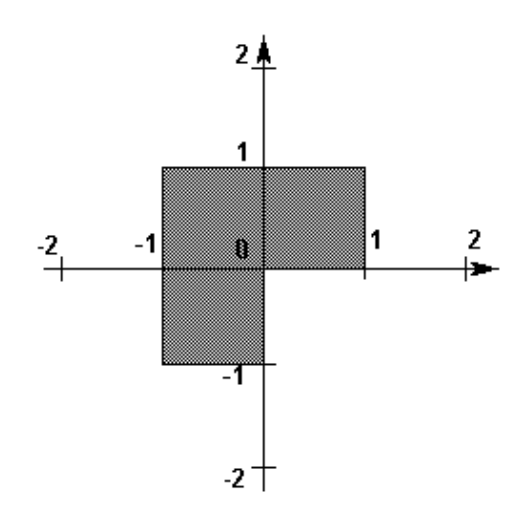

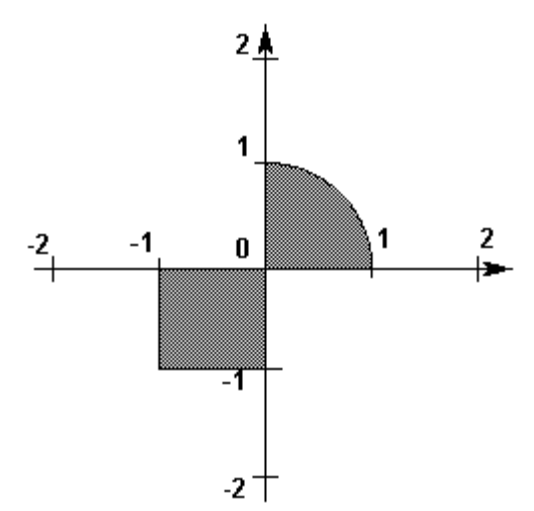

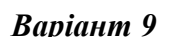

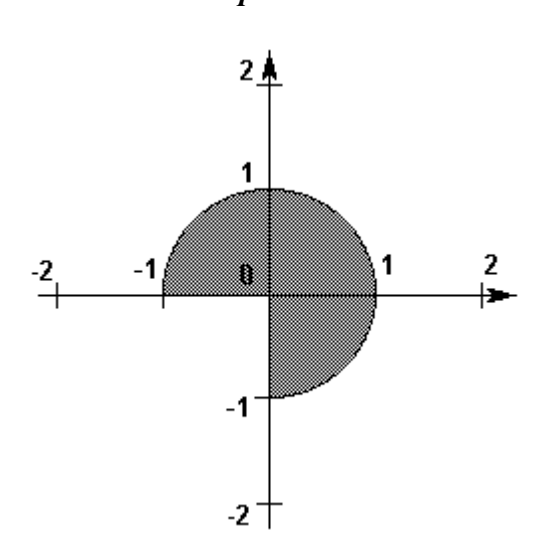

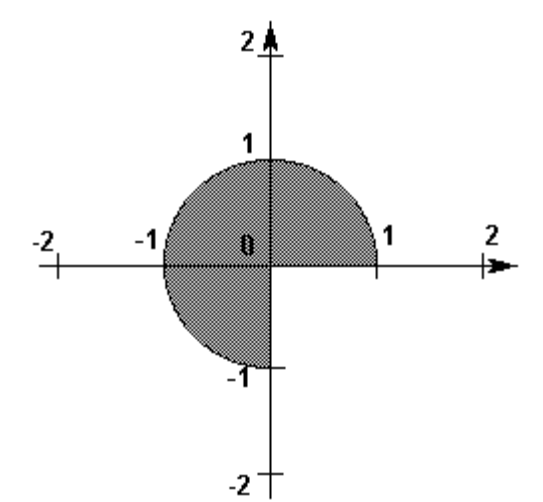

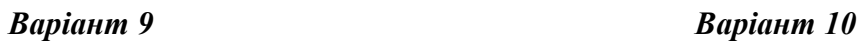

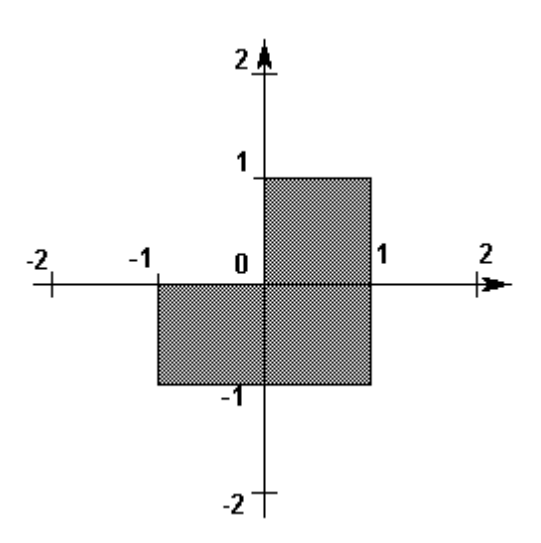

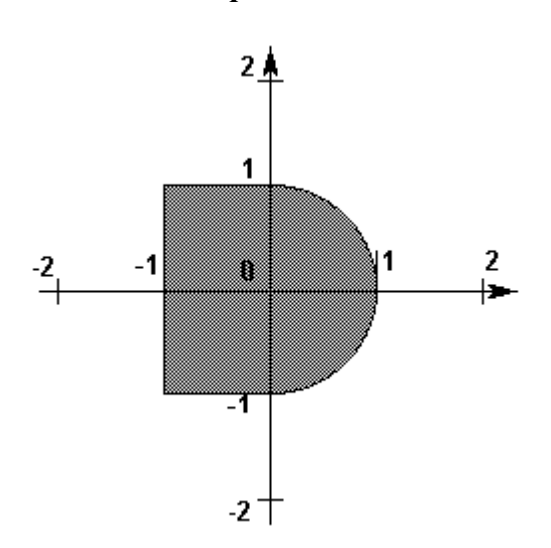

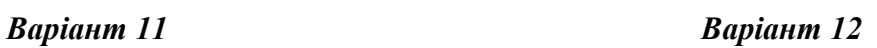

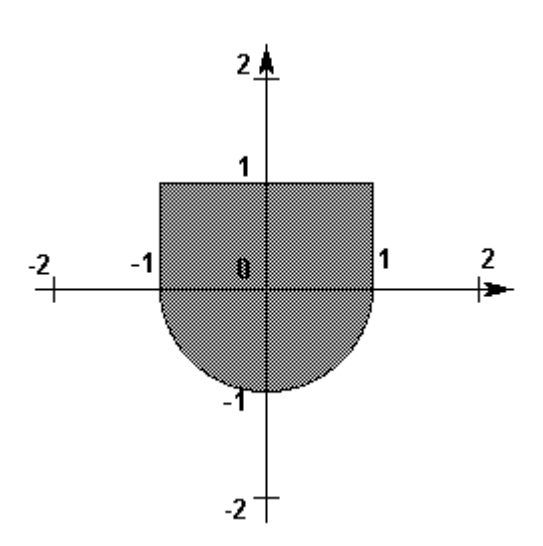

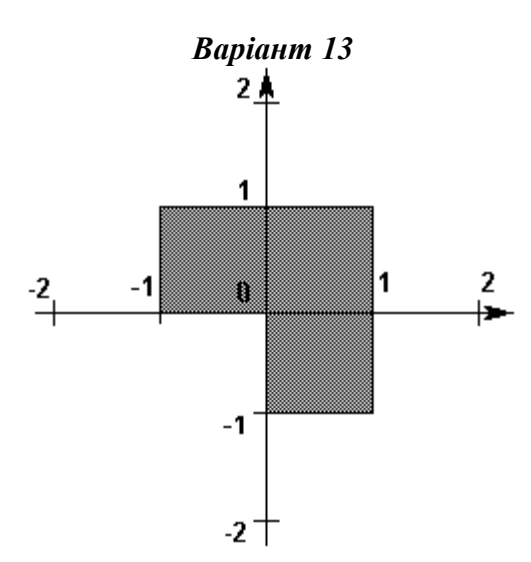

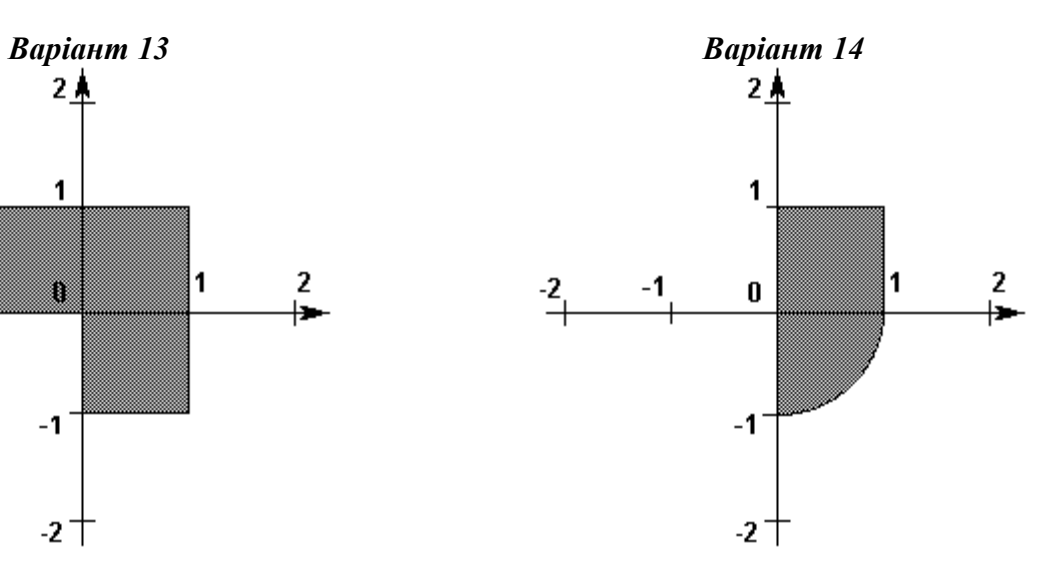

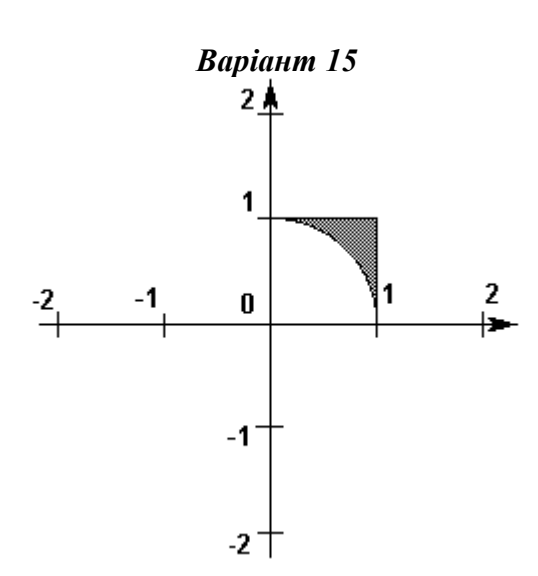

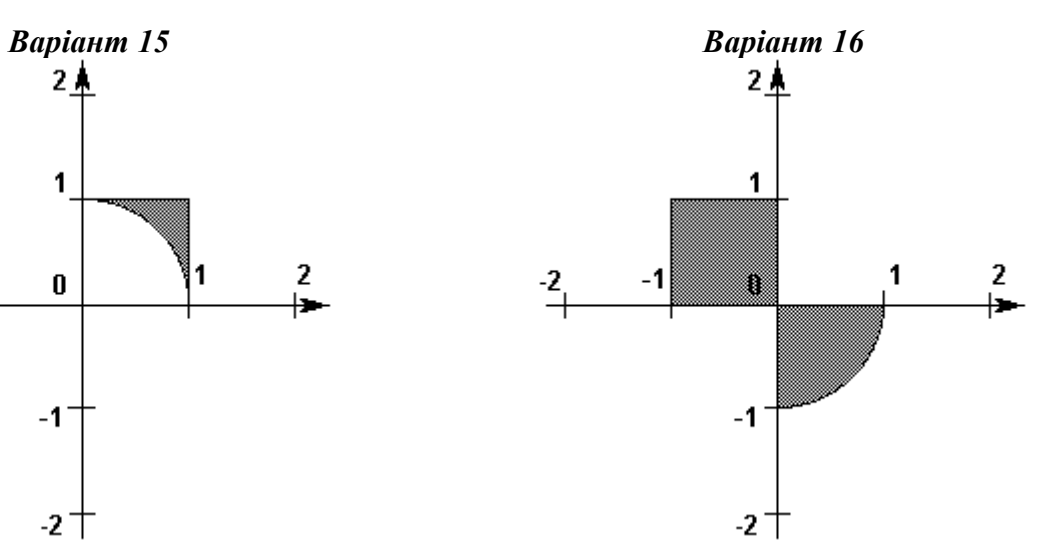

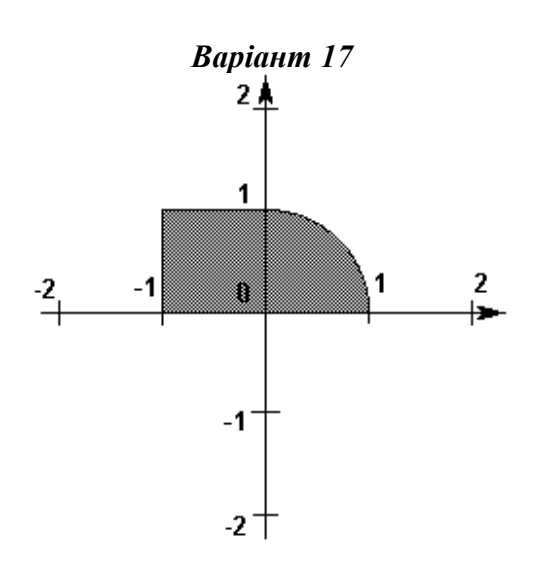

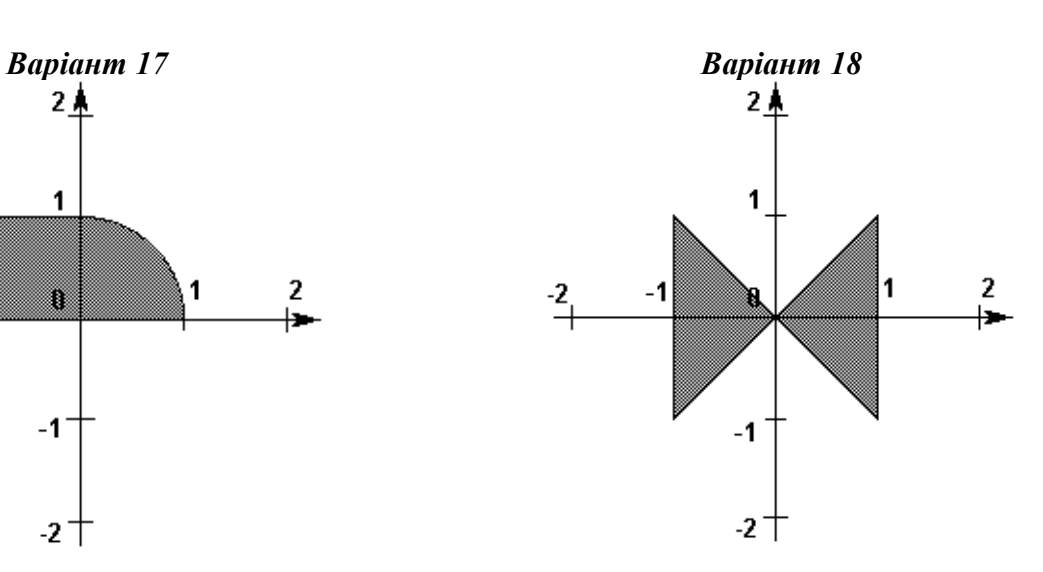

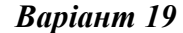

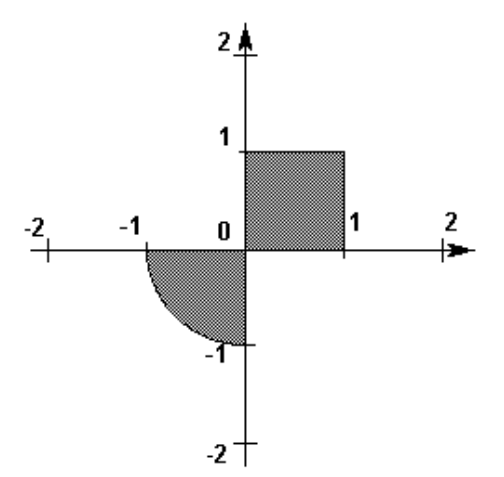

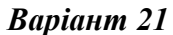

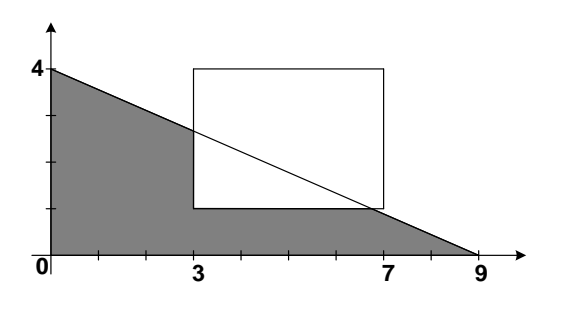

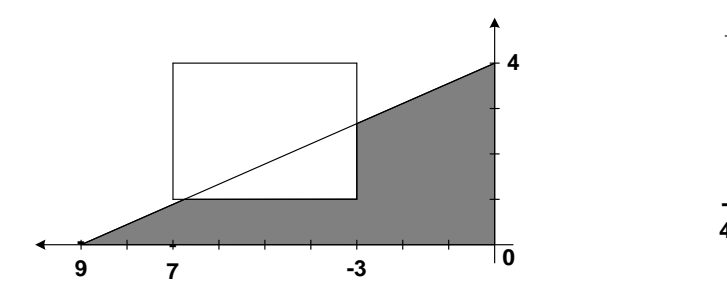

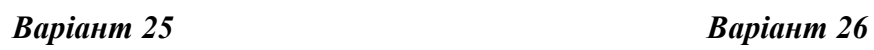

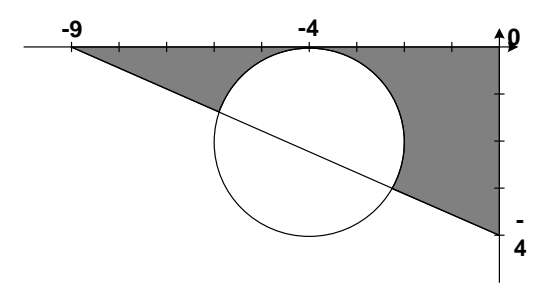

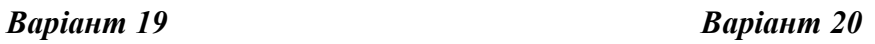

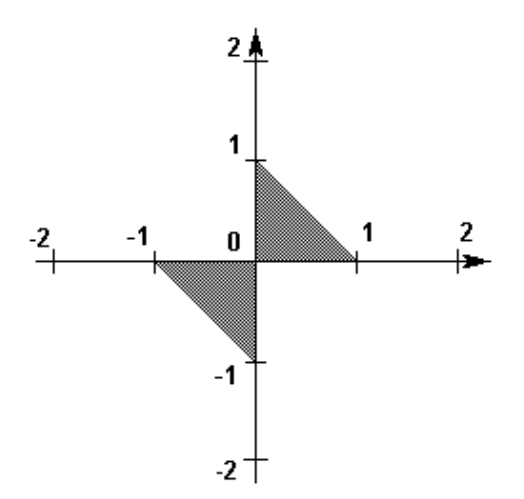

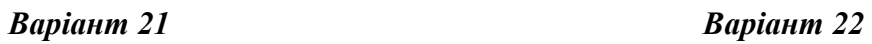

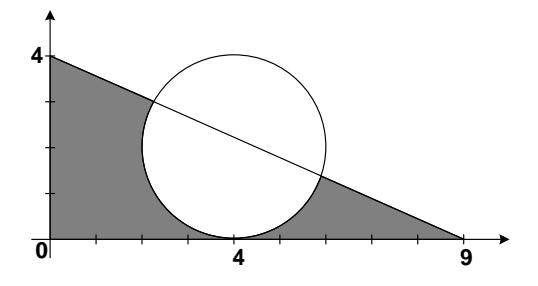

*Варіант 23 Варіант 24*

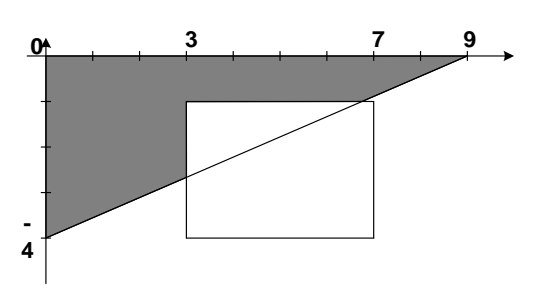

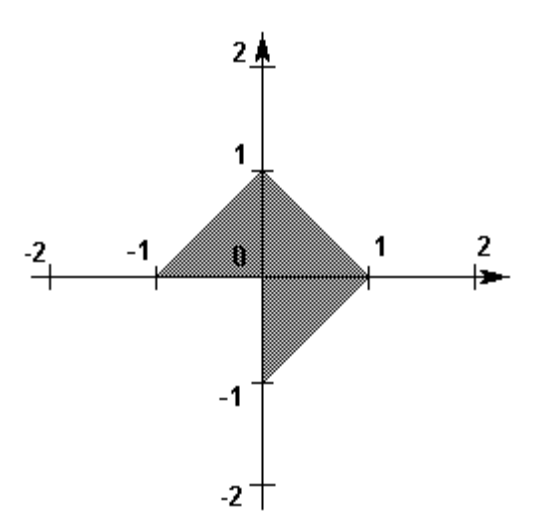

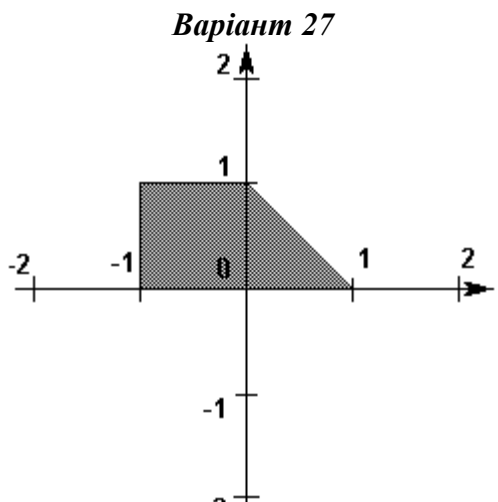

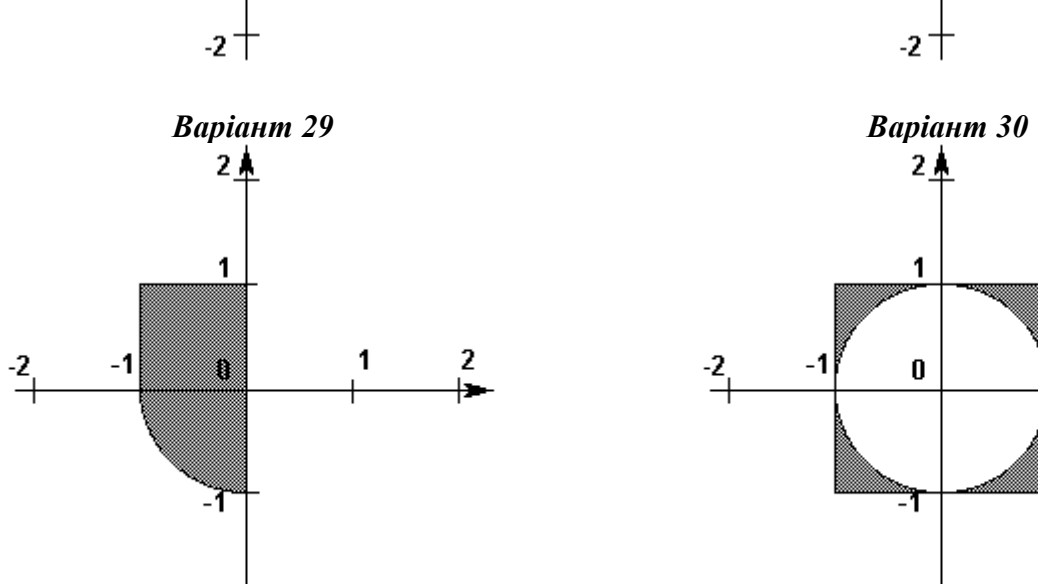

 $-2$   $+$ 

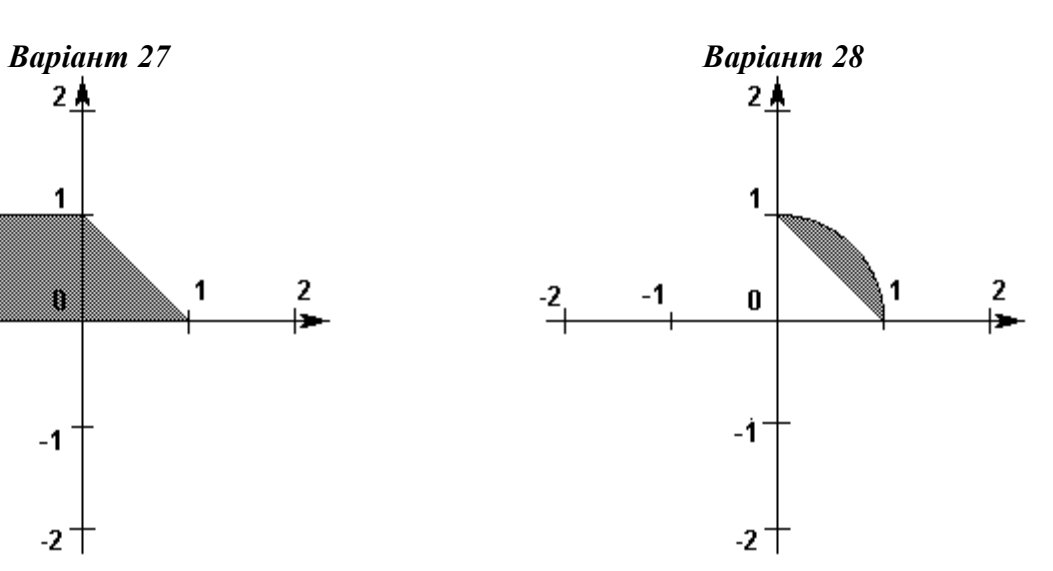

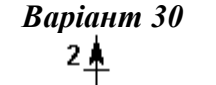

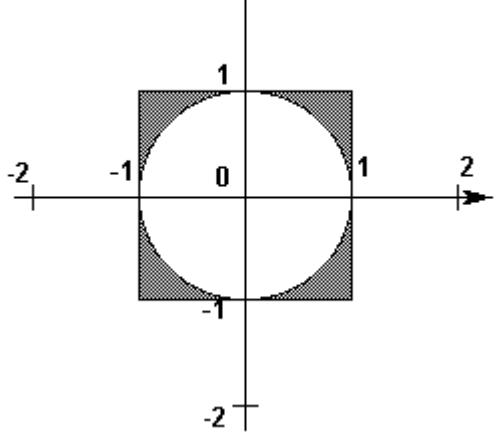

### *ЛАБОРАТОРНА РОБОТА №8: "ПРОГРАМУВАННЯ ЦИКЛІЧНИХ ПРОЦЕСІВ ЗАСОБАМИ МОВИ MATLAB"*

### *МЕТА РОБОТИ*

- 1. Вивчити оператор циклу <for> мови Matlab.
- 2. Вивчити оператор циклу <while> мови Matlab.
- 3. Ознайомитися з технологією створенння циклічних програм мовою Matlab.

## *ХІД РОБОТИ*

Завдання 1. Скласти, відлагодити та протестувати програму та зберегти її під назвою *lab\_work\_08\_01* для розв'язування наступної задачі. Oбчислити та вивести на екран всi значення функції y=sin(3x), аргумент x якої змінюється на інтервалі [1; 3] з кроком h=0.2. Створити також файл даних з результатами таулювання. Циклiчнi процеси реалiзувати командою for мовою Matlab.

Cкласти та використати підпрограми-функції введення вхідних даних, реалізації основної частини завдання та виведення отриманих результатів обчислень.

```
function lab_work_08_01
 % Задача табулювання простої функції y=sin(3x) 
% на інтервалі [xp=1; xk=3] з кроком h=0.2 (простий цикл)
% Ініціалізація вхідних даних
[xp, xk, h] = init data();
 % Табулювання та виведення на екран значень функції
 [x, y]=func tab(xp,xk,h);
 % Створення файла з даними табулювання
 file data(x,y);
end
% Ініціалізація вхідних даних
function [xp, xk, h]=init data()
 xp=1; % початкове значення аргумента
 xk=3; % кінцеве значення аргумента
h=0.2; % крок зміни аргумента
end
% Табулювання та виведення на екран значень функції
function [x, y]=func tab(xp,xk,h)
 n = (xk-xp)./h+1;
 for i=1:n
  x(i) = xp + (i-1) . *h;y(i) = sin(3*x(i));fprintf('\n x=%6.2f y=%8.4f', x(i), y(i));
 end
 fprintf('\n\n');
end
% Створення файла з даними табулювання
function file data(x, y)
```

```
fprintf('\nСтворення файла з даними табулювання:');
 y=[x; y];
fmem1=fopen('sin3x.txt','w');
 fprintf(fmem1,'%6.3f %12.8f \n', y);
 fclose(fmem1);
fprintf('\n x y');
type sin3x.txt
end
>> lab_work_08_01
x= 1.00 y= 0.1411x= 1.20 y= -0.4425x= 1.40 y= -0.8716x= 1.60 y= -0.9962x= 1.80 \text{ y} = -0.7728x=-2.00 y=-0.2794x= 2.20 y= 0.3115x= 2.40 y= 0.7937x= 2.60 y= 0.9985
x= 2.80 y= 0.8546
x= 3.00 y= 0.4121
Створення файла з даними табулювання:
 x y 
1.000 0.14112001 
 1.200 -0.44252044 
 1.400 -0.87157577 
 1.600 -0.99616461 
 1.800 -0.77276449 
 2.000 -0.27941550 
 2.200 0.31154136 
 2.400 0.79366786 
2.600 0.99854335 
2.800 0.85459891 
 3.000 0.41211849
```
# *ВИКОНАННЯ ІНДИВІДУАЛЬНОГО ЗАВДАННЯ*

Завдання 1. Скласти, відлагодити та протестувати циклічну програму розв'язування задачі табулювання функції  $y=f(x)$  на інтервалі [ $x_{\text{max}}$ .  $x_{\text{min}}$ ] з кроком h за допомогою оператора for. У програмі передбачати обчислення величин, вказаних у варіантах завдань.

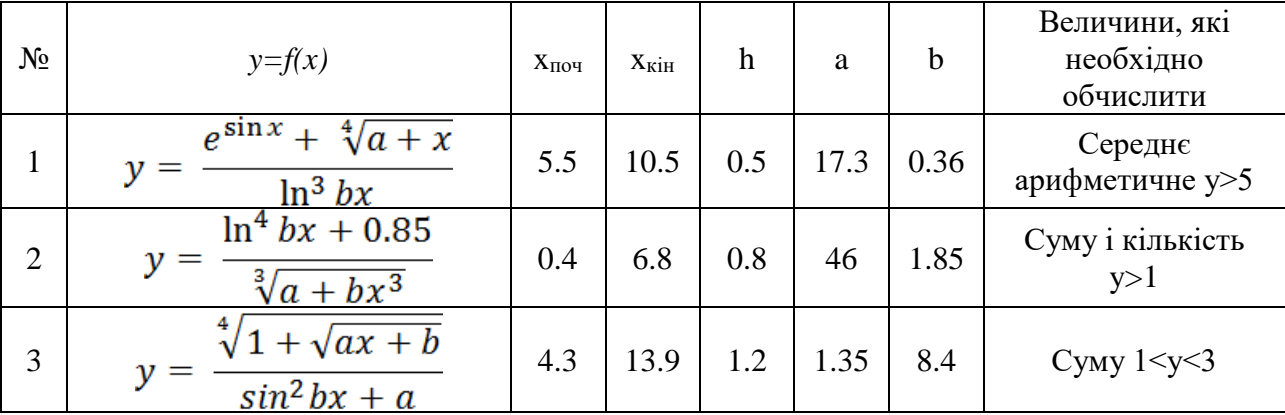

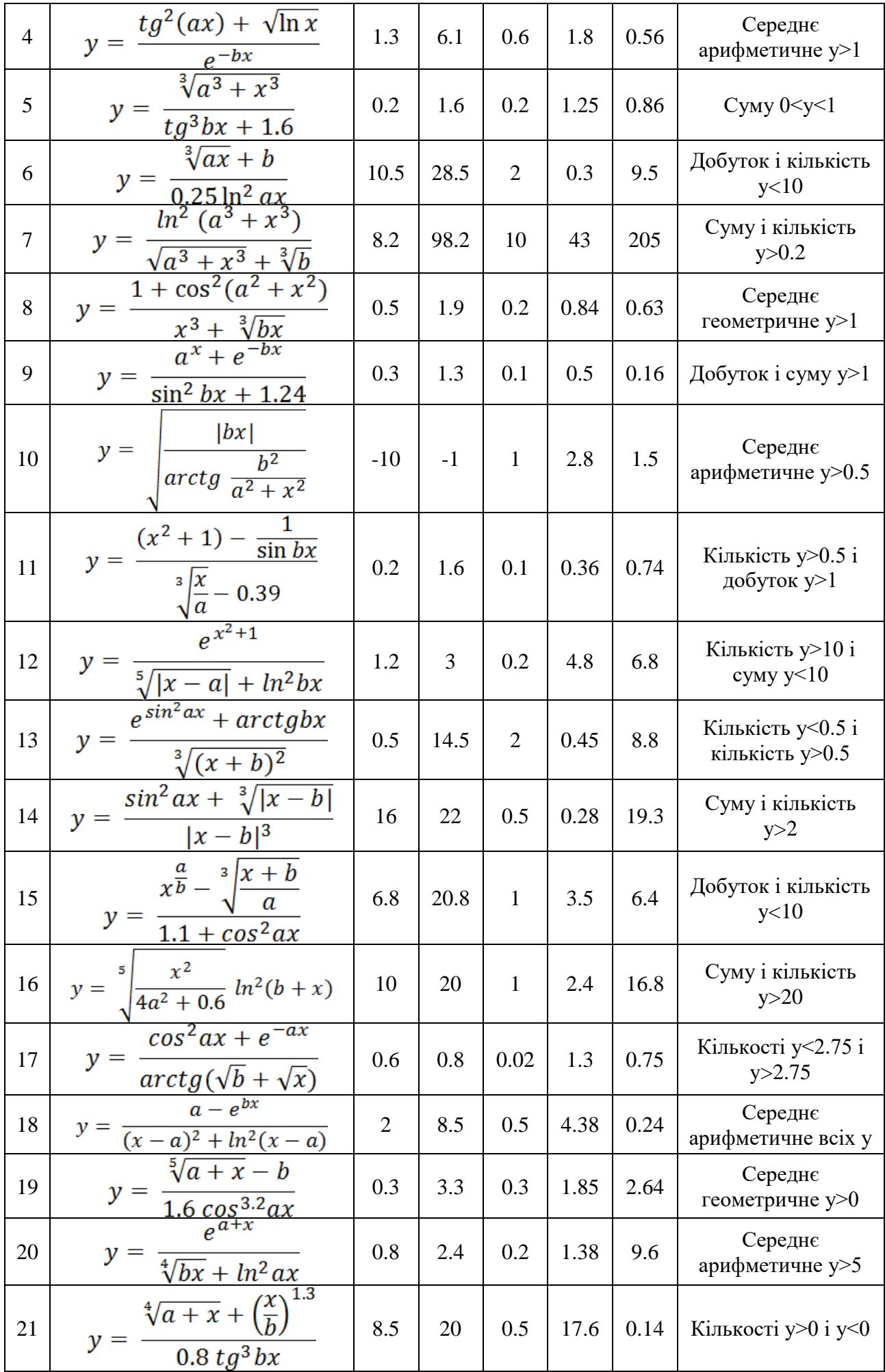

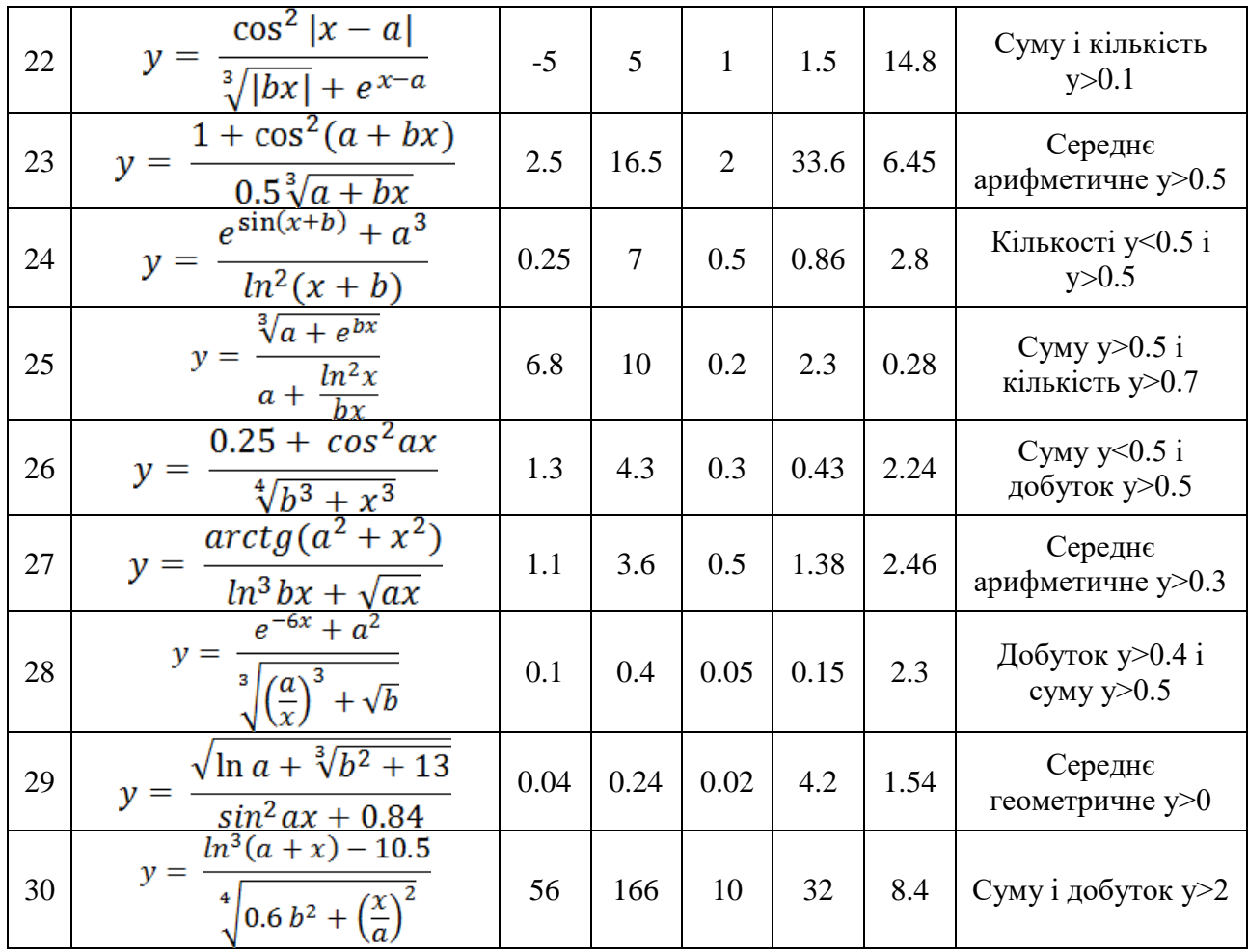

Середне арифметичне:

\n
$$
S = \frac{\sum_{i=1}^{n} y_i}{n}
$$
\nСередне геометричне:

\n
$$
P = \sqrt[k]{\prod_{i=1}^{k} y_i}
$$
\nСередне гармонійне:

\n
$$
G = \frac{1}{\frac{1}{n} \sum_{i=1}^{n} \frac{1}{y_i}}
$$

Середнє гармонійне:

## *ЛАБОРАТОРНА РОБОТА №9: "НАБЛИЖЕНЕ РОЗВ'ЯЗУВАННЯ НЕЛІНІЙНИХ РІВНЯНЬ МЕТОДАМИ ХОРД ТА ДОТИЧНИХ"*

## *МЕТА РОБОТИ*

- 1. Ознайомитися з поняттями ітераційних процесів та алгоритмів.
- 2. Ознайомитися з етапами чисельного розв'язування нелінійних рівнянь.
- 3. Ознайомитися з методом уточнення коренів рівняння методом хорд.
- 4. Ознайомитися з методом уточнення коренів рівняння методом дотичних

### *ХІД РОБОТИ*

Завдання 1. Дано: нелінійне рівняння  $f(x) = x^3-2.02*x^2-5.01*x+8=0$  Необхідно обчислити з заданою точністю epsilon=0.001 та вивести на друк значення значення дійсних коренів цього рівняння, використовуючи метод хорд. Скласти, відлагодити та протестувати програму для розв'язування цієї задачі і зберегти її під назвою *ind\_work\_09\_01*. Циклiчнi процеси реалiзувати за допомогою оператора циклу while мови Matlab.Розв'язок рівняння методом дотичних для одного з коренів виконати самостійно.

Завдання виконати мовою Matlab, для чого скласти підпрограми-функції відокремлення коренів рівняння аналітичним методом та уточнення однонго з коренівметодом хорд.

#### function lab\_work\_09\_01

% Наближене розв'язування нелінійних рівнянь методом хорд

% Необхідно: відокремити корені цього рівняння аналітичним методом

% та уточнити один з цих коренів методом хорд.

 $%$  Дано: алгебраїчне рівняння  $x^3-2.02*x^2-5.01*x+8=0$ .

 % Етап 1. Відокремлення коренів рівняння f(x)=0 аналітичним методом RootsIsolation();

 % Етап 2. Уточнюємо перший корінь рівняння за методом хорд ChordMethod();

#### end

```
% Етап 1. Відокремлення коренів рівняння f(x)=0 аналітичним методом
function RootsIsolation()
   % Для цього знаходимо інтервали ізоляції коренів рівняння f(x)=0.
   % Для цього табулюємо функцію y=x^3-2.02*x^2-5.01*x+8
  % на інтервалі [-10, 10] з кроком h=1
   % і виявляємо інтервали числової осі,
   % на яких функція y=f(x) змінює знак на протилежний
  a=-10;b=10;h=1;X=[];
 Y=[] ;
 n=(b-a)/h+1; % Результати табулювання фунуції y=f(x) на інтервалі [-10; 10]з 
кроком 1
  fprintf('\nРезультати табулювання фунуції y=f(x) на інтервалі [-10;10]з кроком 1:\nn';
   for i=1:n;
```

```
x(i) = a + h * (i - 1);y(i) = x(i). ^3-2.02*x(i). ^2-5.01*x(i) +8;
    fprintf('x(%2d)=%6.2f \t y(%2d)=%+6.3f\n',i, x(i), i, y(i));
    X = [X \times (i)];
    Y = [Y \ y(i)];
  end
  fprintf('n');figure(1)plot(X, Y)grid on
  % Нижче наведені результати розрахунків за цим фрагментом програми
  % і графік функції на вказаному інтервалі.
  % Аналіз отриманих даних показує, що рівняння має три корені,
  % ізольовані на таких інтервалах: [-3; -2], [1; 2], [2; 3]w=input ('Натисніть будь-яку клавішу, щоб продовжити');
end
8 Етап 2. Уточнюємо перший корінь рівняння за методом хорд
function ChordMethod ()
 epsilon=0.001;
 a1 = -3;b1=-2;k=0:
 x0=b1;xk=x0;xp=a1;fa=a1^3-2.02*a1^2-5.01*a1+8;X3 = [];
 YZ = [];
 fprintf ('\nPesyльтати уточнення першого кореня рівняння за методом
XОрд:\n\cdot );
 fprintf ('k=\frac{2}{d} xk=\frac{2}{6}+6.3f\ln', k, xk);
 while abs(xk-xp) >=epsilon
    xp=xk;k=k+1;f = xp^3 - 2.02 \cdot xp^2 - 5.01 \cdot xp + 8;xk = xp - (f/(f - fa)) * (xp - a1);
    fprintf('k=\frac{8}{2}d xk=\frac{8}{6}.3f\n', k, xk);
    X3 = [X3 k]YZ = [Y3 xk];end
end
>> lab work 09 01a
Результати табулювання фунуції y=f(x) на інтервалі [-10; 10]з кроком
1:x(1) = -10.00V(1) = -1143.900x(2) = -9.00y(2) = -839.530x(3) = -8.00y(3) = -593.200y(4) = -398.910x(4) = -7.00x(5) = -6.00y(5) = -250.660y(6) = -142.450x(6) = -5.00\frac{1}{y} (7) = -68.280
x(7) = -4.00x(8) = -3.00y(8) = -22.150
```
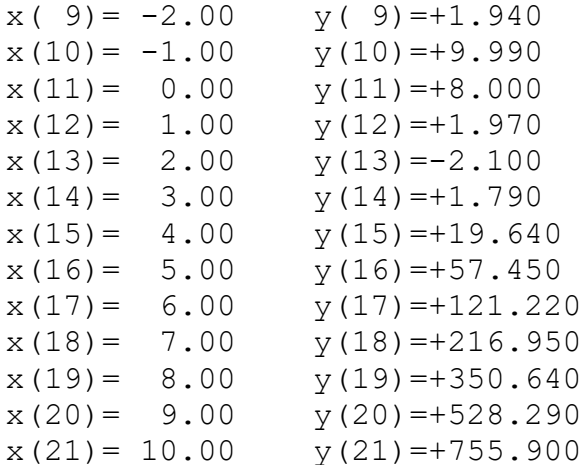

Натисніть будь-яку клавішу, щоб продовжити

Результати уточнення першого кореня рівняння за методом хорд:  $k= 0 xk=-2.000$  $k = 1$   $xk=-2.081$  $k = 2$   $xk=-2.108$  $k= 3$   $xk=-2.117$  $k= 4$   $xk=-2.119$  $k = 5$   $xk = -2.120$ 

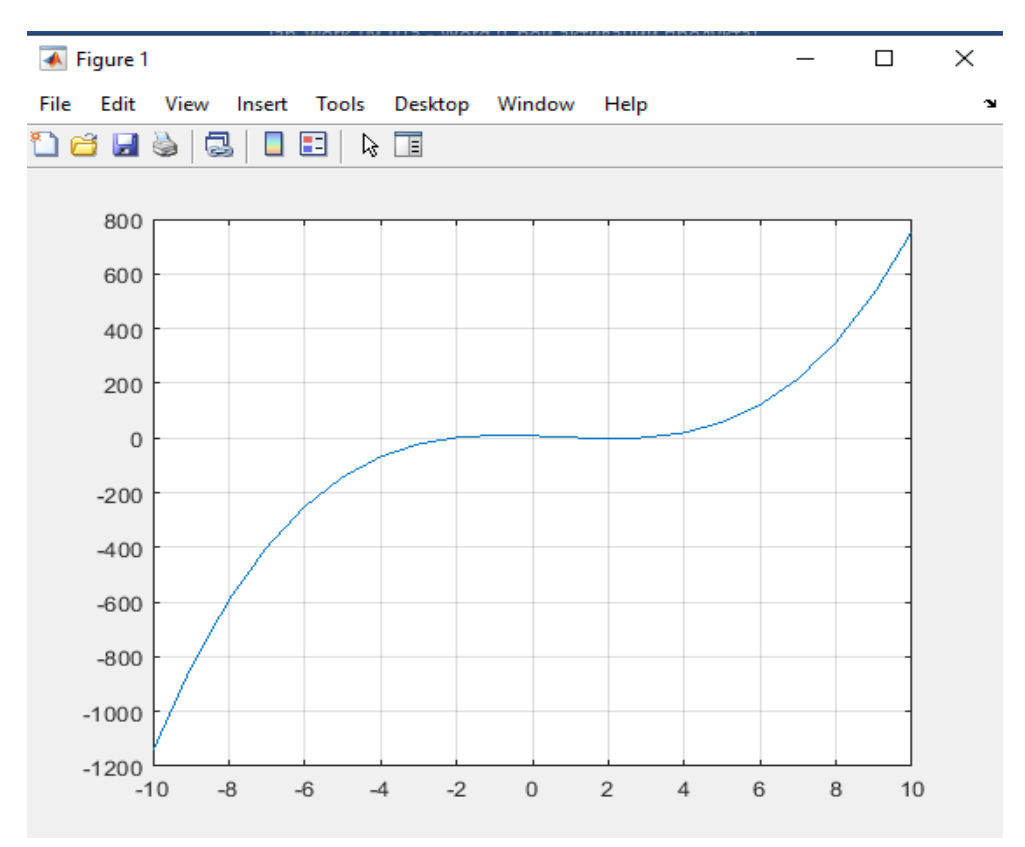

#### ВИКОНАННЯ ІНДИВІДУАЛЬНОГО ЗАВДАННЯ

Завдання 1. Відокремити корені заданого за варіантом алгебраїчного рівняння аналітично. Перевірити, чи на кожному інтервалі ізоляції коренів дійсно знаходиться лише один корінь, та визначити один з них з точністю epsilon=0.001 методом хорд. Обгрунтувати вибір початкового наближення кореня. Програму обчислень зберегти в m-файлі під назвою ind work 09 01.

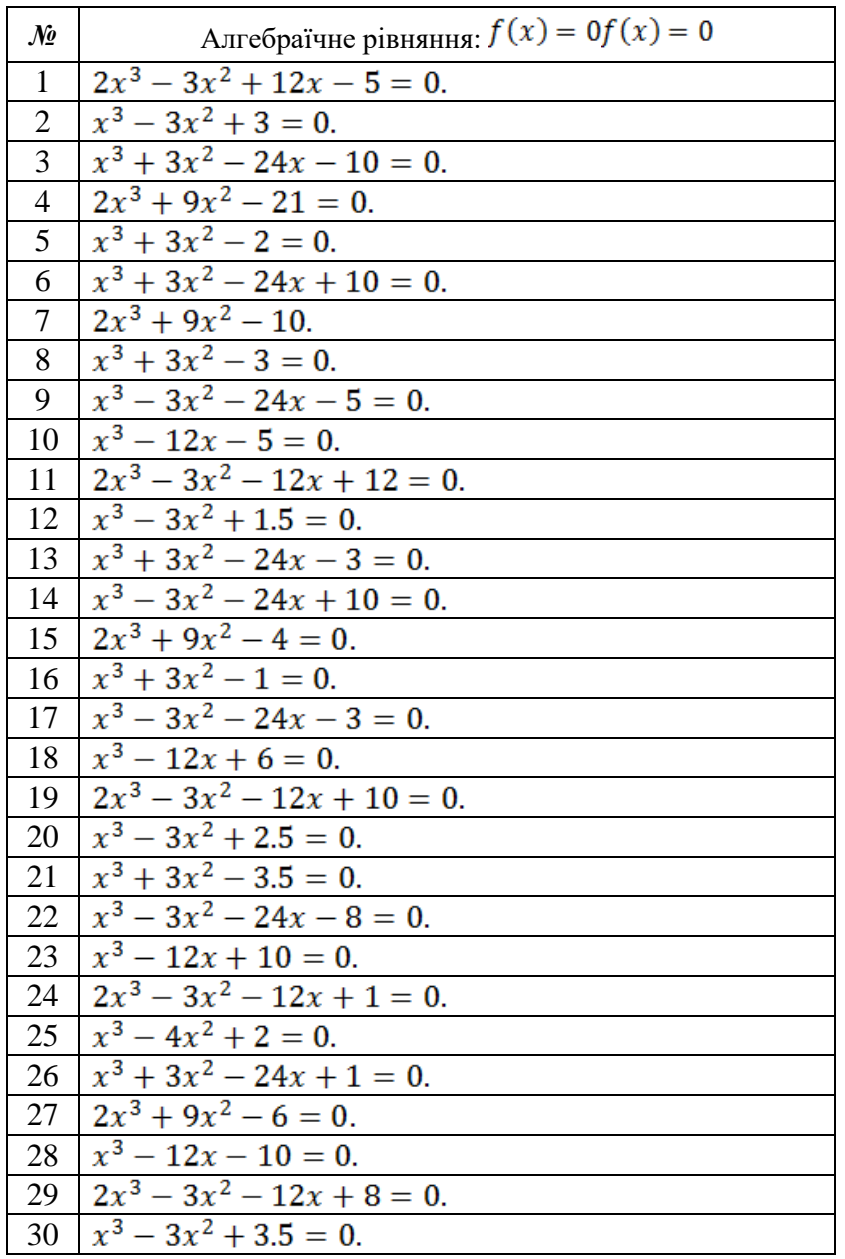

Завдання 2. Відокремити корені заданого за варіантом алгебраїчного рівняння аналітично. Перевірити, чи на кожному інтервалі ізоляції коренів дійсно знаходиться лише один корінь, та визначити один з них з точністю epsilon=0.001 методом дотичних. Обгрунтувати вибір початкового наближення кореня. Програму обчислень зберегти в *m*-файлі під назвою *lab\_work\_09\_02.*

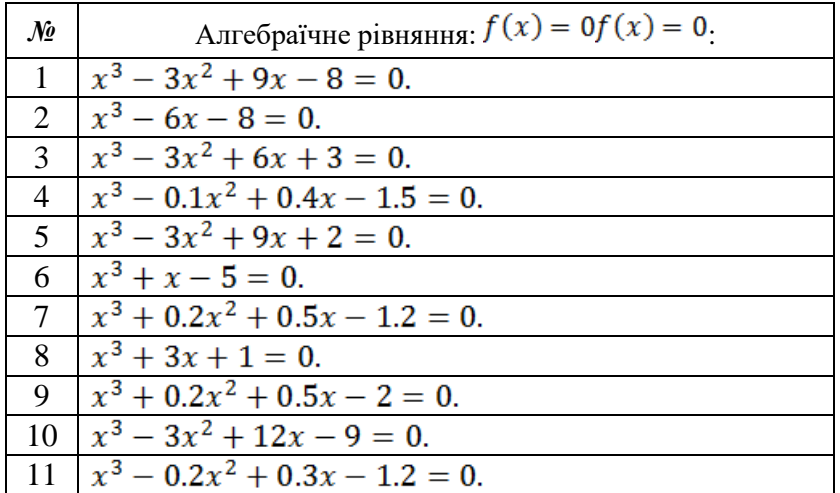

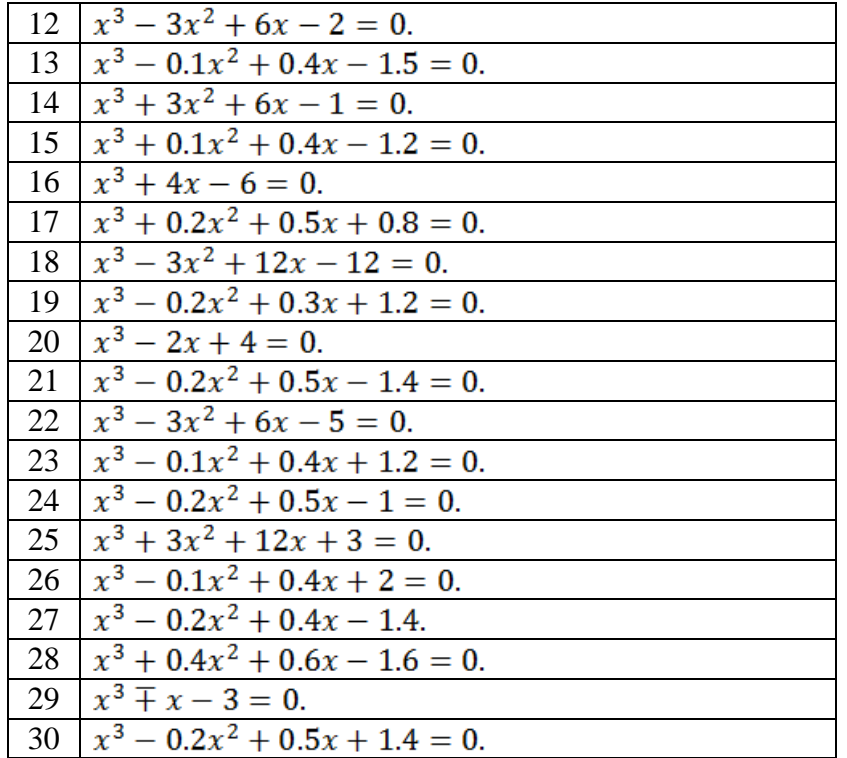

## *ЛАБОРАТОРНА РОБОТА №10: "НАБЛИЖЕНЕ РОЗВ'ЯЗУВАННЯ НЕЛІНІЙНИХ РІВНЯНЬ МЕТОДАМИ ПОЛОВИННОГО ДІЛЕННЯ ТА ІТЕРАЦІЙ"*

## *МЕТА РОБОТИ*

- 1. Ознайомитися з поняттями ітераційних процесів та алгоритмів.
- 2. Ознайомитися з етапами чисельного розв'язування нелінійних рівнянь.
- 3. Вивчити графічний метод відокремлення коренів рівняння.
- 4. Ознайомитися з методом половинного ділення уточнення коренів рівняння.
- 5. Ознайомитися з методом ітерацій уточнення коренів рівняння.

## *ХІД РОБОТИ*

Завдання 1. Дано: нелінійне рівняння  $f(x) = x^3 - 7*x - exp(x) + 3 = 0$ . Необхідно обчислити з заданою точністю epsilon=0.001 та вивести на друк значення значення дійсних коренів цього рівняння, використовуючи метод половинного ділення. Відокремлення коренів рівняння виконати графічно. Ввести, відлагодити та протестувати програму розв'язування цієї задачі і зберегти її під назвою *ind\_work\_10\_01*. Циклiчнi процеси реалiзувати оператором while мови Matlab.

Завдання виконати мовою Matlab, для чого скласти підпрограми-функції відокремлення коренів рівняння графічним методом та уточнення одного з коренів методом половинного ділення.

function lab\_work\_10\_01a

```
% Розв'язування нелінійного рівняння f(x) = x^3-7*x-exp(x)+3=0
 % методом половинного ділення
 % Етап 1. Відокремлення коренів рівняння виконуємо графічним методом.
 RootsIsolation();
 % Етап 2 Уточнюємо перший корінь рівняння методом половинного 
ділення.
 BySectionMethod();
end
% Етап 1. Відокремлення коренів рівняння виконуємо графічним методом.
function RootsIsolation()
 % Рівняння записуємо у вигляді x.^3-7*x+1= exp(x)-2.
 \frac{1}{2} Будуємо графіки функцій y1=x.^3-7*x+1 та y2=exp(x)-2 на інтервалі
[-3;5]a=-3;b=5;
 h=0.1;
 n=(b-a)/h+0.1;fprintf('\nРезультати табулювання двох функцій y1=x.^3-7*x+1 та
y2=exp(x) на інтервалі [-3; 5]:\nfor i=1:nx(i) = a + (i-1) * h;y1(i)=x(i).^3-7*x(i)+1;
   y2(i)=exp(x(i))-2;fprintf('\nx=%4.1f y1=%6.3f y2=%6.3f', x(i), y1(i), y2(i));
 end 
 plot(x,y1,x,y2);grid on;
```

```
fprintf('\n');
 % З графічного розв'язку рівняння видно наступне.
 % Рівняння має два корені- це абсциси точок перетину графіків.
 % Перший корінь рівняння ізольований на проміжку [-3;-2]
 % Другий корінь рівняння ізольований на проміжку [0;1]
 w=input ('Натисніть будь-яку клавішу, щоб продовжити...');
end
% Етап 2 Уточнюємо перший корінь рівняння методом половинного ділення.
function BySectionMethod()
 а=-3; % Ліва межа інтервалу ізоляції кореня
b =- 2; % Права межа інтервалу ізоляції кореня
 epsilon=0.001; % Точність обчислення кореня
 f=inline('х.^3-7*х-ехр(x)+3'); Функція користувача
 k=0; % Кількість ітерацій
 x=(a+b)/2; % Значення аргумента посередині інтервалу
 fprintf('\nPesyльтати уточнення кореня ізольованого на інтервалі [-
3; -2]:');
 while abs (b-a) >=epsilon % Поки не досягнуто точності, виконувати
   fprintf('\nk=%2d x=%6.4f', k, x);
   ys=f(a); % Значення функції в лівому кінці інтервалу
   y=f(x); % Значення функції посередині інтервалу
   if ys*y<0 % Стискуємо інтервал ізоляції кореня
    b=x; % переносячи праву межу вправо
   else
     а=х; % переносячи ліву межу вліво
   end
   k=k+1;% Поточний номер ітерації
   x = (a + b) / 2; % Значення аргумента посередині інтервалу
 end
 fprintf ('\n Жначення першого кореня рівняння зі заданою точністю та
відповідне значення функції:');
 y=f(x); % Значення кореня рівняння зі заданою точністю
 fprintf('\nx=%6.4f y=%6.4f\n', x, y);
 w=input ('Натисніть будь-яку клавішу, щоб продовжити...');
 8 Етап 2 Уточнюємо другий корінь рівняння методом половинного
ділення.
 а=0; % Ліва межа інтервалу ізоляції кореня
 b=1; % Права межа інтервалу ізоляції кореня
 epsilon=0.001; % Точність обчислення кореня
 f=inline ('x.^3-7*x-exp(x)+3'); % Функція користувача
 k=0; % Кількість ітерацій
 x=(a+b)/2; % Значення аргумента посередині інтервалу
 X2 = [k];
 YZ = [x];
 fprintf('\nРезультати уточнення кореня ізольованого на інтервалі
[0;1]:');
 while abs (b-a) >=epsilon; % Поки не досягнуто точності, виконувати
    fprintf('\nk=%2d x=%6.4f', k, x);
    ys=f(a); % Значення функції в лівому кінці інтервалу
    y=f(x); % Значення функції посередині інтервалу
   if ys*y<0 % Стискуємо інтервал ізоляції кореня
     b=x; % переносячи праву межу вправо
   else
```

```
а=х; % переносячи ліву межу вліво
   end
             % Поточний номер ітерації
   k=k+1:
   x=(a+b)/2; % Значення аргумента посередині інтервалу
 end
 fprintf('\nЖначення другого кореня рівняння зі заданою точністю та
відповідне значення функції:');
 y=f(x); % Значення кореня рівняння зі заданою точністю
 fprintf('\nx=%6.4f y=%6.4f\n', x, y);
 w=input ('Це кінець розвязку задачі.');
end
```
 $>>$  lab\_work\_10\_01

Результати табулювання двох функцій у1=х.  $3-7*x+1$  та у2=ехр(х) на інтервалі [-3; 5]:

 $x=-3.0$  y1=-5.000 y2=-1.950  $x = -2.9$  y 1 = -3.089 y 2 = -1.945  $x=-2.8$  y<sub>1</sub>=-1.352 y<sub>2</sub>=-1.939  $x=-2.7$   $y1=0.217$   $y2=-1.933$  $x = -2.6$  y1= 1.624 y2=-1.926  $x=-2.5$  y1= 2.875 y2=-1.918  $x=-2.4$  y1= 3.976 y2=-1.909  $x=-2.3$   $y1=4.933$   $y2=-1.900$  $x=-2.2$  y1= 5.752 y2=-1.889  $x=-2.1$  y1= 6.439 y2=-1.878  $x = -2.0$  y1 = 7.000 y2 = -1.865  $x=-1.9$   $y1=7.441$   $y2=-1.850$  $x=-1.8$  y1= 7.768 y2=-1.835  $x=-1.7$   $y1=7.987$   $y2=-1.817$  $x=1.6$  y1= 8.104 y2=-1.798  $x=-1.5$   $y1=8.125$   $y2=-1.777$  $x=-1.4$  y1= 8.056 y2=-1.753  $x=-1.3$   $y1=7.903$   $y2=-1.727$  $x=1.2$   $y1=7.672$   $y2=1.699$  $x=-1.1$   $y1=7.369$   $y2=-1.667$  $x = -1.0$  y1 = 7.000 y2 = -1.632  $x=-0.9$  y1= 6.571 y2=-1.593  $x=-0.8$  y1= 6.088 y2=-1.551  $x=-0.7$   $y1=5.557$   $y2=-1.503$  $x=-0.6$  y1= 4.984 y2=-1.451  $x=-0.5$  y1=4.375 y2=-1.393  $x=-0.4$  y1= 3.736 y2=-1.330  $x=-0.3$   $y1=3.073$   $y2=-1.259$  $x=-0.2$   $y1=2.392$   $y2=-1.181$  $x=-0.1$   $y1=1.699$   $y2=-1.095$  $x=0.0$  y1= 1.000 y2=-1.000  $x=0.1$   $y1=0.301$   $y2=-0.895$  $x=0.2$  y1=-0.392 y2=-0.779  $x=0.3$  y1=-1.073 y2=-0.650  $x=0.4$  y1=-1.736 y2=-0.508  $x=0.5$  y1=-2.375 y2=-0.351  $x=0.6$  y1=-2.984 y2=-0.178  $x=0.7$  y1=-3.557 y2= 0.014  $x=0.8$  y1=-4.088 y2= 0.226

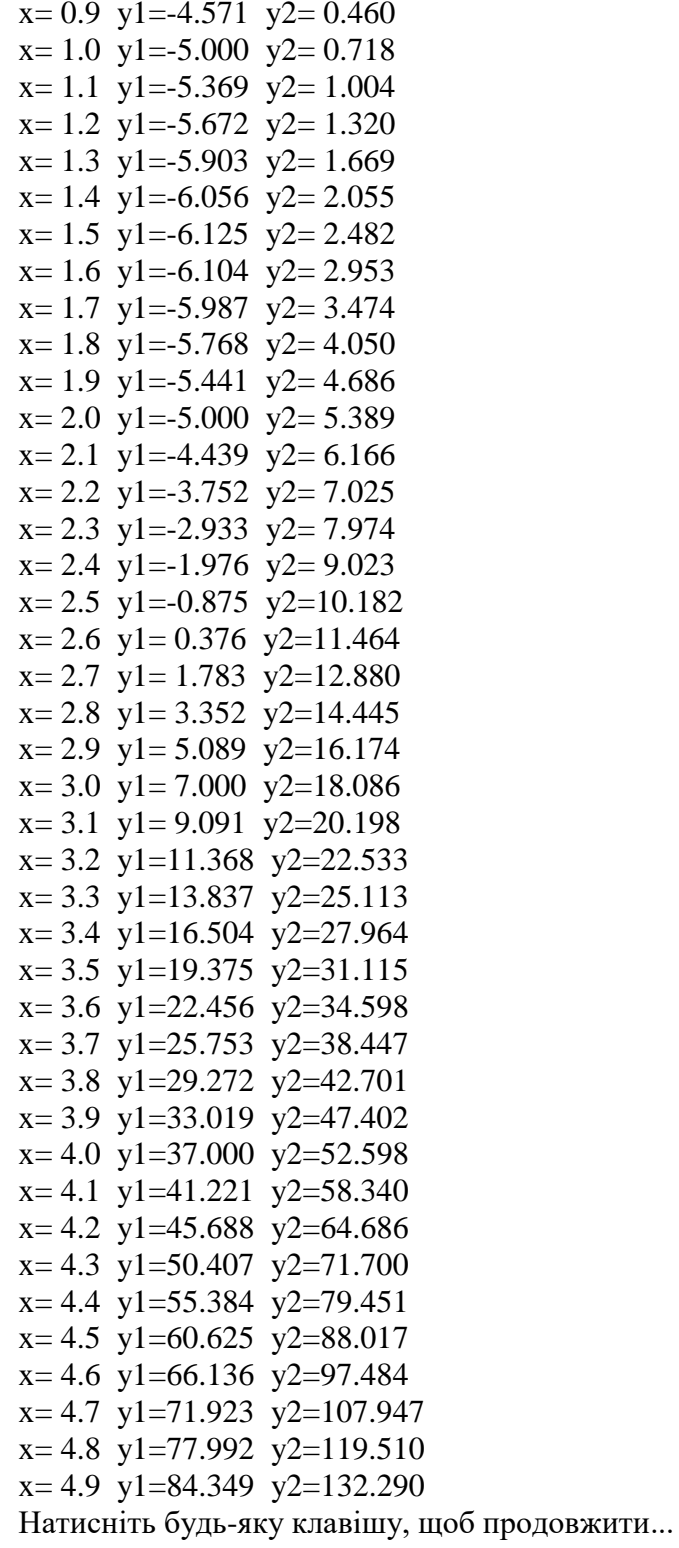

Результати уточнення кореня ізольованого на інтервалі [-3;-2]:

 $k=0$  x=-2.5000  $k=1$  x=-2.7500  $k=2$  x=-2.8750  $k=3$  x=-2.8125  $k=4$  x=-2.8438  $k=5$  x=-2.8281  $k=6$  x=-2.8359  $k=7$  x=-2.8320  $k=8$  x=-2.8340  $k=9$  x=-2.8350

Значення першого кореня рівняння зі заданою точністю та відповідне значення функції:  $x=-2.8354$  y=-0.0069 Натисніть будь-яку клавішу, щоб продовжити...

Результати уточнення кореня ізольованого на інтервалі [0;1]:

 $k=0$  x=0.5000  $k= 1$   $x=0.2500$  $k= 2$   $x=0.1250$  $k= 3$  x=0.1875  $k=4$  x=0.2188  $k= 5$  x=0.2344  $k= 6$  x=0.2422  $k=7$  x=0.2461

- $k= 8$  x=0.2480
- $k=9$  x=0.2471

Жначення другого кореня рівняння зі заданою точністю та відповідне значення функції:  $x=0.2476$  y=0.0014

Це кінець розвязку задачі.

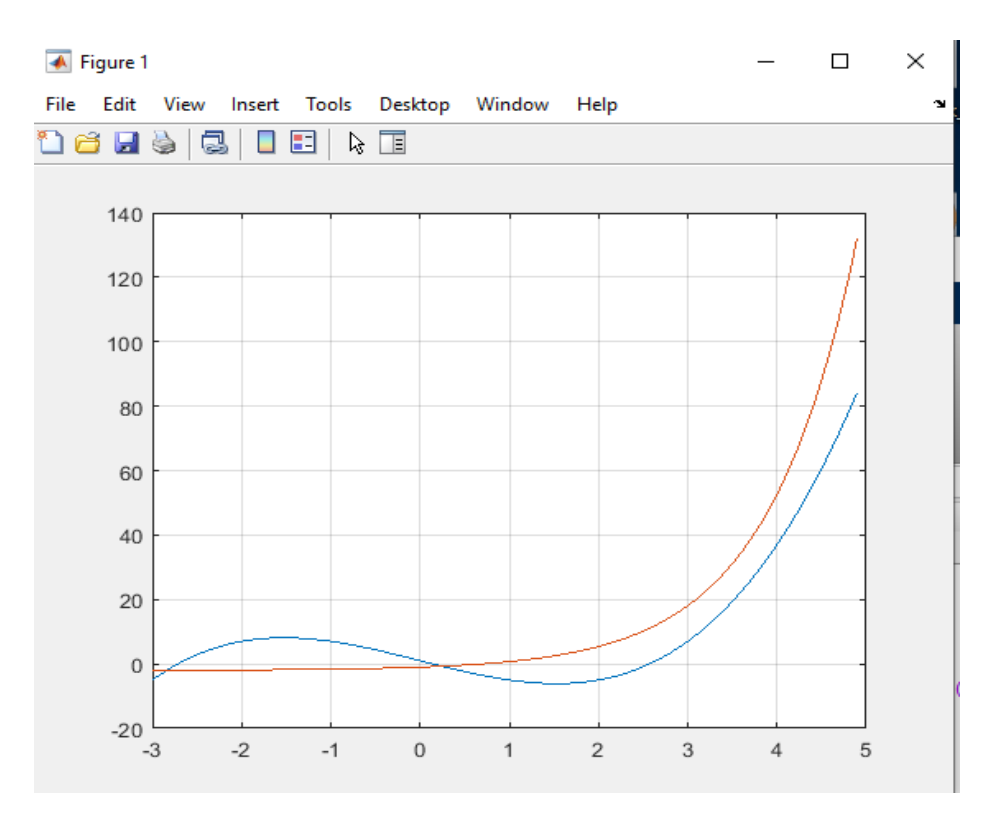

## *ВИКОНАННЯ ІНДИВІДУАЛЬНОГО ЗАВДАННЯ*

Завдання 1. Відокремити корені заданого за варіантом трансцендентного рівняння графічно. Перевірити, чи на кожному інтервалі ізоляції коренів дійсно знаходиться лише один корінь, та визначити один з них з точністю epsilon=0.001 методом половинного ділення. Програму обчислень зберегти в *m*-файлі під назвою *ind\_work\_10\_01.*

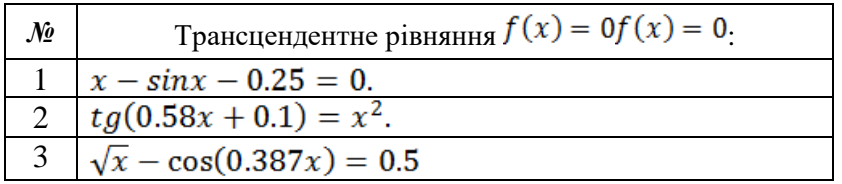

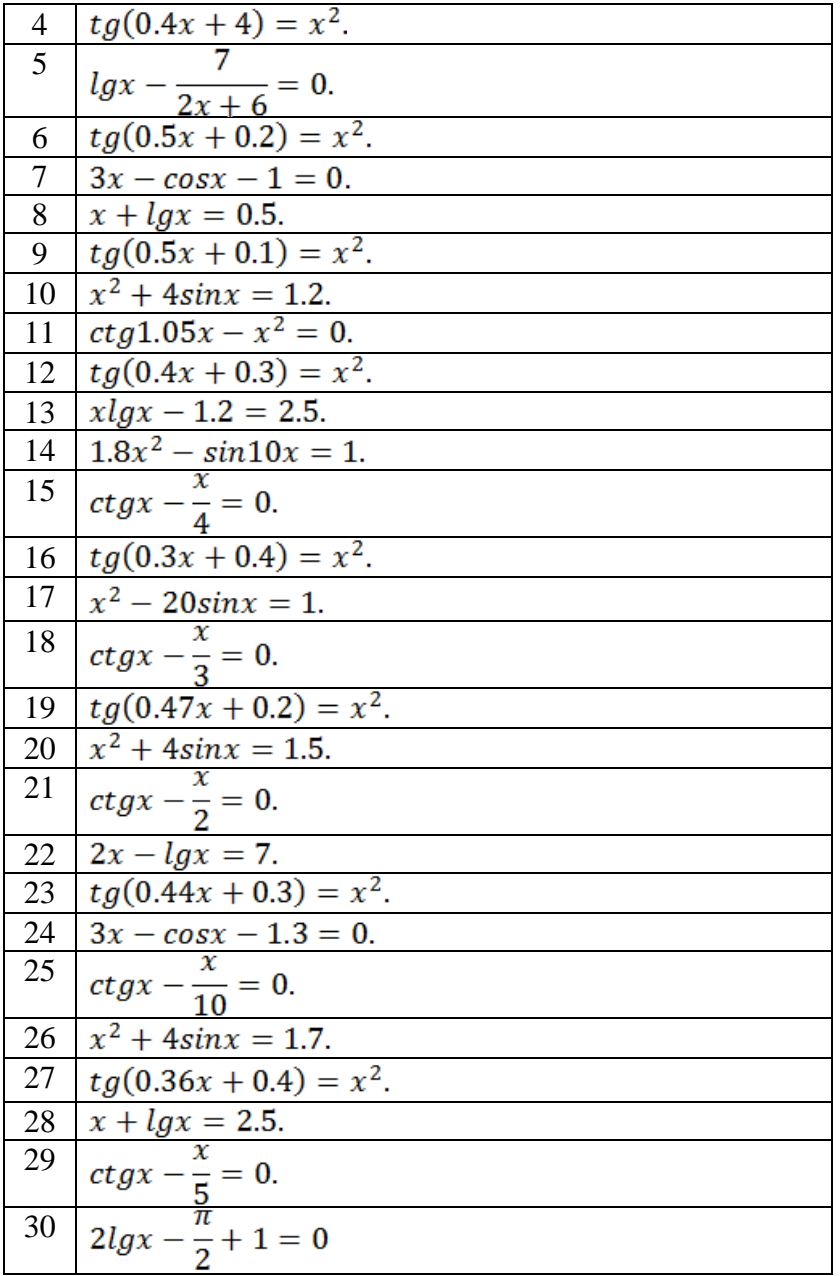

Завдання 2. Відокремити корені заданого за варіантом трансцендентного рівняння графічно. Перевірити, чи на кожному інтервалі ізоляції коренів дійсно знаходиться лише один корінь, та визначити один з них з точністю epsilon=0.001 методом ітерацій. Програму обчислень зберегти в *m*-файлі під назвою *ind\_work\_10\_02.*

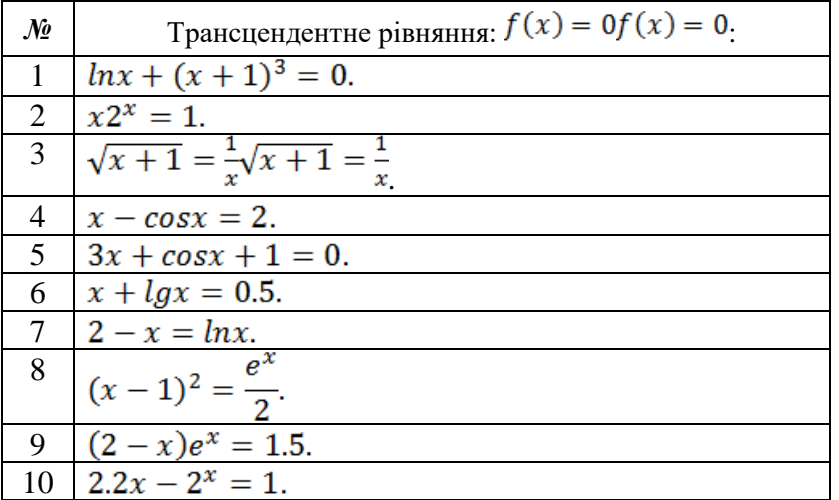

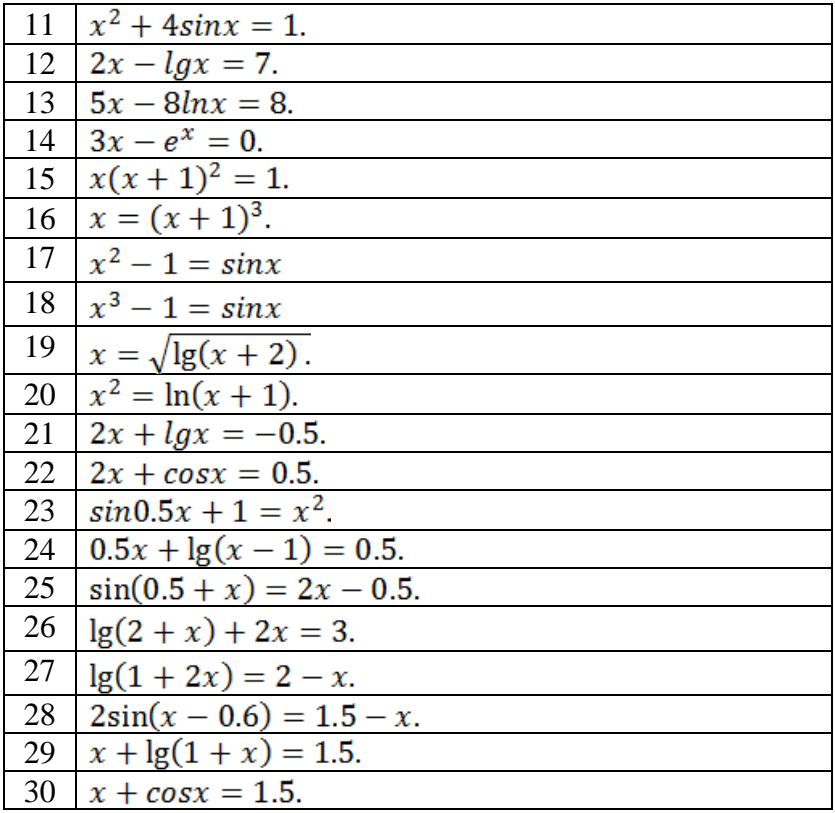

## ЛАБОРАТОРНА РОБОТА №11: "НАБЛИЖЕНЕ ОБЧИСЛЕННЯ ЗНАЧЕННЯ ФУНКЦІЇ ЯК СУМИ ЧЛЕНІВ ЗНАКОЗМІННОГО РЯДУ"

### МЕТА РОБОТИ

 $\mathbf{1}$ . Ознайомитися з методикою побудови рекурентних формул.

2. Ознайомитися з методикою обчислення з заданою точністю суми знакозмінного ряду.

### ХІД РОБОТИ

Завдання 1. Обчислити в заданій точці  $x_0$  значення функції  $y = x^4 \sin x$  та відповідну суму s знакозмінного ряду

 $\sum_{k=1}^{\infty} \frac{(-1)^{k+1} x^{2k+3}}{(2k-1)!} = \frac{x^5}{1!} - \frac{x^7}{3!} + \frac{x^9}{5!} ... + (-1)^{k+1} \frac{x^{2k+3}}{(2k-1)!} + ...$ 

зі заланою точністю  $\varepsilon$ .

Для тестування взяти: значення x0=0.8; точність обчислень epsilon=0.001. Попередньо побудувати рекурентну формулу для обчислення значення поточного члена ряду.

Для розв'язування цієї задачі скласти, відлагодити та протестувати програму і зберегти її під назвою ind work 11 01. Циклічні процеси реалізувати оператором циклу <while> мови Matlab.

Завдання виконати мовою Matlab, для чого скласти підпрограму-функцію обчислення значення функції як суми членів знакозмінного ряду.

```
function lab 11 01
```

```
% Програма ітераційного обчислювального процесу
 % обчислення з точністю epsilon=0.001
 % значення функції y=x.^4*sin(x) для x=0.8% як суми членів знакозмінного ряду
\frac{1}{2} s=(x, ^5)/1! - (x, ^7)/3! + (x, ^9)/5! - ... + ((-
1) (2k+3) *(x(2k+3)) / (2r-1)! + ...
```

```
% Обчислення значення функції як суми членів знакозмінного ряду
SumCalc():
```
### end

```
% Обчислення значення функції як суми членів знакозмінного ряду
function SumCalc()
 x=0.8; % Значення аргумента функції
 epsilon=0.001; % Задана точність обчислень
 а=х.^5; % Перший член ряду
 s=0; % Початкове значення суми ряду
 k=1; % Початкове значення номера члена ряду
 8 Результати обчислення значень членів знакозмінного ряду
 fprintf('\nРезультати обчислення значень членів знакозмінного
ряду: ');
 fprintf('\nk=%2d \t a=%+6.4f', k, a);
 while abs (a) >=epsilon % Поки не досягнуто точності, виконувати
    s=s+a; % Збільшуємо поточне значення суми на величину доданка
    a = -(x, / (2*k)) * (x, / (2*k+1)) * a; & Поточне значення доданка
    k=k+1; % Збільшуємо на одиницю поточне значення номера доданка
```

```
fprintf('\nk=%2d \t a=%+6.4f', k, a);
 end
 fprintf('\nОбчислення та виведення на екран остаточних значень суми 
ряду та функції:');
 y=x.^4*sin(x); % Обчислення та виведення на екран значення функції
 fprintf('\nx=%+6.4f \t s=%+6.4f \t y=%+6.4f\n',x, s, y);
end
>> lab 11 01a
```
Результати обчислення значень членів знакозмінного ряду:

 $k= 1$  a=+0.3277<br> $k= 2$  a=-0.0350  $a = -0.0350$  $k=3$   $a=+0.0011$  $k= 4$  a=-0.0000

Обчислення та виведення на екран остаточних значень суми ряду та функції:  $x=+0.8000$   $s=+0.2938$   $y=+0.2938$ 

## *ВИКОНАННЯ ІНДИВІДУАЛЬНОГО ЗАВДАННЯ*

Завдання 1. Обчислити у заданій точці  $x_{0-x}$  з точністю epsilon=0.001 значення заданої

за варіантом функції  $y = f(x)_{y} = f(x)$ , скориставшись формулою розкладу цієї функції у відповідний знакозмінний ряд. Перед складанням програми побудувати у разі доцільності рекурентні формули для обчислення значення члена поточного члена ряду. Програму обчислень зберегти в *m*-файлі під назвою *ind\_work\_11\_01.*

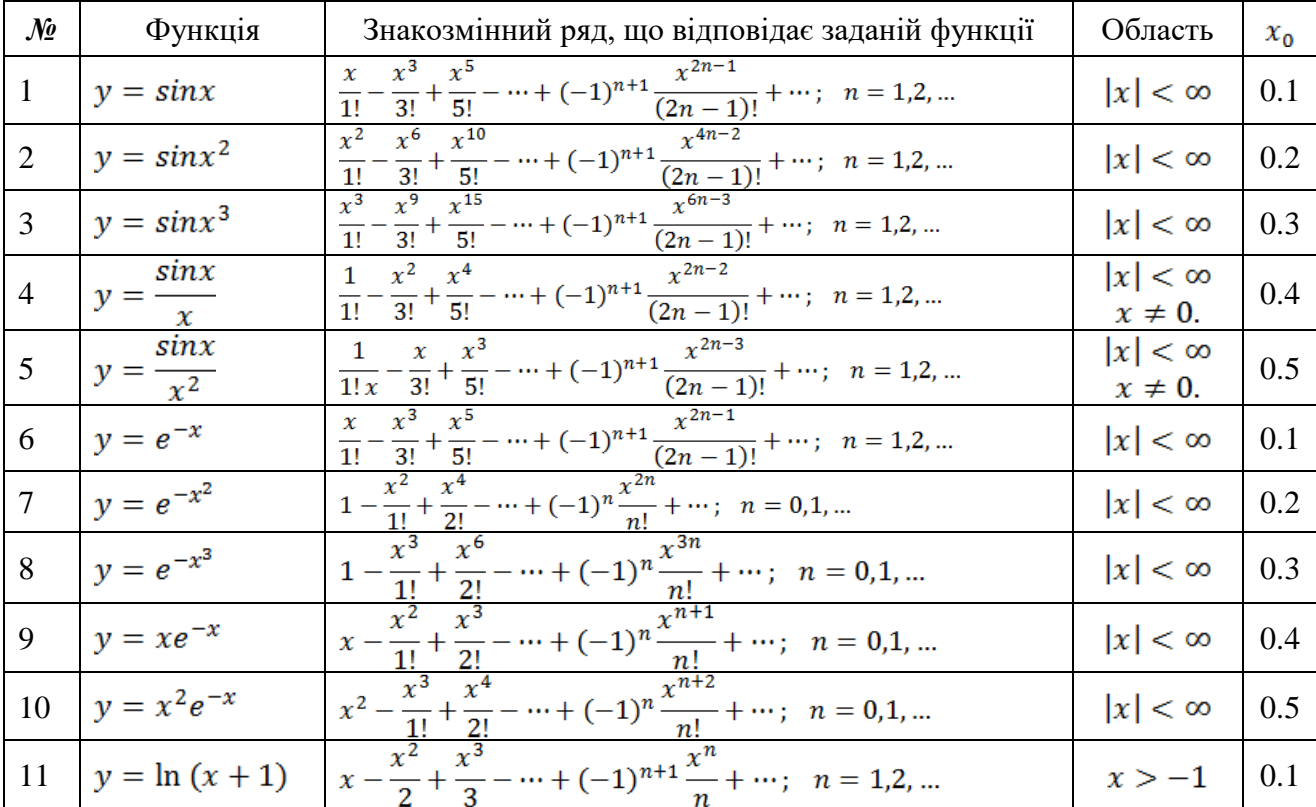

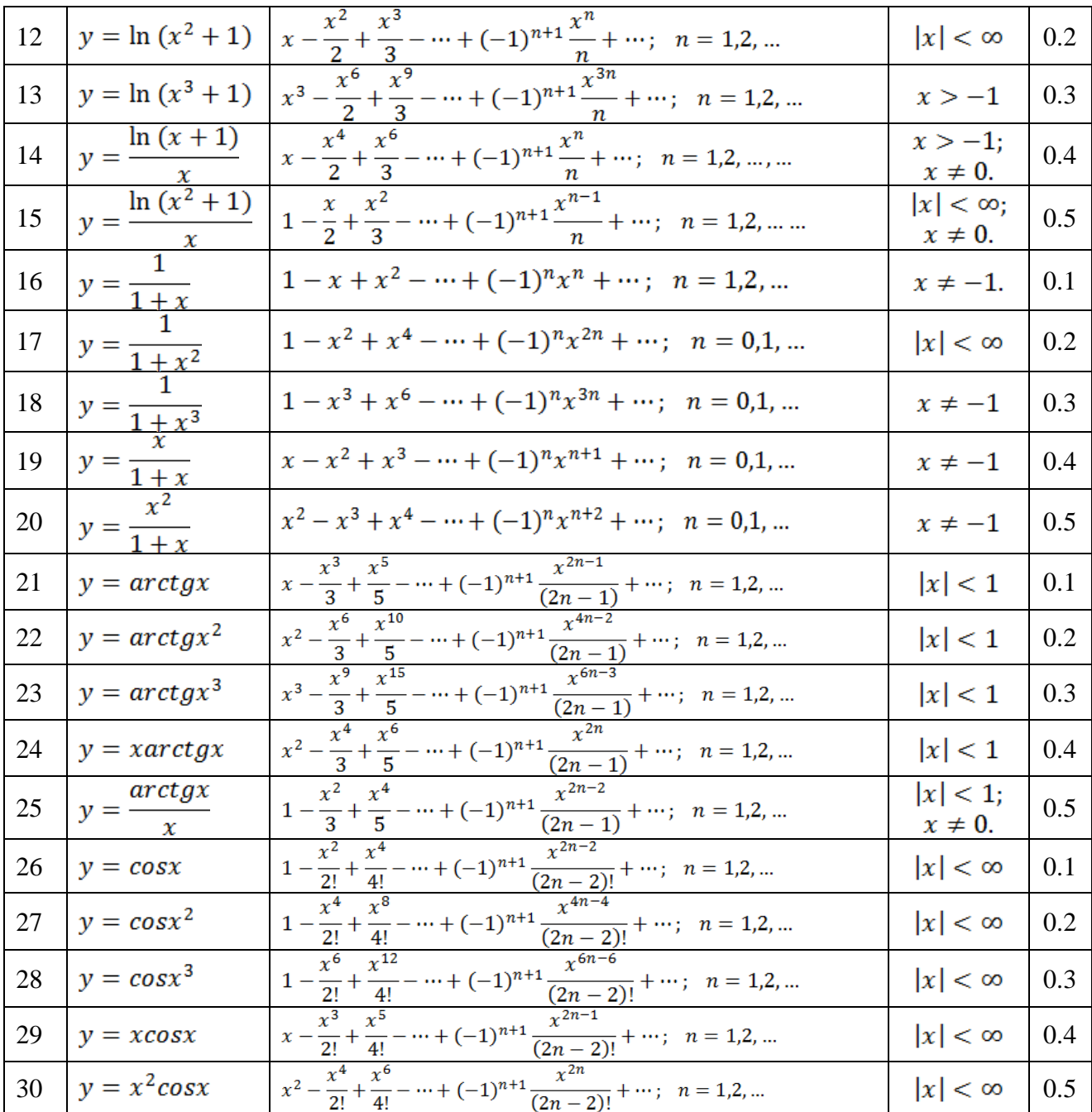

## *ЛАБОРАТОРНА РОБОТА №12: "НАБЛИЖЕНЕ ОБЧИСЛЕННЯ ЗНАЧЕННЯ ФУНКЦІЇ ЯК СУМИ ЧЛЕНІВ ЗНАКОПОСТІЙНОГО РЯДУ"*

## *МЕТА РОБОТИ*

1. Навчитися будувати рекурентні співвідношення для обчислення поточного члена та суми знакопостійного ряду.

2. Навчитися будувати рекурентні співвідношення для обчислення залишкового члена та суми знакопостійного ряду.

3. Ознайомитися з технологією створенння ітераційних програм засобами мови Matlab для обчислення суми членів знакопостійного ряду.

## *ХІД РОБОТИ*

Завдання 1. Дано: знакопостійний ряд, загальний член якого дорівнює  $a[n]=(x^n)/n!$ , n=1, 2, …; залишковий член ряду дорівнює  $r[n] = (x^n n) / (n+1)!$ , n=1, 2, ...;, відповідна цьому ряду функція y=exp(x), де x – довільне дійсне число (аргумент ряду).

Необхідно: обчислити з заданою точністю eps=0.001 суму sum членів ряду і відповідне значення функції y=exp(x) у заданій точці x=0.5; побудувати рекурентну формули для обчислення значення поточного та залишкового членів ряду.

Скласти, відлагодити та протестувати програму і зберегти її під назвою *ind\_work\_12\_01*  для розв'язування цієї задачі. Циклiчнi процеси реалiзувати оператором циклу <while> мови Matlab.

Завдання виконати мовою Matlab, для чого скласти підпрограму-функцію обчислення значення функції як суми членів знакопостійного ряду.

function ind\_work\_12\_01

% Програма ітераційного обчислювального процесу

% обчислення суми членів знакопостійного ряду,

```
% загальний член якого дорівнює a[n]=(x^n)/n!, n=1,2,…
```

```
% залишковий член ряду дорівнює r[n]=(x^n)(n+1)!, n=1,2,...;
```
% Обчислити значення суми ряду s та функції y=exp(x) у заданій точці  $x=0.5$ 

% Обчислення значення функції як суми членів знакопостійного ряду SumCalc();

#### end

```
% Обчислення значення функції як суми членів знакопостійного ряду 
function SumCalc() 
 x =0.5; % Значення аргумента функції
 epsilon=0.001; % Задане значення точності обчислень
 k=0; % Номер поточного члена ряду
 a=1; % Значення поточного члена ряду
 r=1; % Поточне значення залишкового члена ряду
 s=1; % Сума членів ряду
 % Значення поточного та залишкового членів знакопостійного ряду 
 fprintf('\nЗначення поточного та залишкового членів знакопостійного 
ряду:');
 fprintf('\nk=%2d \t a=%+6.4f \t r=%+6.4f', k, a, r);
  while abs(r) >epsilon % Поки не досягнуто точності, виконувати
    a=(x./(k+1))^*a; % Значення поточного члена ряду
```
```
r = ((x. / (k+1)) * (k+2)) * r ; 3начення залишкового члена ряду
    s=s+a; % Сума членів ряду
    k=k+1; % Значення номера члена ряду
    fprintf('\nk=%2d \t a=%+6.4f \t r=%+6.4f', k, a, r);
 end
 fprintf('\nОстаточні значення суми ряду та відповідної функції:');
 у=ехр(x); % Обчислення та виведення на екран значення функції
fprintf('\nx=%+6.4f \t s=%+6.4f \t y=%+6.4f\n', x, s, y);
end
```
 $>>$ lab\_work\_12\_01a

Значення поточного та залишкового членів знакопостійного ряду:

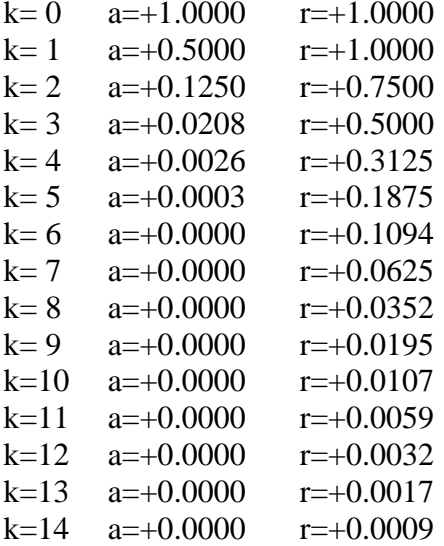

Остаточні значення суми ряду та відповідної функції:  $x=+0.5000$   $s=+1.6487$   $y=+1.6487$ 

#### ВИКОНАННЯ ІНДИВІДУАЛЬНОГО ЗАВДАННЯ

Завдання 1. Обчислити у заданій точці  $x_0 = 0.5$  з точністю epsilon=0.001 значення заданої за варіантом функції  $y = f(x)y = f(x)$ , скориставшись формулою розкладу цієї функції у відповідний знакопостійний ряд. Перед складанням програми побудувати у разі доцільності рекурентні формули для обчислення значень поточного та залишкового членів ряду. Програму обчислень зберегти в m-файлі під назвою ind work 12 01.

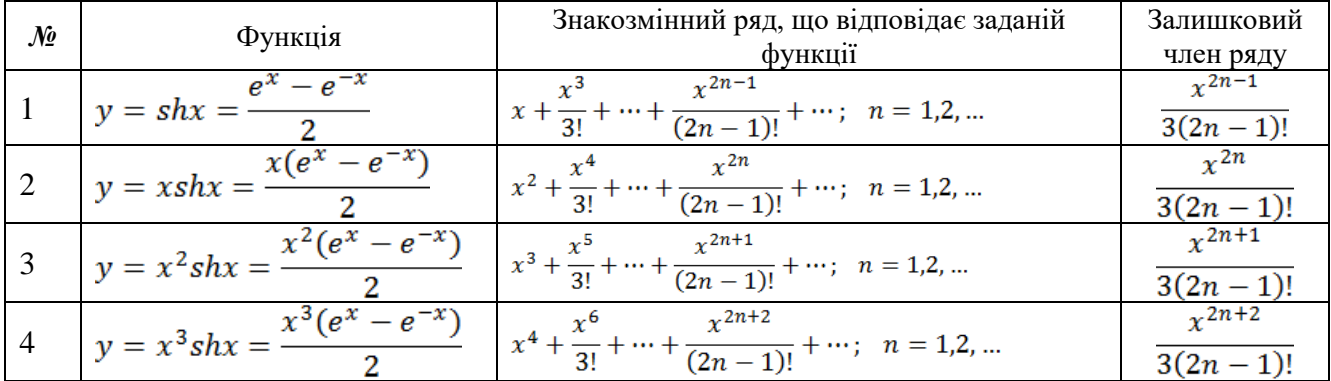

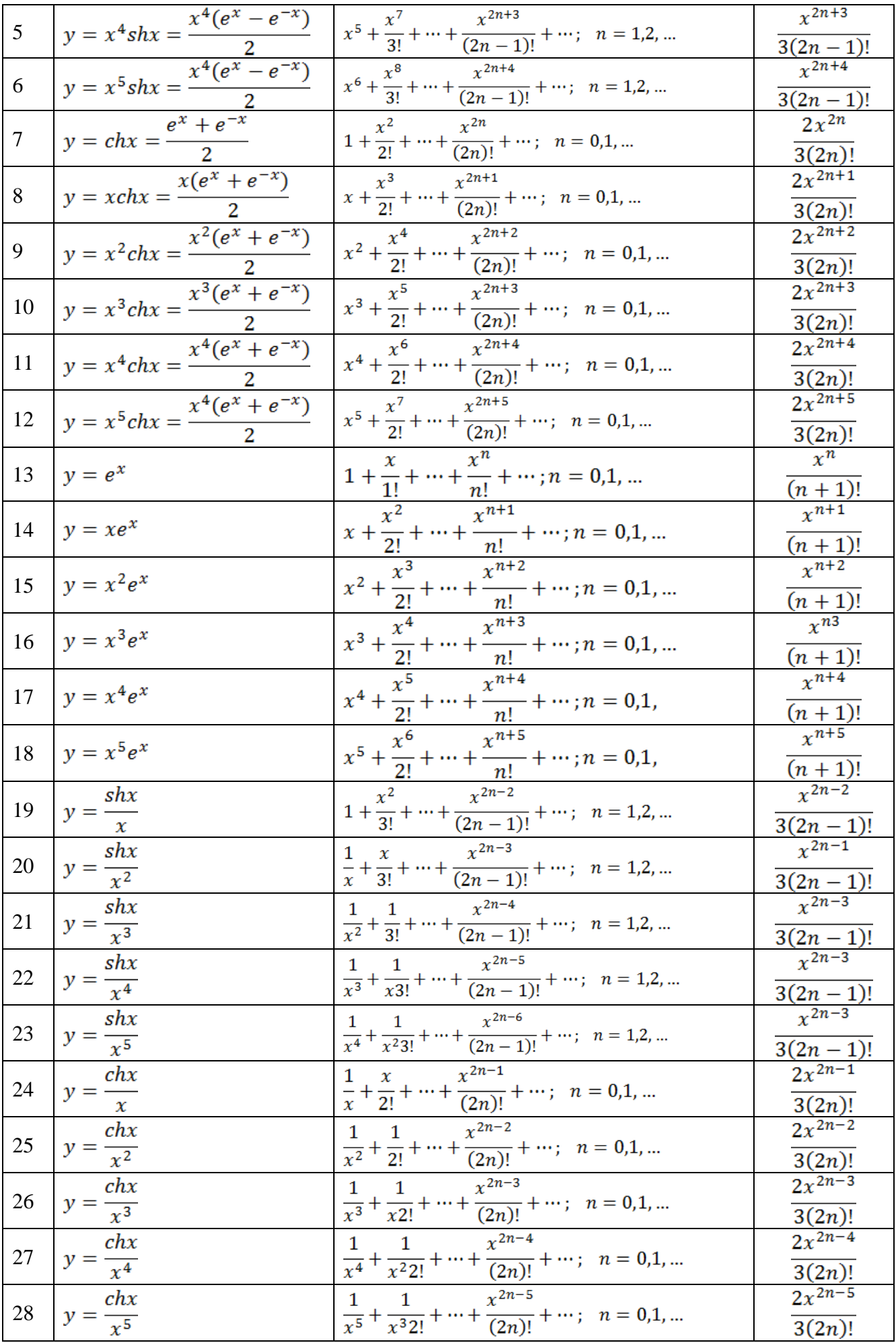

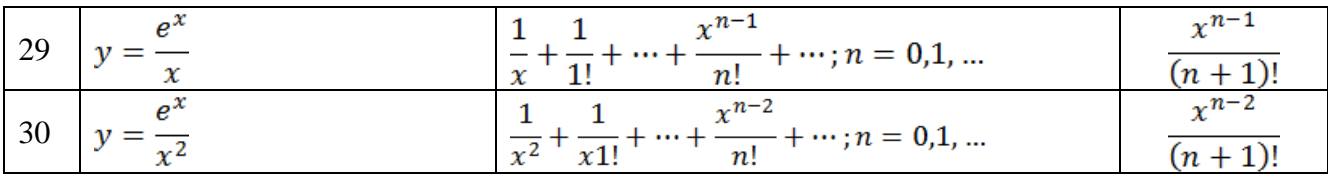

### ЛАБОРАТОРНА РОБОТА №13: "МЕТОДИ РОЗВ'ЯЗУВАННЯ СИСТЕМ ЛІНІЙНИХ АЛГЕБРАЇЧНИХ РІВНЯНЬ"

## МЕТА РОБОТИ

- 1. Ознайомитися з неітераційними методами розв'язування СЛАР.
- 2. Начитися розв'язувати СЛАР за допомогою функції гге f() Matlab.
- 3. Начитися розв'язувати СЛАР за допомогою LU розкладу.
- 4. Начитися розв'язувати СЛАР за допомогою QR-розкладу.
- 5. Начитися розв'язувати СЛАР за допомогою методів Крамера, матричного та Гауса.

# ХІД РОБОТИ

Завдання 1. Дано: систему чотирьох лінійних алгебраїчних рівнянь з чотирма невідомими:  $10x_1 - 2x_2 + 3x_3 - x_4 = 7$ ,

 $x_1 + 5x_2 - 3x_3 + 2x_4 = 1$ ,  $-2x_1 + 4x_2 - 5x_3 + 3x_4 = -2$ 

 $x_1 - 2x_2 + 4x_3 + 7x_4 = -11$ .

Необхідно: обчислити корені цієї системи за допомогою функцій Matlab (передбачити вісім різних варіантів розв'язку). Для розв'язування цієї задачі скласти, відлагодити та протестувати програму засобами Matlab і зберегти її під назвою ind work 13 01.

```
function ind work 13 01
% Дано СЛАР:
8 10*x1-2*x2+3*x3-x4=7\frac{1}{2} x1+5*x2-3*x3+2*x4=1
\frac{1}{6} -2*x1+4*x2-5*x3+3*x4=-2
\frac{1}{2} x1-2*x2+4*x3+7*x4=-11
% Ррозв'язати цю СЛАР засобами Matlab.
% Всі нижче розглядувані методи розпочинаються
% з формування головної матриці А та стовчиеа вільних членів b.
% Формуємо головну матрицю СЛАР:
disp ('Головна матриця СЛАР виду Ax=b:')
A = [10 -2 3 -1]1\ 5\ -3\ 2-2 4 -5 3
1 -2 4 71% Формуємо вектор-стовпчик вільних членів СЛАР:
disp ('Вектор-стовпчик вільних членів СЛАР:')
b = [7; 1; -2; -11]w = input('Haruchirb Aky - he6ydb Knabimy, mo6 npoqoBkwru...');
% Спосіб 1. Розв'язування СЛАР за допомогою функції mldivide (A, b):
% Викликаємо функцію mldivide (A, b)
% і формуємо вектор розв'зків СЛАР х:
disp ('Розвязування СЛАР за допомогою функції mldivide (A, b): ')
x = mldivide(A, b)w=input ('Натисніть яку-небудь клавішу, щоб продовжити...');
% Спосіб 2. Розв'язування СЛАР за допомогою операції скісної риски
A\backslash b:
```

```
disp('Розвязування СЛАР за допомогою операції скісної риски A\b:')
x = A \ hw=input('Натисніть яку-небудь клавішу, щоб продовжити...');
% Спосіб 3. Розв'язування СЛАР за допомогою оберненої матриці A^-1:
disp('Розвязування СЛАР за допомогою оберненої матриці A^:')
x = A^{\wedge} - 1 * b% Спосіб 4. Розв'язування СЛАР за допомогою оберненої матриці inv(A):
disp('Розвязування СЛАР за допомогою оберненої матриці inv(A):')
x=inv(A)*bw=input ('Натисніть яку-небудь клавішу, щоб продовжити...');
% Спосіб 5. Розв'язування СЛАР за допомогою функції linsolve(A,b):
disp('Розвязування СЛАР за допомогою функції linsolve(A, b):')
x=linsolve(A,b)
w=input ('Натисніть яку-небудь клавішу, щоб продовжити...');
% Спосіб 6. Розв'язування СЛАР за допомогою функції rref([A b]):
disp('Розвязування СЛАР за допомогою функції rref([A b]):')
disp('Розв'язок СЛАР знаходиться в останньому стовпчику матриці ')
R=rref([A b])
w=input ('Натисніть яку-небудь клавішу, щоб продовжити...');
% Спосіб 7. Розв'язування СЛАР за допомогою LU–розкладу матриці.
% Викликаємо функцію lu(A) і формуємо дві матриці L та U
disp('Розвязування СЛАР за допомогою LU–розкладу матриці:')
disp('Формуємо матриці L та U:')
[L \, U]=lu(A)% Формуємо допоміжний вектор-стовпчик с:
disp('Формуємо допоміжний вектор-стовпчик с:')
c = L \backslash bdisp('Формуємо вектор розв'язків СЛАР:')
x=U\backslash c% Формуємо вектор відхилень розв'язків СЛАР:
disp('Формуємо вектор відхилень розв'язків СЛАР:')
h - A \star xw=input ('Натисніть яку-небудь клавішу, щоб продовжити...');
% Спосіб 8. Розв'язування СЛАР за допомогою QR–розкладу матриці.
% Викликаємо функцію qr(A) і формуємо дві матриці Q та R
disp('Розвязування СЛАР за допомогою QR–розкладу матриці:')
disp('Формуємо матриці Q та R:')
[Q R] = qr(A)% Формуємо допоміжний вектор-стовпчик с
disp('Формуємо допоміжний вектор-стовпчик с:')
c=0'*b
% Формуємо вектор розв'зків СЛАР х:
disp('Формуємо вектор розв'язків СЛАР:')
x=R\backslash c
```
 $w=$ input ('Натисніть яку-небудь клавішу, щоб продовжити...'); end >> ind\_work\_13\_01\_01 Головна матриця СЛАР виду Ax=b:  $A =$  10 -2 3 -1  $1 \t 5 \t -3 \t 2$  $-2$  4  $-5$  3  $1 -2 4 7$ Вектор-стовпчик вільних членів СЛАР:  $b =$  7 1  $-2$  -11 Натисніть яку-небудь клавішу, щоб продовжити... Розвязування СЛАР за допомогою функції mldivide(A,b):  $x =$  0.7663 0.3000 -0.4644 -1.3298 Натисніть яку-небудь клавішу, щоб продовжити... Розвязування СЛАР за допомогою операції скісної риски A\b:  $x =$  0.7663 0.3000 -0.4644 -1.3298 Натисніть яку-небудь клавішу, щоб продовжити... Розвязування СЛАР за допомогою оберненої матриці A^:  $x =$  0.7663 0.3000 -0.4644 -1.3298 Розвязування СЛАР за допомогою оберненої матриці inv(A):

 $x =$ 

 0.7663 0.3000 -0.4644 -1.3298

Натисніть яку-небудь клавішу, щоб продовжити... Розвязування СЛАР за допомогою функції linsolve(A,b):

 $x =$ 

 0.7663 0.3000 -0.4644 -1.3298

Натисніть яку-небудь клавішу, щоб продовжити... Розвязування СЛАР за допомогою функції rref([A b]): Розв'язок СЛАР знаходиться в останньому стовпчику матриці

 $R =$ 

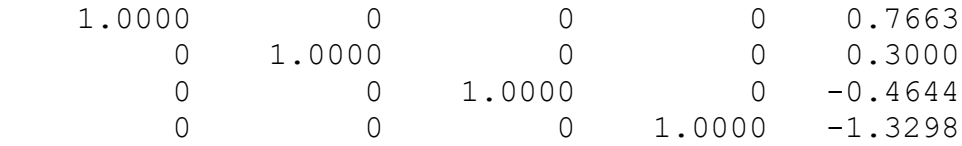

Натисніть яку-небудь клавішу, щоб продовжити... Розвязування СЛАР за допомогою LU–розкладу матриці: Формуємо матриці L та U:

 $L =$ 

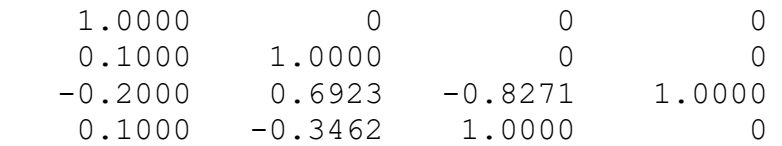

 $U =$ 

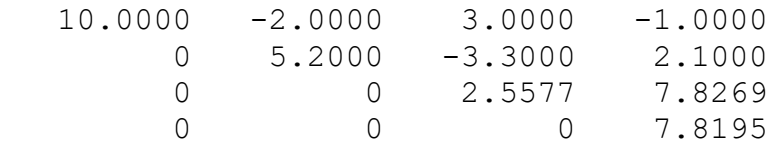

Формуємо допоміжний вектор-стовпчик с:

 $c =$ 

 7.0000 0.3000 -11.5962 -10.3985

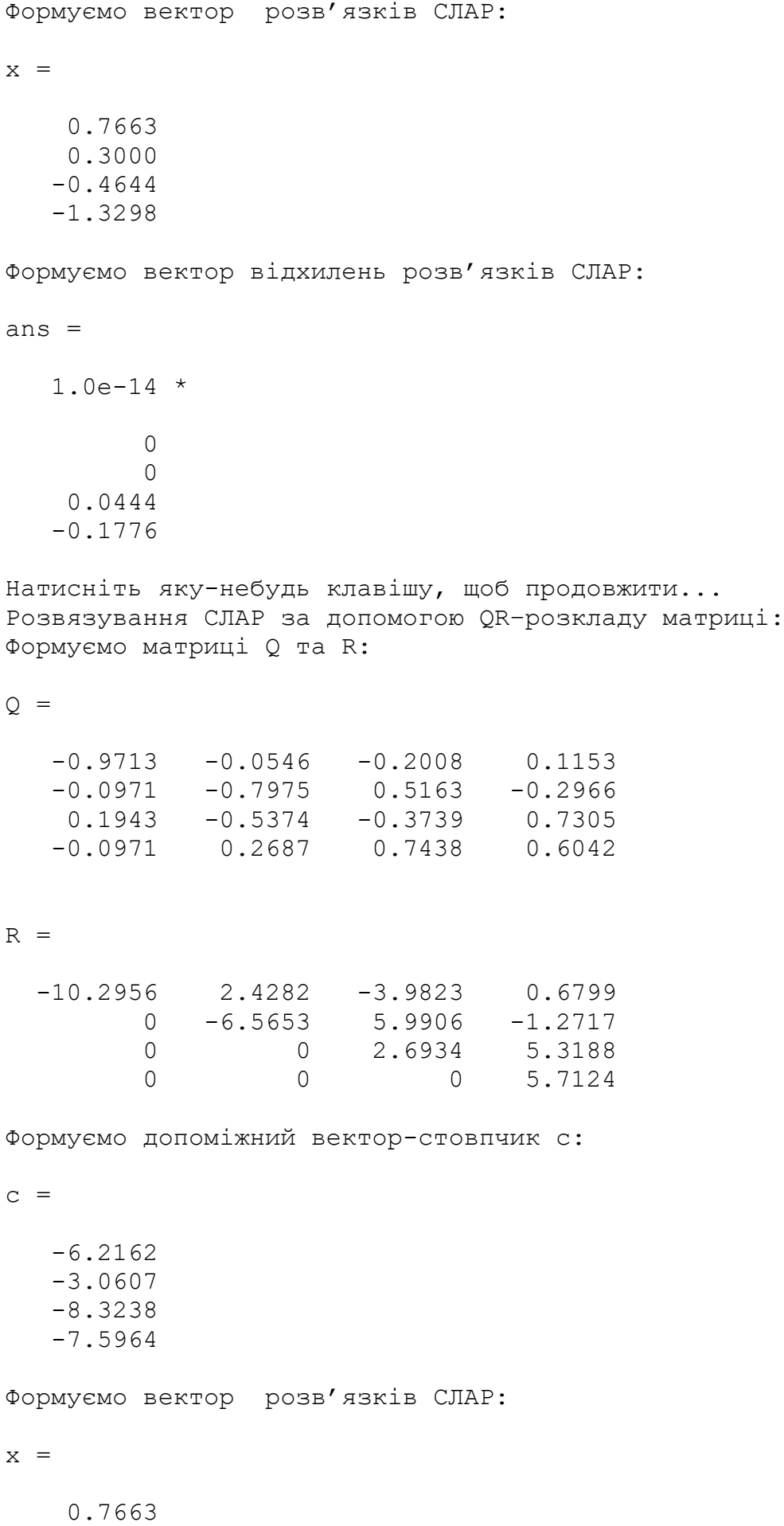

0.3000

 -0.4644 -1.3298

Кінець розвязку задачі.

# *ВИКОНАННЯ ІНДИВІДУАЛЬНОГО ЗАВДАННЯ*

Завдання 1. Розв'язати задану за варіантом СЛАР. Програму обчислень зберегти в *m*-файлі під назвою *ind\_work\_13\_01.*

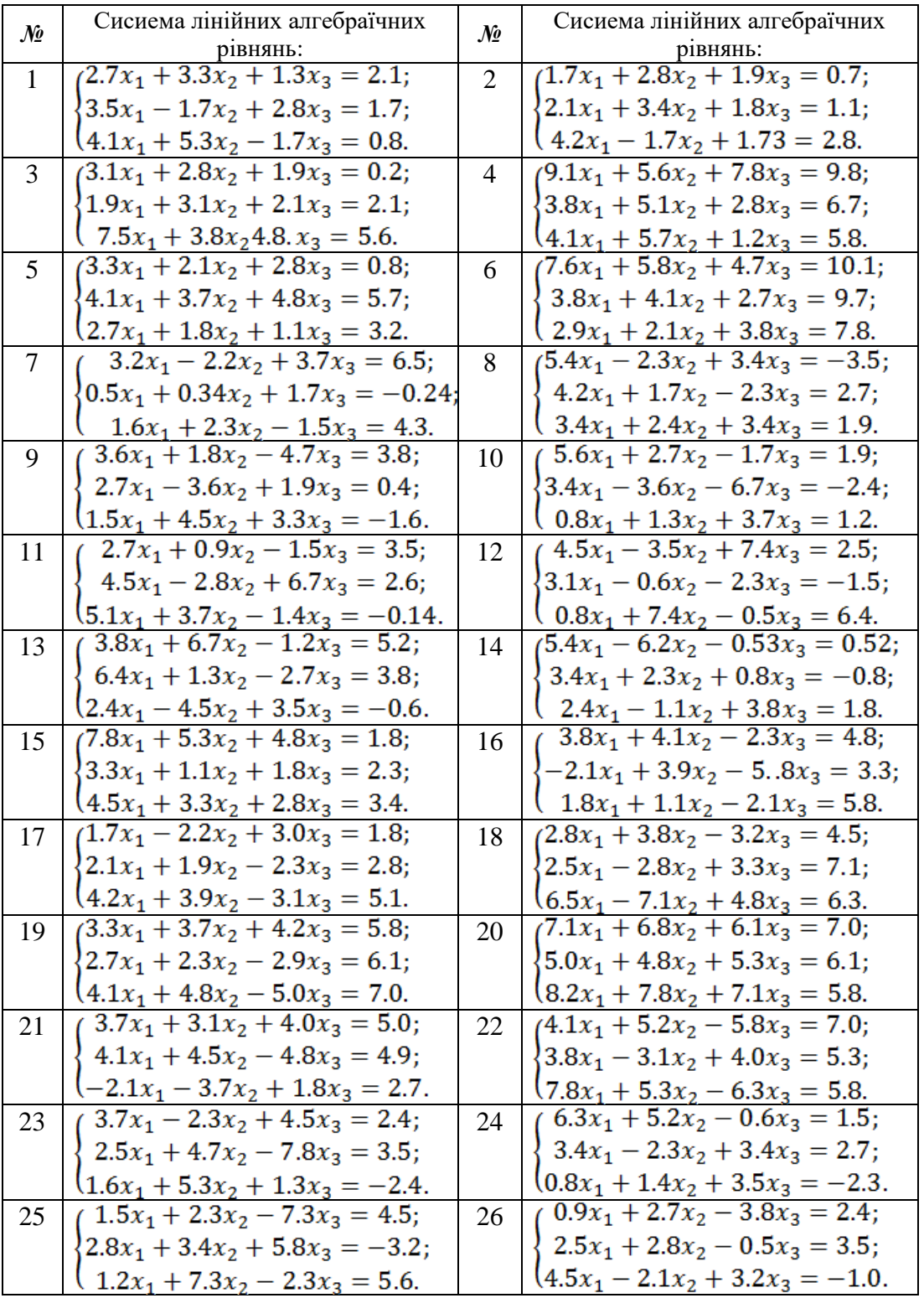

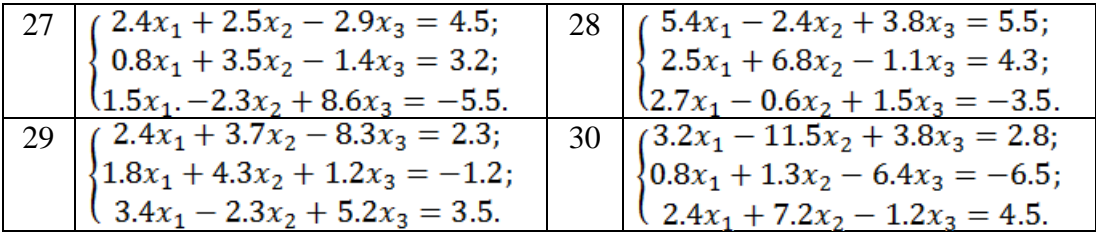

## ЛАБОРАТОРНА РОБОТА №14: "МЕТОДИ НАБЛИЖЕНОГО РОЗВ'ЯЗУВАННЯ СИСТЕМ ЛІНІЙНИХ АЛГЕБРАЇЧНИХ **РІВНЯНЬ**"

## МЕТА РОБОТИ

- 1. Ознайомитися з ітераційними методами розв'язування СЛАР.
- 2. Начитися розв'язувати СЛАР методом ітерацій.
- 3. Начитися розв'язувати СЛАР методом Зейделя.

## ХІД РОБОТИ

Завдання 1. Дано: систему трьох лінійних алгебраїчних рівнянь з трьома невідомими:

 $2.4*x1+3.7*x2-8.3*x3=2.3$  $1.8*x1+4.3*x2+1.2*x3=-1.2$  $3.4*x1-2.7*x2+5.2*x3=3.5$ 

Необхідно: обчислити корені цієї системи з заданою точністю eps=0.001 методом ітерацій. Для цього програмним шляхом побудувати еквівалентну СЛАР, яка б відповідала умовам збіжності методу ітерацій, і тоді розв'язати її цим методом.

Для розв'язування цієї задачі скласти, відлагодити та протестувати програму засобами Matlab і зберегти її під назвою ind work 14 01.

```
function ind work 14 01
\frac{1}{2} 2.4*x1+3.7*x2-8.3*x3=2.3
% 1.8*x1+4.3*x2+1.2*x3=-1.2\frac{1}{6} 3.4 * x1 - 2.7 * x2 + 5.2 * x3 = 3.5
8 Побудова першого рівняння СЛАР, яке забезпечить умову збіжності методу
ітерацій
fprintf('\nПобудова нового першого рівняння СЛАР:\n');
ozn=0; % Ознака того, що підходящий варіант ще не знайдено k=0;%
Кількість можливих варіантів, які забезпечують умову збіжності методу
ітерацій
for a=-5:5for b=-5:5for c=-5:5d=abs(2.4*a+1.8*b+3.4*c)-abs(3.7*a+4.3*b-2.3*c)-abs(-
8.3*at1.2*b+5.2*c);if (d>0) & (ozn==0))
        ozn=1;
        pd=d;ma=a;mb=b;
        mc = c;end;
     if (d>0) & (ozn==1) & (d>pd) )
        k=k+1;pd=d;
        ma=a;mb=b;
        mc=c;end
   end
 end
```

```
end
fprintf ('Множники кожного рівняння старої системи:');
fprintf('\nma=%6.3f mb=%6.3f mc=%6.3f\n',ma,mb,mc);
a = ma:
b=mb;c = mc;
fprintf ('Нові коефіцієнти нового першого рівняння системи: ')
aa1=2.4*a+1.8*b+3.4*c;bb1=3.7*a+4.3*b-2.7*c;
cc1=-8.3*a+1.2*b+5.2*c;dd1=2.3*a-1.2*b+3.5*c;
fprintf('\naa1=%6.3f bb1=%6.3f cc1=%6.3f
dd1 = %6.3f\nu', aal, bbl, cc1, dd1);% Побудова другого рівняння СЛАР, яке забезпечить умову збіжності
методу ітерацій
fprint(f' \n\infty)дова нового другого рівняння СЛАР: \n');
ozn=0; % Ознака того, що підходящий варіант ще не знайдено
k=0; % Кількість можливих варіантів, які забезпечують умову збіжності
методу ітерацій
for a=-5:5for b=-5:5for c=-5:5d=abs(3.7*a+4.3*b-2.3*c)-abs(2.4*a+1.8*b+3.4*c)-abs(-
8.3*at1.2*b+5.2*c);if (d>0) & (ozn==0))
        ozn=1;pd=d;ma=a;mb=b;
        mc=c;end;
      if (d>0) & (ozn==1) & (d>pd) )
        k=k+1;pd=d;ma=a;mb=b;
        mc=c;end
   end
 end
end
fprintf ('Множники кожного рівняння старої системи: ')
fprintf('\nma=%6.3f mb=%6.3f mc=%6.3f', ma, mb, mc);
a = ma:
b=mb:c = mc:
fprintf ('\nHobi коефіцієнти нового другого рівняння системи: ')
aa2=2.4*a+1.8*b+3.4*c;bb2=3.7*a+4.3*b-2.7*c;
cc2=-8.3*a+1.2*b+5.2*c;dd2=2.3*a-1.2*b+3.5*c;
```

```
fprintf('\naa2=%6.3f bb2=%6.3f cc2=%6.3f
dd2 = 6.3f \n\times n, aa2, bb2, cc2, dd2);
% Побудова третього рівняння СЛАР, яке забезпечить умову збіжності
методу ітерацій
fprintf ('\пПобудова нового третього рівняння СЛАР:\n');
оzn=0; % Ознака того, щопідходящий варіант ще не знайдено
k=0;for a=-5:5for b=-5:5for c=-5:5d=abs (-8.3*a+1.2*b+5.2*c) -abs (2.4*a+1.8*b+3.4*c) -abs (3.7*a+4.3*b-2.3 * c;
     if (d>0) & (ozn==0))
        ozn=1;pd=d;ma=a;mb=b;
        mc = c;
     end;
     if (d>0) & (ozn==1) & (d>pd) )
        k=k+1;
        pd=d;
        ma=a;mb=b;
        mc=c;end
   end
 end
andfprintf ('Множники кожного рівняння старої системи:')
fprintf('\nma=%6.3f mb=%6.3f mc=%6.3f', ma, mb, mc);
a = ma;b=mb;c = mc:
fprintf ('\nHoBi коефіцієнти нового третього рівняння системи:')
aa3=2.4*a+1.8*b+3.4*c;bb3=3.7*a+4.3*b-2.7*c;
cc3=-8.3*a+1.2*b+5.2*cdd3=2.3*a-1.2*b+3.5*c;
fprintf('\naa3=%6.3f bb3=%6.3f cc3=%6.3f
dd3 = 6.3f \n\times a3, b53, cc3, dd3;8 Розвязування перетвореної СЛАР методом простої ітерації
fprintf('\nПослідовні наближення розв''зків системи рівнянь:')
k=0; % Поточний номер ітерації СЛАР
x1=dd1/aa1; % Поточне значення наступного наближення кореня x1
x2=dd2/bb2; % Поточне значення наступного наближення кореня x2
x3=dd3/cc3; % Поточне значення наступного наближення кореня x3
fprintf('\nk=%2d x1=%6.3f x2=%6.3f x3=%6.3f', k, x1, x2, x3);
epsilon=0.001; % Точність обчислення коренів СЛАР
```

```
x10=0; % Поточне значення попереднього наближення кореня х1
x20=0; % Поточне значення попереднього наближення кореня х2
x30=0; % Поточне значення попереднього наближення кореня х3
while ((abs(x1-x10))\neq position) | (abs(x2-x20)\geq position) | (abs(x3-x20)\geq origin)x30)>epsilon))
     % Поки не досягнуто точності по всіх розв'язках СЛАР, виконувати:
    x10=x1;
    x20=x2;
    x30=x3:
    k=k+1;x1 = (dd1 - bb1 * x20 - cc1 * x30) / aa1;x2 = (dd2 - aa2 * x10 - cc2 * x30) / bb2;x3 = (dd3 - aa3*x10 - bb3*x20)/cc3; fprintf('\nk=%2d x1=%6.3f x2=%6.3f x3=%6.3f',k,x1,x2,x3); 
end
fprintf('\ln');
fprintf('\nВідхилення пар останніх наближень розв''зків системи:')
r1 = abs(x1-x10); % Остаточне відхилення розв'язку х1
r2 = abs(x2-x20); % Остаточне відхилення розв'язку х2
r3=abs(x3-x30); % Остаточне відхилення розв'язку х3
fprintf('\nr1=%6.3f r2=%6.3f r3=%6.3f\n',r1,r2,r3); 
fprintf('\nЛіві частини рівнянь:')
y1 = aa1 * x1 + b01 * x2 + c1 * x3; % Ліва частина рівняння 1
y2 = aa2*x1 + bb2*x2+cc2*x3; % Ліва частина рівняння 2
y3=aa3*x1+bb3*x2+cc3*x3; % Ліва частина рівняння 3
fprintf('\ny1=%6.3f y2=%6.3f y3=%6.3f\n',y1,y2,y3); 
%
fprintf('\nГоловна матриця AA, матриця вільних членів bb, матриця 
розв''зків системи XX:'); 
AA=[aa1 \; bb1 \; cc1; aa2 bb2 cc2;
     aa3 bb3 cc3]
bb=[dd1; dd2;
     dd3]
XX=AA^{\wedge}-1*bbend
>> ind_work_14_01
Побудова нового першого рівняння СЛАР:
Множники кожного рівняння старої системи:
ma=-3.000 mb= 0.000 mc=-5.000
```
Нові коефіцієнти нового першого рівняння системи:  $aa1=-24.200$  bb1=  $2.400$  cc1=-1.100 dd1=-24.400

Побудова нового другого рівняння СЛАР: Множники кожного рівняння старої системи: ma=-1.000 mb= 5.000 mc=-3.000 Нові коефіцієнти нового другого рівняння системи: aa2=-3.600 bb2=25.900 cc2=-1.300 dd2=-18.800

```
Побудова нового третього рівняння СЛАР:
Множники кожного рівняння старої системи:
ma=-5.000 mb= 5.000 mc= 2.000
Нові коефіцієнти нового третього рівняння системи:
aa3= 3.800 bb3=-2.400 cc3=57.900 dd3=-10.500
```
Послідовні наближення розв'зків системи рівнянь:  $k= 0$  x1= 1.008 x2=-0.726 x3=-0.181  $k= 1$  x1= 0.945 x2=-0.595 x3=-0.278  $k= 2$  x1= 0.962 x2=-0.609 x3=-0.268  $k= 3$   $x1= 0.960$   $x2=-0.606$   $x3=-0.270$  $k= 4$  x1= 0.960 x2=-0.606 x3=-0.269

Відхилення пар останніх наближень розв'зків системи:  $r1= 0.000$   $r2= 0.000$   $r3= 0.000$ 

Ліві частини рівнянь: y1=-24.401 y2=-18.802 y3=-10.498

Головна матриця AA, матриця вільних членів bb, матриця розв'зків системи XX:

 $AA =$ 

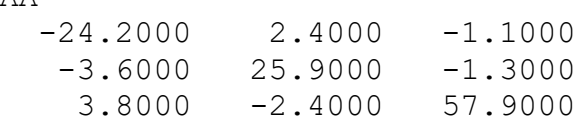

 $bb =$  -24.4000 -18.8000 -10.5000  $XX =$  0.9604 -0.6059

-0.2695

#### *ВИКОНАННЯ ІНДИВІДУАЛЬНОГО ЗАВДАННЯ*

Завдання 1. Перетворити СЛАР, задану у самостійній роботі №13, до такого вигляду, який забезпечує умови збіжності методу ітерацій, і розв'язати її цим методом з точністю 0.001. Програму обчислень зберегти в *m*-файлі під назвою *ind\_work\_14\_01.*

## *ЛАБОРАТОРНА РОБОТА №15: "НАБЛИЖЕНЕ РОЗВ'ЯЗУВАННЯ СИСТЕМ НЕЛІНІЙНИХ РІВНЯНЬ МЕТОДОМ НЬЮТОНА"*

#### *МЕТА РОБОТИ*

1. Вивчити метод Ньютона розв'язування системи нелінійних рівнянь.

2. Навчитися графічно визначати початкові наближення коренів системи нелінійних рівнянь.

3. Навчитися за умовою задачі будувати формули методу Ньютона для системи нелінійних рівнянь..

#### *ХІД РОБОТИ*

Завдання 1. Дано: систему двох нелінійних рівнянь з двома невідомими:

```
\begin{cases}\n\sin(2x - y) - 1.2x = 0.4; \\
0.8x^2 + 1.5y^2 = 1.\n\end{cases}
```
Необхідно: обчислити корені цієї системи з заданою точністю eps=0.001 методом Ньютона. Початкові наближення коренів визначити графічно.

Для розв'язування цієї задачі скласти, відлагодити та протестувати програму засобами Matlab і зберегти її під назвою *ind\_work\_15\_01,* попередньо склавши підпрограми-функції визначення початкових наближень коренів системи нелінійних рівнянь графічним методом та уточнення цих коренів методом Нютона.

```
function ind_work_15_01
 % Дано систему нелінійних алгебрїчних рівнянь:
 \frac{1}{2} sin(2x-y)-1.2x=0.4
 % 0.8x^2=1.5y^2=1% Розвязати цю систему методом Ньютона.
 % Етап 1. Визначення початкових наближень коренів 
 % системи нелінійних рівнянь графічним методом
 RootsIsolation();
 % Етап 2. Уточнення коренів системи методом Нютона
NewtonMethod(); 
end
% Етап 1. Визначення початкових наближень коренів 
% системи нелінійних рівнянь графічним методом
function RootsIsolation() 
 x=-1.4/1.2:0.01:0.6/1.2; % Вектор аргументів першої функції (вектор
х)
 y1=2*x-asin(1.2*x+0.4); % Обчислення значень першої функції (вектор
y1)
 x1=-1/sqrt(0.8)+0.01:0.01:1/sqrt(0.8)-0.01; % Bektop aprymentib
другої функції (вектор х1)
 y2 = sqrt((1 - 0.8*x1.^2)/1.5); % Обчислення значень другої функції
(вектор y2)
 y3 = -sqrt((1-0.8*x1.^2)/1.5); % Обчислення значень третьої функції
 plot(x,y1,x1,y2,x1,y3); 
 grid on
 fprintf('\nПроаналізуйте результати графічного розв''язку системи!');
```
fprintf('\nВизначте за малюнком, скільки коренів має система та їх грубі наближення!'); fprintf('\nЯк бачимо, один з розв''язків системи є таким: x=0.4; yk=- 0.75.');  $w=$ input('\nДалі натисніть будь-яку клавішу, щоб продовжити...\n'); end % Етап 2. Уточнення коренів системи методом Нютона function NewtonMethod() k=0; % Поточне значення номера ітерації xk=0.4; % Наступне значення змінної х yk=-0.75; % Наступне значення змінної у epsilon=0.001; % Задана точність обчислення коренів системи xp=0; % Попереднє значення змінної х yp=0; % Попереднє значення змінної у K1=[k]; %Вектор, у якому зберігаються поточні значення номера ітерації X1=[xk]; %Вектор, у якому зберігаються поточні значення абсцис розв''язку Y1=[yk]; %Вектор, у якому зберігаються поточні значення ординат розв''язку while ((abs(xk-xp)>epsilon) | (abs(yk-yp)>epsilon)) k=k+1; % Поточне значення номера ітерації xp=xk; % Попереднє значення змінної х yp=yk; % Попереднє значення змінної у f=sin(2\*xp-yp)-1.2\*xp-0.4; % Значення функції  $F(x, y)$  $q=0.8*xp.^2+1.5*yp.^2-1;$  % Значення функції  $G(x,y)$  fx=2\*cos(2\*xp-yp)-1.2; % Значення частинної похідної функції  $F(x,y)$  по  $x$  gx=1.6\*xp; % Значення частинної похідної функції G(x,y) по x fy=-cos(2\*xp-yp); % Значення частинної похідної функції F(x,y) по y  $qy=3*yp;$  % Значення частинної похідної функції  $G(x, y)$  по у jak=fx\*gy-gx\*fy; % Якобіан системи нелінійних рівнянь jax=f\*gy-g\*gx; % Перший допоміжний визначник системи рівняняь jay=fx\*g-fy\*f; % Другий допоміжний визначник системи рівняняь hx=jax/jak; % Приріст змінної х hy=jay/jak; % Приріст змінної у xk=xp-hx; % Наступне значення змінної х yk=yp-hy; % Наступне значення змінної у  $K1=[K1 \ k];$  $X1=[X1 xk];$  $Y1=[Y1 yk];$ end n=length(K1); fprintf('Результати уточнення першого розв''язку системи за методом Ньютона:'); for i=1:n fprintf('\nk=%3d X1=%8.4f Y1=%8.4f', K1(i), X1(i), Y1(i)); end fprintf( $'\n\overline{\n}$ ); fprintf('\nРезультати перевірки першого розв''язку підстановкою у систему:'); fprintf('\nЗначення лівих частин кожного рівняння системи системи за знайдених розв''язків:');

```
f=sin(2*xk-yk)-1.2*xk-0.4;q=0.8*xk.^2+1.5*yk.^2-1;fprintf('\nf=%8.4f q=%8.4f\n',f,q);
 w=input (' \n Ha Tuchi Tb будь-яку клавішу, щоб завершити розв' 'язок
задачі!');
end
```
 $>>$  ind work 15 01

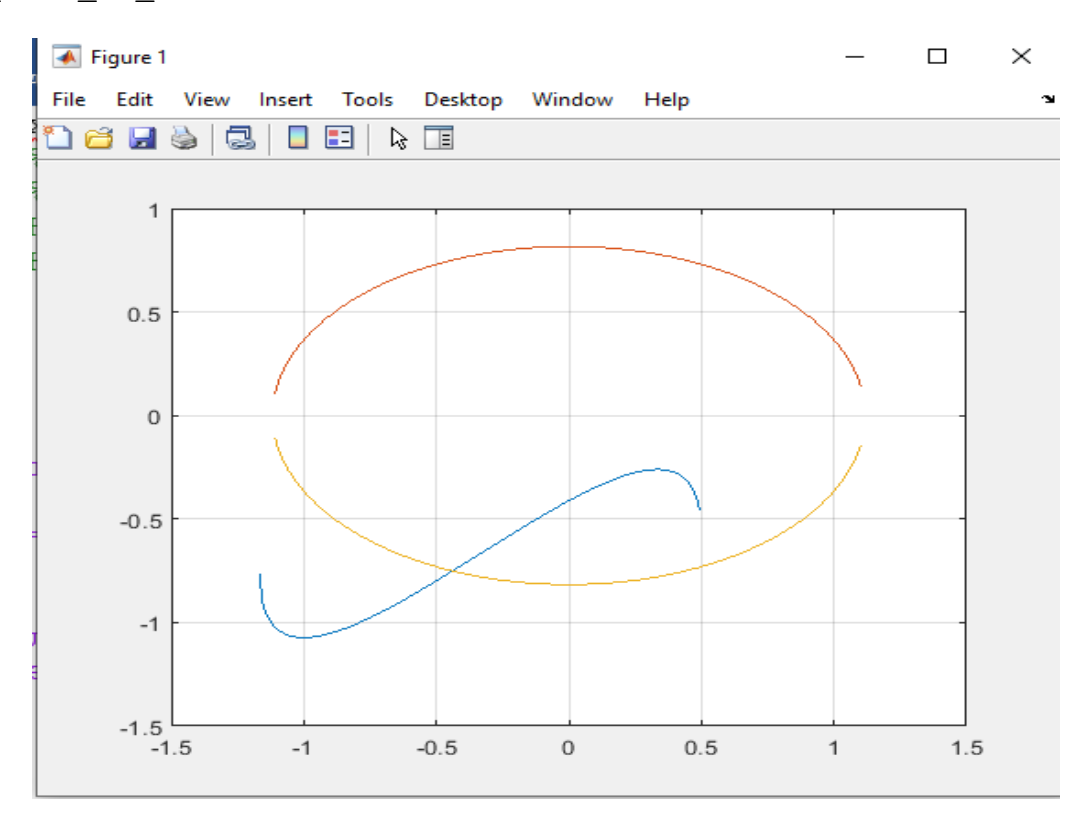

Проаналізуйте результати графічного розв'язку системи! Визначте за малюнком, скільки коренів має система та їх грубі наближення!

Як бачимо, один з розв'язків системи є таким: x=0.4; yk=-0.75. Далі натисніть будь-яку клавішу, щоб продовжити...

Результати уточнення першого розв'язку системи за методом Ньютона:  $0 \text{ X1} = 0.4000 \text{ Y1} = -0.7500$  $k=$  $1 \quad X1 = 0.4960 \quad Y1 = -0.7634$  $k=$  $2 \text{ XI} = 0.5043 \text{ Y1} = -0.7318$  $k=$ 3  $X1 = 0.4927$   $Y1 = -0.7296$  $k=$  $4 \text{ X1} = 0.4898 \text{ Y1} = -0.7331$  $k=$ 5  $X1 = 0.4909$   $Y1 = -0.7339$  $k=$ 6  $X1 = 0.4914$   $Y1 = -0.7336$  $k=$ 

```
Результати перевірки першого розв'язку підстановкою у систему:
Значення лівих частин кожного рівняння системи системи за знайдених
розв'язків:
f = -0.0002 g= 0.0003
```
Натисніть будь-яку клавішу, щоб завершити розв'язок задачі! ind work 15 01a

Проаналізуйте результати графічного розв'язку системи!

Визначте за малюнком, скільки коренів має система та їх грубі наближення! Як бачимо, один з розв'язків системи є таким: x=0.4; yk=-0.75. Далі натисніть будь-яку клавішу, щоб продовжити...

Результати уточнення першого розв'язку системи за методом Ньютона:  $k= 0$   $X1= 0.4000$   $Y1= -0.7500$  $k= 1$  X1= 0.4960 Y1= -0.7634 k= 2 X1= 0.5043 Y1= -0.7318  $k=$  3  $X1=$  0.4927  $Y1=$  -0.7296 k= 4 X1= 0.4898 Y1= -0.7331  $k= 5$   $X1= 0.4909$   $Y1= -0.7339$  $k= 6$   $X1= 0.4914$   $Y1= -0.7336$ Результати перевірки першого розв'язку підстановкою у систему: Значення лівих частин кожного рівняння системи системи за знайдених розв'язків: f=  $-0.0002$  q= 0.0003 Натисніть будь-яку клавішу, щоб завершити розв'язок задачі!

## *ВИКОНАННЯ ІНДИВІДУАЛЬНОГО ЗАВДАННЯ*

Завдання 1. Розв'язати задану за варіантом систему нелінійних рівнянь методом Ньютона. Програму обчислень зберегти в *m*-файлі під назвою *ind\_work\_15\_01.*

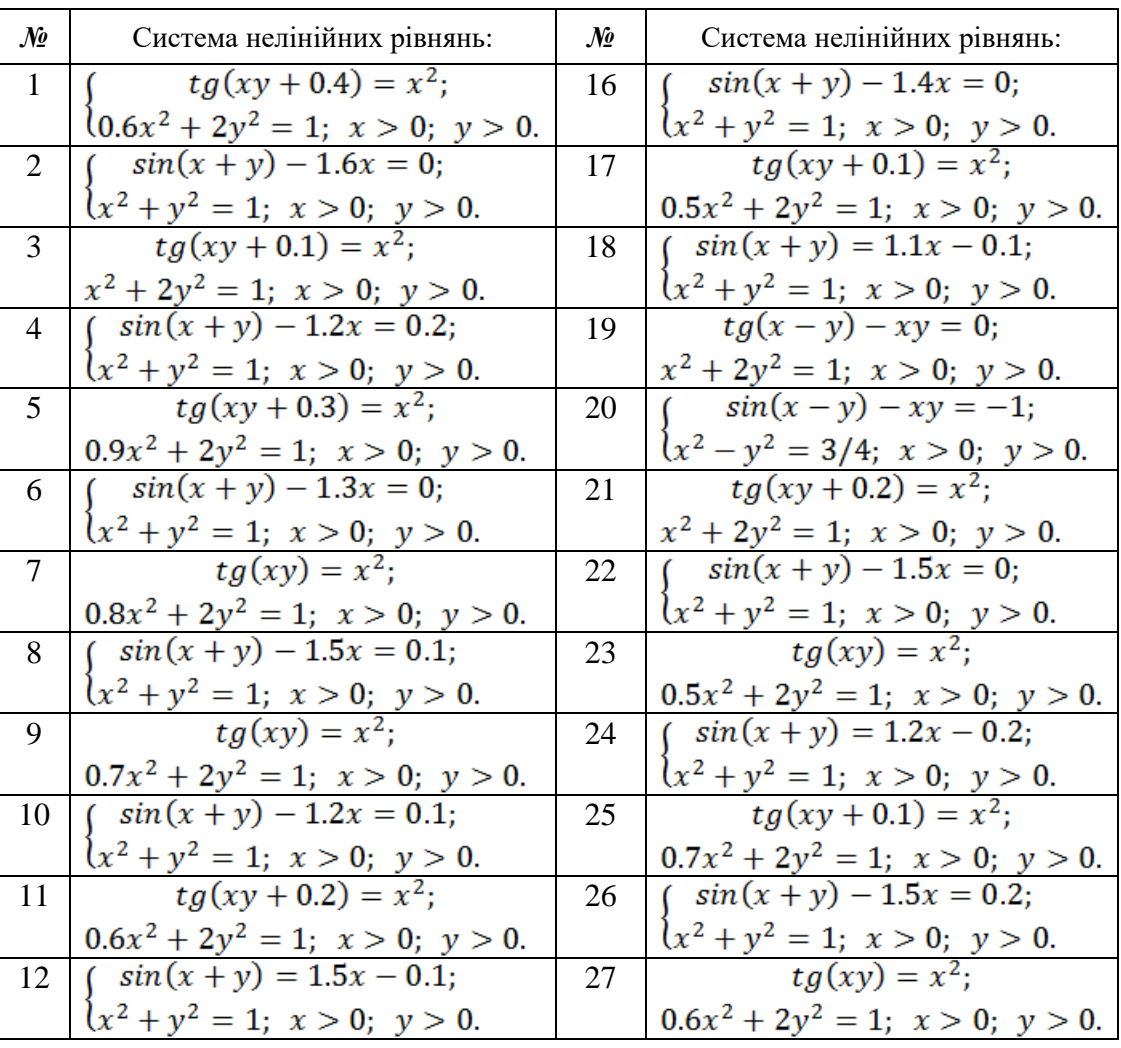

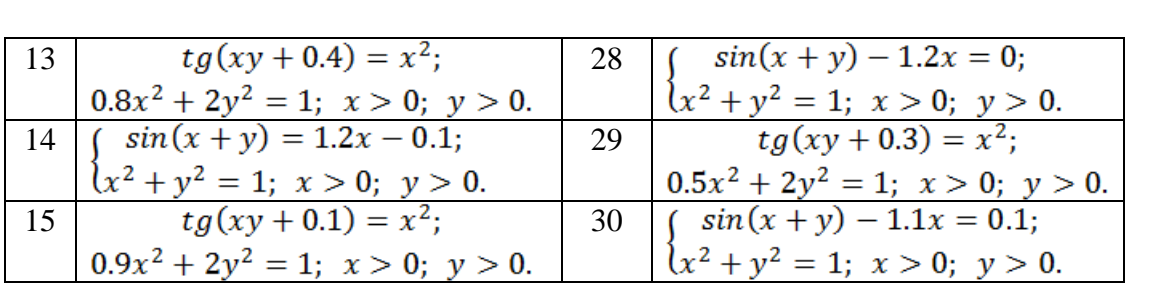

## *ЛАБОРАТОРНА РОБОТА №16: "НАБЛИЖЕНЕ РОЗВ'ЯЗУВАННЯ СИСТЕМ НЕЛІНІЙНИХ РІВНЯНЬ МЕТОДОМ ІТЕРАЦІЙ"*

## *МЕТА РОБОТИ*

1. Вивчити метод ітерацій розв'язування системи нелінійних рівнянь.

2. Навчитися графічно визначати початкові наближення коренів системи нелінійних рівнянь.

3. Навчитися за умовою задачі будувати формули методу ітерацій для системи нелінійних рівнянь.

## *ХІД РОБОТИ*

Завдання 1. Дано: систему двох нелінійних рівнянь з двома невідомими:

l

$$
(\sin(x - 0.6) - y = 1.6;
$$

$$
3x-cosy=0.9.
$$

Необхідно: обчислити корені цієї системи з заданою точністю eps=0.001 методом ітерацій. Початкові наближення коренів виконати графічно.

Для розв'язування цієї задачі скласти, відлагодити та протестувати програму засобами Matlab і зберегти її під назвою ind work 16 01, попередньо склавши підпрограми-функції для визначення початкових наближень коренів системи нелінійних рівнянь графічним методом та уточнення цих коренів методом ітерацій.

```
function ind_work_16_01
 % Дано систему нелінійних алгебраїчних рівнянь
 \text{\% sin}(x-0.6)-y=1.6% 3x-cosy=0.9
 % Розвязати цю систему нелінійних рівнянь методом ітерацій.
 % Етап 1. Визначення початкових наближень коренів 
 % системи нелінійних рівнянь графічним методом
 RootsIsolation();
 % Етап 2. Уточнення коренів системи нелінійних рівнянь методом 
ітерацій
 IterationMethod(); 
end
% Етап 1. Визначення початкових наближень коренів 
% системи нелінійних рівнянь графічним методом
function RootsIsolation()
 x=-3:0.1:3;y1=sin(x-0.6)-1.6; % Обчислення значень першої функції
 y2=cos(y1)/3+0.3; % Обчислення значень першої функції
 plot(x,y1,y2,y1); % Побудова обох графіків на одній координатній
площині
 grid on
 fprintf('\nПроаналізуйте результати графічного розв''язку системи!');
 fprintf('\nВизначте за малюнком, скільки коренів має система та їх 
грубі наближення!');
 fprintf('\nЯк бачимо, один з розв''язків системи є таким: x=0.15;
yk=-2.0.');
 w=input('\nДалі натисніть будь-яку клавішу, щоб продовжити...\n');
end
```

```
% Етап 2. Уточнення коренів системи нелінійних рівнянь методом 
ітерацій
function IterationMethod()
 k=0; % Поточне значення номера ітерації
 xk=0.15; % Наступне значення змінної х
 yk=-2.0; % Наступне значення змінної у
 epsilon=0.001; % Задана точність обчислень
 xp=0; % Попереднє значення змінної х
 yp=0; % Попереднє значення змінної у
 fprintf('Результати уточнення першого розв''язку системи за методом 
Ньютона:');
 fprintf('\nk=%3d xk=%8.4f yk=%8.4f', k, xk, yk);
 while ((abs(xk-xp)>epsilon) | (abs(yk-yp)>epsilon))
     k=k+1; % Поточне значення номера ітерації
     xp=xk; % Попереднє значення змінної х
     yp=yk; % Попереднє значення змінної у
    xk = cos(yp)/3 + 0.3; % Наступне значення змінної х
     yk=sin(xp-0.6)-1.6; % Наступне значення змінної у
    fprintf('\nk=%3d xk=%8.4f yk=%8.4f', k, xk, yk);
 end
 fprintf('\n\nРезультати перевірки першого розв''язку підстановкою у 
систему:');
 fprintf('\nЗначення лівих частин кожного рівняння системи системи за 
знайдених розв''язків:');
 f=sin(xk-0.6)-yk-1.6;q=3*xk-cos(yk)-0.9;fprintf('\nf=%8.4f g=%8.4f\n',f,g);
 w=input ('\nНатисніть будь-яку клавішу, щоб завершити розв''язок
задачі!');
end
```
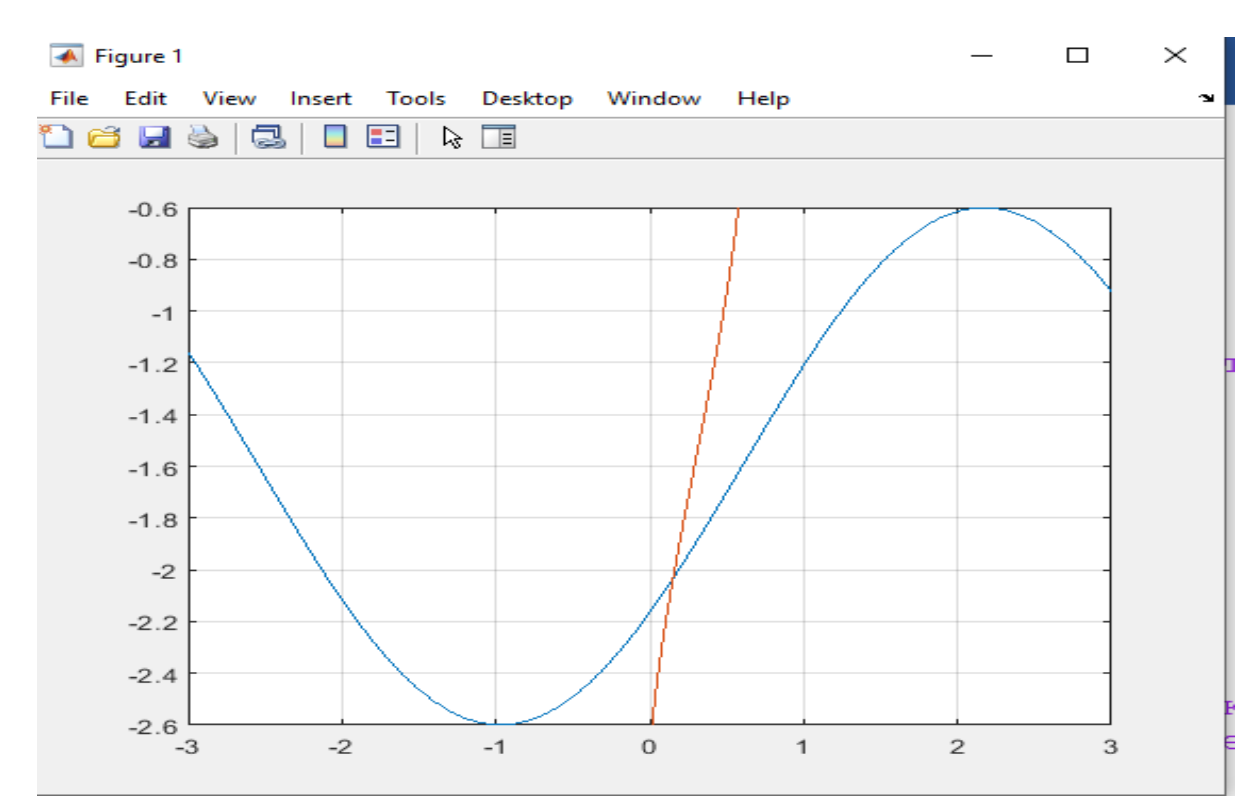

>> ind\_work\_16\_01

Проаналізуйте результати графічного розв'язку системи! Визначте за малюнком, скільки коренів має система та їх грубі наближення! Як бачимо, один з розв'язків системи є таким: x=0.15; yk=-2.0. Далі натисніть будь-яку клавішу, щоб продовжити...

Результати уточнення першого розв'язку системи за методом Ньютона:  $k= 0$   $x = 0.1500$   $y = -2.0000$ k= 1 xk= 0.1613 yk= -2.0350 k= 2 xk= 0.1508 yk= -2.0248  $k=$  3  $x = 0.1538$   $yk = -2.0343$  $k=$  4  $xk=$  0.1510  $yk=$  -2.0315 k= 5 xk= 0.1518 yk= -2.0341  $k= 6$  x $k= 0.1510$  y $k= -2.0333$ Результати перевірки першого розв'язку підстановкою у систему: Значення лівих частин кожного рівняння системи системи за знайдених розв'язків:  $f=-0.0007$  q=  $-0.0007$ 

Натисніть будь-яку клавішу, щоб завершити розв'язок задачі!

## *ВИКОНАННЯ ІНДИВІДУАЛЬНОГО ЗАВДАННЯ*

Завдання 1. Розв'язати задану за варіантом систему нелінійних рівнянь методом ітерацій. Програму обчислень зберегти в *m*-файлі під назвою *lab\_work\_16\_02.*

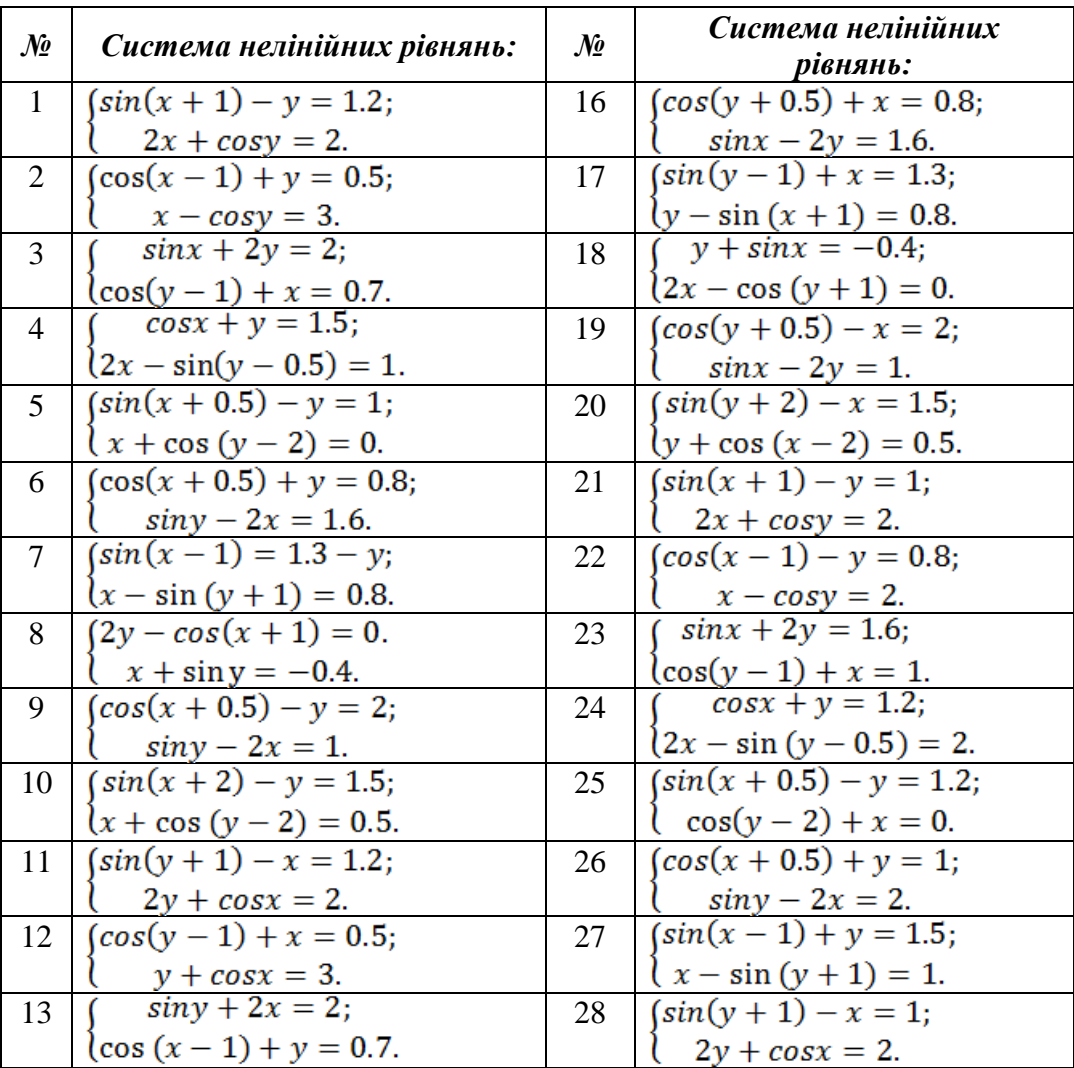

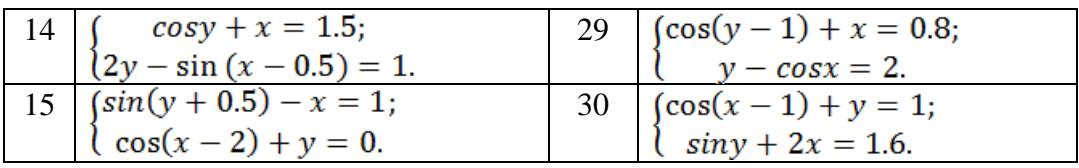

## *ЛАБОРАТОРНА РОБОТА №17: "ІНТЕРПОЛЯЦІЯ ФУНКЦІЙ ЗА ДОПОМОГОЮ ПЕРШОЇ ТА ДРУГОЇ ІНТЕРПОЛЯЦІЙНИХ ФОРМУЛ НЬЮТОНА"*

### *МЕТА РОБОТИ*

1. Вивчити методи інтерполяції одновимірних функцій за допомогою многочленів та кубічних сплайнів.

2. Навчитися будувати першу та другу інтерполяційні фоормули Ньютона і застосовувати їх для інтерполяції значень цих функцій.

3. Навчитися програмувати процес інтерполяції функцій за формулами Ньютона засобами Matlab.

4. Навчитися застосовувати стандартну функцію interp1(x, Y, xi) системи Matlab для інтерполяції функції, заданої таблично.

5. Навчитися застосовувати функцію interp1(x,Y,xi, method) системи Matlab для інтерполяції функції, заданої таблично. Розглянути значення параметра: 'nearest', 'linear', 'pchip', 'spline'.

## *ХІД РОБОТИ*

1. Задано функцію  $y = f(x)y = f(x)$  таблично:

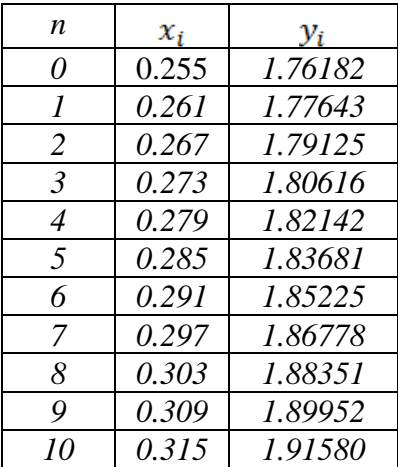

де  $x_i x_i$  – множина значень аргумента функції (ці значення називаються вузлами інтерполяції);  $y_i y_i$ - множина значень функції  $y = f(x)y = f(x)$  <sub>у вузлах</sub> інтерполяції.

Необхідно побудувати першу та другу інтерполяційні функції Ньютона і визначити за їх допомогою значення функції  $yy_iyy_i$  в точках  $xx_ixx_i$ :

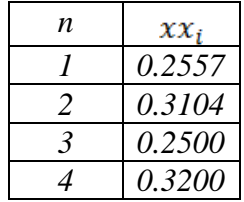

Для розв'язування цієї задачі скласти, відлагодити та протестувати програму засобами Matlab і зберегти її під назвою *ind\_work\_17\_01,* попередньо склавши підпрограми функції для ініціалізації вхідних даних, формування значень табличних різниць та обчислення значень функції у заданих точках за інтерполяційними формулами Ньютона.

function ind\_work\_17\_01

```
% Деяка функція задана таблично в одинадцяти вузлах інтерполяції:
 \frac{1}{6} i x(i) y(i)% 0 0.255 1.76182
 % 1 0.261 1.77643
 % 2 0.267 1.79125
 % 3 0.273 1.80616
 % 4 0.279 1.82142
 % 5 0.285 1.83681
 % 6 0.291 1.85225
 % 7 0.297 1.86778
 % 8 0.303 1.88351
 % 9 0.309 1.89952
 % 10 0.315 1.91580
 % Необхідно:
 % Обчислити значення цієї функції у точках x0(i):
 \frac{1}{6} i x0(i)% 1 0.2557
 % 2 0.3104
 % 3 0.2500
 % 4 0.3200
 % що не співпадають з вузлами інтерполяції,
 % використовуючи відповідно першу чи другу формули Ньютона.
 % Ініціалізація вхідних даних
 % x0 - вектор значень аргумента, для яких потрібно обчислити значення 
функції
 % x - вектор значень вузлів інтерполяції
 % y - вектор значень функції у вузлах інтерполяції
 % n - кількість вузлів інтерполяції
 [x0, x, y, h, n] =InitData();
 % Формування значень табличних різниц
 [d1,d2,d3,d4,d5]=DifferenceTable(x,y,n);
 % Обчислення значень функції у заданих точках
 % за інтерполяційними формулами Ньютона
 [p0,pn]=NewtonFormula(x0,x,y,d1,d2,d3,d4,d5,h,n);
end
% Ініціалізація вхідних даних
% x0 - вектор значень аргумента, для яких потрібно обчислити значення 
функції
% x - вектор значень вузлів інтерполяції
% y - вектор значень функції у вузлах інтерполяції
% n - кількість вузлів інтерполяції
function [x0, x, y, h, n] =InitData()
x0=[0.2557; 0.3104; 0.2500;0.3200];
 x(1)=0.255; % значення першого вузла інтерполяції
 x(2)=0.261; % значення другого вузла інтерполяції
h=x(2)-x(1); % крок інтерполяційної таблиці
 n=11; % кількість вузлів інтерполяції
 for i=1:n % цикл формування значень вузлів інтерполяції (вектора х)
   x(i) = x(1) + (i-1) *h;end;
```

```
x=x';
 y=[1.76182; 1.77643; 1.79125; 1.80616; 1.82142; 1.83681;
     1.85225; 1.86778; 1.88351; 1.89952; 1.91580];
end
% Формування значень табличних різниц
function [d1,d2,d3,d4,d5]=DifferenceTable(x,y,n)
 % Цикл формування значень табличних різниць першого порядку (вектора 
d1)
 for i=1:n-1
  d1(i) = v(i+1) - v(i);end
 dl=d1';
 % Цикл формування значень табличних різниць першого порядку (вектора 
d1
 for i=1:n-2d2(i)=d1(i+1)-d1(i);
 end
 d2= d2';
 % Цикл формування значень табличних різниць першого порядку (вектора 
d1
 for i=1:n-3d3(i)=d2(i+1)-d2(i);
 end
 d3= d3';
 % Цикл формування значень табличних різниць першого порядку (вектора 
d1for i=1:n-4d4(i)=d3(i+1)-d3(i);
 end
 d3 = d3';
 % Цикл формування значень табличних різниць першого порядку (вектора 
d1for i=1:n-5d5(i)=d4(i+1)-d4(i);end
 d5=d5';
 % Виведення значень функції та значень табличних різниць
 fprintf('\nЗначення аргумента та функції і табличних різниць у вузлах 
інтерполяції:');
 fprintf('\n i x(i) y(i) d1(i) d2(i) d3(i) d4(i)
d5(i)');
 for i=1:n-5
   fprintf('\n %2d %6.3f %8.5f %8.5f %8.5f %8.5f %8.5f 
\frac{1}{68.5f'}, i, x(i), y(i), d1(i), d2(i), d3(i), d4(i), d5(i));end
 i=n-4;fprintf('\n %2d %6.3f %8.5f %8.5f %8.5f %8.5f %8.5f',i,x(i), y(i),
d1(i), d2(i), d3(i), d4(i));
 i=n-3;fprintf('\n %2d %6.3f %8.5f %8.5f %8.5f %8.5f %8.5f',i,x(i), y(i),
d1(i), d2(i), d3(i));
 i=n-2;fprintf('\n %2d %6.3f %8.5f %8.5f %8.5f %8.5f %8.5f',i,x(i), y(i), 
d1(i), d2(i);
```

```
i=n-1;fprintf('\n %2d %6.3f %8.5f %8.5f %8.5f %8.5f %8.5f',i,x(i), y(i), 
dl(i));
 i=n;
 fprintf('\n %2d %6.3f %8.5f %8.5f %8.5f %8.5f %8.5f',i,x(i), 
y(i);
 fprintf('\ln');
end
% Обчислення значень функції у заданих точках
% за інтерполяційними формулами Ньютона
function [p0, pn] = NewtonFormula(x0, x, y, d1, d2, d3, d4, d5, h, n)fprintf('\nЗначення функції у заданих точках, обчислені'); 
 fprintf('\nза першою (p0) або другою (pn)інтерполяційними формулами 
Ньютона:');
 for i=1:4
  if (x0(i) \ll x(1)) | (x0(i) - x(1) \ll x(n) - x(1))q=(x0(i)-x(1))/h;q1=q-1;q2=q-2;q3=q-3;q4=q-4;p0=y(1)+q*d1(1)+q*q1*d2(1)/2+q*q1*q2*d3(1)/6+q*q1*q2*q3*d4(1)/24+q*q1*q2*
q3*q4*d5(1)/120;fprintf('\n x0=%6.5f p0=%8.5f', x0(i), p0);
   end
  if (x0(i))x(n) | (x0(i)-x(1))x(n)-x0(i)q=(x0(i)-x(n))/h;q1=q+1;q2=q+2;q3=q+3;q4=q+4;pn=y(11)+q*d1(10)+q*q1*d2(9)/2+q*q1*q2*d3(8)/6+q*q1*q2*q3*d4(7)/24+q*q1*q
2*q3*q4*d5(6)/120;fprintf('\n x0=%6.5f pn=%8.5f', x0(i), pn);
   end
 end
 fprintf('\ln');
end
>> ind_work_17_01
Значення аргумента та функції і табличних різниць у вузлах 
інтерполяції:
 i x(i) y(i) d1(i) d2(i) d3(i) d4(i) d5(i)
  1 0.255 1.76182 0.01461 0.00021 -0.00012 0.00038 -0.00086
  2 0.261 1.77643 0.01482 0.00009 0.00026 -0.00048 0.00062
  3 0.267 1.79125 0.01491 0.00035 -0.00022 0.00014 -0.00002
  4 0.273 1.80616 0.01526 0.00013 -0.00008 0.00012 -0.00005
  5 0.279 1.82142 0.01539 0.00005 0.00004 0.00007 -0.00010
  6 0.285 1.83681 0.01544 0.00009 0.00011 -0.00003 -0.00006
  7 0.291 1.85225 0.01553 0.00020 0.00008 -0.00009
  8 0.297 1.86778 0.01573 0.00028 -0.00001 
  9 0.303 1.88351 0.01601 0.00027 
10 0.309 1.89952 0.01628 
11 0.315 1.91580
```

```
Значення функції у заданих точках, обчислені за першою (p0) або другою 
(pn)інтерполяційними формулами Ньютона:
 x0=0.25570 p0= 1.76349
 x0=0.31040 pn= 1.90330
 x0=0.25000 p0= 1.75073
 x0=0.32000 pn= 1.92946
>>
```
#### *ВИКОНАННЯ ІНДИВІДУАЛЬНОГО ЗАВДАННЯ*

Завдання 1. Скласти, відлагодити та протестувати програму для побудови першої та другої інтерполяційних формул Ньютона та обчислити за цими формулами значень функції для заданих значень аргумента. Програму обчислень зберегти в *m*-файлі під назвою *ind\_work\_17\_01.*

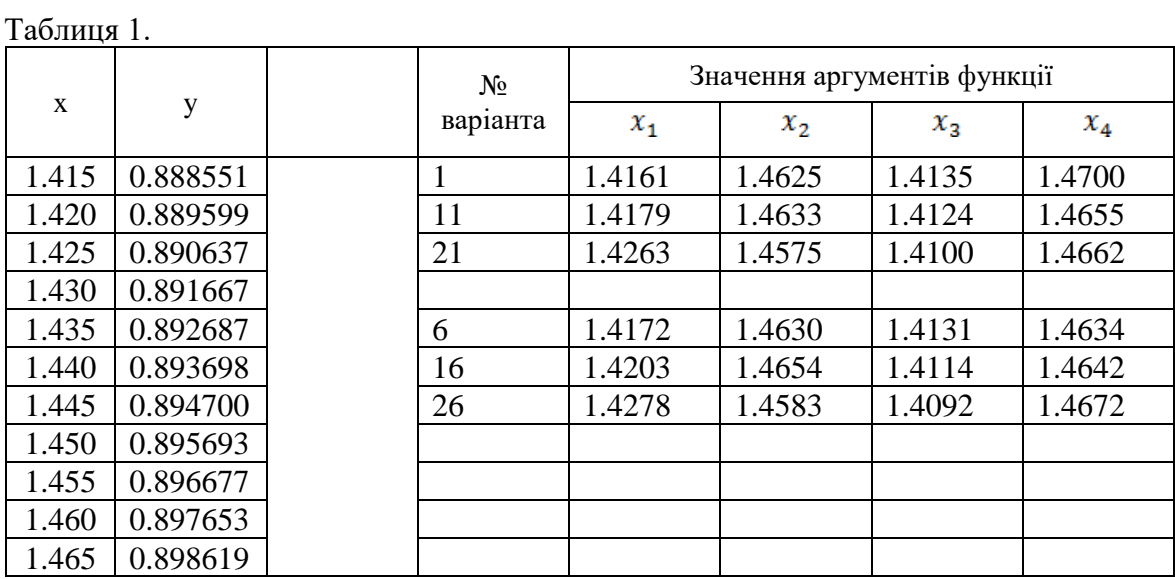

Таблиця 2.

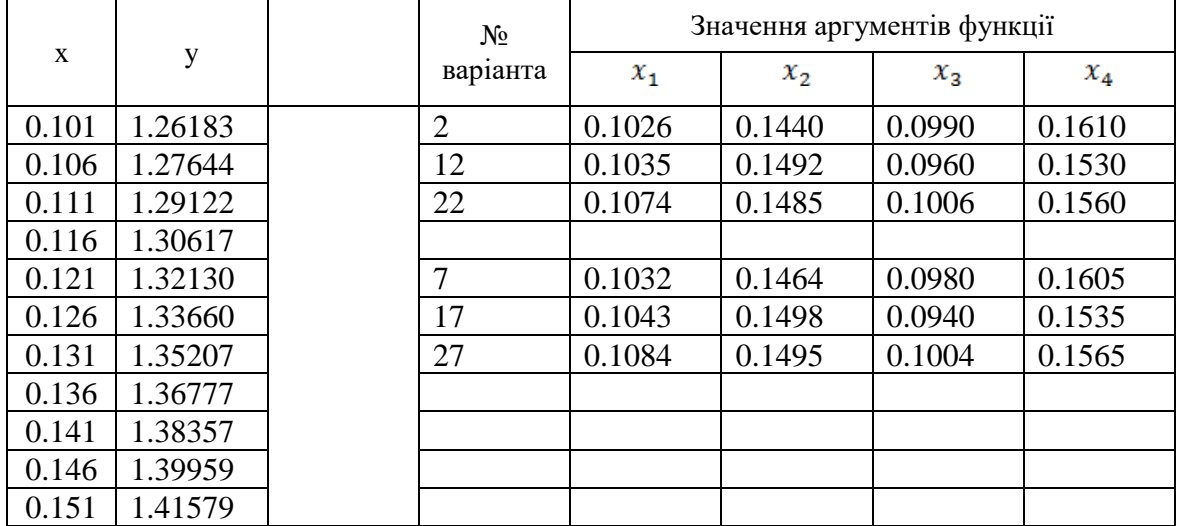

Таблиця 3.

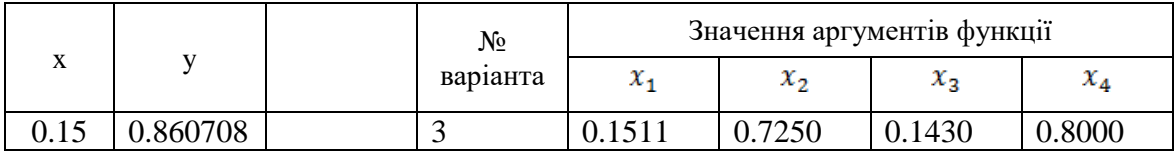

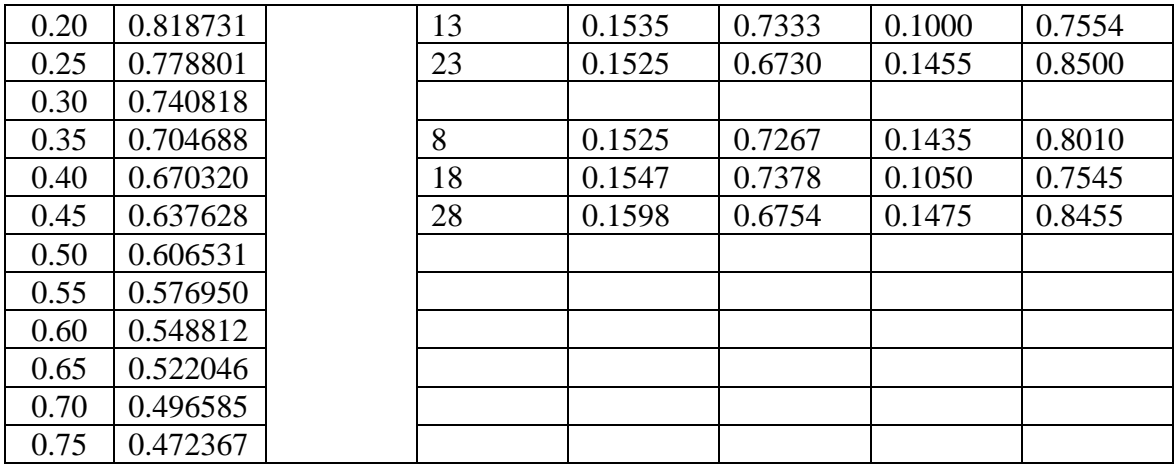

# Таблиця 4.

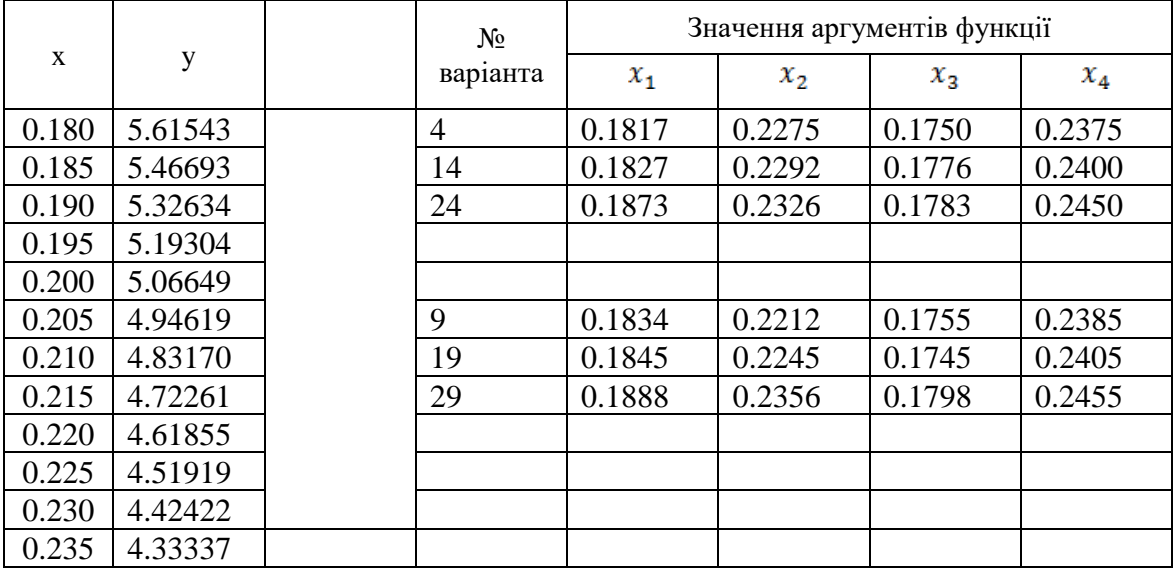

## Таблиця 5.

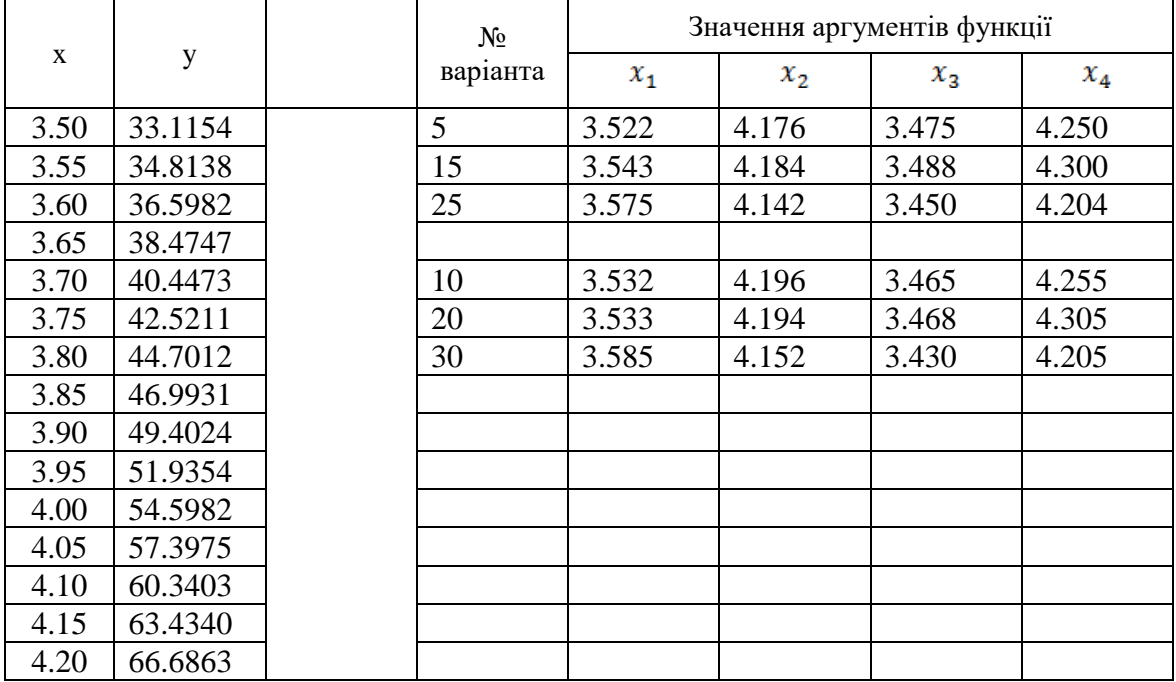

## *ЛАБОРАТОРНА РОБОТА №18: "ІНТЕРПОЛЯЦІЯ ФУНКЦІЙ ЗА ДОПОМОГОЮ ІНТЕРПОЛЯЦІЙНОГО МНОГОЧЛЕНА ЛАГРАНЖА"*

#### *МЕТА РОБОТИ*

1. Вивчити методи інтерполяції одновимірних функцій за допомогою многочленів та кубічних сплайнів.

2. Навчитися будувати многочлен Лагранжа і застосовувати його для інтерполяції значень функції.

3. Навчитися програмувати процес інтерполяції функцій за інтерполяційним многочленом Лагранжа засобами Matlab.

4. Навчитися застосовувати стандартну функцію interp1(x, Y, xi) системи Matlab для інтерполяції функції, заданої таблично.

5. Навчитися застосовувати функцію interp1(x,Y,xi, method) системи Matlab для інтерполяції функції, заданої таблично. Розглянути значення параметра: 'nearest', 'linear', 'pchip', 'spline'.

## *ХІД РОБОТИ*

Завдання 1. Задано деяку невідому функцію  $y = f(x)y = f(x)$  таблично:

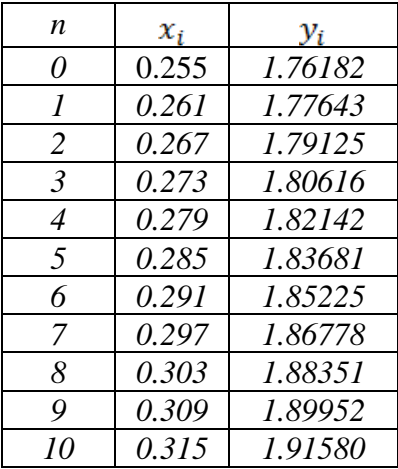

де  $x_i x_i$  – множина значень аргумента функції (ці значення називаються вузлами інтерполяції);  $y_i y_i$ - множина значень функції  $y = f(x)y = f(x)$  <sub>V вузлах</sub> інтерполяції.

Необхідно побудувати інтерполяційний многочлен Лагранжа і визначити за його допомогою значення функції  $yy_iyy_i$  в точках  $xx_ixx_i$ :

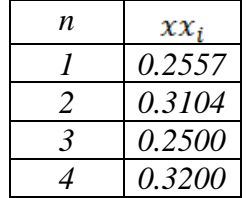

Для розв'язування цієї задачі скласти, відлагодити та протестувати програму засобами Matlab і зберегти її під назвою *ind work 18 01*, попередньо склавши підпрограми функції для ініціалізації вхідних даних та обчислення значень функції у заданих точках за інтерполяційним многочленом Лагранжа.

function ind\_work\_18\_01

```
% Деяка функція задана таблично у одинадцяти вузлах інтерполяції:
 \frac{1}{6} i x(i) y(i)% 0 0.255 1.76182
 % 1 0.261 1.77643
 % 2 0.267 1.79125
 % 3 0.273 1.80616
 % 4 0.279 1.82142
 % 5 0.285 1.83681
 % 6 0.291 1.85225
 % 7 0.297 1.86778
 % 8 0.303 1.88351
 % 9 0.309 1.89952
 % 10 0.315 1.91580
 % Необхідно:
 % Обчислити значення цієї функції у точках x0(i):
 \frac{1}{2} \times 0(i)
 % 1 0.2557
 % 2 0.3104
 % 3 0.2500
 % 4 0.3200
 % що не співпадають з вузлами інтерполяції,
 % використовуючи поліном Лагранжа.
 % Ініціалізація вхідних даних
 % x0 - вектор значень аргумента, для яких потрібно обчислити значення 
функції
 % x - вектор значень вузлів інтерполяції
 % y - вектор значень функції у вузлах інтерполяції
 % n - кількість вузлів інтерполяції
 [x0, x, y, h, n] =InitData();
 % Обчислення значень функції у заданих точках
 % за інтерполяційни поліномом Лагранжа
 [L]=LagrangePolinom(x0,x,y,n);
end
% Ініціалізація вхідних даних
% x0 - вектор значень аргумента, для яких потрібно обчислити значення 
функції
% x - вектор значень вузлів інтерполяції
% y - вектор значень функції у вузлах інтерполяції
% n - кількість вузлів інтерполяції
function [x0,x,y,h,n]=InitData()
 x0=[0.2557; 0.3104; 0.2500;0.3200];
 x(1)=0.255; % значення першого вузла інтерполяції
 x(2)=0.261; % значення другого вузла інтерполяції
h=x(2)-x(1); \frac{6}{5} крок інтерполяційної таблиці
 n=11; % кількість вузлів інтерполяції
 for i=1:n % цикл формування значень вузлів інтерполяції (вектора х)
   x(i) = x(1) + (i-1) *h;end;
 x=x,
 y=[1.76182; 1.77643; 1.79125; 1.80616; 1.82142; 1.83681;
     1.85225; 1.86778; 1.88351; 1.89952; 1.91580];
```

```
fprintf('\n Задана інтерполяційна таблиця:');
 fprintf('\n i x(i) y(i)');
 for i=1:nfprintf('\n %2d %6.5f %8.5f',i, x(i), y(i));
 end;
 fprintf('\n'\n');
 fprintf('\n Заданий вектор значень аргумента,');
 fprintf('\n для яких потрібно обчислити значення функції:');
 fprintf('\n i x(i)');
 for i=1:4
   fprintf('\n 82d 86.5f', i, x0(i));
 end;
 fprintf('\n\langle');
end
% Обчислення значень функції у заданих точках
% за інтерполяційни поліномом Лагранжа
function [L]=LagrangePolinom(x0,x,y,n)
 fprintf('\nЗначення функції у заданих точках, обчислені');
 fprintf('\nза інтерполяційни поліномом Лагранжа:');
 for k=1:4
 L(k)=0; for i=1:n
   a(i)=1; for j=1:n
      if not(i == j)
       a(i)=a(i)*(x0(k)-x(j))/(x(i)-x(j)); end
     end
    L(k) = L(k) + a(i) * v(i); end
  fprintf('\n x0(%2d)=%6.5f L(%2d)=%8.5f',k,x0(k),k,L(k));
 end
  fprintf('\n'\n');
end
>> ind_work_18_01a
 Задана інтерполяційна таблиця:
  \dot{x} i \dot{x} \dot{x} \dot{x} \dot{y} \dot{x} 1 0.25500 1.76182
   2 0.26100 1.77643
   3 0.26700 1.79125
   4 0.27300 1.80616
   5 0.27900 1.82142
   6 0.28500 1.83681
   7 0.29100 1.85225
   8 0.29700 1.86778
   9 0.30300 1.88351
 10 0.30900 1.89952
 11 0.31500 1.91580
```
Заданий вектор значень аргумента,

для яких потрібно обчислити значення функції:  $i \times (i)$ 1 0.25570<br>2 0.31040 0.31040 3 0.25000 4 0.32000 Значення функції у заданих точках, обчислені за інтерполяційни поліномом Лагранжа:  $x0(1)=0.25570$  L( 1) = 1.76334  $x0(2)=0.31040$  L( 2) = 1.90328

# $x0(3)=0.25000$  L( 3) = 1.75924

## $x0(4) = 0.32000$  L(4) = 1.93252

## *ВИКОНАННЯ ІНДИВІДУАЛЬНОГО ЗАВДАННЯ*

Завдання 1. Скласти, відлагодити та протестувати програму для побудови інтерполяційного полінома Лагранжа та обчислити за ним значення функції для заданих значень аргумента. Програму обчислень зберегти в *m*-файлі під назвою *ind\_work\_18\_01.*

Таблиня 1.

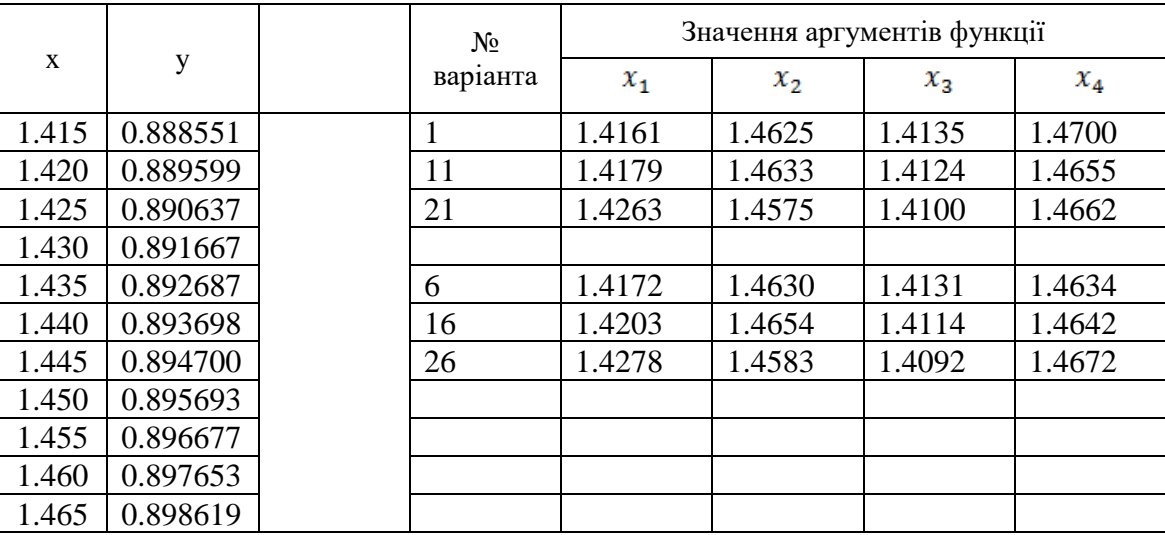

Таблиця 2.

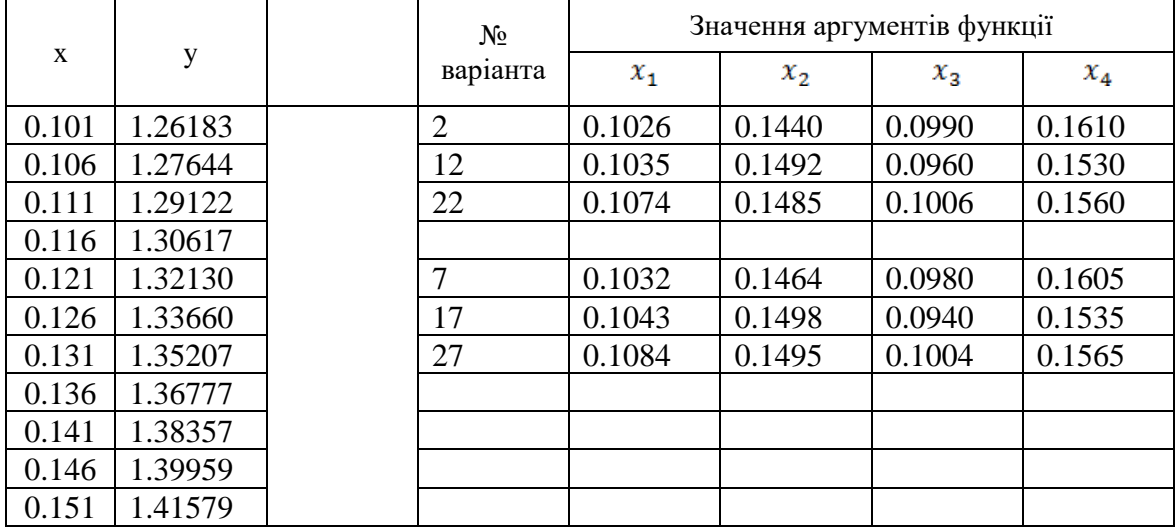

Таблиця 3.

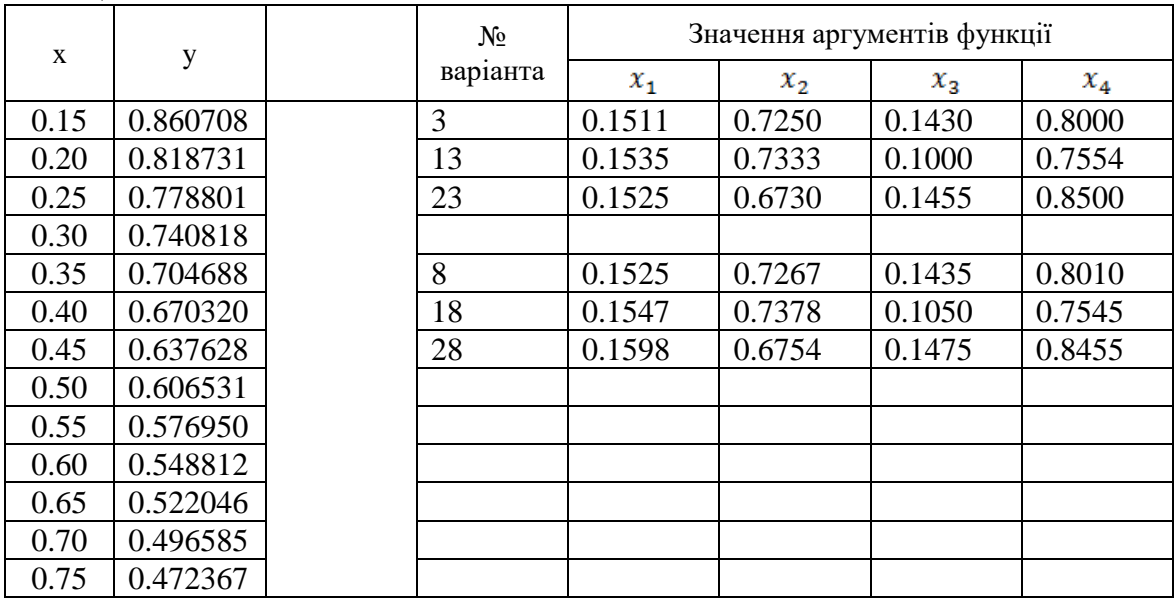

# Таблиця 4.

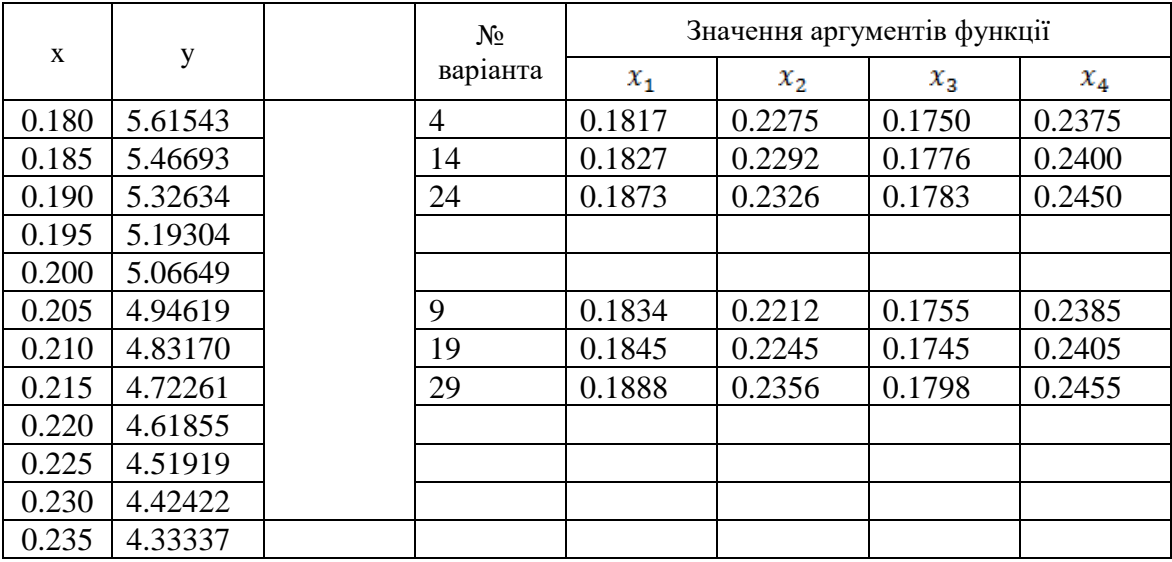

## Таблиця 5.

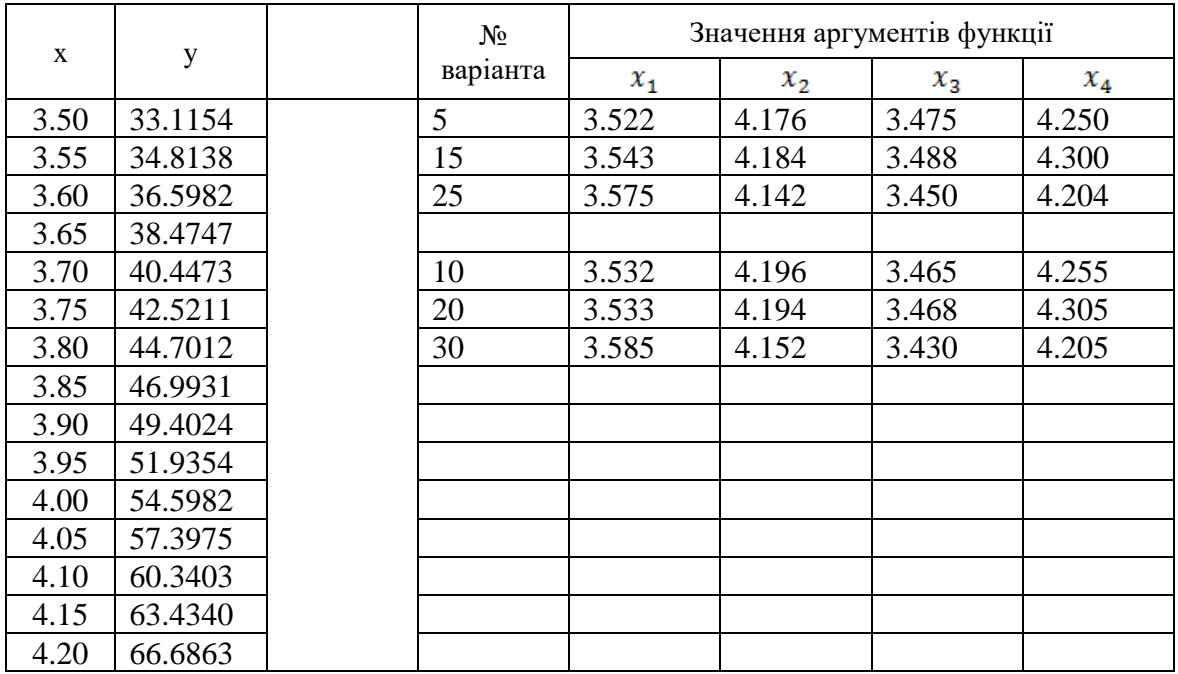

## *ЛАБОРАТОРНА РОБОТА №19: "ЧИСЕЛЬНЕ ІНТЕГРУВАННЯ ФУНКЦІЙ ЗА ФОРМУЛАМИ ПРЯМОКУТНИКІВ ТА ТРАПЕЦІЙ"*

## *МЕТА РОБОТИ*

1. Ознайомитися з троьома різновидами формули прямокутників для наближеного обчислення означеного інтеграла.

2. Ознайомитися з формулою трапецій для наближеного обчислення означеного інтеграла.

3. Навчитися визначати похибку обчислень означеного інтеграла за формулами прямокутників та трапецій.

4. Навчитися обчислювати величину означеного інтеграла, використовуючи бібліотеку функцій Matlab.

5. Навчитися складати програми засобами Matlab для обчислення величини означеного інтеграла за формулами прямокутників та трапецій з наперед заданою точністю.

# *ХІД РОБОТИ*

Завдання 1. Дано означений інтеграл

$$
\int_{0.1}^{0.9} \frac{1}{x^2 + 2.3} dx.
$$

Необхідно: обчислити значення цього інтеграла за формулами лівих, середніх та правих прямокутників з точністю epsilon=0.001.

Для розв'язування цієї задачі скласти, відлагодити та протестувати програму обчислення інтеграла за формулами лівих, середніх та правих прямокутників засобами Matlab і зберегти її під назвою *ind\_work\_19\_01*. Передбачити розроблення та використання підпрограм-функцій для ініціалізації вхідних параметрів та обчислення значення означеного інтеграла за формулами лівих, середніх та правих прямокутників.

function ind\_work\_19\_01

```
% Обчислення величини означеного інтеграла
% за формулами лівих, середніх та правих прямокутників:
% підінтегральна функція f(x)=1.7(x.^2+2.3); межі інтегрування (0.1;0.9).
```

```
% Ініціалізація вхідних параметрів
[xmin, xmax, epsilon]=InitData();
```
% Обчислення значення означеного інтеграла за формулою лівих прямокутників

[Ik, Is]=LeftRectanglesMethod(xmin, xmax, epsilon);

% Обчислення значення означеного інтеграла за формулою середніх прямокутників

[Ik,Is]=MiddleRectanglesMethod(xmin,xmax,epsilon);

% Обчислення значення означеного інтеграла за формулою правих прямокутників

```
[Ik, Is]=RightRectanglesMethod(xmin, xmax, epsilon);
```
end

```
% Ініціалізація вхідних параметрів
```
```
function [xmin,xmax,epsilon]=InitData()
 xmin=0.1; % Нижня межа інтегрування
 xmax=0.9; % Верхня межа інтегрування
 epsilon=0.001; % Точність обчислення означеного інтеграла
end
% Обчислення значення означеного інтеграла за формулою лівих 
прямокутників
function [Ik,Is]=LeftRectanglesMethod(xmin,xmax,epsilon)
 f=inline('1./(x.^2+2.3)'); % Підінтегральна функція f(x)n=10; % Початкова кількість інтервалів розбиття проміжку інтегрування
 Ip=0; % Попереднє наближення значення інтеграла
 Ik=1; % Наступне наближення значення інтеграла
 k=0; % Номер ітерації
 fprintf('\nПослідовні наближення значення означеного інтеграла за
формулою лівих прямокутників:');
 while abs(Ik-Ip)>epsilon
   if k==0 % Якщо k=0, то обчислюємо перше значення інтеграла Ip
    k=k+1; % Поточне значення номера ітерації
    N=n+1; % Кількість точок розбиття проміжку інтегрування
   dx = (xmax-xmin)/n; % Крок інтегрування
    x=xmin:dx:xmax; % Формування вектора абсцис точок інтегрування
    y=feval(f,x); % Формування вектора ординат в точках інтегрування
   s=sum(y)-y(N); % Обчислення допоміжної суми для формули лівих
прямокутників
    Ik=s*dx; % Обчислення інтеграла за формулою прямокутників
   fprintf('nk=\frac{2}{d} Ik=88.5f', k, Ik);
    n=10*n; % Збільшення у 10 разів кількості інтервалів розбиття 
проміжку інтегрування
    else
     Ip=Ik; % Корекція попереднього значення інтеграла
     k=k+1; % Поточне значення номера ітерації
     N=n+1; % Кількість точок розбиття проміжку інтегрування
    dx=(xmax-xmin)/n; % Крок інтегрування
     x=xmin:dx:xmax; % Формування вектора абсцис точок інтегрування
     y=feval(f,x); % Формування вектора ординат в точках інтегрування
    s=sum(y)-y(N); % Обчислення допоміжної суми для формули лівих
прямокутників
     Ik=s*dx; % Обчислення інтеграла за формулою прямокутників
    fprintf('nk=\frac{2d}{1k}=\frac{88.5f'}{k}, Ik)
    n=10*n; % Збільшення у 10 разів кількості інтервалів розбиття 
проміжку інтегрування
    end;
   end;
 Is=quad('1./(x.^2+2.3)', xmin, xmax); % Інтеграл за стандартною
функцією Matlab
 fprintf('\nЗначення інтеграла, обчислене за стандартною функцією
Matlab Is=%8.5f',Is); 
 err=abs(Is-Ik);
 fprintf('\nПохибка інтегрування err=%8.5f\n',err); 
end
% Обчислення значення означеного інтеграла за формулою середніх 
прямокутників
```

```
function [Ik,Is]=MiddleRectanglesMethod(xmin,xmax,epsilon)
```
f=inline('1./(x.^2+2.3)'); % Підінтегральна функція  $f(x)$ n=10; % Початкова кількість інтервалів розбиття проміжку інтегрування Ip=0; % Попереднє наближення значення інтеграла Ik=1; % Наступне наближення значення інтеграла  $k = 0$ ; % Номер ітерації fprintf('\nПослідовні наближення значення означеного інтеграла за формулою середніх прямокутників:'); while abs(Ik-Ip)>epsilon if k==0 % Якщо k=0, то обчислюємо перше значення інтеграла Ip k=k+1; % Поточне значення номера ітерації N=n+1; % Кількість точок розбиття проміжку інтегрування  $dx = (xmax-xmin)/n$ ; % Крок інтегрування x=xmin+dx/2:dx:xmax-dx/2+0.0001; % Формування вектора абсцис точок інтегрування  $y=$ feval(f,x); % Формування вектора ординат в точках інтегрування s=sum(y); % Обчислення допоміжної суми для формули середніх прямокутників Ik=s\*dx; % Обчислення інтеграла за формулою середніх прямокутників fprintf('\nk=%2d Ik=%8.5f', k, Ik); n=10\*n; % Збільшення у 10 разів кількості інтервалів розбиття проміжку інтегрування else Ip=Ik; % Корекція попереднього значення інтеграла k=k+1; % Поточне значення номера ітерації N=n+1; % Кількість точок розбиття проміжку інтегрування  $dx=(xmax-xmin)/n$ ; % Крок інтегрування  $x=xmin+dx/2:dx:xmax-dx/2+0.0001;$  % Формування вектора абсцис точок інтегрування  $y = feval(f, x)$ ; % Формування вектора ординат в точках інтегрування s=sum(y); % Обчислення допоміжної суми для формули середніх прямокутників Ik=s\*dx; % Обчислення інтеграла за формулою середніх прямокутників fprintf(' $nk=\frac{2d}{1k=\frac{88.5f'}k,1k}$ ) n=10\*n; % Збільшення у 10 разів кількості інтервалів розбиття проміжку інтегрування end; end; Is=quad('1./(x.^2+2.3)', xmin, xmax); % Інтеграл за стандартною функцією Matlab fprintf('\nЗначення інтеграла, обчислене за стандартною функцією Matlab Is=%8.5f',Is); err=abs(Is-Ik); fprintf('\nПохибка інтегрування err=%8.5f\n',err); end % Обчислення значення означеного інтеграла за формулою правих прямокутників function [Ik,Is]=RightRectanglesMethod(xmin,xmax,epsilon) f=inline('1./(x.^2+2.3)'); % Підінтегральна функція  $f(x)$ n=10; % Початкова кількість інтервалів розбиття проміжку інтегрування Ip=0; % Попереднє наближення значення інтеграла Ik=1; % Наступне наближення значення інтеграла k=0; % Номер ітерації fprintf('\nПослідовні наближення значення означеного інтеграла за формулою правих прямокутників:');

```
while abs(Ik-Ip)>epsilon
   if k==0 % Якщо k=0, то обчислюємо перше значення інтеграла Ip
    k=k+1; % Поточне значення номера ітерації
    N=n+1; % Кількість точок розбиття проміжку інтегрування
    dx=(xmax-xmin)/n; % Крок інтегрування
    x=xmin:dx:xmax; % Формування вектора абсцис точок інтегрування
   y=feval(f,x); % Формування вектора ординат в точках інтегрування
   s=sum(y)-y(1); % Обчислення допоміжної суми для формули правих
прямокутників
    Ik=s*dx; % Обчислення інтеграла за формулою правих прямокутників
   fprintf('nk=\frac{2}{d} Ik=\frac{8}{8}.5f', k, Ik);
    n=10*n; % Збільшення у 10 разів кількості інтервалів розбиття 
проміжку інтегрування
    else
     Ip=Ik; % Корекція попереднього значення інтеграла
     k=k+1; % Поточне значення номера ітерації
     N=n+1; % Кількість точок розбиття проміжку інтегрування
    dx=(xmax-xmin)/n; % Крок інтегрування
     x=xmin:dx:xmax; % Формування вектора абсцис точок інтегрування
     y=feval(f,x); % Формування вектора ординат в точках інтегрування
     s=sum(y)-y(1); % Обчислення допоміжної суми для формули правих 
прямокутників
     Ik=s*dx; % Обчислення інтеграла за формулою правих прямокутників
    fprintf('nk=\frac{2d}{1k}=\frac{88.5f'}{k}, Ik)
     n=10*n; % Збільшення у 10 разів кількості інтервалів розбиття 
проміжку інтегрування
    end;
   end;
 Is=quad('1./(x.^2+2.3)', xmin, xmax); % Інтеграл за стандартною
функцією Matlab
 fprintf('\nЗначення інтеграла, обчислене за стандартною функцією 
Matlab Is=%8.5f',Is); 
 err=abs(Is-Ik);
 fprintf('\nПохибка інтегрування err=%8.5f\n', err)
end
>> ind_work_19_01
Послідовні наближення значення означеного інтеграла за формулою лівих 
прямокутників:
k= 1 Ik= 0.31411
k= 2 Ik= 0.31018
k= 3 Ik= 0.30978
Значення інтеграла, обчислене за стандартною функцією Matlab Is= 
0.30974
Похибка інтегрування err= 0.00004
Послідовні наближення значення означеного інтеграла за формулою 
середніх прямокутників:
k= 1 Ik= 0.30978
k= 2 Ik= 0.30974
Значення інтеграла, обчислене за стандартною функцією Matlab Is= 
0.30974
Похибка інтегрування err= 0.00000
```
Послідовні наближення значення означеного інтеграла за формулою правих прямокутників: k= 1 Ik= 0.30520  $k= 2$  Ik= 0.30929<br> $k= 3$  Ik= 0.30969 k= 3 Ik= 0.30969 Значення інтеграла, обчислене за стандартною функцією Matlab Is= 0.30974 Похибка інтегрування err= 0.00004

Завдання 2. Дано означений інтеграл

$$
\int_{0.6}^{1.6} \frac{x^2 + 2.2}{\sqrt{x^2 + 1.4}} dx
$$

Необхідно: обчислити значення цього інтеграла за формулою трапецій з точністю epsilon=0.001.

Для розв'язування цієї задачі скласти, відлагодити та протестувати програму обчислення інтеграла за формулою трапецій засобами Matlab і зберегти її під назвою *ind\_work\_19\_02*. Передбачити розроблення та використання підпрограм-функцій для ініціалізації вхідних параметрів та обчислення значення означеного інтеграла за формулою трапецій.

```
function ind_work_19_02
 % Обчислення величини означеного інтеграла
% за формулою трапецій:
% підінтегральна функція f(x) = (x.^{2+2.2})./sqrt(x.^2+1.4); межі
інтегрування (0.6; 1.6).
 % Ініціалізація вхідних параметрів
 [xmin,xmax,epsilon]=InitData();
 % Обчислення значення означеного інтеграла за формулою трапецій
 [Ik, Is]=TrapeziumMethod(xmin, xmax, epsilon);
end
% Ініціалізація вхідних параметрів
function [xmin,xmax,epsilon]=InitData()
xmin=0.6; % Нижня межа інтегрування
xmax=1.6; % Верхня межа інтегрування
 epsilon=0.001; % Точність обчислення означеного інтеграла
end
% Обчислення значення означеного інтеграла за формулою трапецій
function [Ik,Is]=TrapeziumMethod(xmin,xmax,epsilon)
 f=inline('(x.^2+2.2)./sqrt(x.^2+1.4)'); % Підінтегральна функція f(x)n=10; % Початкова кількість інтервалів розбиття проміжку інтегрування
 Ip=0; % Попереднє наближення значення інтеграла
 Ik=1; % Наступне наближення значення інтеграла
 k=0; % Номер ітерації
 fprintf('\nПослідовні наближення значення означеного інтеграла за
формулою трапецій:');
while abs(Ik-Ip)>epsilon
   if k==0 % Якщо , то k=0 обчислюємо перше значення інтеграла Ip
    k=k+1; % Поточне значення номера ітерації
   N=n+1; % Кількість точок розбиття проміжку інтегрування
```

```
dx = (xmax-xmin)/n; % Крок інтегрування
    x=xmin:dx:xmax; % Формування вектора абсцис точок інтегрування
   y = feval(f, x); % Формування вектора ординат в точках інтегрування
   s=sum(y)-(y(1)+y(N))/2; \frac{1}{2} Обчислення допоміжної суми для формули
трапецій
    Ik=s*dx; % Обчислення інтеграла за формулою трапецій
   fprintf('\nk=%2d Ik=%8.5f', k, Ik);
    n=10*n; % Збільшення у 10 разів кількості інтервалів розбиття 
проміжку інтегрування
    else
     Ip=Ik; % Корекція попереднього значення інтеграла
     k=k+1; % Поточне значення номера ітерації
     N=n+1; % Кількість точок розбиття проміжку інтегрування
    dx=(xmax-xmin)/n; % Крок інтегрування
     x=xmin:dx:xmax; % Формування вектора абсцис точок інтегрування
    y = feval(f, x); % Формування вектора ординат в точках інтегрування
    s=sum(y)-(y(1)+y(N))/2; \frac{1}{2} Обчислення допоміжної суми для формули
трапецій
     Ik=s*dx; % Обчислення інтеграла за формулою прямокутників
    fprintf('nk=\frac{2d}{1k=\frac{88.5f'}k,1k})
     n=10*n; % Збільшення у 10 разів кількості інтервалів розбиття 
проміжку інтегрування
    end;
   end;
 Is=quad('(x.^2+2.2)./sqrt(x.^2+1.4)', xmin, xmax); % Інтеграл за
стандартною функцією Matlab
 fprintf('\nЗначення інтеграла, обчислене за стандартною функцією
Matlab Is=%8.5f',Is); 
 err=abs(Is-Ik);
 fprintf('\nПохибка інтегрування err=%8.5f\n',err); 
end
>> ind_work_19_02a
Послідовні наближення значення означеного інтеграла за формулою 
трапецій:
k= 1 Ik= 2.12786
k= 2 Ik= 2.12753
Значення інтеграла, обчислене за стандартною функцією Matlab Is= 
2.12753
Похибка інтегрування err= 0.00000
```
Завдання 1. Обчислити заданий за варіантом означений інтеграл з точністю 0.001 за формулою прямокутників. Програму обчислень зберегти в *m*-файлі під назвою *ind\_work\_19\_01.* Завдання 2. Обчислити заданий за варіантом означений інтеграл з точністю 0.001 за формулою трапецій. Програму обчислень зберегти в *m*-файлі під назвою *ind\_work\_19\_02.*

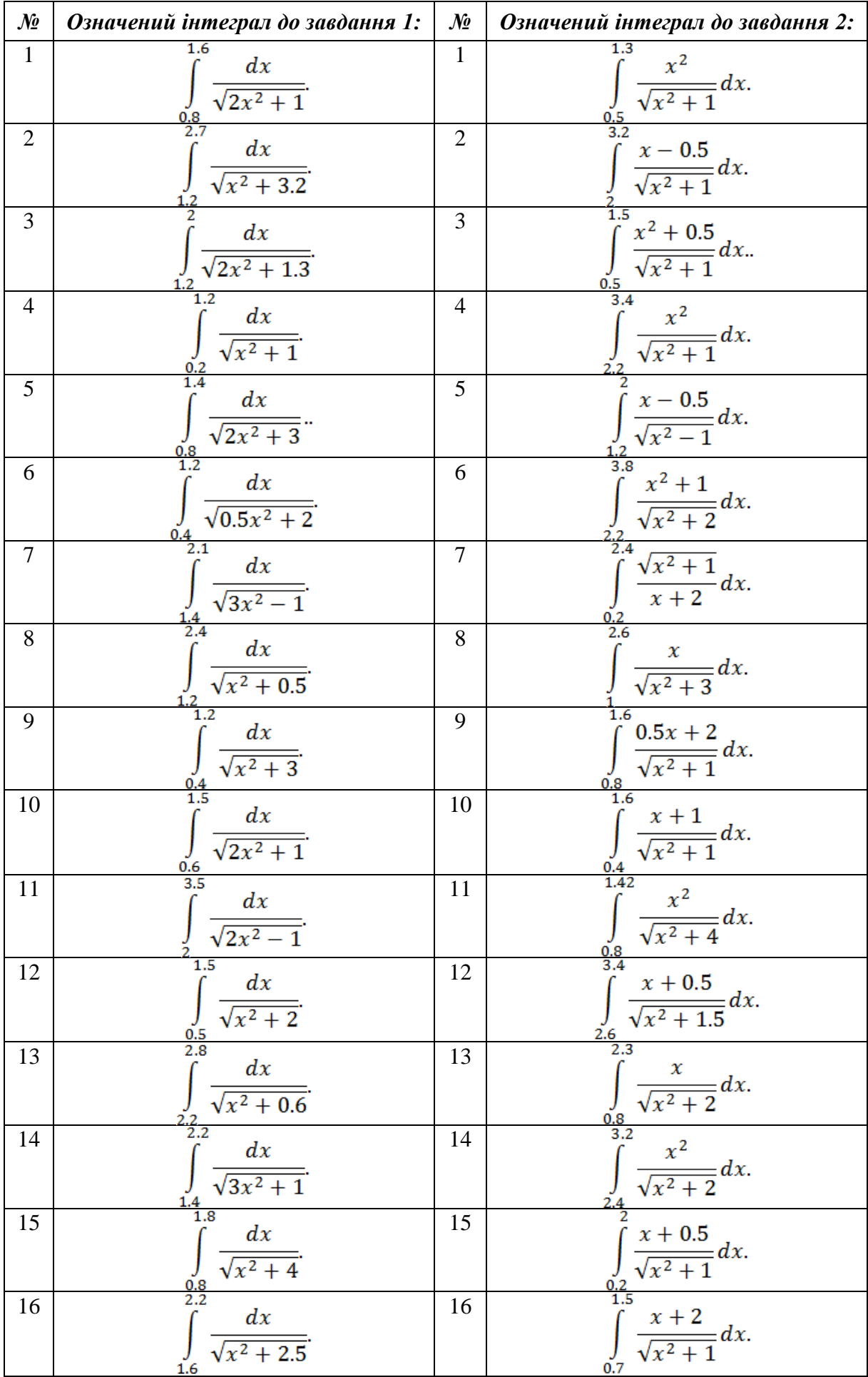

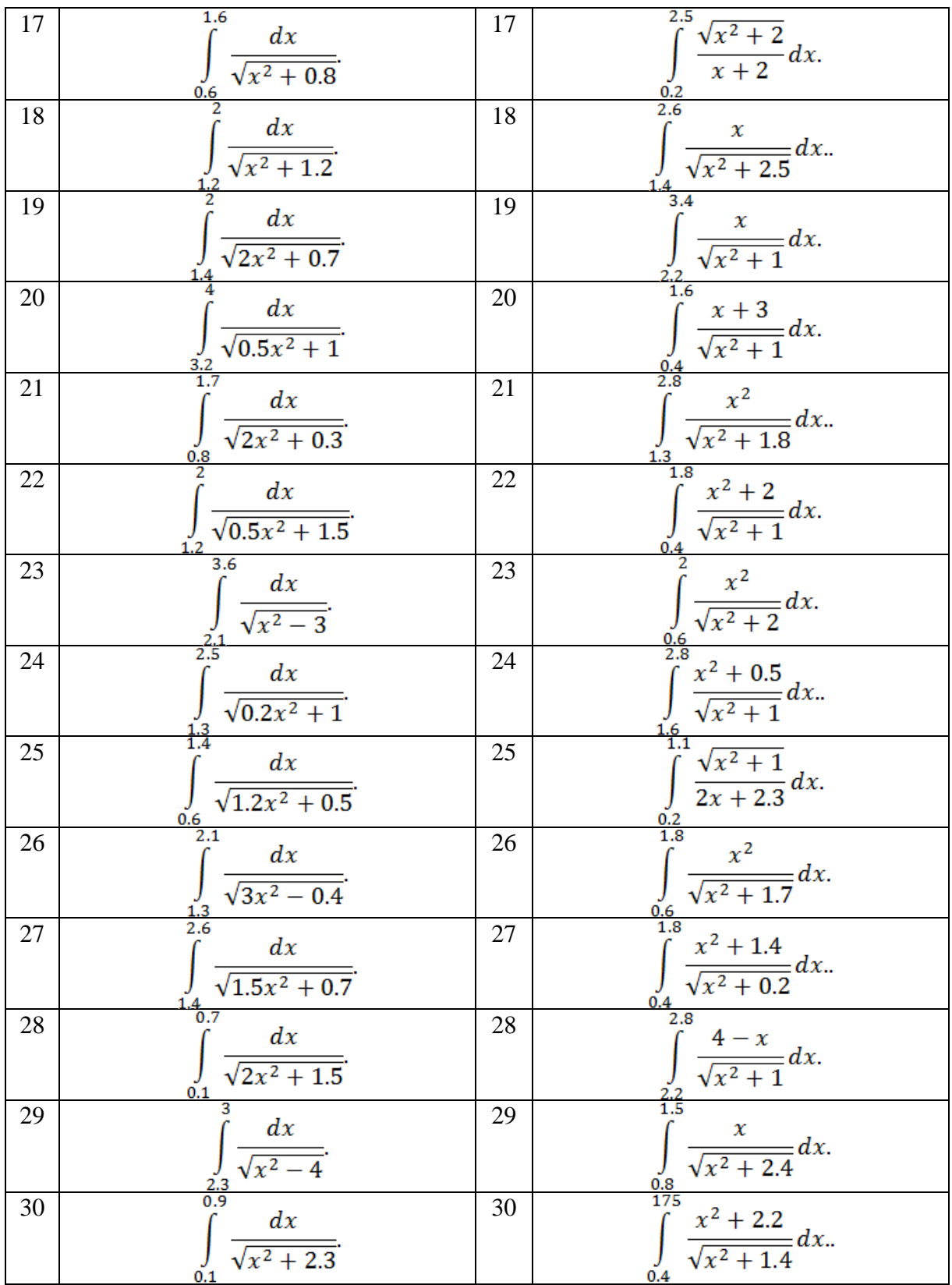

#### *ЛАБОРАТОРНА РОБОТА №20: "ЧИСЕЛЬНЕ ІНТЕГРУВАННЯ ФУНКЦІЙ ЗА ФОРМУЛОЮ СІМПСОНА"*

#### *МЕТА РОБОТИ*

1. Ознайомитися з формулою Сімпсона для наближеного обчислення означеного інтеграла.

2. Навчитися визначати похибку обчислень означеного інтеграла за формулою Сімпсона.

3. Навчитися обчислювати величину означеного інтеграла, використовуючи бібліотеку функцій Matlab.

4. Навчитися складати програми засобами Matlab для обчислення величини означеного інтеграла методом Сімпсона з наперед заданою точністю.

#### *ХІД РОБОТИ*

Завдання 1. Дано означений інтеграл

$$
\int_{1.2}^{4.4} \frac{\sin (2x-2.1)}{x^2+1} dx.
$$

Необхідно: обчислити значення цього інтеграла за формулою Сімпсона з точністю epsilon=0.001.

Для розв'язування цієї задачі скласти, відлагодити та протестувати програму обчислення інтеграла за формулою Сімпсона засобами Matlab і зберегти її під назвою *ind\_work\_20\_01*. Передбачити розроблення та використання підпрограм-функцій для ініціалізації вхідних параметрів та обчислення значення означеного інтеграла за формулою Сімпсона.

function ind\_work\_20\_01

```
% Обчислити величину означеного інтеграла за формулою Сімпсона:
 % підінтегральна функція f(x)=sin(2*x-2.1). /(x.^2+1); межі
інтегрування (1.2; 4.4).
```
% Оцінити похибку обчислення, порівнявши величину означеного інтеграла

% з відповідним йому значенням, обчисленим за допомогою стандартної функції Matlab

```
% Ініціалізація вхідних параметрів
[xmin, xmax, epsilon]=InitData();
```
% Обчислення значення означеного інтеграла за формулою Сімпсона [Ik, Is]=SimpsonMethod(xmin, xmax, epsilon);

end

```
% Ініціалізація вхідних параметрів
function [xmin,xmax,epsilon]=InitData()
 xmin=1.2; % Нижня межа інтегрування
 xmax=4.4; % Верхня межа інтегрування
epsilon=0.001; % Точність обчислення означеного інтеграла
end
```

```
% Обчислення значення означеного інтеграла за формулою Сімпсона
function [Ik,Is]=SimpsonMethod(xmin,xmax,epsilon)
f=inline('sin(2*x-2.1)./(x.^2+1)'); % Підінтегральна функція f(x)n=10; % Початкова кількість інтервалів розбиття проміжку інтегрування
Ip=0; % Попереднє наближення значення інтеграла
```

```
Ik=1; % Наступне наближення значення інтеграла
 k=0; % Номер ітерації
 fprintf('\nПослідовні наближення значення означеного інтеграла за 
формулою Сімпсона:');
 while abs(Ik-Ip)>epsilon
   if k==0 % Якщо k=0, то обчислюємо перше значення інтеграла Ip
    k=k+1; % Поточне значення номера ітерації
    N=n+1; % Кількість точок розбиття проміжку інтегрування
   dx=(xmax-xmin)/n; % Крок інтегрування
    x=xmin:dx:xmax; % Формування вектора абсцис точок інтегрування
   y = \text{fewal}(f, x); % Формування вектора ординат в точках інтегрування
    s1=y(1)+y(N); % Обчислення допоміжної суми для формули Сімпсона
   i=2:2:N-1;s2=sum(y(i));i=3:2:N-2;s3=sum(y(i)); Ik=(s1+2*s2+4*s3)*dx/3; % Обчислення інтеграла за формулою Сімпсона
   fprintf('\nk=%2d Ik=%8.5f', k, Ik);
    n=10*n; % Збільшення у 10 разів кількості інтервалів розбиття 
проміжку інтегрування
    else
     Ip=Ik; % Корекція попереднього значення інтеграла
     k=k+1; % Поточне значення номера ітерації
     N=n+1; % Кількість точок розбиття проміжку інтегрування
    dx=(xmax-xmin)/n; % Крок інтегрування
     x=xmin:dx:xmax; % Формування вектора абсцис точок інтегрування
    y = feval(f, x); % Формування вектора ординат в точках інтегрування
     s1=y(1)+y(N); % Обчислення допоміжної суми для формули Сімпсона
    i=2:2:N-1;s2=sum(y(i));i=3:2:N-2;s3=sum(y(i)); Ik=(s1+2*s2+4*s3)*dx/3; % Обчислення інтеграла за формулою 
Сімпсона
    fprintf('nk=\frac{8}{d} Ik=\frac{8}{6}.5f', k, Ik)
     n=10*n; % Збільшення у 10 разів кількості інтервалів розбиття 
проміжку інтегрування
    end;
   end;
 Is=quad('sin(2*x-2.1)./(x.^2+1)', xmin, xmax); % Інтеграл за
стандартною функцією Matlab
 fprintf('\nЗначення інтеграла, обчислене за стандартною функцією
Matlab Is=%8.5f',Is); 
 err=abs(Is-Ik);
 fprintf('\nПохибка інтегрування err=%8.5f\n',err); 
end
>> ind_work_20_01a
Послідовні наближення значення означеного інтеграла за формулою 
Сімпсона:
k= 1 Ik= 0.12838
k= 2 Ik= 0.15165
k= 3 Ik= 0.15311
k= 4 Ik= 0.15324
```

```
Значення інтеграла, обчислене за стандартною функцією Matlab Is= 
0.15326
Похибка інтегрування err= 0.00002
```
Завдання 1. Обчислити заданий за варіантом означений інтеграл з точністю 0.001 за формулою Сімпсона. Програму обчислень зберегти в *m*-файлі під назвою *ind\_work\_20\_01.*

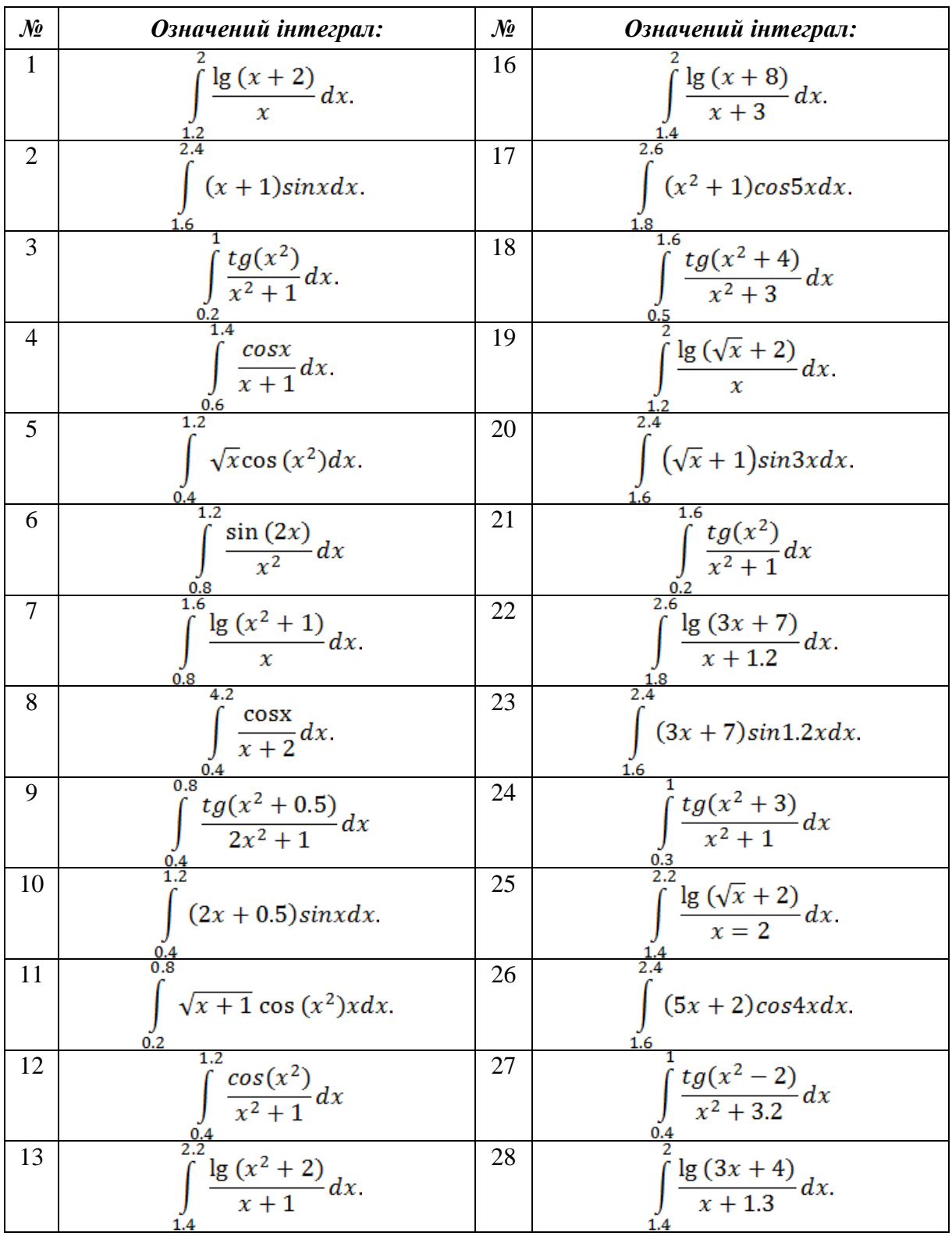

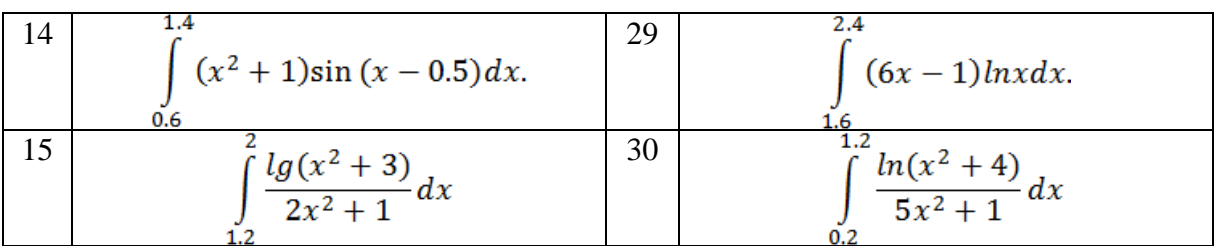

### *ЛАБОРАТОРНА РОБОТА №21: "НАБЛИЖЕНЕ РОЗВ'ЯЗУВАННЯ ДИФЕРЕНЦІАЛЬНИХ РІВНЯНЬ МЕТОДОМ ЕЙЛЕРА"*

## *МЕТА РОБОТИ*

1. Вивчити метод Ейлера чисельного розв'язування звичайних диференціальних рівнянь.

2. Вивчити метод Ейлера з уточненням чисельного розв'язування звичайних диференціальних рівнянь.

3. Навчитися складати програми засобами Matlab для чисельного розв'язування звичайних диференціальних рівнянь.

#### *ХІД РОБОТИ*

Завдання 1. Дано звичайне диференціальне рівняння першого порядку та початкові умови:

$$
y' = x + \sin\left(\frac{y}{2.25}\right)
$$
;  $y(1.4) = 2.2$ .

Необхідно: чисельно розв'язати це рівняння на інтервалі  $[1.4; 2.4]$  з кроком h=0.1 методом Ейлера з уточненням.

Для розв'язування цієї задачі скласти, відлагодити та протестувати програму засобами Matlab і зберегти її під назвою *lab\_work\_21\_01*.

#### function lab\_work\_21\_01

```
% Розв'язування звичайного диференціального рівняння
 % у'=x+sin(y/2.25) на інтевалі [1.4;2.4], якщо у(1.4)=2.2
 % методом Ейлера з уточненням.
 % Ініціалізація вхідних даних
 [a,b,h,N,epsilon, x, y]=InitData();
 % Рoзрахунок та виведення на друк таблиці розв'язків диференціального 
рівнання:
 [x, y] = \text{DiffEquation}(a, b, h, N, \text{epsilon});
 % Побудова графіка функції, яка є розв'язком диференціального 
рівняння
 qraf(x, y);
end
% Ініціалізація вхідних даних
function [a,b,h,N,epsilon] = InitData();
 a=1.4; % Ліва межа інтервалу, на якому розв'язується рівняння
 b=2.4; % Права межа інтервалу, на якому розв'язується рівняння
 h=0.1; % Крок розбиття інтервалу
 epsilon=0.001; % Точність обчислень розв'язків
 x=a:h:b+3*h/2; % Формування вектора абсцис точок розв'язку
 for i=1:10 % Обнулення вектора ординат точок розв'язку
  y(i)=0;end
N=(b-a)/h+1;end
```

```
% Рoзрахунок та виведення на друк таблиці розв'язків диференціального 
рівнання:
function [x, y] = \text{DiffEquation}(a, b, h, N, \text{epsilon})fprintf('\nТаблиця розвязків диференціального рівнання: \n');
 fprintf(' i x(i) f(i) y(i)');
 y(1)=2.2; % Реалізація початкових умов
 f(1) = x(1) + \sin(y(1)/2.25); % Обчислення функції f(x, y)% в точці (x(1)=1.4; y(1)=2.2)for i=1:N % Розрахунок ординат точок розв'язку
 yk=y(i); % Значення уk в точці x(i)fk = f(i); % Значення fk в точці x(i) ykk=1; % Наступне наближення функції ykk
  ykp=0; % Попереднє наближення функції ykp
 while abs(ykk-ykp) > epsilon % Поки точність не досягнута,
виконувати...
    ykp=ykk; % Коригування попереднього наближення функції ykp
    yk1=yk+h*fk; % Допоміжна величина
   f1k=x(i+1)+sin(yk1/2.25); % Допоміжна величина
   ykk=yk+(fk+f1k)*h/2; % Наступне наближення функції ykk end
 fprintf('\n%3d %10.4f %10.4f %10.4f ',i, x(i), f(i), y(i));
 y(i+1)=ykk; % Формування значення y(i+1) в точці x(i+1)f(i+1)=x(i+1)+sin(y(i+1)/2.25); % Формування значення f(i+1) в
точці x(i+1)
end
fprintf('\n'\n');
end
% Побудова графіка функції, яка є розв'язком диференціального рівняння
function graf(x,y)
  figure(1);
 plot(x,y,'r.'); title('Графік розв''язку рівняння dx/dy=x+sin(y/2.25)');
 xlabel('Значення аргумента x');
  ylabel('Значення функції y');
  grid on
end 
>> ind_work_21_02a
Таблиця розвязків диференціального рівнання: 
  i X(i) f(i) V(i) 1 1.4000 2.2293 2.2000 
   2 1.5000 2.3821 2.4305 
   3 1.6000 2.5281 2.6759 
   4 1.7000 2.6648 2.9355 
   5 1.8000 2.7895 3.2082 
   6 1.9000 2.8998 3.4927 
   7 2.0000 2.9937 3.7874 
  8 2.1000 3.0696 4.0906 
  9 2.2000 3.1268 4.4004 
 10 2.3000 3.1654 4.7151
 11 2.4000 3.1863 5.0327
```
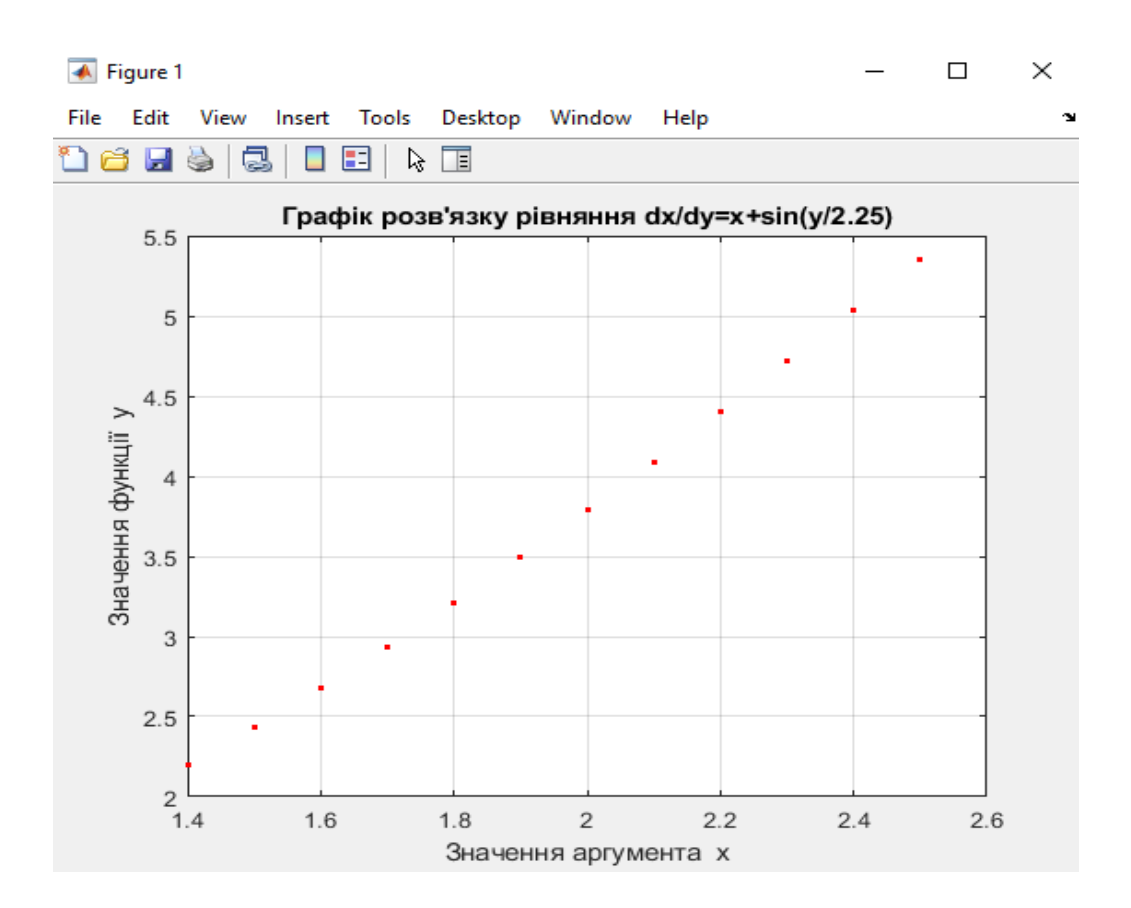

Завдання 1. Використовуючи метод Ейлера з уточненням, отримати з точністю 0.001 таблицю значень розв'язку диференціального рівняння  $y' = f(x, y)_{y'} = f(x, y)$ , що задовільняє заданим початковим умовам на відрізку з кроком . Програму обчислень зберегти в *m*-файлі під назвою *lab\_work\_21\_01.*

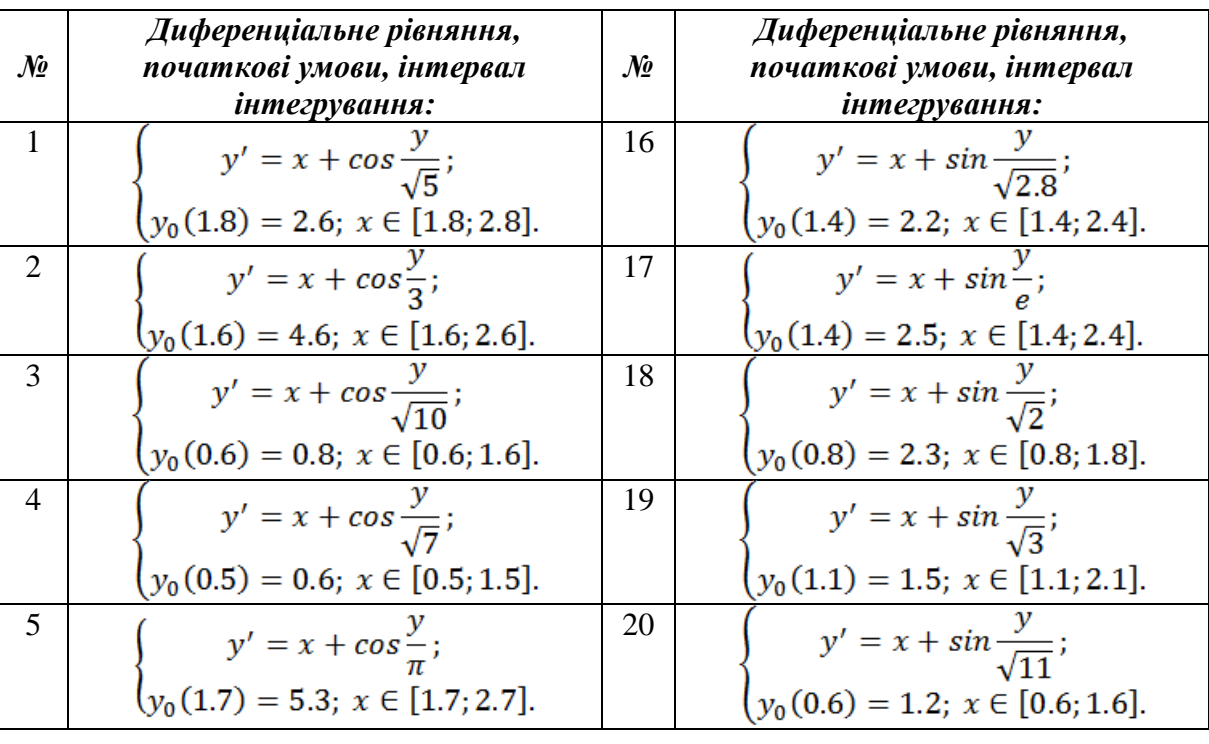

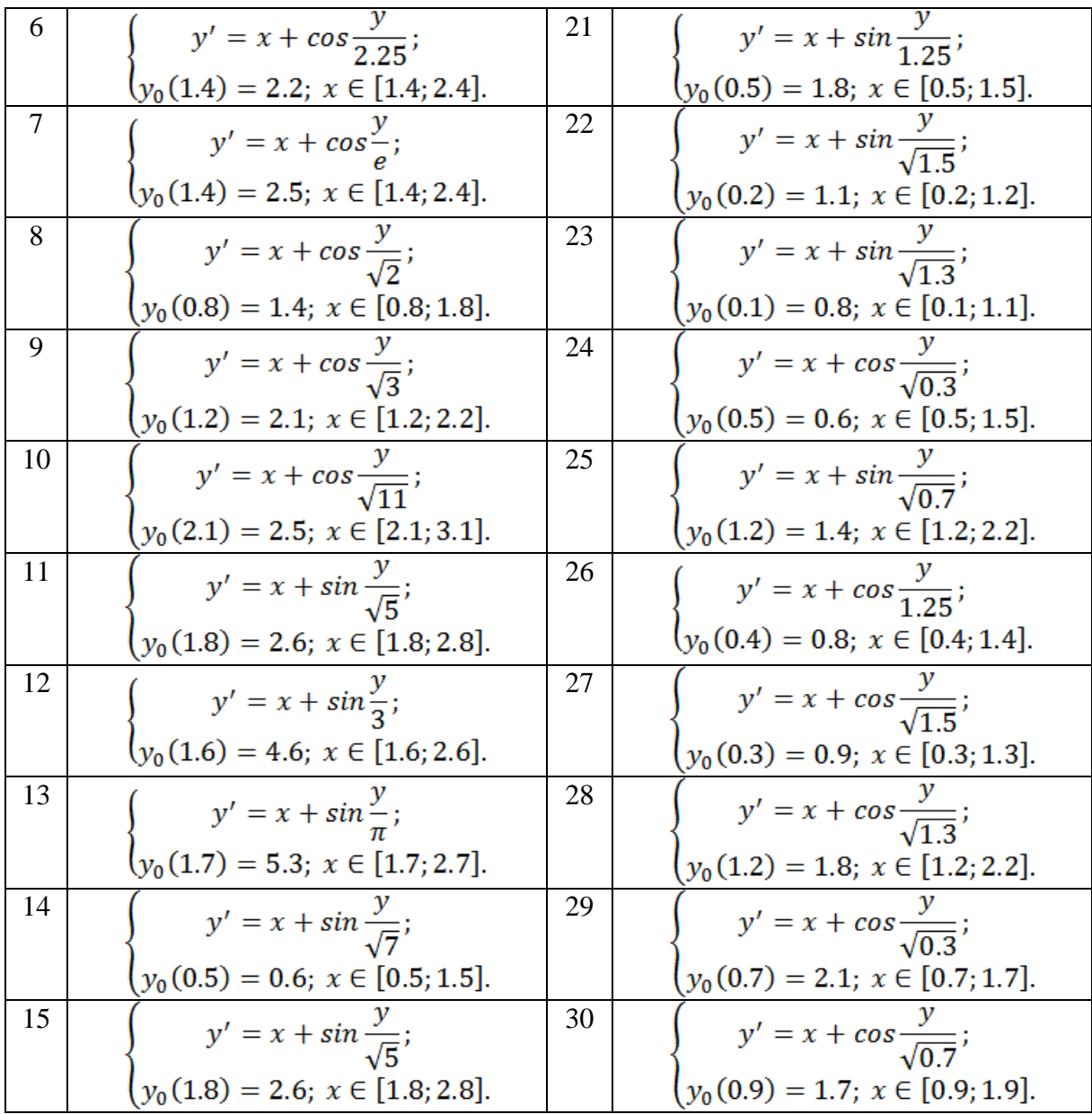

#### *ЛАБОРАТОРНА РОБОТА №22: "НАБЛИЖЕНЕ РОЗВ'ЯЗУВАННЯ ДИФЕРЕНЦІАЛЬНИХ РІВНЯНЬ МЕТОДОМ РУНГЕ-КУТТА"*

## *МЕТА РОБОТИ*

1. Вивчити метод Рунге-Кутта чисельного розв'язування звичайних диференціальних рівнянь.

2. Навчитися використовувати функції Matlab для чисельного розв'язування звичайних диференціальних рівнянь.

3. Навчитися складати програми засобами Matlab для чисельного розв'язування звичайних диференціальних рівнянь методом Рунге-Кутта.

## *ХІД РОБОТИ*

Завдання 1. Дано звичайне диференціальне рівняння першого порядку та початкові умови:  $y' = 1 + 0.2 * y * sin x - 1.5 * y^2;$  $v(0) = 0.$ 

Необхідно: чисельно розв'язати це рівняння на інтервалі [0;1] з кроком h=0.1 методом Рунге\_Кутта.

Для розв'язування цієї задачі скласти, відлагодити та протестувати програму засобами Matlab і зберегти її під назвою *ind\_work\_22\_01*.

function ind\_work\_22\_01

```
% Розв'язування звичайного диференціального рівняння
 % y'=1+0.2*y*sin(x)-1.5*у.^2 на інтервалі [0;1] з кроком h=0.1
 % за початкових умов y(0)=0 методом Рунге-Кутта.
 % Ініціалізація вхідних даних
 [a,b,h,epsilon, x, y]=InitData();
 % Рoзрахунок та виведення на друк таблиці розв'язків диференціального 
рівнання:
 [x, y, N]=RungeKuttaMethod(a,b,h,epsilon,x,y);
 % Побудова графіка функції, яка є розв'язком диференціального 
рівняння
 qraf(x, y);
end
% Ініціалізація вхідних даних
function [a,b,h,epsilon,x,y]=InitData()
 a=0; % Ліва межа інтервалу, на якому розв'язується рівняння
 b=1; % Права межа інтервалу, на якому розв'язується рівняння
 h=0.1; % Крок розбиття інтервалу
 epsilon=0.001; % Точність обчислень розв'язків
 x=a:h:b+h/2; % Формування вектора абсцис точок розв'язку
 for i=1:10 % Обнулення вектора ординат точок розв'язку
    y(i)=0;end
end
% Рoзрахунок та виведення на друк таблиці розв'язків диференціального 
рівнання:
function [x, y, N]=RungeKuttaMethod(a,b,h,epsilon,x,y)
 y(1)=0; % Реалізація початкових умов
```

```
% Обчислення функції f(x,y) в точці (x(1)=0; y(1)=0):
 f(1)=1+0.2*y(1)*sin(x(1))-1.5*y(1).^2; % Обчислення функції f(x,y)N=(b-a)/h+1; % Кількість точок розбиття ітервалу [a,b] з кроком h
 % Виведення таблиці розв'язків диференціального рівнання:
 fprintf('\nТаблиця розвязків диференціального рівнання: \n');
 fprintf(' i x(i) y(i) k1(i) k2(i)
k3(i) k4(i) dy(i) y(i+1)')
 for i=2:N+1 % Розрахунок ординат точок розв'язку
   % Обчислення допоміжних величин методу Рунге-Кутта:
  f(i)= 1+0.2*y(i-1)*sin(x(i-1))-1.5*y(i-1).^2;k1(i)=(1+0.2*y(i-1)*sin(x(i-1))-1.5*y(i-1).^2);
  k(2(i) = (1+0.2*(y(i-1)+h*k1(i)/2)*sin(x(i-1)+h/2)-1.5*(y(i-1))1) + h * k1(i)/2.^2);
  k3(i)=(1+0.2*(y(i-1)+h*k2(i)/2)*sin(x(i-1)+h/2)-1.5*(y(i-
1) + h * k2(i)/2.^2);
  k4(i) = (1+0.2*(y(i-1)+h*k3(i))*sin(x(i-1)+h)-1.5*(y(i-1)))1) + h * k3(i);
  dy(i) = h * (k1(i) + 2*k2(i) + 2*k3(i) + k4(i))/6; % Приріст функції на і-ому
кроці
  y(i)=y(i-1)+dy(i); % Значення y(i) в точці x(i) fprintf('\n%3d %10.4f %10.4f %10.4f %10.4f %10.4f %10.4f %10.4f 
%10.4f %10.4f ',i-1, x(i-1), y(i-1), k1(i), k2(i), k3(i), k4(i), 
dy(i), y(i));end
 fprintf('\n'\n');
 y=y(1:N); % Відкидання останнього розрахованого значення вектора у
end
% Побудова графіка функції, яка є розв'язком диференціального рівняння
function graf(x,y)
   figure(1);
 plot(x,y,'r.';
 title('Графік розвязку рівняння dx/dy=1+0.2*y*sin(x)-1.5*y^2');
   xlabel('Значення аргумента x');
   ylabel('Значення функції y');
   grid on
```
end

>> ind\_work\_22\_01

Таблиця розвязків диференціального рівнання:

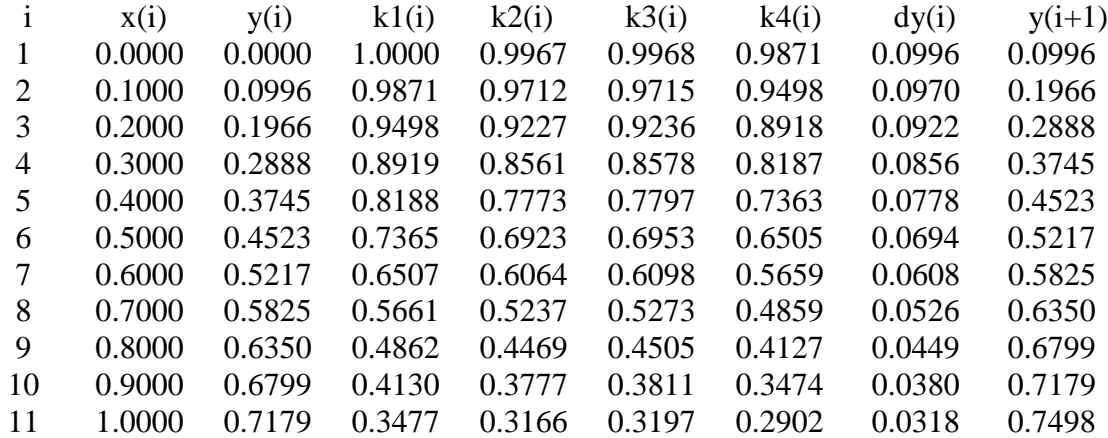

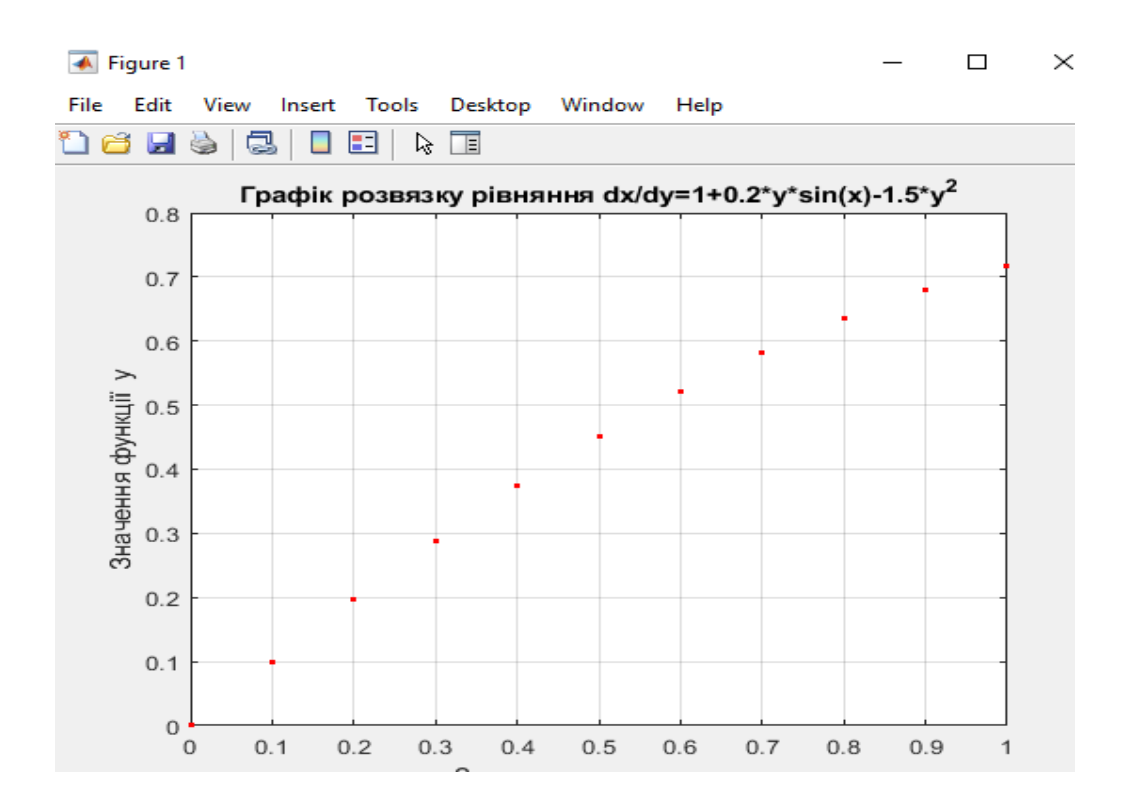

Завдання 1. Використовуючи метод Рунге-Кутта, отримати з точністю 0.001 таблицю значень розв'язку диференціального рівняння  $y' = f(x, y)_{y'} = f(x, y)$ , що задовільняє заданим початковим умовам  $y(0) = 0$ <sub> $y(0) = 0$ </sub> на відрізку  $[0; 1]$ <sub>[0</sub>, 1] з кроком  $h = 0.1$ <sub> $h = 0.1$ </sub>. Програму обчислень зберегти в *m*-файлі під назвою *ind\_work\_22\_01.*

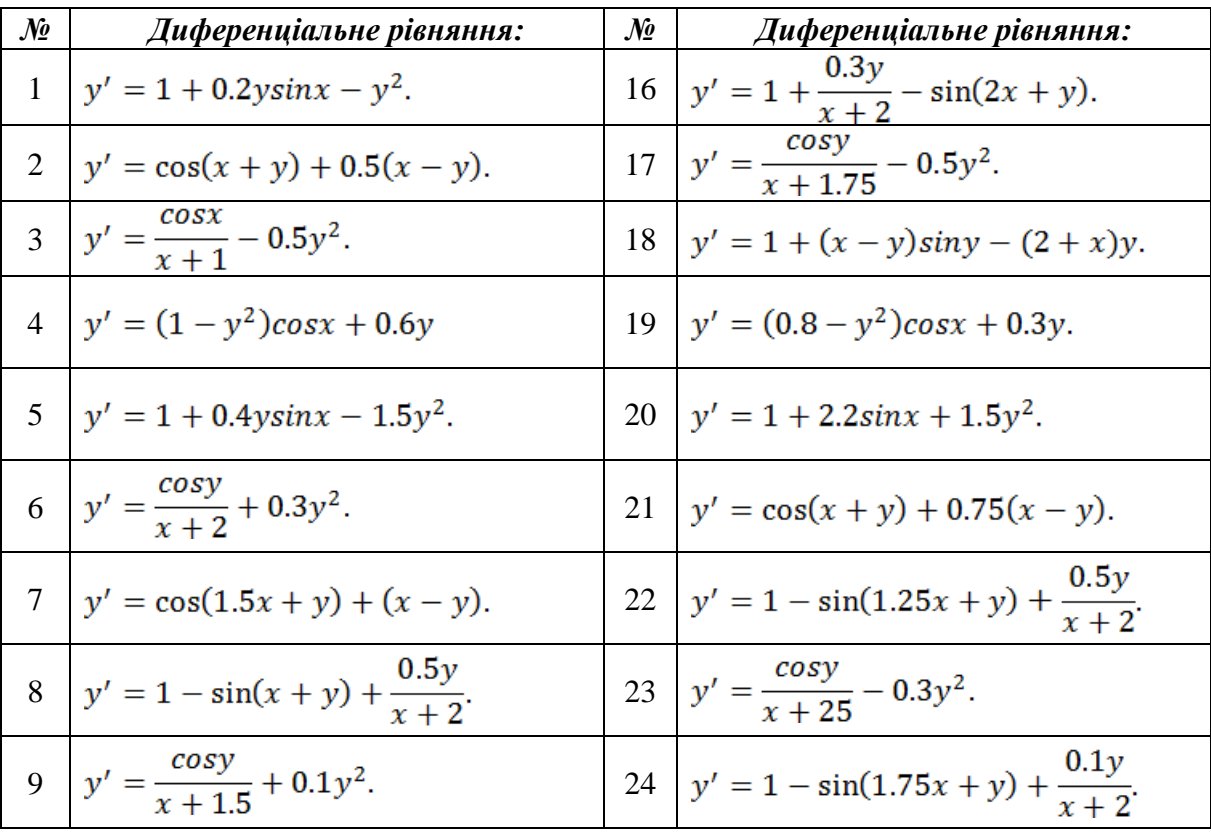

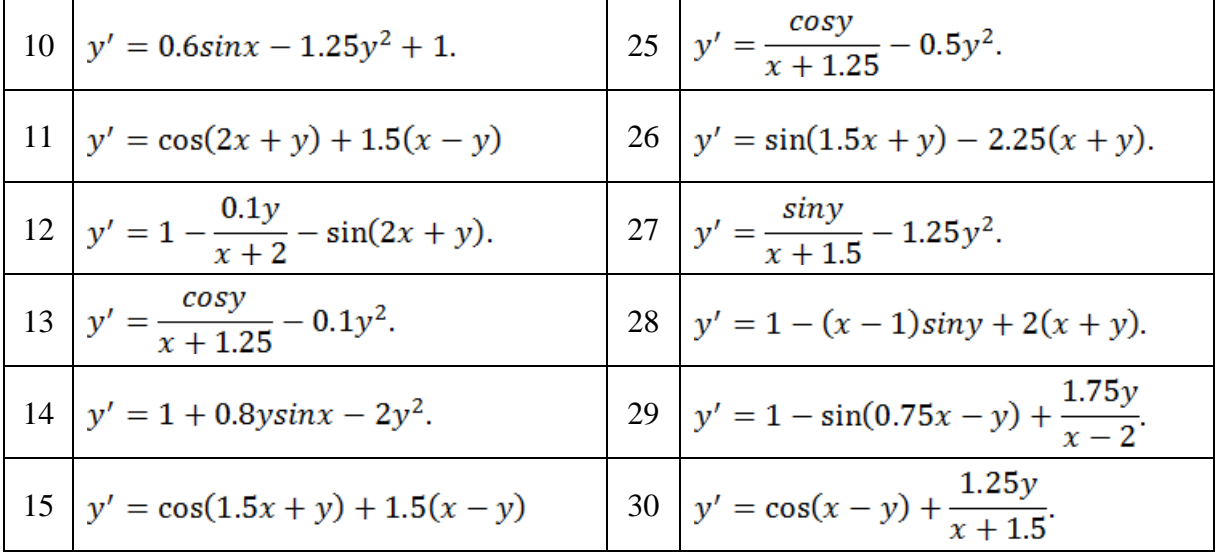

### *ЛАБОРАТОРНА РОБОТА №23: "АПРОКСИМАЦІЯ ЕКСПЕРИМЕНТАЛЬНИХ ЗАЛЕЖНОСТЕЙ ЛІНІЙНОЮ ФУНКЦІЄЮ"*

# *МЕТА РОБОТИ*

1. Вивчити метод найменших квадратів і його застосування для апроксимації експериментальних даних лінійною залежністю.

2. Навчитися складати СЛАР для визначення коефіцієнтів лінійної функції.

3. Навчитися розв'язувати СЛАР і визначати коефіцієнти моделі засобами Matlab.

4. Опнувати технологією складання та тестування програм для апроксимації експериментальних даних лінійною залежністю.

# *ХІД РОБОТИ*

Завдання 1. Нижче у таблиці наведені результати експерименту, у якому досліджувалася функція y=f(x):

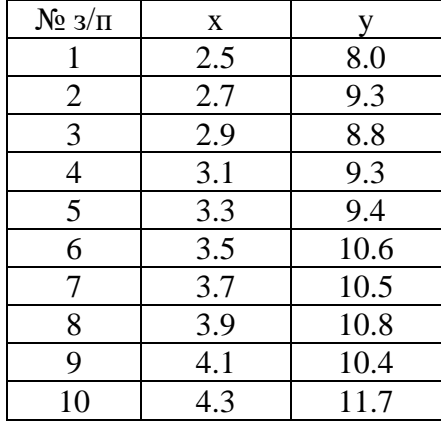

Необхідно: апроксимувати експериментальну залежність теоретичною лінійною залежністю, попередньо обгрунтувавши вибір цього виду моделі. Визначити коефіцієнти лінійної залежності, для чого скласти відповідну СЛАР і розв'язати її. Оцінити відхилення теоретичних значень функції від експериментальних.

Для розв'язування цієї задачі скласти, відлагодити та протестувати програму засобами Matlab і зберегти її під назвою *ind\_work\_23\_01*. Передбачити розроблення та використання підпрограм-функцій для: ініціалізації вхідних даних; розрахунку коефіцієнта кореляції за експериментальними даними; нанесення експериментальних точок на координатну сітку для аналізу і вибору виду експериментальної залежності; розрахунку параметрів лінійної функції.

function ind\_work\_23\_01

% Апроксимація експериментальних даних

```
% лінійною залежністю y=a0*x+a1
```

```
% В результаті проведення експерименту отримано ряд значень функції
% y=[8.0 9.3 8.8 9.3 9.4 10.6 10.5 10.8 10.4 11.7]
% на інтервалі зміни аргумента від 2.5 до 4.3 з кроком 0.2.
```
% Необхідно вибрати вид теоретичної залежності та визначити її параметри

```
% Ініціалізація вхідних даних
[a,b,h,n,x,y]=InitData();
```

```
% Розрахунок коефіцієнта кореляції за експериментальними даними
CorrelationCoef(a,b,h,n,x,y);
```

```
% Нанесення експериментальних точок на координатну сітку
 % для аналізу і вибору виду експериментальної залежності
 GraphModel(x,y);
 % Розрахунок параметрів лінійної функції
 LinearModel(x,y,n,h);
end
% Ініціалізація вхідних даних
function [a,b,h,n,x,y]=InitData()
 a=2.5; % Ліва межа інтервалу, 
      % на якому задана експериментальна залежність 
b=4.3;% Права межа інтервалу,
     % на якому задана експериментальна залежність
 h=0.2; % Крок зміни аргумента 
 n=(b-a)/h+1; % Кількість пар експериментальних точок
 x=a:h:b; % Формування масиву аргументів
 % Формування масиву експериментальних значень функції:
 y=[8.0 9.3 8.8 9.3 9.4 10.6 10.5 10.8 10.4 11.7];
end
% Розрахунок коефіцієнта кореляції за експериментальними даними
function CorrelationCoef(a,b,h,n,x,y)
 xc=sum(x)/n;yc=sum(y)/n;xic=x-xc;
 yic=y-yc;
 xicyic=(x-xc). * (y-yc);
 xicxic=(x-xc). * (x-xc);
 yicyic=(y-yc). * (y-yc);
 sxicyic=sum(xicyic);
 sxicxic=sum(xicxic);
 syicyic=sum(yicyic);
 Kxy=sxicyic/(n-1);
 SigX=sqrt(sxicxic/(n-1));
 SigY=sqrt(syicyic/(n-1));
 Rxy=Kxy/(SigX.*SigY);
 fprintf('\n Розрахунок коефіцієнта кореляції за експериментальними
даними: \n');
 fprintf(' x(i) y(i) v(i)-xc y(i)-yc (x(i)-x c *(y(i)-yc) (x(i)-xc)^2 (y(i)-yc)^2 );
 for i=1:n+h/2 fprintf('\n %10.4f %10.4f %10.4f %10.4f %15.4f %15.4f %10.4f 
',x(i), y(i), xic(i), yic(i), xicyic(i), xicxic(i), xicyic(i) );
 end
 fprintf('\n'\n')fprintf('\n %10.4f %10.4f %10.4f %10.4f %15.4f %15.4f %10.4f ',xc, 
yc, 0, 0, sxicyic, sxicxic, syicyic );
 fprintf('\n\ln')
 fprintf('\n Другий змішаний момент Rxy=%10.4f ',Kxy );
```

```
fprintf('\n Середнє квадратичне відхилення аргумента SigX=%10.4f
',SiqX );
 fprintf('\n Середнє квадратичне відхилення функції SiqY=%10.4f ',
SigY );
 fprintf('\n Коефіцієнт кореляції Rxy=%10.4f ', Rxy );
 fprintf('\ln');
end
% Нанесення експериментальних точок на координатну сітку
% для аналізу і вибору виду експериментальної залежності
function GraphModel(x,y)
 figure(1);
plot(x,y,'ko')
grid on
end
% Розрахунок параметрів лінійної функції
function LinearModel(x, y, n, h)
 % Формування допоміжних масивів: 
 XX=X.*X;xy=x.*y;% Обчислення допоміжних сум: 
 sx=sum(x)/n;
 s_y = sum(y)/n;
 sxx=sum(xx)/n;sxy=sum(xy)/n;
 % Формування головної матриці СЛАР 
 % для визначення коефіцієнтів теоретичної залежності:
 fprintf('\n\langle n' \rangledisp(' Головна матриця СЛАР та стовпчик вільних членів :')
 A = [SXX S X; sx 1]
 % Формування вектора-стовпчика вільних членів СЛАР 
b=[sxy;sy]% Розв'язування СЛАР за допомогою оберненої матриці
 z=inv(A)*b;% Формуємо коефіцієнти СЛАР:
 a0=z(1):
 a1=z(2):
 fprintf('\n\langle n' \rangledisp(' Коефіцієнти рівняння y=a0*x+a1*:')
 fprintf('\n a0=%10.4f a1=%10.4f\n\n', a0, a1)
 % Формування вектор теоретичних значень функції: 
 yt=a0*x+a1;
 % Будуємо графік теоретичної залежності (рис.23.2):
 figure(2);
 plot(x,y,'ko',x,yt,'g-')grid on
 % Формування вектора відхилень 
 % теоретичних та експериментальних значень функції:
```

```
r=yt-y;
 % Будуємо графік відхилень
 % теоретичних та експериментальних значень функції:
 figure(3)
 plot(x,r,'g-')grid on
 % Формування вектора квадрата відхилень 
 % теоретичних та експериментальних значень функції (рис.23.4): 
 rr=r.*r;
 figure(4);
plot(x,rr,'g-')
 grid on
 srr=sum(rr)/n;% Обчислюємо суму квадратів відхиле
 % теоретичних та експериментальних значень функції: 
 sr=sum(rr);
disp(' x(i) y(i) x(i)^2 x(i)*y(i) yt(i)
rr(i)')
 for i=1:n+h/2 fprintf('\n %10.4f %10.4f %10.4f %10.4f %10.4f %10.4f ', x(i), 
y(i), xx(i), xy(i), yt(i), rr(i)end
 fprintf('\n\langle n' \ranglefprintf('\n %10.4f %10.4f %10.4f %10.4f %10.4f %10.4f ', sx, sy, sxx, 
sxy, 0, srr)
 fprintf('\n\langle n' \rangleend
```
>> ind\_work\_23\_01a

Розрахунок коефіцієнта кореляції за експериментальними даними:

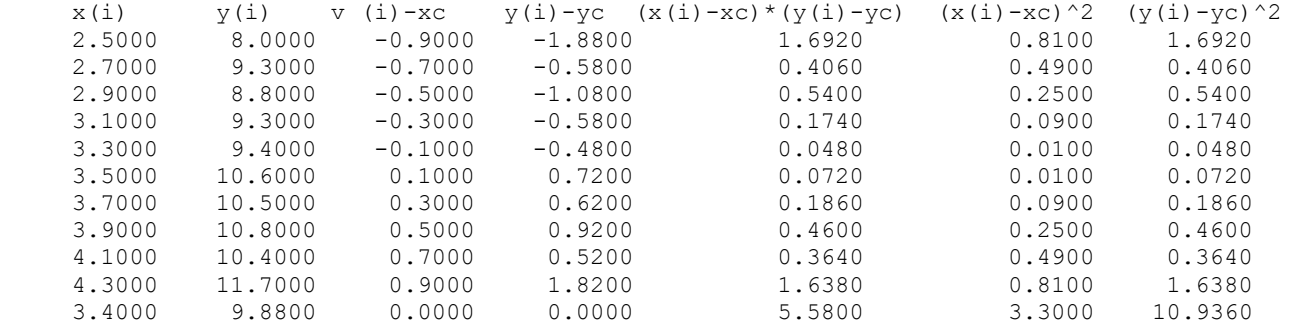

Другий змішаний момент Rxy= 0.6200 Середнє квадратичне відхилення аргумента SigX= 0.6055 Середнє квадратичне відхилення функції SigY= 1.1023 Коефіцієнт кореляції Rxy= 0.9289

Головна матриця СЛАР та стовпчик вільних членів :

 $A =$ 

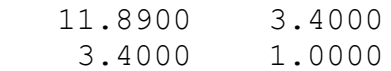

 $b =$  34.1500 9.8800

# Коефіцієнти рівняння y=a0\*x+a1\*: a0= 1.6909 a1= 4.1309

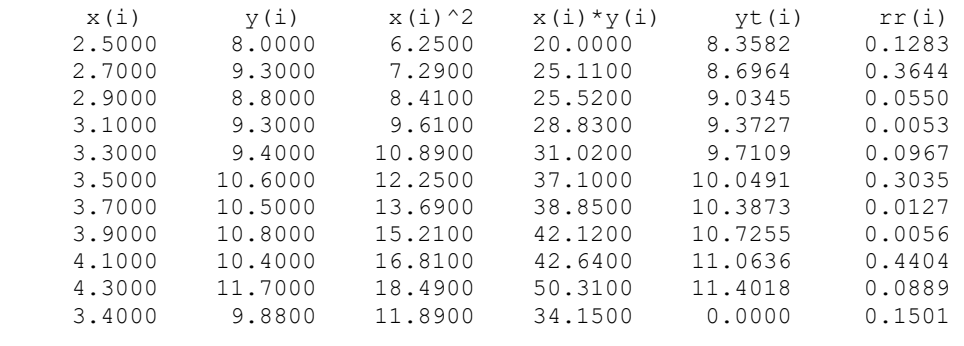

 $\Box$ 

 $\times$ 

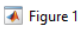

File Edit View Insert Tools Desktop Window Help **13 13 3 4 5 6 6 7 6 7** 

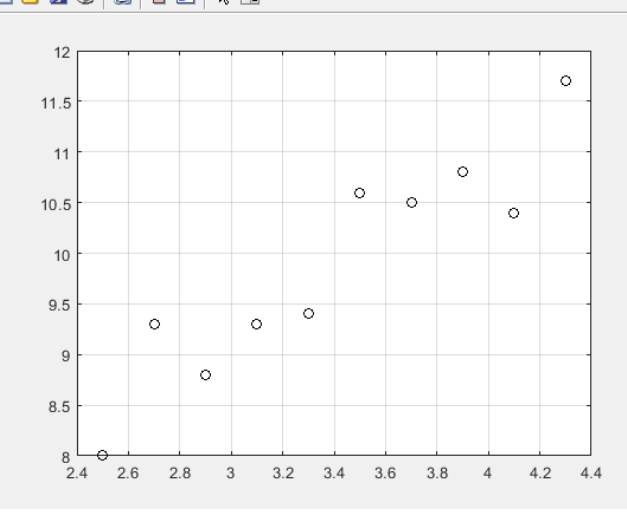

Рисунок 23.1 – Нанесення експериментальних даних на координатну сітку

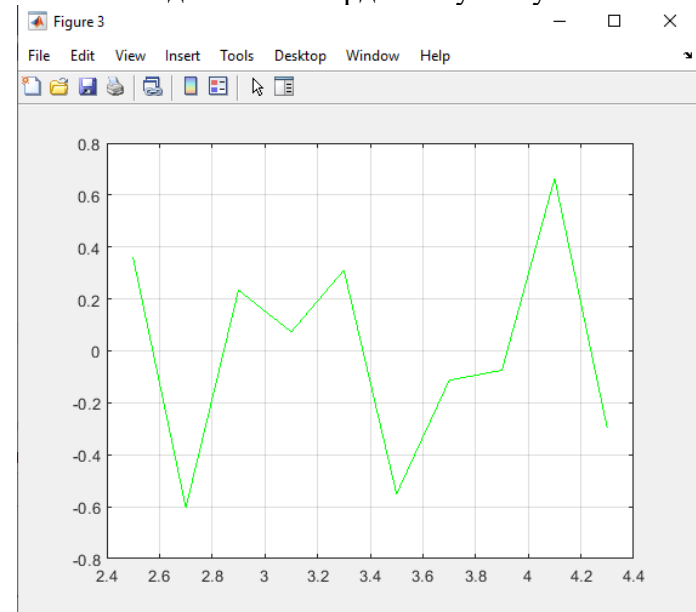

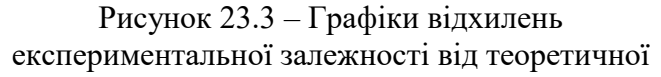

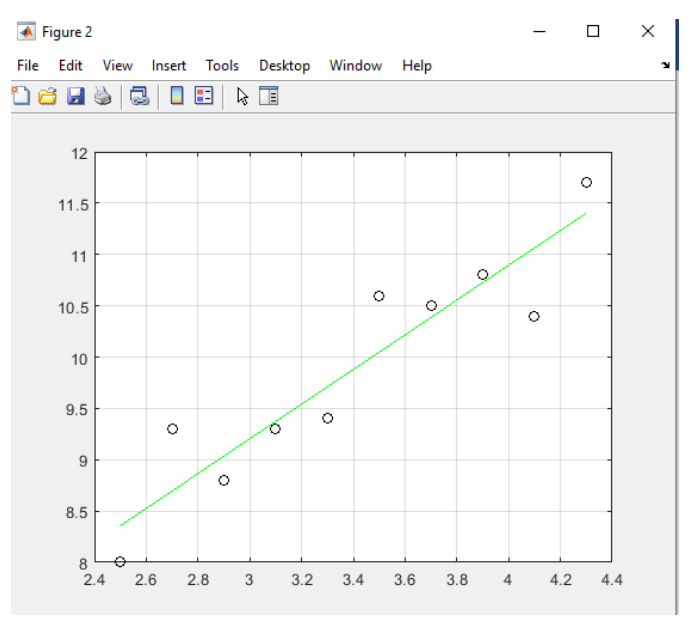

Рисунок 23.2 – Графіки експериментальної та теоретичної залежностей

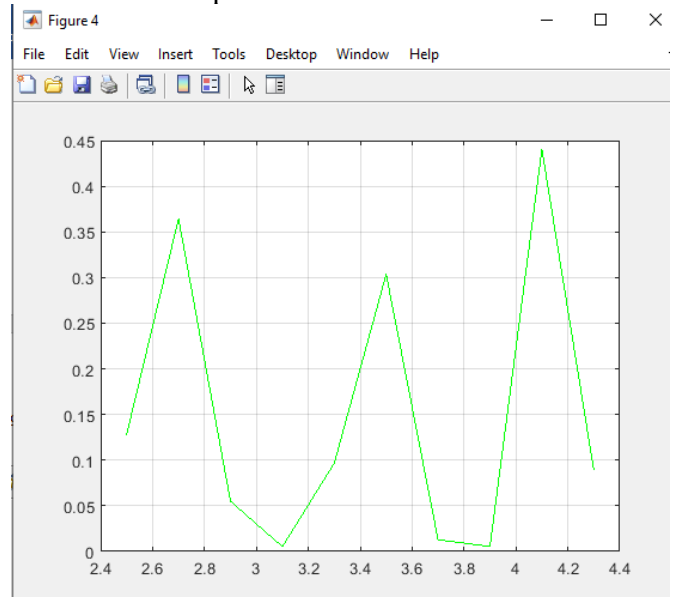

Рисунок 23.4 – Графіки квадратів відхилень експериментальної залежності від теоретичної

Завдання 1. Апроксимувати лінійною функцією експериментальні дані, наведені нижче у таблиці (В – варіант, який дорівнює порядковому номеру студента за списком у журналі, записаний двома цифрами, наприклад, якщо варіант 5, то В=05):

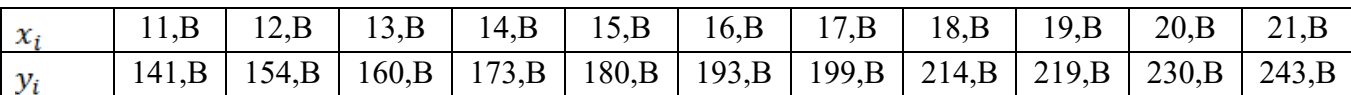

Розробити таблиці:

- − для розрахунку коефіцієнта кореляції;<br>− розрахунку параметрів лінійної функці
- − розрахунку параметрів лінійної функції;<br>- пля побулови графіків експериментально
- для побудови графіків експериментальної та теоретичної залежностей.

Програму обчислень зберегти в *m*-файлі під назвою *ind\_work\_23\_01.*

## *ЛАБОРАТОРНА РОБОТА №24: "АПРОКСИМАЦІЯ ЕКСПЕРИМЕНТАЛЬНИХ ЗАЛЕЖНОСТЕЙ ПАРАБОЛІЧНОЮ ФУНКЦІЄЮ"*

## *МЕТА РОБОТИ*

1. Вивчити метод найменших квадратів і його застосування для апроксимації експериментальних даних квадратичною залежністю.

2. Навчитися складати СЛАР для визначення коефіцієнтів квадратичної функції.

3. Навчитися розв'язувати СЛАР і визначати коефіцієнти моделі засобами Matlab.

4. Опнувати технологією складання та тестування програм для апроксимації експериментальних даних квадратичною залежністю.

#### *ХІД РОБОТИ*

Завдання 1. Нижче у таблиці наведені результати експерименту, у якому досліджувалася функція y=f(x):

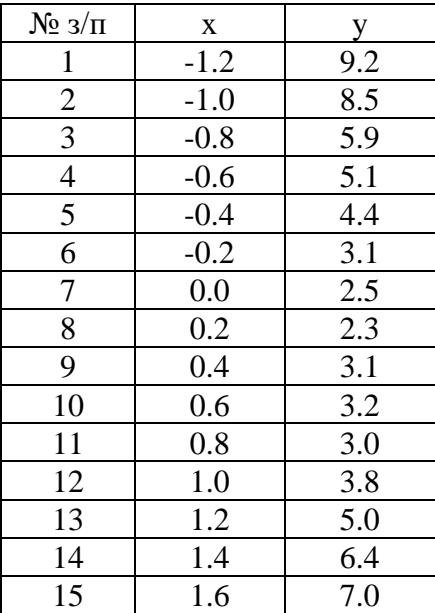

Необхідно: Апроксимувати експериментальну залежність теоретичною квадратичною залежністю, попередньо обгрунтувавши вибір цього виду моделі. Визначити коефіцієнти квадратичної залежності, для чого скласти відповідну СЛАР і розв'язати її. Оцінити відхилення теоретичних значень функції від експериментальних.

Для розв'язування цієї задачі скласти, відлагодити та протестувати програму засобами Matlab і зберегти її під назвою *ind\_work\_24\_01*. Передбачити розроблення та використання підпрограм-функцій для: ініціалізації вхідних даних; розрахунку коефіцієнта кореляції за експериментальними даними; нанесення експериментальних точок на координатну сітку для аналізу і вибору виду експериментальної залежності; розрахунку параметрів параболічної функції.

```
function ind_work_24_01
 % Апроксимація експериментальних даних
% квадратичною залежністю y=a0*x*x+a1*x+a2% В результаті проведення експерименту отримано ряд значень функції
 % y=[9.2 8.5 5.9 5.1 4.4 3.1 2.5 2.3 3.1 3.2 3.0 3.8 5.0 6.4 7.0]
 % на інтервалі зміни аргумента від -1.2 до 1.6 з кроком 0.2.
% Необхідно вибрати вид теоретичної залежності
```

```
% визначити її параметри
```

```
 % Ініціалізація вхідних даних
[a,b,h,n,x,y]=\text{InitData}();
```
% Розрахунок коефіцієнта кореляції за експериментальними даними CorrelationCoef(a,b,h,n,x,y);

```
% Нанесення експериментальних точок на координатну сітку
% для аналізу і вибору виду експериментальної залежності
GraphModel(x,y);
```

```
% Розрахунок параметрів параболічної функції
ParabolicModel(x,y,n,h);
```
#### end

```
% Ініціалізація вхідних даних
function [a,b,h,n,x,y]=InitData()
 a=-1.2; % Ліва межа інтервалу, 
         % на якому задана експериментальна залежність 
b=1.6; % Права межа інтервалу,
         % на якому задана експериментальна залежність
h=0.2; % Крок зміни аргумента 
 n=(b-a)/h+1; % Кількість пар експериментальних точок
 x=a:h:b; % Формування масиву аргументів
 % Формування масиву експериментальних значень функції:
 y=[9.2 8.5 5.9 5.1 4.4 3.1 2.5 2.3 3.1 3.2 3.0 3.8 5.0 6.4 7.0];
end
```

```
% Розрахунок коефіцієнта кореляції за експериментальними даними
function CorrelationCoef(a,b,h,n,x,y)
 xc=sum(x)/n;
 yc=sum(y)/n;
 xic=x-xc;
 yic=y-yc;
 xicyic=(x-xc). * (y-yc);
 xicxic=(x-xc). * (x-xc);
 yicyic=(y-yc). * (y-yc);
 sxicyic=sum(xicyic);
 sxicxic=sum(xicxic);
 syicyic=sum(yicyic);
 Kxy=sxicyic/(n-1);
 SigX=sqrt(sxicxic/(n-1));
 SigY=sqrt(syicyic/(n-1));
 Rxy=Kxy/(SigX.*SigY);
 fprintf('\n Розрахунок коефіцієнта кореляції за експериментальними 
даними: \langle n' \rangle;
 fprintf(' x(i) y(i) v (i)-xc y(i)-yc (x(i)-
xc * (y(i)-yc) (x(i)-xc)^2 (y(i)-yc)^2 ');
 for i=1:1:11
```

```
 fprintf('\n %10.4f %10.4f %10.4f %10.4f %15.4f %15.4f %10.4f 
',x(i), y(i), xic(i), yic(i), xicyic(i), xicxic(i), xicyic(i) );
 end
 fprintf('\n\langle n' \ranglefprintf('\n %10.4f %10.4f %10.4f %10.4f %15.4f %15.4f %10.4f ',xc, 
yc, 0, 0, sxicyic, sxicxic, syicyic );
 fprintf('\n\n')fprintf('\n Другий змішаний момент Rxy=%10.4f ', Kxy );
 fprintf('\n Середнє квадратичне відхилення аргумента SiqX=%10.4f
', SigX );
 fprintf('\n Середнє квадратичне відхилення функції SiqY=%10.4f ',
SigY );
 fprintf('\n Коефіцієнт кореляції Rxy=%10.4f ', Rxy );
 fprintf('\ln');
end
% Нанесення експериментальних точок на координатну сітку
% для аналізу і вибору виду експериментальної залежності
function GraphModel(x,y)
 figure(1);
plot(x,y,'ko')
grid on
 end
% Розрахунок параметрів параболічної функції
function ParabolicModel(x,y,n,h)
 % Формування допоміжних масивів: 
 XX=X.*X;XXX=XX.*X;xxxx=xxx.*x;
 xy=x.*y;xxy=xx.*y;
 % Обчислення допоміжних сум: 
 sx=sum(x)/n;
 sxx=sum(xx)/n;
 sxxx=sum(xxx)/n;
 sxxxx=sum(xxxx)/n;sy=sum(y)/n;sxy=sum(xy)/n;
 sxxy=sum(xxy)/n;
 % Формування головної матриці СЛАР 
 % для визначення коефіцієнтів теоретичної залежності:
 fprintf('\n'\n')disp(' Головна матриця СЛАР та стовпчик вільних членів :')
 A=[sxxxx sxxx sxx;
   sxxx sxx sx;
    sxx sx 1]
 % Формування вектора-стовпчика вільних членів СЛАР 
 b=[sxxy; sxy; sy]% Розв'язування СЛАР за допомогою оберненої матриці
 z=inv(A)*b;% Формуємо коефіцієнти СЛАР:
 a0 = z(1);
```

```
a1=z(2);a2=z(3)fprintf('\n'\n')disp(' Коефіцієнти рівняння y=a0*x*x+a1*x+a2 :')
 fprintf('\n a0=%10.4f a1=%10.4f a2=%10.4f\n\n', a0, a1, a2)
 % Формування вектор теоретичних значень функції: 
 yt=a0*x.*x+a1*x+a2;
 % Будуємо графік теоретичної залежності (рис.23.2):
 figure(2);
 plot(x,y,'ko',x,yt,'q-')grid on
 % Формування вектора відхилень 
 % теоретичних та експериментальних значень функції: 
 r=yt-y;
 % Будуємо графік відхилень
 % теоретичних та експериментальних значень функції:
 figure(3)
 plot(x,r,'g-')grid on
 % Формування вектора квадрата відхилень 
 % теоретичних та експериментальних значень функції (рис.23.4): 
 rr=r.*r;
 figure(4);
 plot(x,rr,'g-')
 grid on
 srr=sum(rr)/n;% Обчислюємо суму квадратів відхиле
 % теоретичних та експериментальних значень функції: 
 sr=sum(rr);
 disp(' x(i) y(i) x(i)^2 x(i)^2 x(i)^4x(i) * y(i) x(i) * 2* y(i yt(i) rr(i)')for i=1:1:11
     fprintf('\n %10.4f %10.4f %10.4f %10.4f %10.4f %10.4f %10.4f 
\$10.4f \$10.4f ', x(i), y(i), xx(i), xxx(i), xxxx(i), xy(i), xxy(i),
yt(i), rr(i))end
fprintf('\n\ln')
 fprintf('\n %10.4f %10.4f %10.4f %10.4f %10.4f %10.4f %10.4f %10.4f 
810.4f', SX, SY, SXX, SXXX, SXXXX, SXY, SXXY, O, STT)
 fprintf('\n\ln')
end
>> lab_work_24_01
 Розрахунок коефіцієнта кореляції за експериментальними даними:
```
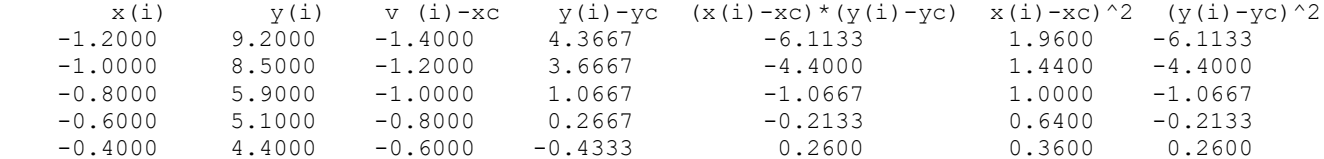

|       | $-0.2000$<br>0.0000<br>0.2000<br>0.4000<br>0.6000<br>0.8000<br>0.2000                                                        | 3.1000<br>2.5000<br>2.3000<br>3.1000<br>3.2000<br>3.0000<br>4.8333                                         |                                                                                                    | $-0.4000$<br>$-0.2000$<br>$-0.0000$<br>0.2000<br>0.4000<br>0.6000<br>0.0000                                                    | $-1.7333$<br>$-2.3333$<br>$-2.5333$<br>$-1.7333$<br>$-1.6333$<br>$-1.8333$<br>0.0000 |                                                                                                    | 0.6933<br>0.4667<br>0.0000<br>$-0.3467$<br>$-0.6533$<br>$-1.1000$<br>$-8,2200$                                                |                                                                                                    | 0.1600<br>0.0400<br>0.0000<br>0.0400<br>0.1600<br>0.3600<br>11.2000                                        | 0.6933<br>0.4667<br>0.0000<br>$-0.3467$<br>$-0.6533$<br>$-1.1000$<br>66.0533                               |
|-------|----------------------------------------------------------------------------------------------------|----------------------------------------------------------------------------------------------------|----------------------------------------------------------------------------------------------------|----------------------------------------------------------------------------------------------------|--------------------------------------------------------------------------------------|----------------------------------------------------------------------------------------------------|----------------------------------------------------------------------------------------------------|----------------------------------------------------------------------------------------------------|----------------------------------------------------------------------------------------------------|----------------------------------------------------------------------------------------------------|
|       |                                                                                                    |                                                                                                    |                                                                                                    | Другий змішаний момент Rxy= - 0.5871<br>Коефіцієнт кореляції Rxy= - 0.3022<br>Головна матриця СЛАР та стовпчик вільних членів: |                                                                                      |                                                                                                    |                                                                                                    | Середнє квадратичне відхилення аргумента SigX= 0.8944<br>Середнє квадратичне відхилення функції SiqY= 2.1721 |                                                                                                    |                                                                                                    |
| $A =$ | 0.7867                                                                                                    | 1.1783 0.4560                                                                                              | 0.2000                                                                                                    | 0.7867<br>$0.4560$ 0.7867 0.2000<br>1.0000                                                                                     |                                                                                      |                                                                                                    |                                                                                                    |                                                                                                    |                                                                                                    |                                                                                                    |
| $b =$ | 4.8875<br>0.4187<br>4.8333                                                                                                   |                                                                                                    |                                                                                                    |                                                                                                    |                                                                                      |                                                                                                    |                                                                                                    |                                                                                                    |                                                                                                    |                                                                                                    |
|       | $a0=$                                                                                                    |                                                                                                    |                                                                                                    | Коефіцієнти рівняння y=a0*x*x+a1*x+a2 :<br>$2.9644$ al= $-1.9197$ a2=                                                          |                                                                                      |                                                                                                    |                                                                                                    | 2.8853                                                                                                    |                                                                                                    |                                                                                                    |
|       | x(i)                                                                                                    | y(i)                                                                                                    |                                                                                                    | $x(i)^2$ $x(i)^3$                                                                                                    |                                                                                      |                                                                                                    |                                                                                                    | $x(i)$ $4$ $x(i) * y(i)$ $x(i)$ $2 * y(i$ $y(t)$                                                             |                                                                                                    | rr(i)                                                                                                    |
|       | $-1.2000$<br>$-1.0000$<br>$-0.8000$<br>$-0.6000$<br>$-0.4000$<br>$-0.2000$<br>0.0000<br>0.2000<br>0.4000<br>0.6000<br>0.8000 | 9.2000<br>8.5000<br>5.9000<br>5.1000<br>4.4000<br>3.1000<br>2.5000<br>2.3000<br>3.1000<br>3.2000<br>3.0000 | 1.4400<br>1.0000<br>0.6400<br>0.3600<br>0.1600<br>0.0400<br>0.0000<br>0.0400<br>0.1600<br>0.3600<br>0.6400 | $-1.7280$<br>$-1.0000$<br>$-0.5120$<br>$-0.2160$<br>$-0.0640$<br>$-0.0080$<br>0.0000<br>0.0080<br>0.0640<br>0.2160<br>0.5120   |                                                                                      | 2.0736<br>1.0000<br>0.4096<br>0.1296<br>0.0256<br>0.0016<br>0.0000<br>0.0016<br>0.0256<br>0.1296<br>0.4096 | $-11.0400$<br>$-8.5000$<br>$-4.7200$<br>$-3.0600$<br>$-1.7600$<br>$-0.6200$<br>0.0000<br>0.4600<br>1.2400<br>1.9200<br>2.4000 | 13.2480<br>8.5000<br>3.7760<br>1.8360<br>0.7040<br>0.1240<br>0.0000<br>0.0920<br>0.4960<br>1.1520<br>1.9200  | 9.4576<br>7.7694<br>6.3182<br>5.1043<br>4.1275<br>3.3878<br>2.8853<br>2.6199<br>2.5917<br>2.8006<br>3.2467 | 0.0664<br>0.5338<br>0.1749<br>0.0000<br>0.0743<br>0.0828<br>0.1484<br>0.1023<br>0.2584<br>0.1595<br>0.0609 |
|       | 0.2000                                                                                                    | 4.8333                                                                                                    | 0.7867<br>← Figure 1                                                                                       | 0.4560                                                                                                    |                                                                                      | 1.1783                                                                                                    | 0.4187                                                                                                    | 4.8875<br>$\overline{\phantom{0}}$<br>$\Box$                                                                 | 0.0000<br>$\times$                                                                                         | 0.1345                                                                                                    |
|       |                                                                                                    |                                                                                                    |                                                                                                    | File Edit View Insert Tools Desktop Window Help                                                                                |                                                                                      |                                                                                                    |                                                                                                    |                                                                                                    | ъ                                                                                                    |                                                                                                    |
|       |                                                                                                    |                                                                                                    | le H 5                                                                                                    | ■■■■■<br>13                                                                                                    |                                                                                      |                                                                                                    |                                                                                                    |                                                                                                    |                                                                                                    |                                                                                                    |
|       |                                                                                                    |                                                                                                    | 10<br>9<br>8                                                                                               | $\circ$<br>Ó                                                                                                    |                                                                                      |                                                                                                    |                                                                                                    |                                                                                                    |                                                                                                    |                                                                                                    |
|       |                                                                                                    |                                                                                                    | $\overline{7}$<br>6                                                                                        | O                                                                                                    |                                                                                      |                                                                                                    |                                                                                                    | $\circ$<br>$\circ$                                                                                           |                                                                                                    |                                                                                                    |
|       |                                                                                                    |                                                                                                    | 5<br>4                                                                                                    |                                                                                                    | $\circ$<br>$\circ$                                                                   |                                                                                                    | O                                                                                                    | $\circ$                                                                                                    |                                                                                                    |                                                                                                    |
|       |                                                                                                    |                                                                                                    | 3<br>$\overline{2}$                                                                                        |                                                                                                    | $\circ$                                                                              | O<br>$\circ$                                                                                               | $\circ$ $\circ$ $\circ$                                                                                                    |                                                                                                    |                                                                                                    |                                                                                                    |
|       |                                                                                                    |                                                                                                    | $-1.5$                                                                                                    | $-1$                                                                                                    | $-0.5$                                                                               | 0                                                                                                    | 0.5<br>$\mathbf{1}$                                                                                                    | 1.5<br>$\overline{2}$                                                                                        |                                                                                                    |                                                                                                    |

Рисунок 24.1 – Нанесення експериментальних даних на координатну сітку

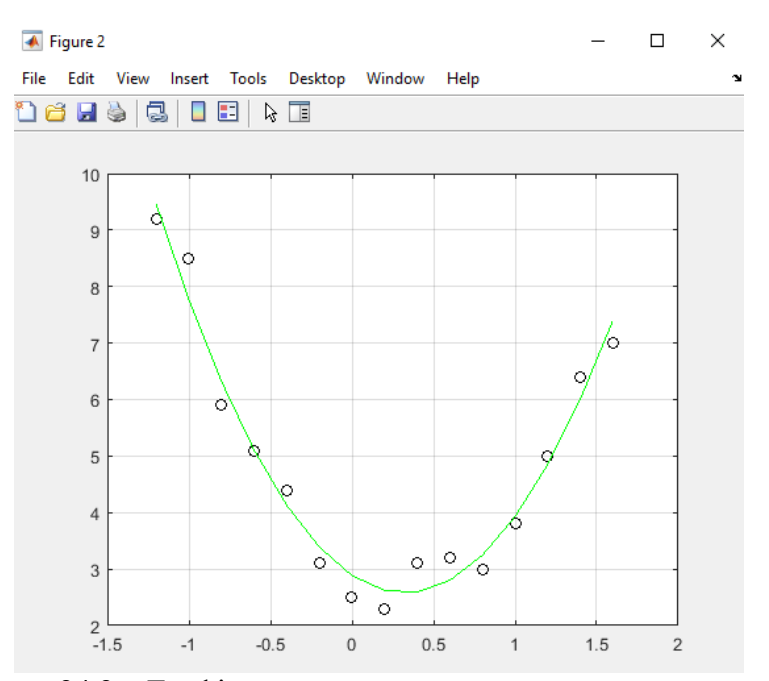

Рисунок 24.2 – Графіки експериментальної та теоретичної залежностей

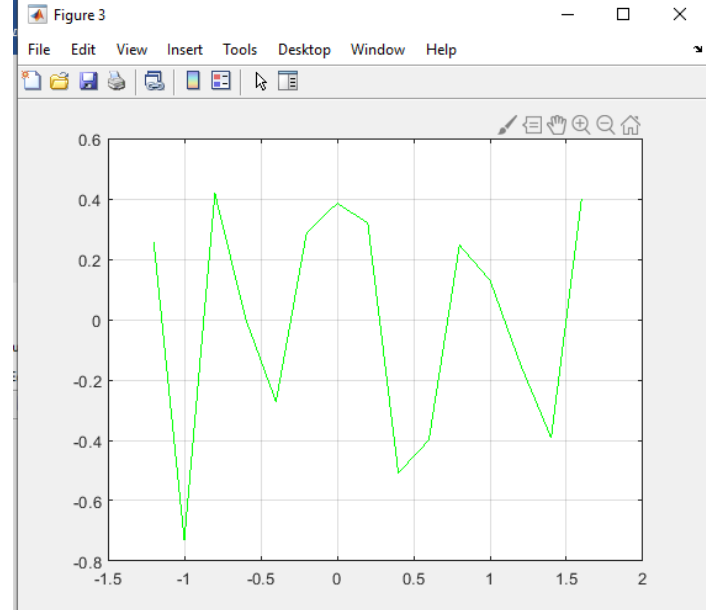

Рисунок 24.3 – Графіки відхилень експериментальної залежності від теоретичної  $\overline{\bullet}$  Figure 4  $\Box$  $\times$ 

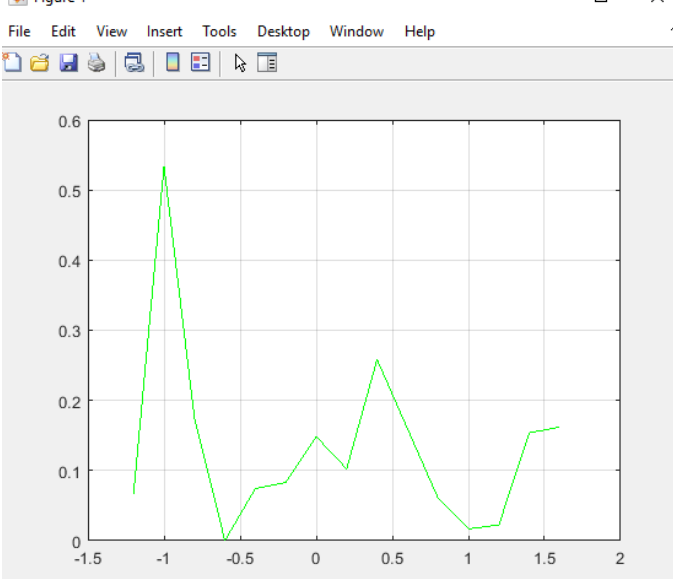

Рисунок 24.4 – Графіки квадратів відхилень експериментальної залежності від теоретичної

Завдання 1. Апроксимувати параболічною функцією експериментальні дані, наведені нижче у таблиці(В – варіант, який дорівнює порядковому номеру студента за списком у журналі, записаний двома цифрами, наприклад, якщо варіант 5, то В=05):

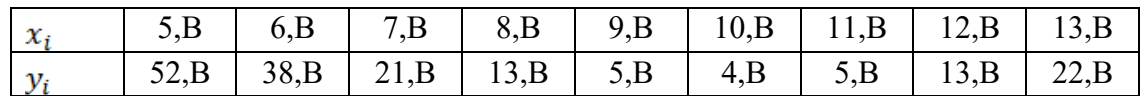

Розробити таблиці:

- − для розрахунку коефіцієнта кореляції;<br>− розрахунку параметрів параболічної ф
- − розрахунку параметрів параболічної функції;<br>- пля побулови графіків експериментальної та т
- для побудови графіків експериментальної та теоретичної залежностей.

Програму обчислень зберегти в *m*-файлі під назвою *ind\_work\_24\_01.*

## *ЛАБОРАТОРНА РОБОТА №25: "АПРОКСИМАЦІЯ ЕКСПЕРИМЕНТАЛЬНИХ ЗАЛЕЖНОСТЕЙ ПОКАЗНИКОВОЮ ФУНКЦІЄЮ"*

# *МЕТА РОБОТИ*

1. Вивчити метод найменших квадратів і його застосування для апроксимації експериментальних даних показниковою залежністю.

2. Навчитися складати СЛАР для визначення коефіцієнтів показникової функції.

3. Навчитися розв'язувати СЛАР і визначати коефіцієнти моделі засобами Matlab.

4. Опнувати технологією складання та тестування програм для апроксимації експериментальних даних показниковою залежністю.

#### *ХІД РОБОТИ*

Завдання 1. Нижче у таблиці наведені результати експерименту, у якому досліджувалася функція y=f(x):

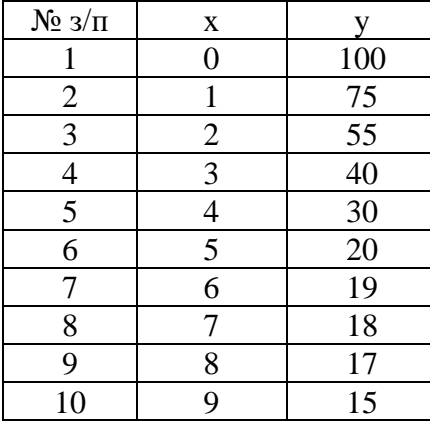

Необхідно: апроксимувати експериментальну залежність теоретичною показниковою залежністю, попередньо обгрунтувавши вибір цього виду моделі. Визначити коефіцієнти показникової залежності, для чого скласти відповідну СЛАР і розв'язати її. Оцінити відхилення теоретичних значень функції від експериментальних.

Для розв'язування цієї задачі скласти, відлагодити та протестувати програму засобами Matlab і зберегти її під назвою *ind\_work\_25\_01*. Передбачити розроблення та використання підпрограм-функцій для: ініціалізації вхідних даних; розрахунку коефіцієнта кореляції за експериментальними даними; нанесення експериментальних точок на координатну сітку для аналізу і вибору виду експериментальної залежності; розрахунку параметрів показникової функції.

```
function ind_work_25_01
```
CorrelationCoef(a,b,h,n,x,y);

```
% Апроксимація експериментальних даних
% показниковою залежністю y=a0*e^(a1*x)
% В результаті проведення експерименту отримано ряд значень функції
% y=[100 75 55 40 30 20 19 18 17 15]
% на інтервалі зміни аргумента від 0 до 9 з кроком 1.
% Необхідно вибрати вид теоретичної залежності
% та визначити її параметри
% Ініціалізація вхідних даних
[a,b,h,n,x,y]=\text{InitData}();% Розрахунок коефіцієнта кореляції за експериментальними даними
```

```
% Нанесення експериментальних точок на координатну сітку
 % для аналізу і вибору виду експериментальної залежності
 GraphModel(x,y);
 % Розрахунок параметрів показникової функції
 ExponentialModel(x,y,n,h);
end
% Ініціалізація вхідних даних
function [a,b,h,n,x,y] = \text{InitData}()a=0; % Ліва межа інтервалу, 
     % на якому задана експериментальна залежність 
 b=9; % Права межа інтервалу,
      % на якому задана експериментальна залежність
 h=1; 8 Крок зміни аргумента
 n=(b-a)/h+1; % Кількість пар експериментальних точок
 x=a:h:b; % Формування масиву аргументів
 % Формування масиву експериментальних значень функції:
 y=[100 75 55 40 30 20 19 18 17 15];
end
% Розрахунок коефіцієнта кореляції за експериментальними даними
function CorrelationCoef(a,b,h,n,x,y);
 xc=sum(x)/n;yc=sum(y)/n;xic=x-xc;
 yic=y-yc;
 xicyic=(x-xc). * (y-yc);
 xicxic=(x-xc). *(x-xc);
 yicyic=(y-yc). * (y-yc);
 sxicyic=sum(xicyic);
 sxicxic=sum(xicxic);
 syicyic=sum(yicyic);
 Kxy=sxicyic/(n-1);
 SigX=sqrt(sxicxic/(n-1));
 SigY=sqrt(syicyic/(n-1));
 Rxy=Kxy/(SigX.*SigY);
 fprintf('\n Розрахунок коефіцієнта кореляції за експериментальними
даними: \ln');
 fprintf(' x(i) y(i) x(i)-xc y(i)-yc (x(i)-x c *(y(i)-yc) (x(i)-xc)^2 (y(i)-yc)^2 );
 for i=1:n+h/2 fprintf('\n %10.4f %10.4f %10.4f %10.4f %15.4f %15.4f %10.4f 
',x(i), y(i), xic(i), yic(i), xicyic(i), xicxic(i), yicyic(i) );
 end
 fprintf('\n'\n')fprintf('\n %10.4f %10.4f %10.4f %10.4f %15.4f %15.4f %10.4f ',xc, 
yc, 0, 0, sxicyic, sxicxic, syicyic );
 fprintf('\n\langle n' \ranglefprintf('\n Другий змішаний момент Rxy=810.4f ', Kxy );
```

```
fprintf('\n Середнє квадратичне відхилення аргумента SigX=%10.4f
',SiqX );
 fprintf('\n Середнє квадратичне відхилення функції SiqY=%10.4f ',
SigY );
 fprintf('\n Коефіцієнт кореляції Rxy=%10.4f ', Rxy );
 fprintf('\ln');
end
% Нанесення експериментальних точок на координатну сітку
% для аналізу і вибору виду експериментальної залежності
function GraphModel(x,y)
 figure(1);
 plot(x,y,'ko');
 grid on
end
% Розрахунок параметрів показникової функції
function ExponentialModel(x,y,n,h)
 % Формування допоміжних масивів: 
 xx=x.^2;Y = log(y);
 xY=x.*Y;
 % Обчислення допоміжних сум:
 sx=sum(x)/n;
 sy=sum(y)/n;sxx=sum(xx)/n;sY=sum(Y)/n;
 sxy=sum(xY)/n;% Формування головної матриці СЛАР 
 % для визначення коефіцієнтів теоретичної залежності:
 fprintf('\n Головна матриця та вектор-стовпчик вільних членів СЛАР 
\mathbf{')} ;
 fprintf('\n для визначення коефіцієнтів теоретичної залежності: \n 
\mathbf{')} ;
A=[sxx s x ; sx 1]
 % Формування вектора-стовпчика вільних членів СЛАР 
 % для визначення коефіцієнтів теоретичної залежності:
b = [s \times Y; sY]% Розв'язування СЛАР за допомогою оберненої матриці
 z=inv(A)*b;% Формуємо коефіцієнти СЛАР:
 fprintf('\n Posbasok CJAP: \n ');
 A0 = z(1)A1=z(2)fprintf('\n Параметри показникової функції: \n ');
 a0=exp(A1)a1 = A0
```

```
% Формування векторa теоретичних значень функції: 
 yt=a0*exp(a1*x);
 % Будуємо графік теоретичної залежності (рис.25.2):
 figure(2);
 plot(x,y,'ko',x,yt,'q-')grid on
 % теоретичних та експериментальних значень функції: 
 r=yt-y;
 % Будуємо графік відхилень
 % теоретичних та експериментальних значень функції:
 figure(3);
 plot(x,r,'g-');grid on
 % Формування вектора квадрата відхилень 
 % теоретичних та експериментальних значень функції: 
 rr=r.*r;
 figure(4);
plot(x,rr,'g-')
grid on
 % Обчислюємо суму квадратів відхилень
 % теоретичних та експериментальних значень функції: 
 srr=sum(rr)/n;disp(' x(i) y(i) x(i)^2 Y(i)=ln(y(i)) x(i)*Y(i)yt(i) rr(i)')for i=1:n+h/2 fprintf('\n %10.4f %10.4f %10.4f %10.4f %10.4f %10.4f %10.4f', 
x(i), y(i), xx(i), Y(i), xY(i), yt(i), rr(i);
 end
 fprintf('\ln');
 fprintf('\n %10.4f %10.4f %10.4f %10.4f %10.4f %10.4f %10.4f', sx, 
sy, sxx, sY, sxY, 0, srr);
fprintf('\n\langle n' \rangleend
>> ind_work_25_01
 Розрахунок коефіцієнта кореляції за експериментальними даними: 
x(i) y(i) x(i)-xc y(i)-yc (x(i)-xc)*(y(i)-yc) (x(i)-xc)^2 (y(i)-yc)^2
 0.0000 100.0000 -4.5000 61.1000 -274.9500 20.2500 3733.2100 
 1.0000 75.0000 -3.5000 36.1000 -126.3500 12.2500 1303.2100 
 2.0000 55.0000 -2.5000 16.1000 -40.2500 6.2500 259.2100 
 3.0000 40.0000 -1.5000 1.1000 -1.6500 2.2500 1.2100
 4.0000 30.0000 -0.5000 -8.9000 4.4500 0.2500 79.2100 
 5.0000 20.0000 0.5000 -18.9000 -9.4500 0.2500 357.2100 
 6.0000 19.0000 1.5000 -19.9000 -29.8500 2.2500 396.0100 
 7.0000 18.0000 2.5000 -20.9000 -52.2500 6.2500 436.8100
```
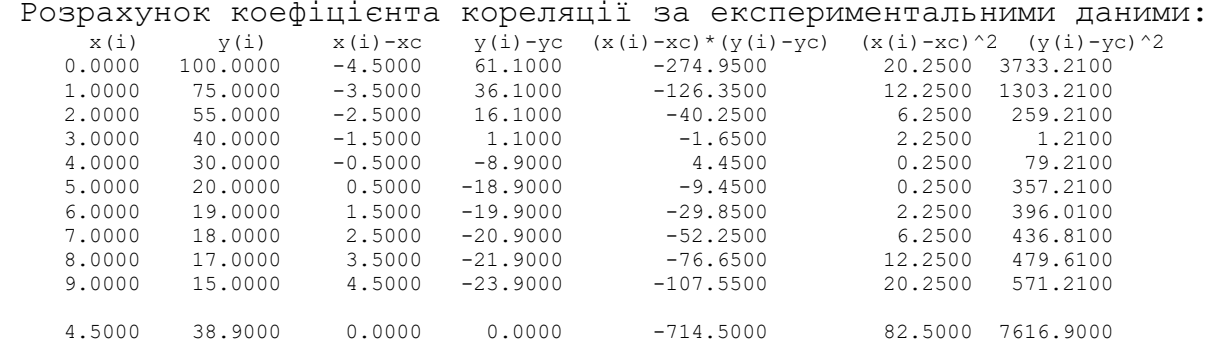

Другий змішаний момент Rxy= -79.3889 Середнє квадратичне відхилення аргумента SigX= 3.0277 Середнє квадратичне відхилення функції SigY= 29.0916 Коефіцієнт кореляції Rxy= - 0.9013
Головна матриця та вектор-стовпчик вільних членів СЛАР для визначення коефіцієнтів теоретичної залежності:

 $A =$ 

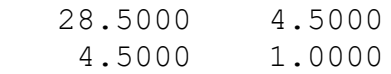

- $b =$  13.6920 3.4392
	- Розвязок СЛАР:

 $A0 =$  -0.2163  $A1 =$ 4.4125

Параметри показникової функції: a0 =82.4742 a1 =-0.2163

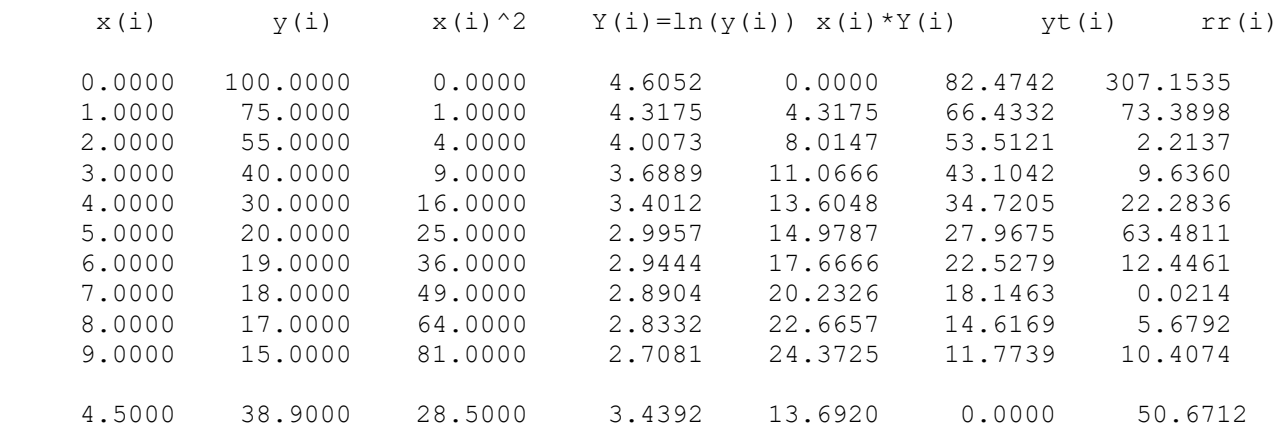

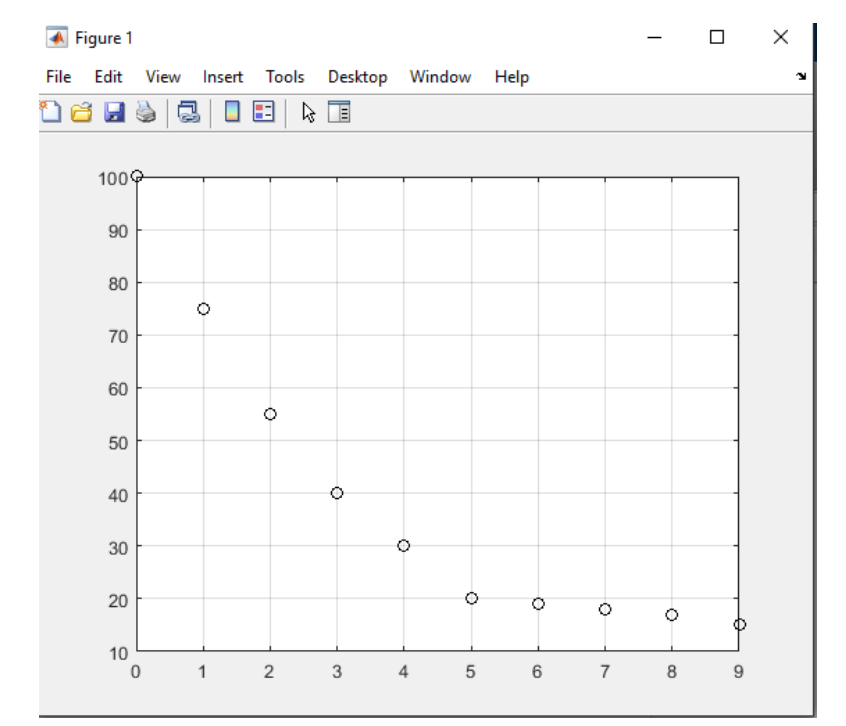

Рисунок 24.1 – Нанесення експериментальних даних на координатну сітку

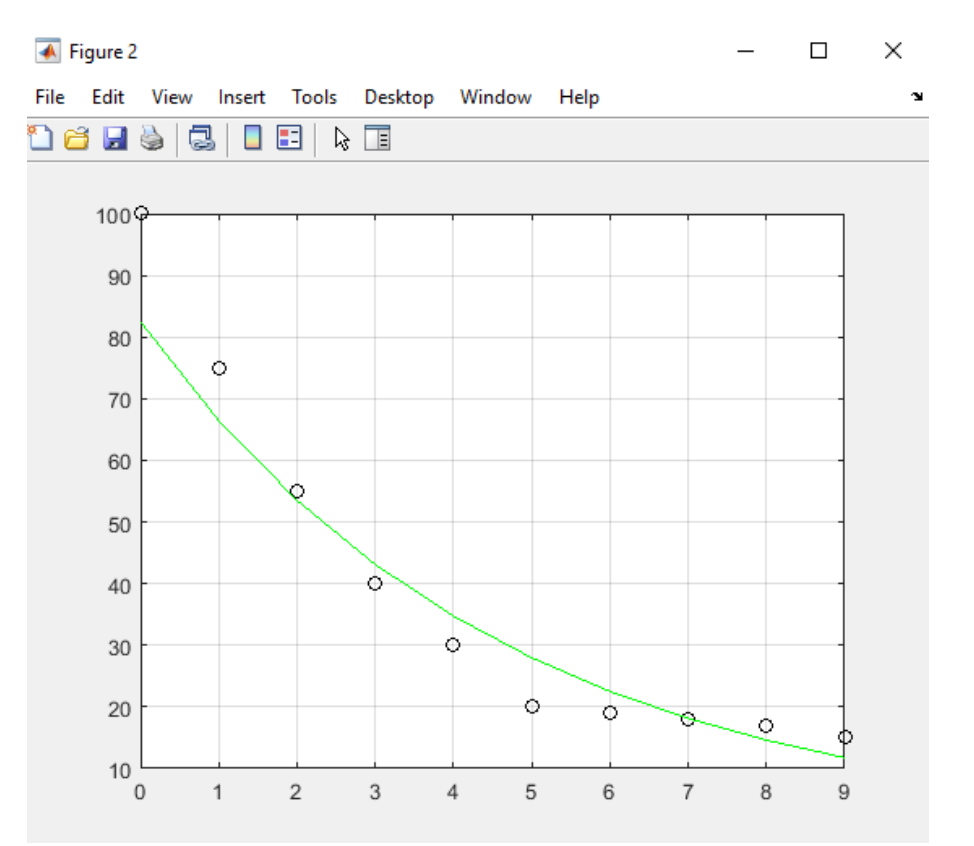

Рисунок 24.2 – Графіки експериментальної та теоретичної залежностей

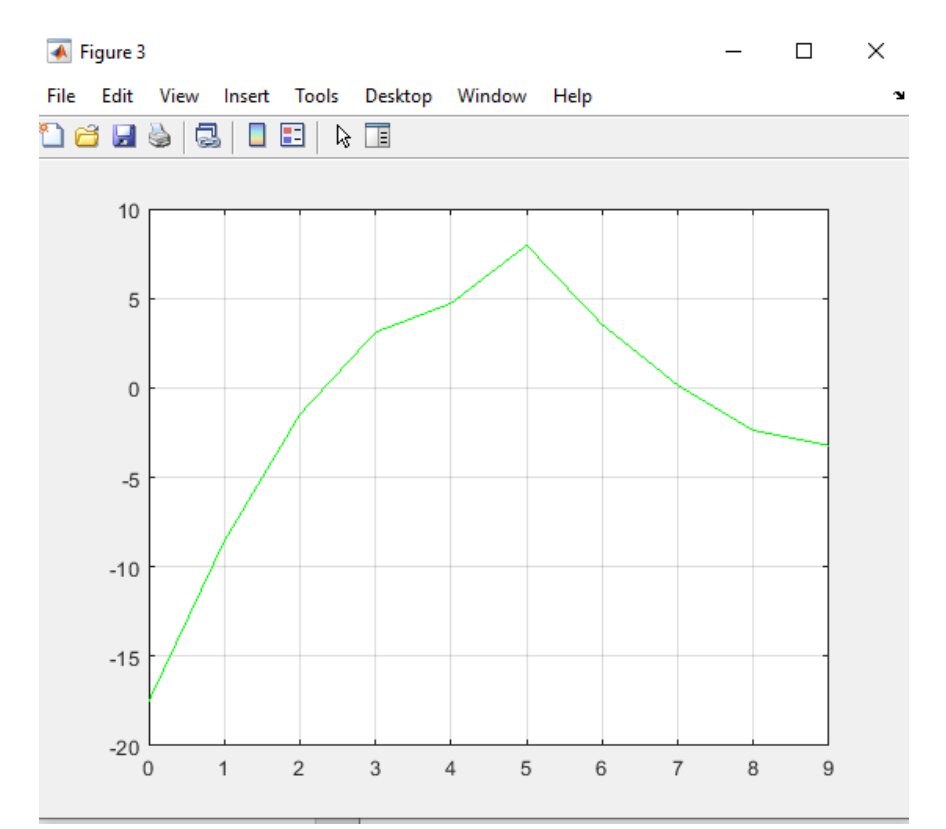

Рисунок 24.3 – Графіки відхилень експериментальної залежності від теоретичної

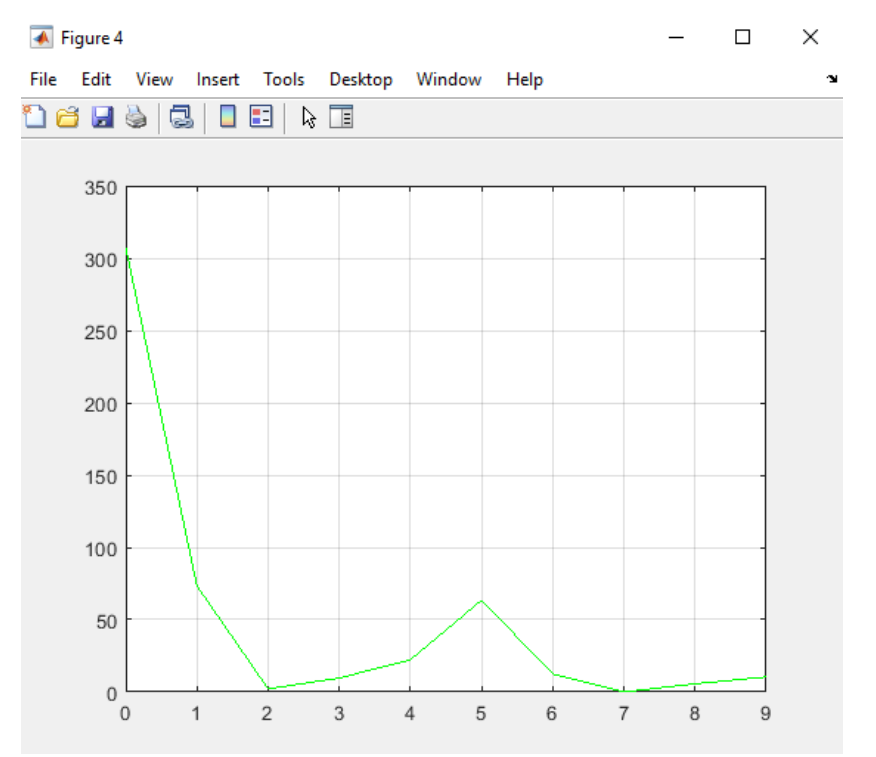

Рисунок 25.4 – Графіки квадратів відхилень експериментальної залежності від теоретичної

Завдання 1. Апроксимувати експоненціальною функцією експериментальні дані, наведені нижче у таблиці (В – варіант, який дорівнює порядковому номеру студента за списком у журналі, записаний двома цифрами, наприклад, якщо варіант 5, то В=05):

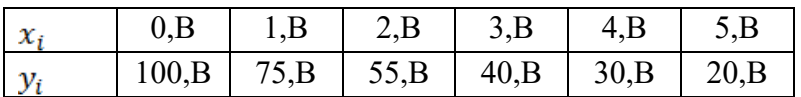

Розробити таблиці:

− для розрахунку коефіцієнта кореляції;

− розрахунку параметрів експоненціальної функції;<br>− пля побулови графіків експериментальної та теоре

для побудови графіків експериментальної та теоретичної залежностей.

Програму обчислень зберегти в *m*-файлі під назвою *ind\_work\_25\_01*.

### *ЛАБОРАТОРНА РОБОТА №26: "АПРОКСИМАЦІЯ ЕКСПЕРИМЕНТАЛЬНИХ ЗАЛЕЖНОСТЕЙ СТЕПЕНЕВОЮ ФУНКЦІЄЮ"*

### *МЕТА РОБОТИ*

1. Вивчити метод найменших квадратів і його застосування для апроксимації експериментальних даних степеневою залежністю.

2. Навчитися складати СЛАР для визначення коефіцієнтів степенеової функції.

3. Навчитися розв'язувати СЛАР і визначати коефіцієнти моделі засобами Matlab.

4. Опнувати технологією складання та тестування програм для апроксимації експериментальних даних степеневою залежністю.

#### *ХІД РОБОТИ*

Завдання 1. Нижче у таблиці наведені результати експерименту, у якому досліджувалася функція y=f(x):

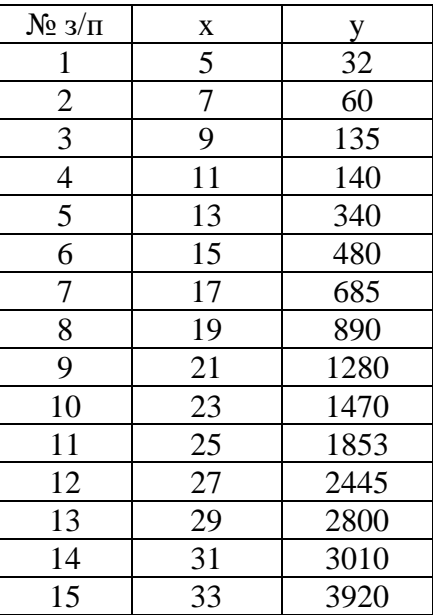

Необхідно: Апроксимувати експериментальну залежність теоретичною степеневою залежністю, попередньо обгрунтувавши вибір цього виду моделі. Визначити коефіцієнти степеневої залежності, для чого скласти відповідну СЛАР і розв'язати її. Оцінити відхилення теоретичних значень функції від експериментальних.

Для розв'язування цієї задачі скласти, відлагодити та протестувати програму засобами Matlab і зберегти її під назвою *ind\_work\_26\_01*. Передбачити розроблення та використання підпрограм-функцій для: ініціалізації вхідних даних; розрахунку коефіцієнта кореляції за експериментальними даними; нанесення експериментальних точок на координатну сітку для аналізу і вибору виду експериментальної залежності; розрахунку параметрів степеневої функції.

```
function ind_work_26_01
 % Апроксимація експериментальних даних
 % степеневою залежністю y=a0*x^a1
% В результаті проведення експерименту отримано ряд значень функції
% y=[32 60 135 140 340 480 685 890 1280 1470 1853 2445 2800 3010 
3920]
% на інтервалі зміни аргумента від 5 до 33 з кроком 2.0.
% Необхідно вибрати вид теоретичної залежності
% та визначити її параметри
```

```
 % Ініціалізація вхідних даних
 [a,b,h,n,x,y]=InitData();
 % Розрахунок коефіцієнта кореляції за експериментальними даними
 CorrelationCoef(a,b,h,n,x,y);
 % Нанесення експериментальних точок на координатну сітку
 % для аналізу і вибору виду експериментальної залежності
 GraphModel(x,y);
 % Розрахунок параметрів степеневої функції
 PowwerModel(x,y,n,h);
end
% Ініціалізація вхідних даних
function [a,b,h,n,x,y] = \text{InitData}()a=5; % Ліва межа інтервалу, 
      % на якому задана експериментальна залежність 
b=33;% Права межа інтервалу,
      % на якому задана експериментальна залежність
 h=2.0; <sup>8</sup> Крок зміни аргумента
 n=(b-a)/h+1; % Кількість пар експериментальних точок
 x=a:h:b; % Формування масиву аргументів
 % Формування масиву експериментальних значень функції:
 y=[32 60 135 140 340 480 685 890 1280 1470 1853 2445 2800 3010 3920];
end
% Розрахунок коефіцієнта кореляції за експериментальними даними
function CorrelationCoef(a,b,h,n,x,y)
 xc=sum(x)/n;yc=sum(y)/n;xic=x-xc;
 yic=y-yc;
 xicyic=(x-xc). * (y-yc);
 xicxic=(x-xc). * (x-xc);
 yizyiz=(y-yc). * (y-yc);
 sxicyic=sum(xicyic);
 sxicxic=sum(xicxic);
 syicyic=sum(yicyic);
 Kxy=sxicyic/(n-1);
 SigX=sqrt(sxicxic/(n-1));
 SigY=sqrt(syicyic/(n-1));
 Rxy=Kxy/(SigX.*SigY);
 fprintf('\n Розрахунок коефіцієнта кореляції за експериментальними 
даними: \langle n' \rangle;
 fprintf(' x(i) y(i) v (i)-xc y(i)-yc (x(i)-
xc *(y(i)-yc) (x(i)-xc)^2 (y(i)-yc)^2 ');
 for i=1: (n+h/10) fprintf('\n %10.4f %10.4f %10.4f %10.4f %15.4f %15.4f %15.4f ', 
x(i), y(i), xic(i), yic(i), xicyic(i), xicxic(i), yicyic(i);
```

```
end
 fprintf('\n'\n')fprintf('\n %10.4f %10.4f %10.4f %10.4f %15.4f %15.4f %15.4f ',xc, 
yc, 0, 0, sxicyic, sxicxic, syicyic );
 fprintf('\n'\n')fprintf('\n Другий змішаний момент Rxy=%10.4f ', Kxy );
 fprintf('\n Середнє квадратичне відхилення аргумента SiqX=%10.4f
', SigX );
 fprintf('\n Середнє квадратичне відхилення функції SiqY=%10.4f ',
SigY ) ;
 fprintf('\n Коефіцієнт кореляції Rxy=%10.4f ', Rxy );
 fprintf('\ln');
end
% Нанесення експериментальних точок на координатну сітку
% для аналізу і вибору виду експериментальної залежності
function GraphModel(x,y)
 figure(1);
plot(x,y,'ko');
grid on
end
% Розрахунок параметрів степеневої функції
function PowwerModel(x, y, n, h)
 % Формування допоміжних масивів: 
X = log(x);XX=X.^2;Y = log(y);
 XY=X.*Y;
 % Обчислення допоміжних сум: 
 sx=sum(x)/n;
 sy=sum(y)/n;sX=sum(X)/n;
 sXX=sum(XX)/n;
 sY=sum(Y)/n;
 sXY=sum(XY)/n;% Формування головної матриці СЛАР 
 % для визначення коефіцієнтів теоретичної залежності:
 fprintf('\nГоловна матриця та вектор-стовпчика вільних членів СЛАР: 
\ln');
 A=[sXX sX ;
    sX 1]
 % Формування вектора-стовпчика вільних членів СЛАР 
 % для визначення коефіцієнтів теоретичної залежності:
b = [sXY; sY]% Розв'язування СЛАР за допомогою оберненої матриці
 z=inv(A)*b;% Формуємо коефіцієнти СЛАР:
 A0=z(1);
 A1=z(2);
```

```
% Визначаємо параметри степеневої функції
 fprintf('\nПараметри степеневої функції: \n');
 a0=exp(A1)a1 = A0% Формування векторa теоретичних значень функції: 
 yt=a0*power(x, a1);
 % Будуємо графік теоретичної залежності 
 figure(2);
 plot(x,y,'ko',x,yt,'g-');grid on
 % Формування вектора відхилень 
 % теоретичних та експериментальних значень функції: 
 r=yt-y;
 % Будуємо графік відхилень
 % теоретичних та експериментальних значень функції 
 figure(3);
 plot(x,r,'g-');grid on
 % Формування вектора квадрата відхилень 
 % теоретичних та експериментальних значень функції: 
 rr=r.*r;
 plot(x,rr,'g-');
 grid on
 % Обчислюємо суму квадратів відхилень
 % теоретичних та експериментальних значень функції : 
 srr=sum(rr)/n;% Виведення таблиці результатів апроксимації експериментальних даних
 fprintf('\nТаблиця результатів апроксимації експериментальних даних: 
\ln');
 disp(' x(i) y(i) X(i)=ln(x(i)) Y(i)=ln(y(i)) X(i)*Y(i)X(i)^2 yt(i) rr(i)')
 for i=1: (n+h/10)fprintf('\n %10.4f %10.4f %10.4f %10.4f %10.4f %10.4f %10.4f %10.4f 
', x(i), y(i), X(i), Y(i), XY(i), XX(i), yt(i), rr(i);
 end
 fprintf('\n\n'\n')fprintf('\n %10.4f %10.4f %10.4f %10.4f %10.4f %10.4f %10.4f %10.4f 
', sx, sy, sX, sY, sXY, sXX, 0, srr);
fprintf('\n\langle n' \rangleend
>> ind_work_26_01a
 Розрахунок коефіцієнта кореляції за експериментальними даними: 
     x(i) y(i) v (i)-xc y(i)-yc (x(i)-xc)*(y(i)-yc) (x(i)-xc)^2
(y(i)-yc)^2 5.0000 32.0000 -14.0000 -1270.6667 17789.3333 196.0000
```

```
151
```
1614593.7778

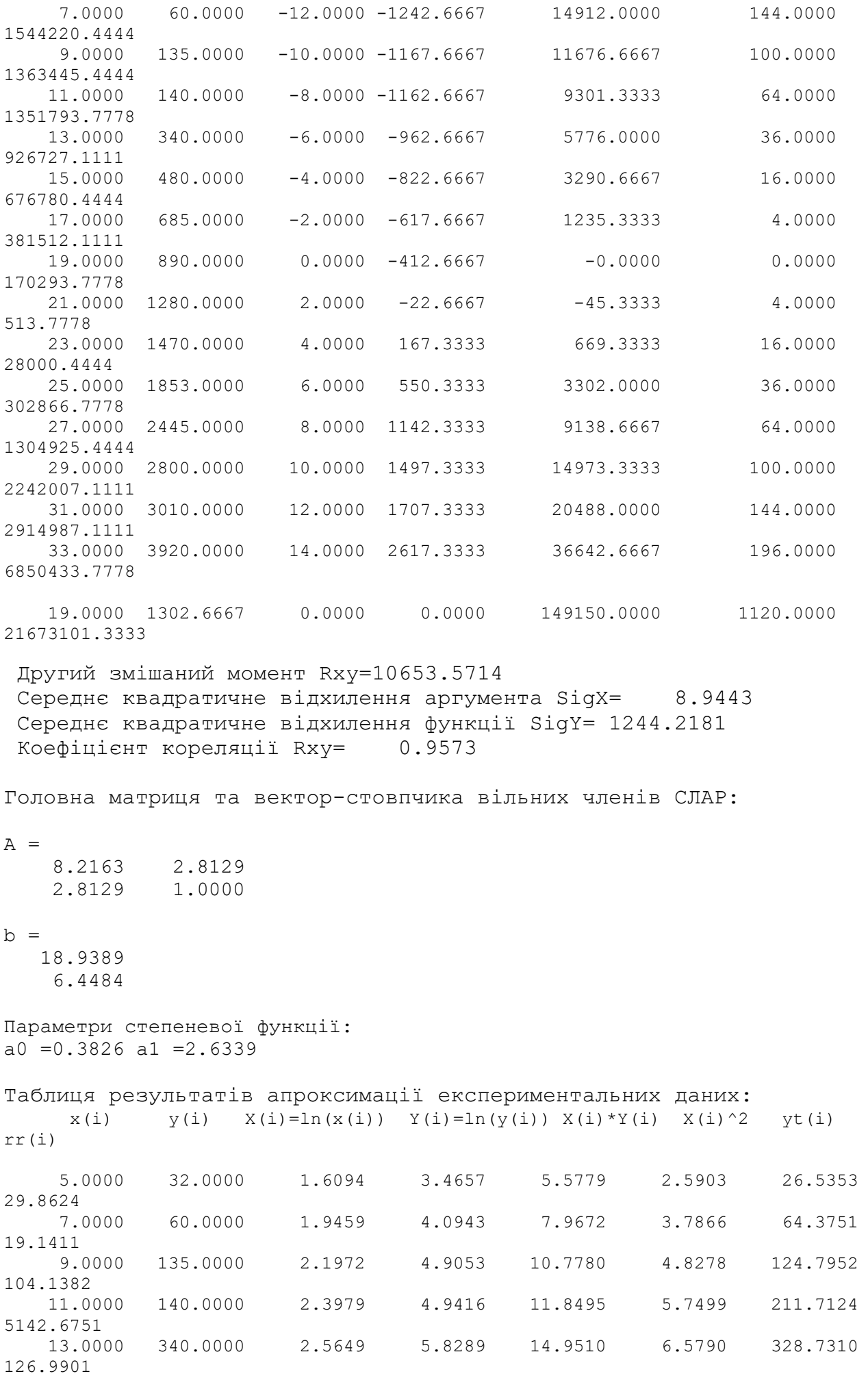

152

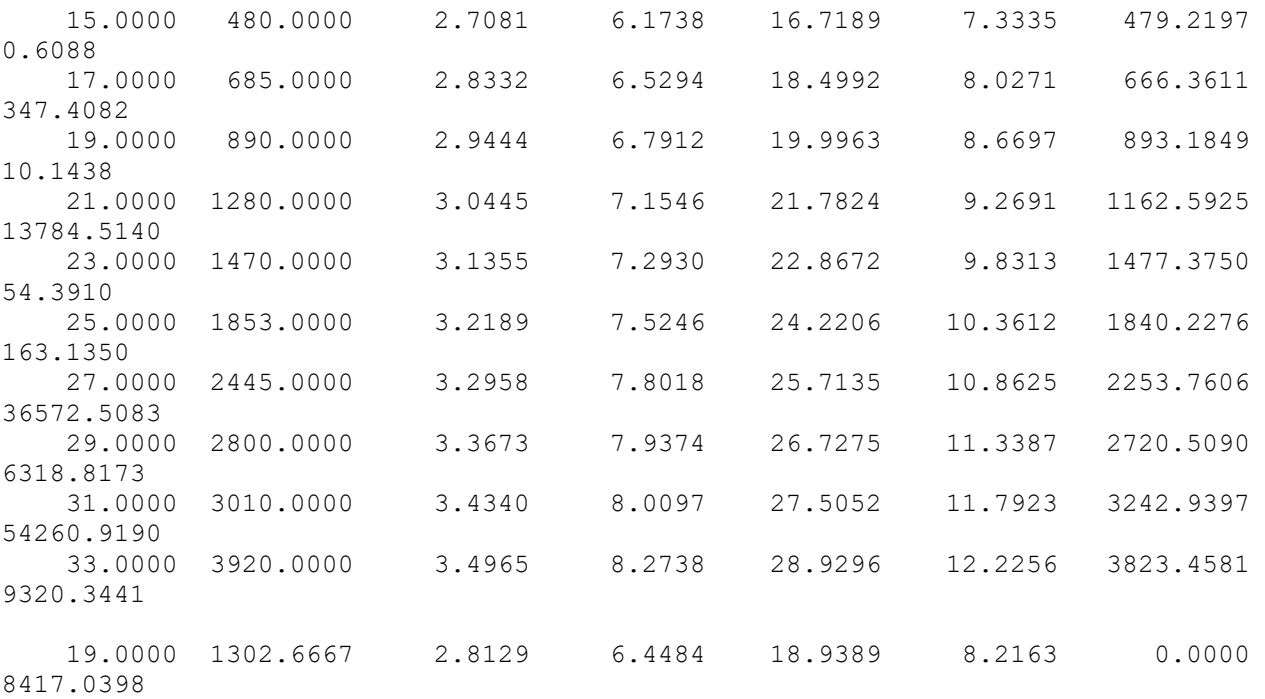

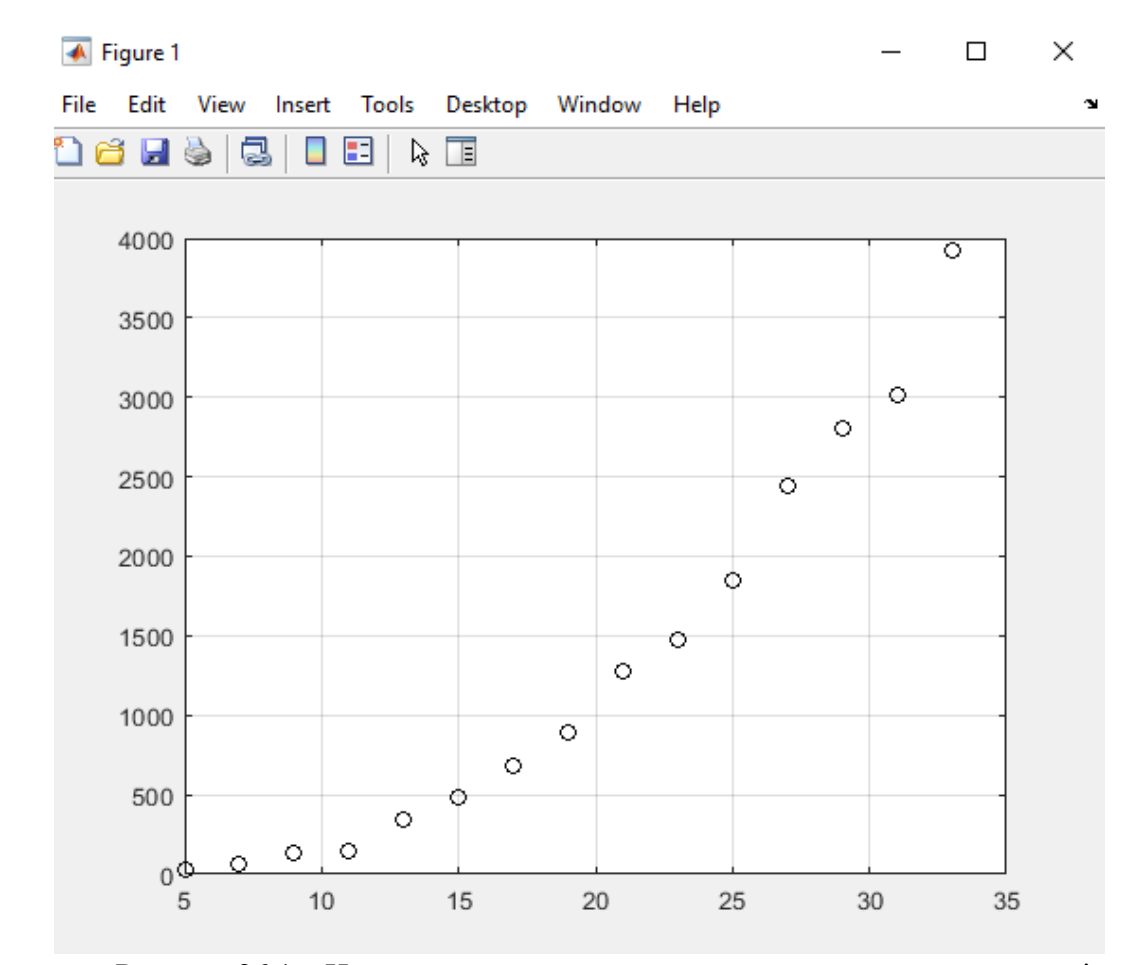

Рисунок 26.1 – Нанесення експериментальних даних на координатну сітку

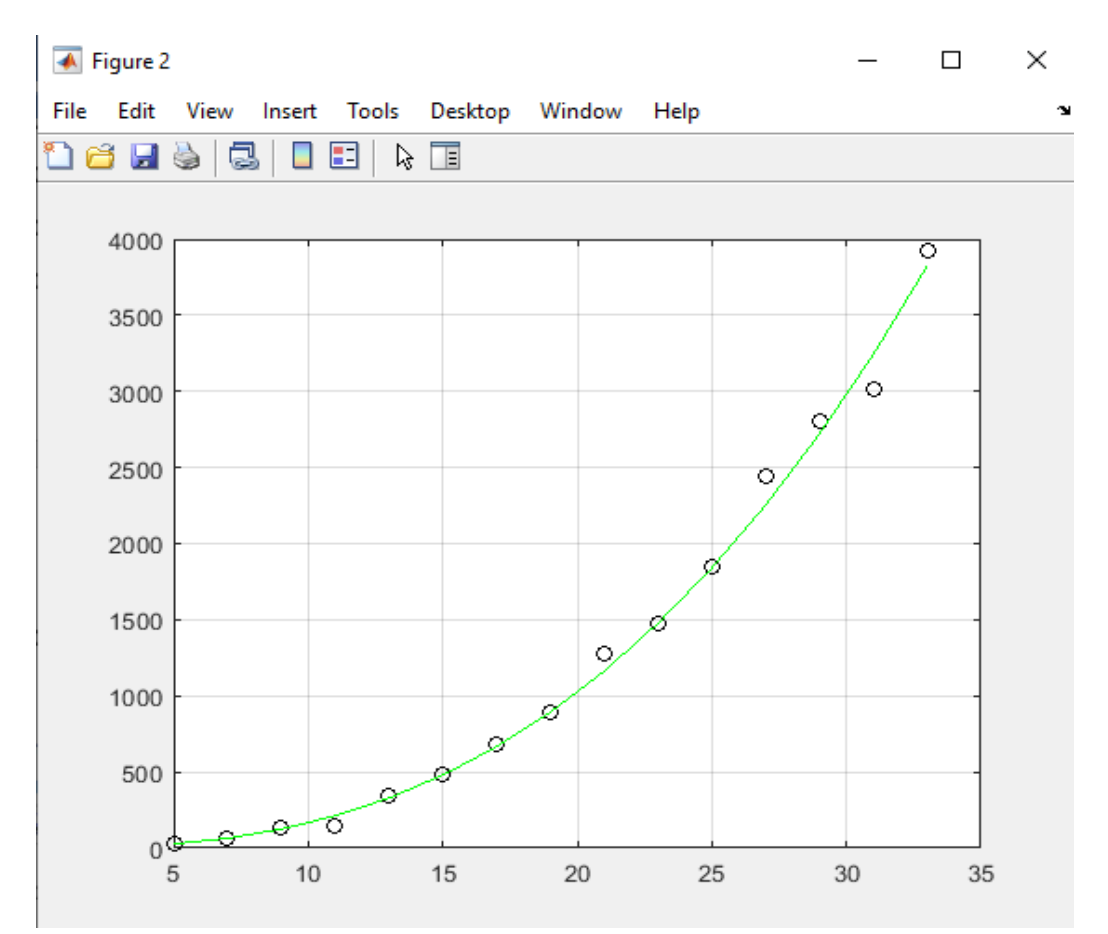

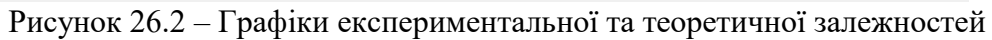

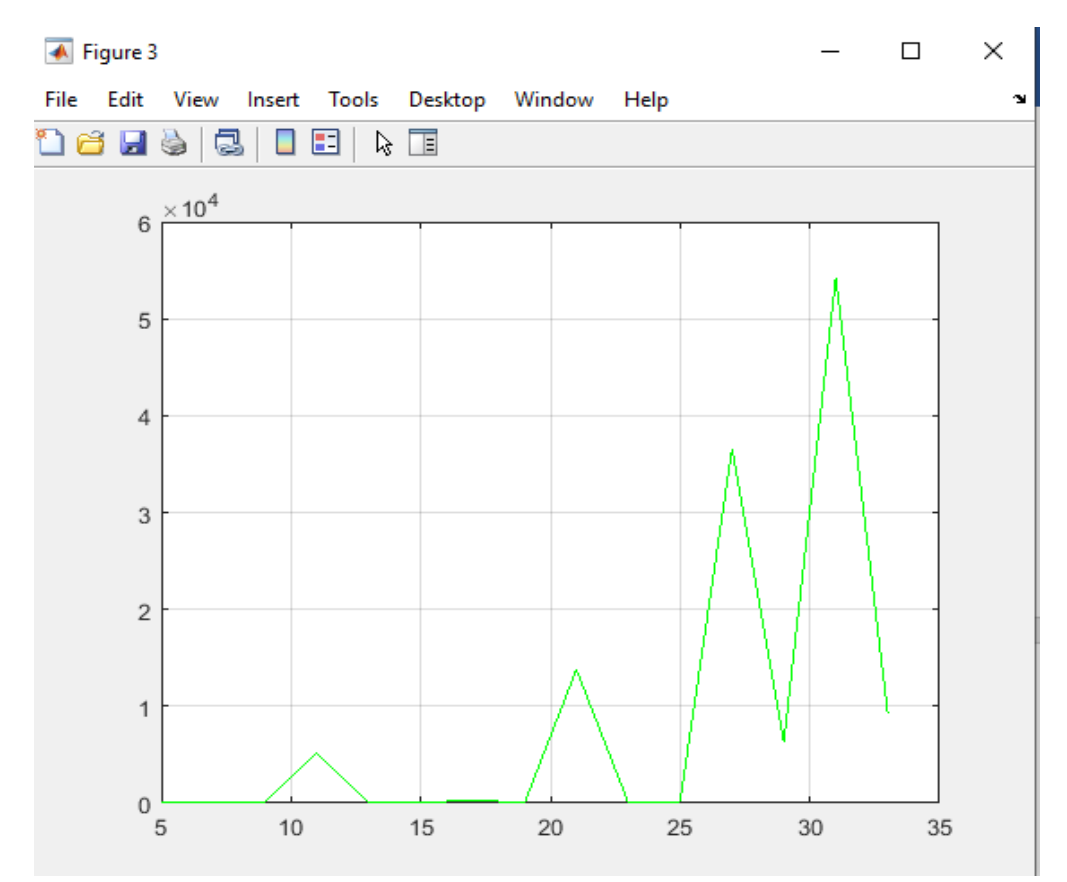

Рисунок 26.3 – Графіки відхилень експериментальної залежності від теоретичної

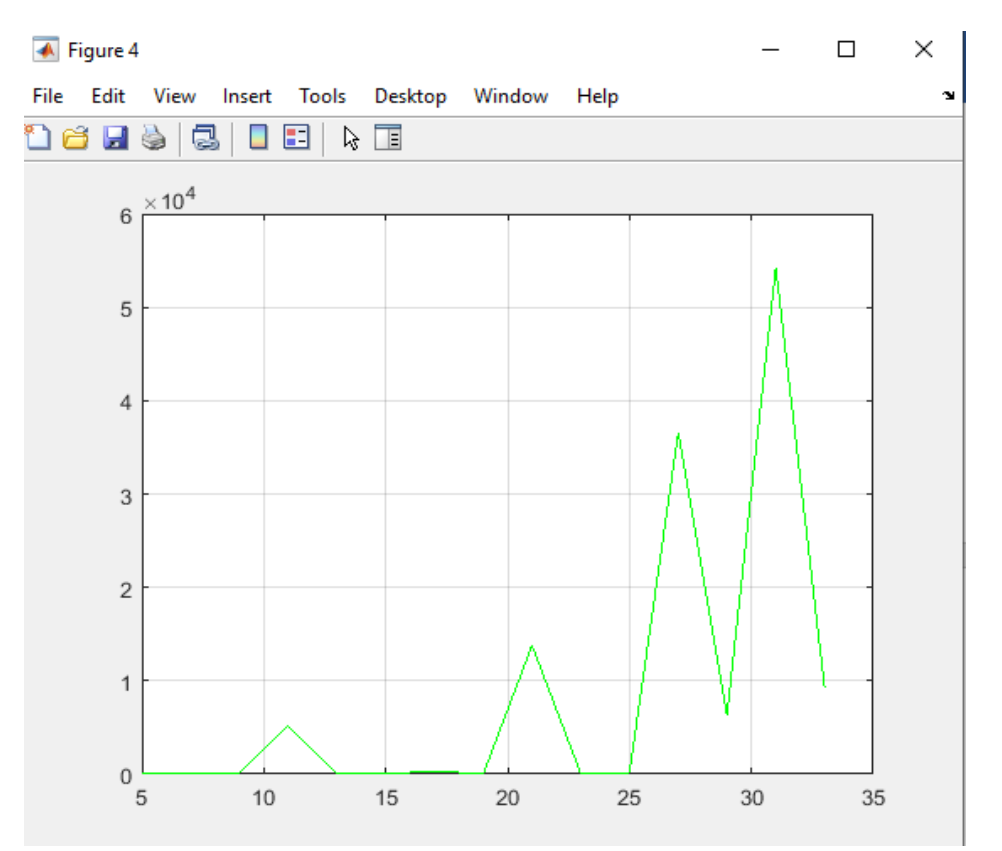

Рисунок 26.4 – Графіки квадратів відхилень експериментальної залежності від теоретичної

Завдання 1. Апроксимувати степеневою функцією експериментальні дані, наведені нижче у таблиці (В – варіант, який дорівнює порядковому номеру студента за списком у журналі, записаний двома цифрами, наприклад, якщо варіант 5, то В=05):

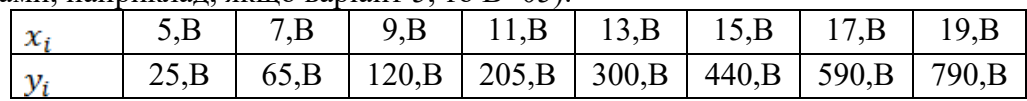

Розробити таблиці:

- − для розрахунку коефіцієнта кореляції;<br>− розрахунку параметрів степеневої фун
- − розрахунку параметрів степеневої функції;
- для побудови графіків експериментальної та теоретичної залежностей.

Програму обчислень зберегти в *m*-файлі під назвою *ind\_work\_26\_01.*

### *ЛАБОРАТОРНА РОБОТА №27: "РОЗРОБЛЕННЯ ЗАСОБАМИ MATLAB SIMULINK МОДЕЛІ ДЛЯ ГЕНЕРУВАННЯ СИГНАЛУ, ЗАДАНОГО ПЕВНОЮ ФУНКЦІЄЮ"*

# *МЕТА РОБОТИ*

1. Вивчити метод найменших квадратів і його застосування для апроксимації експериментальних даних степеневою залежністю.

2. Навчитися складати СЛАР для визначення коефіцієнтів степенеової функції.

3. Навчитися розв'язувати СЛАР і визначати коефіцієнти моделі засобами Matlab Simulink.

4. Опнувати технологією складання та тестування програм для апроксимації експериментальних даних степеневою залежністю.

# *ХІД РОБОТИ*

Завдання 1. Дано сигнал, що описується функцію  $y = \frac{ar\cos x^{0.5}}{2} - \frac{3 \cdot \arcsin x}{5}$  $y = \frac{\arccos x^{0.5}}{2} - \frac{3 \cdot \arcsin x}{5}$  на інтервалі зміни значення аргумента  $x \in [0.1; 1]$ . $x \in [0.1; 1]$ .

Необхідно: вибрати необхідні компоненти з відповідних біблітек Matlab Simulink, побудувати модель для генерування сигналу, заданого функцією, та виконати його симуляцію.

Для розв'язування даного завдання нам потрібні блоки: - блок генерування вхідного сигналу *х* з бібліотеки Sources;  $\overline{\bigcup}$  - блок формування значення функції  $\overline{\text{s}}$ inxsinx $_3$  бібліотеки <code>Math Operations;</code> - блок зміни знаку функції  $\sin x \sin x$  на протилежний з бібліотеки Math Operations; - блок формування значення функції $\sqrt{y}\sqrt{y}$  з бібліотеки Math Operations;  $\vdash$  - блок формування добутку значень функцій  $\sqrt{y} * (-\sin x) \sqrt{y} * (-\sin x)$   $_3$  бібліотеки <code>Math</code> Operations; - блок інтегрування функції  $\sqrt{y}$  \*  $(-\sin x)\sqrt{y}$  \*  $(-\sin x)$ <sub>3</sub> бібліотеки Continuous; - блок виведення вихідного сигналу *y* на Осцилограф з бібліотеки Sinks; - блок виведення вихідного сигналу у вигляді *y=f(x)* з бібліотеки Sinks.

Вигляд моделі засобами Matlab Simulink для симуляції сигналу, заданого функцією, показано на рис. 27.1.

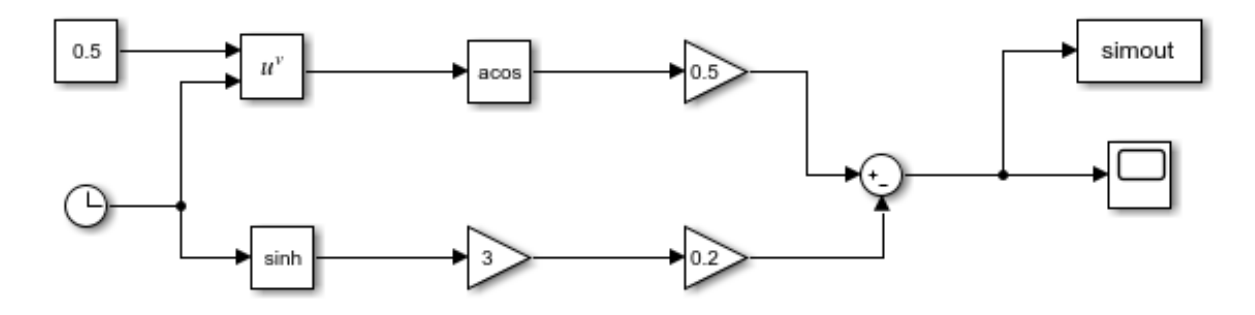

Рисунок 27.1 – Модель засобами Matlab Simulink для симуляції сигналу, заданого

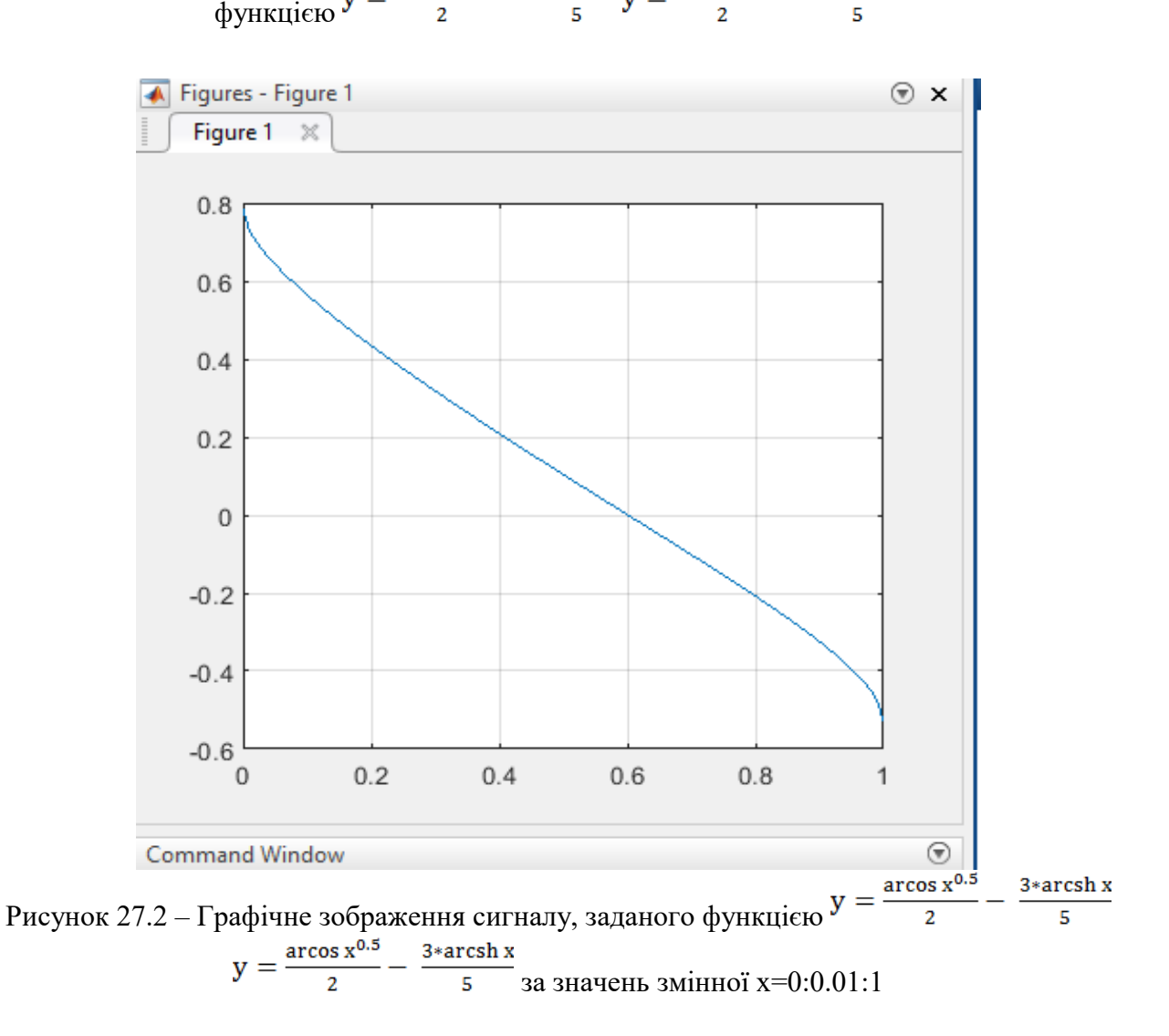

#### *ЛАБОРАТОРНА РОБОТА №28: "МОДЕЛЮВАННЯ ЗАСОБАМИ MATLAB SIMULINK ПРОЦЕСУ ФУНКЦІОНУВАННЯ КОМП'ЮТЕРНИХ СИСТЕМ, ЩО ОПИСУЮТЬСЯ ЗДР ПЕРШОГО ПОРЯДКУ"*

### *МЕТА РОБОТИ*

1. Вивчити методику побудови засобами Matlab Simulink моделі процесу функціонування комп'ютерних систем, що описуються звичайними диференціальними рівняннями першого порядку.

2. Ознайомится з компонентами, потрібними для створення моделі.

3. Виконати симуляцію і проаналізувати графіки отриманого вихідного сигналу та фазового портрету системи.

# *ХІД РОБОТИ*

Завдання 1. Робота комп'ютерного пристрою описується звичайним диференціальним рівнянням першого порядку:

$$
\frac{dy}{dx} = x + \sin\left(\frac{y}{2.25}\right)
$$

при початкових умовах  $y(1.4) = 2.2$  на інтервалі [1.4; 2.4] з кроком  $h = 0.1$ 

Необхідно засобами Matlab Simulink розробити структурну схему моделі процесу

функціонування цієї комп'ютерної системи.

Вигляд моделі для симуляції розв'язування заданого рівняння показано на рис. 28.1.

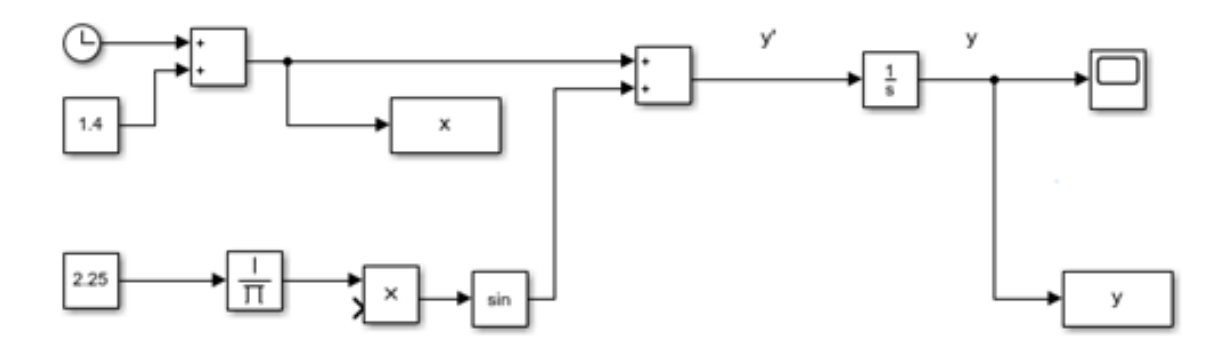

Рисунок 28.1 – Вигляд стуктурної схеми для моделювання процесу функціонування пристрою

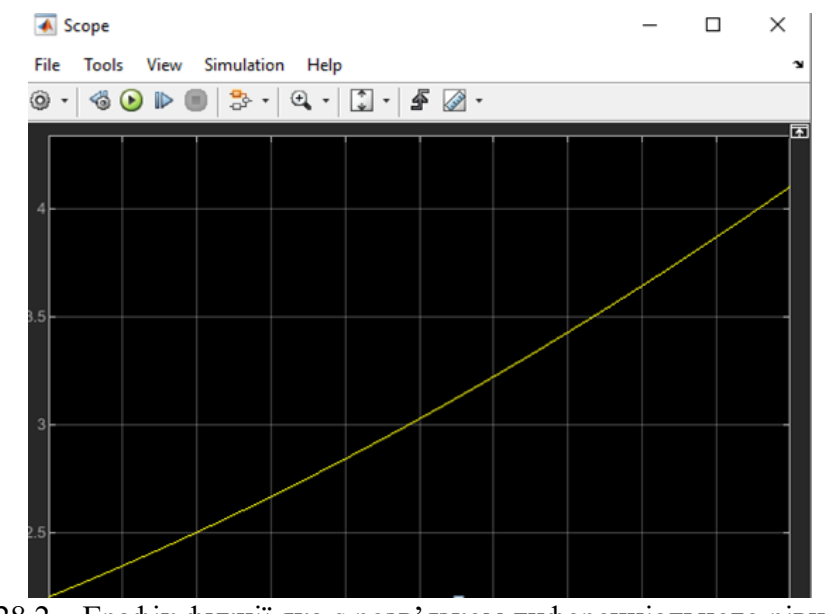

Рисунок 28.2 – Графік фукції,яка є розв'язком диференціального рівняння на заданому діапазоні

Завдання 2. Робота комп'ютерного пристрою описується звичайним диференціальним рівнянням першого порядку:

$$
\frac{dy}{dx} = 1 + 0.2 * y * \sin(x) - 1.5 * y^2
$$

при початкових умовах  $y(0) = 0$  на інтервалі [0; 1] з кроком  $h = 0.1$ .

Необхідно засобами Matlab Simulink розробити структурну схему моделі процесу функціонування цієї комп'ютерної системи.

Вигляд моделі для симуляції розв'язування заданого рівняння показано на рис. 28.3.

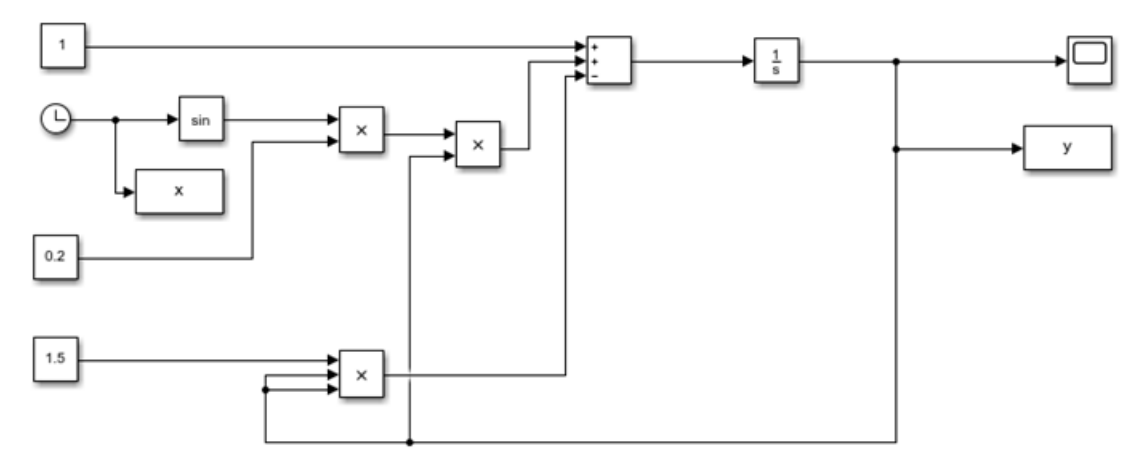

Рисунок 28.3 – Вигляд стуктурної схеми для моделювання процесу функціонування пристрою

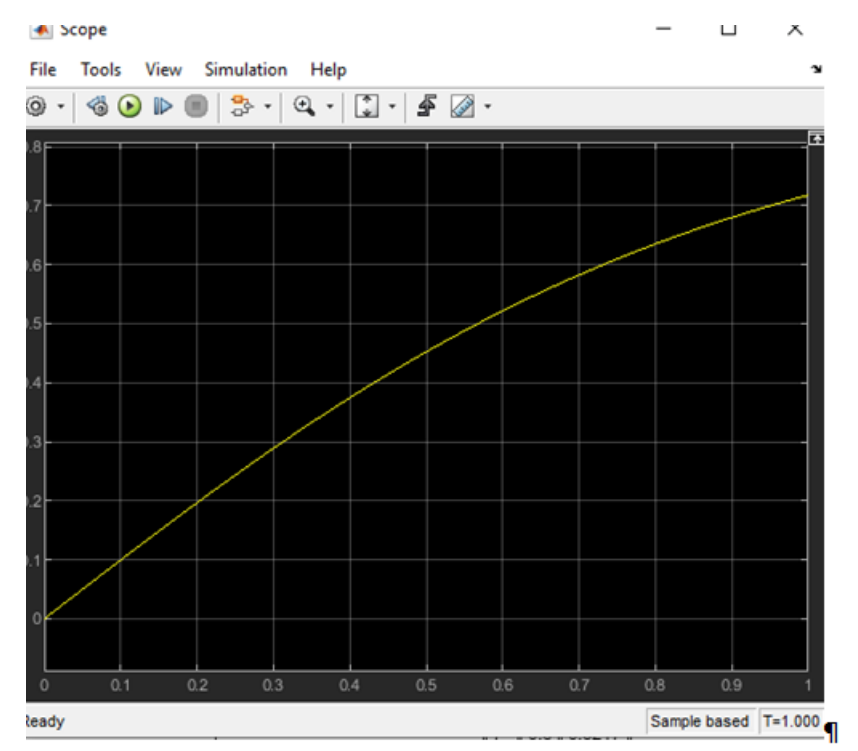

Рисунок 28.4 – Графік фукції,яка є розв'язком диференціального рівняння на заданому діапазоні

#### *ЛАБОРАТОРНА РОБОТА №29: "МОДЕЛЮВАННЯ ЗАСОБАМИ MATLAB SIMULINK ПРОЦЕСУ ФУНКЦІОНУВАННЯ КОМП'ЮТЕРНИХ СИСТЕМ, ЩО ОПИСУЮТЬСЯ ЗДР ДРУГОГО ПОРЯДКУ"*

# *МЕТА РОБОТИ*

1. Вивчити методику побудови засобами Matlab Simulink моделі процесу функціонування комп'ютерних систем, що описуються звичайними диференціальними рівняннями другого порядку. 2. Ознайомится з компонентами, потрібними для створення моделі.

3. Виконати симуляцію і проаналізувати графіки отриманого вихідного сигналу та фазового

портрету системи.

# *ХІД РОБОТИ*

1. Робота комп'ютерного пристрою описується звичайним диференціальним рівнянням другого порядку

$$
\begin{cases}\ny'' + a_1y' + a_2y = a_3e^{-a_4t}\cos(a_5t), y'' + a_1y' + a_2y = a_3e^{-a_4t}\cos(a_5t), \\
y(0) = y_0; \ y'(0) = y'_0, \quad y'(0) = y_0; \ y'(0) = y'_0, \\
a_1 = a_2 = 1; \ a_{13} = -5; \ a_4 = 1; \ a_5 = 0.1; \ y_0 = -1.5; \ y'_0 = 2.\n\end{cases}
$$
\n
$$
a_1 = a_2 = 1; \ a_{13} = -5; \ a_4 = 1; \ a_5 = 0.1; \ y_0 = -1.5; \ y'_0 = 2. \text{rofor o}
$$
\n
$$
a_1 = a_2 = 1; \ a_{13} = -5; \ a_4 = 1; \ a_5 = 0.1; \ y_0 = -1.5; \ y'_0 = 2. \text{rofor o}
$$

$$
\begin{cases}\ny'' + 0.1y' + 0.1y = -5e^{-t}\cos(0.1t), \\
y(0) = -1.5; \ y'(0) = 2.\n\end{cases}
$$

Вигляд моделі для симуляції процесу функціонування пристрою показано на рис. 28.1. На рис 28.2 показано результати моделювання, а на рис. 28.3 – фазовий портрет системи.

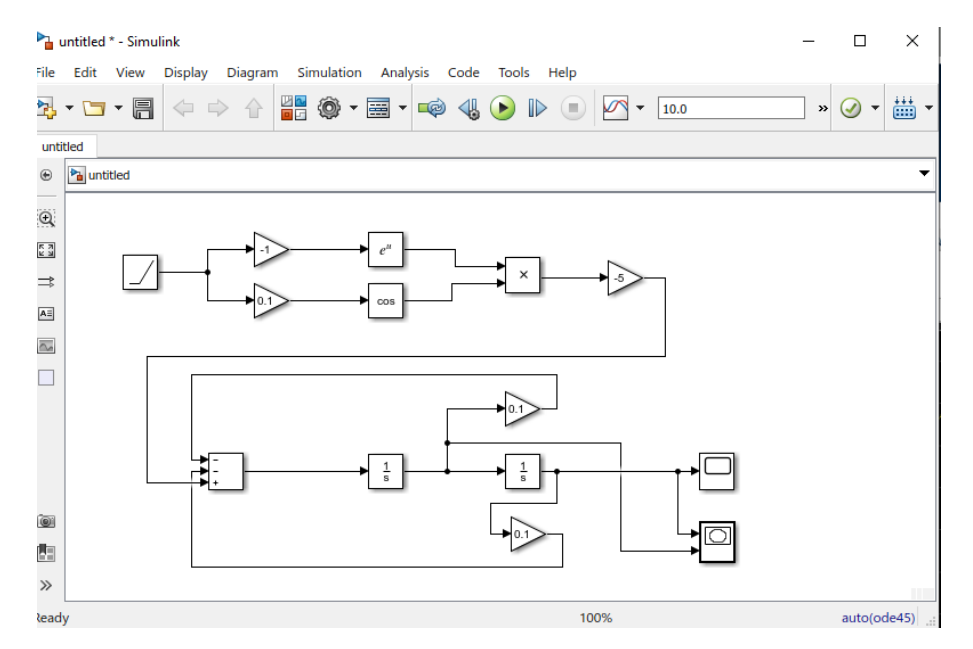

Рисунок 28.1 – Вигляд моделі для симуляції процесу функціонування пристрою, що описується ЗДР другого порядку

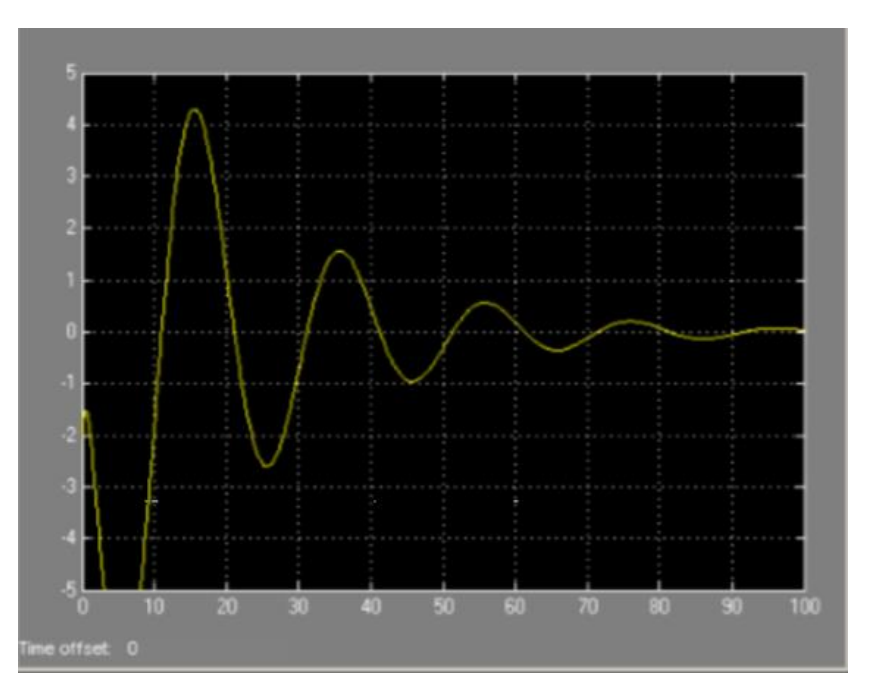

Рисунок 28.2 – Результати симуляції моделі, заданої ЗДР другого порядку

Завдання 1. Розв'язати задачу з самостійної роботи №22 за індивідуальним варіантом прредставививши дані не у вигляді масиву структур, а у вигляді однозв'язного списку.

### *ЛАБОРАТОРНА РОБОТА №30: "МОДЕЛЮВАННЯ ЗАСОБАМИ MATLAB SIMULINK ПРОЦЕСУ ФУНКЦІОНУВАННЯ КОМП'ЮТЕРНИХ СИСТЕМ, ЩО ОПИСУЮТЬСЯ СИСТЕМОЮ ЛДР ПЕРШОГО ПОРЯДКУ"*

#### *МЕТА РОБОТИ*

1. Вивчити методику побудови засобами Matlab Simulink моделі процесу функціонування комп'ютерних систем, що описуються системою лінійних диференціальних рівнянь першого порядку.

2. Ознайомится з компонентами, потрібними для створення моделі.

3. Виконати симуляцію і проаналізувати графіки отриманого вихідного сигналу та фазового портрету системи.

#### *ХІД РОБОТИ*

1. Робота комп'ютерного пристрою описується системою двох лінійних диференціальних рівнянь першого порядку

$$
\begin{cases}\n\frac{dy_1}{dt} = y_1 - y_2 + \frac{3}{2}t^2; \\
\frac{dy_2}{dt} = 4y_1 - 2y_2 + 4t + 1,\n\end{cases}
$$

при початкових умовах  $y_1(0) = 0$ ;  $y_2(0) = 1$ ,  $y_1(0) = 0$ ;  $y_2(0) = 1$ .

Необхідно засобами Matlab Simulink розробити модель процесу функціонування комп'ютерної системи, що описується заданою системою лінійних диференціальних рівнянь першого порядку.

Зазначимо, що задана система має такий загальний розв'язок:

$$
\begin{cases}\ny_1 = C_1 e^{2t} + C_2 e^{-3t} - \frac{1}{2} t^2; \\
y_2 = -C_1 e^{2t} + 4C_2 e^{-3t} + t^2 + t,\n\end{cases}
$$

який при заданих початкових умовах набуває вигляду:

$$
\begin{cases}\ny_1 = -\frac{1}{5}e^{2t} + \frac{1}{5}e^{-3t} - \frac{1}{2}t^2; \\
y_2 = \frac{1}{5}e^{2t} + \frac{4}{5}C_2e^{-3t} + t^2 + t.\n\end{cases}
$$

Вигляд моделі для симуляції розв'язування заданої системи двох лінійних диференціальних рівнянь показано на рис. 30.1.

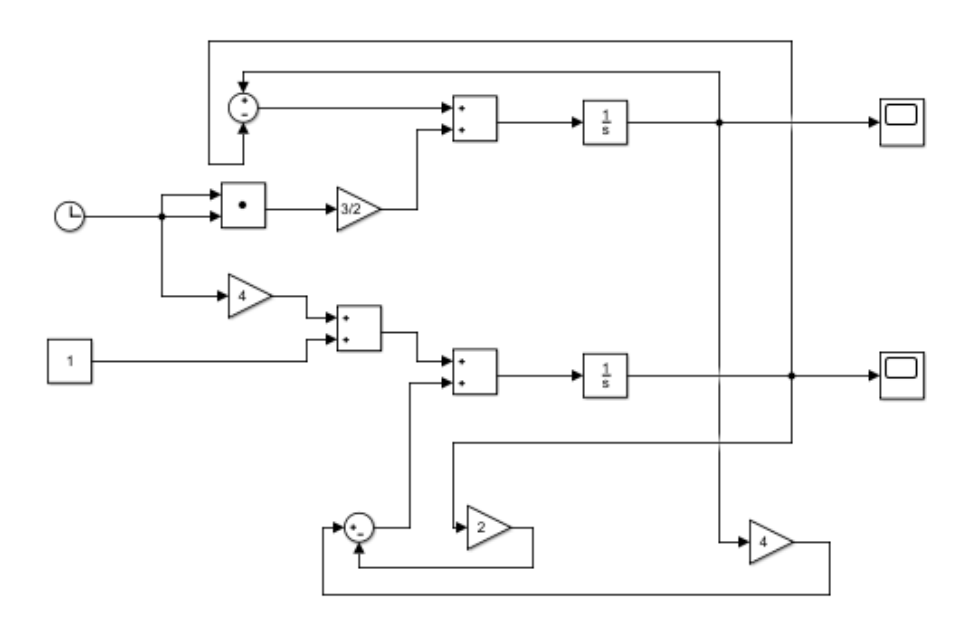

Рисунок 30.1 – Модель для симуляції процесу функціонування пристрою, що описується системою двох лінійних диференціальних рівнянь

Графіки обох функцій, які побудовані засобами Matlab, показані на рис. 30.2.

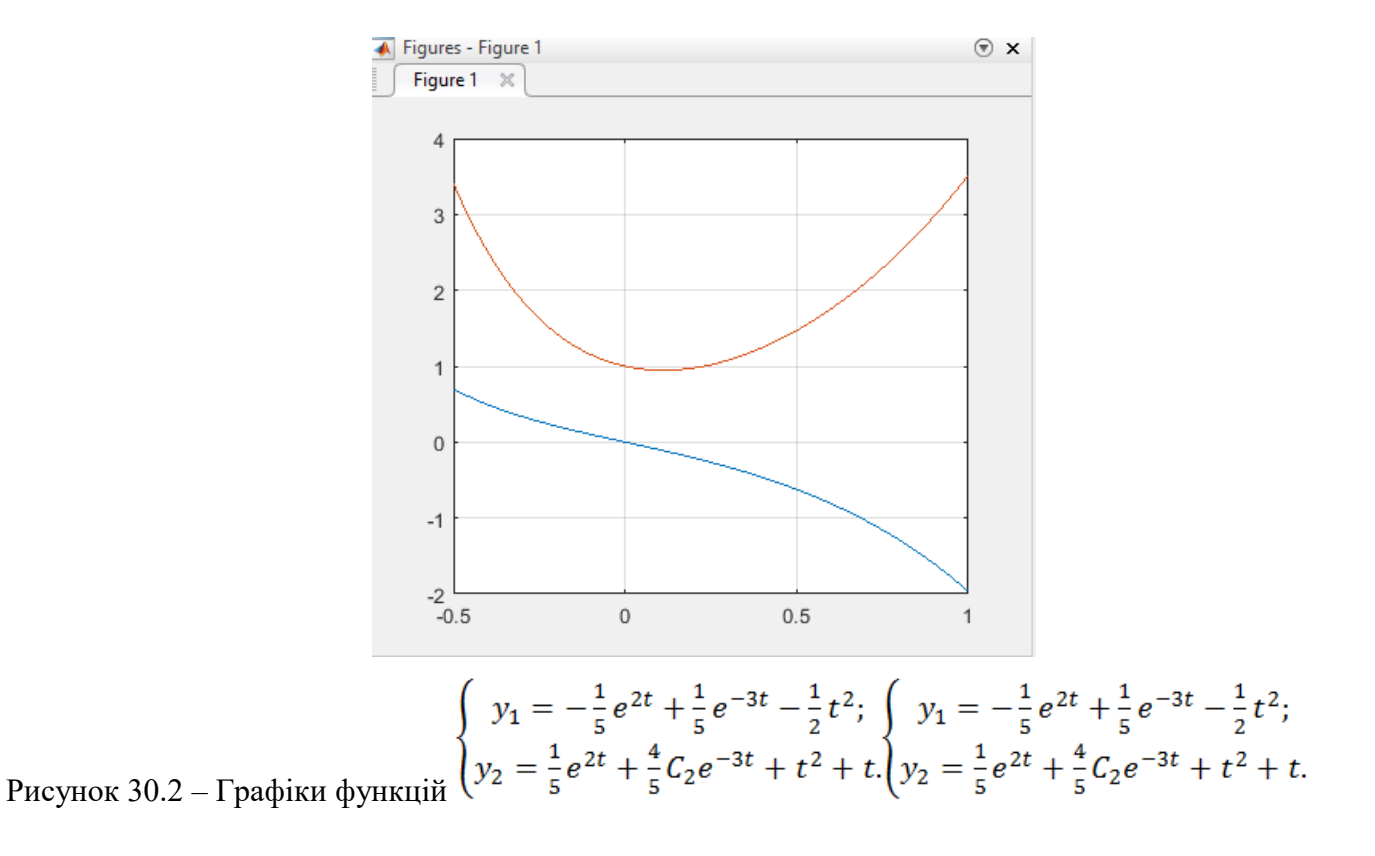

#### *ВИКОНАННЯ ІНДИВІДУАЛЬНОГО ЗАВДАННЯ*

#### **РЕКОМЕНДОВАНА ЛІТЕРАТУРА**

#### Основна література

1. Чисельні методи: Навчальний посібник. / Волонтир Л.О, Зелінська О.В., Потапова Н.А., Чіков І.А., Вінницький національний аграрний університет. – Вінниця: ВНАУ, 2020 – 322 с. ISBN 978-617-7789-18-4

2. Гончаров О. А. Чисельні методи розв'язання прикладних задач : навч. посіб. / О. А. Гончаров, Л. В. Васильєва, А. М. Юнда. – Суми : Сумський державний університет, 2020. – 142 с. ISBN 978-966-657-828-3.

3. Методи обчислень: Частина 1. Чисельні методи алгебри [Електронний ресурс]: навч. посіб. для студ. спеціальності 113 «Прикладна математика», спеціалізації «Наука про дані (Data Science) та математичне моделювання» / КПІ ім. Ігоря Сікорського ; уклад.: В. В. Третиник, Н. Д. Любашенко. – Електронні текстові дані (1 файл: 2,94 Мбайт). – Київ : КПІ ім. Ігоря Сікорського, 2019. – 138 с.

4. Андруник В. А. Чисельні методи в комп'ютерних науках:навчальний посібник Том 2 за ред. В. В. Пасічника / В. А. Андруник, В. А.Висоцька, В. В.Пасічник, Л. Б. Чирун, Л. В. Чирун. – Львів: Видавництво «Новий світ -2000», 2020. – 536 с. ISBN 978-617-7519-12-5.

#### Додаткова література

1. Пех П.А. Методи обчислень та моделювання: Конспект лекцій для здобувачів першого (бакалаврського) рівня освітньо-професійної програми «Комп'ютерна інженерія» галузі знань 12 «Інформаційні технології» спеціальності 123 «Комп'ютерна інженерія» денної та заочної форм навчання – Луцьк : Луцький НТУ, 2020. – 162 с. Формат А4

2. Пех П.А. Методи обчислень та моделювання: Методичні вказівки до виконання лабораторних робіт для здобувачів першого (бакалаврського) рівня освітньо-професійної програми «Комп'ютерна інженерія» галузі знань 12 «Інформаційні технології» спеціальності 123 «Комп'ютерна інженерія» денної та заочної форм навчання – Луцьк : Луцький НТУ, 2020. – 162 с. Формат А4

3. Комп'ютерне моделювання процесів та систем. Чисельні методи : підручник / С. П. Вислоух, О. В. Волошко, Г. С. Тимчик, М. В. Філіппова. – Київ : КПІ ім. Ігоря Сікорського, Вид-во «Політехніка», 2021. – 228 с. ISBN 978-966-990-028-9.

4. Комп'ютерне моделювання процесів і систем. Практикум [Електронний ресурс] : навч. посіб. для студ. спеціальності 151 «Автоматизація та комп'ютерно-інтегровані технології» / Д.О. Півторак, Ю.Ф. Лазарєв, С.Л. Лакоза ; КПІ ім. Ігоря Сікорського, 2021. - 207 с.

5. Богач І. В. Чисельні методи розв'язання диференціальних рівнянь засобами MathCAD : навчальний посібник / І. В. Богач, О. Ю. Краковецький, Л. В. Крилик. – Вінниця : ВНТУ, 2020. – 106 с. ISBN 978-966-641-802-2.

6. Дубовой В. М. Моделювання та оптимізація систем: підручник/ В. М. Дубовой, Р. Н. Квєтний, О. І.Михальов, А. В. Усов – Вінниця: ПП «ТДЕдельвейс», 2017. – 804. с. ISBN 978-617- 7237- 23-4.

7. Третиник В. В. Методи обчислень: Частина 1. Чисельні методи алгебри [Електронний ресурс] : навч. посіб. для студ. спеціальності 113 «Прикладна математика», спеціалізації «Наука про дані (DataScience) та математичне моделювання» / КПІ ім. Ігоря Сікорського; уклад.: В. В. Третиник, Н. Д. Любашенко. – Електронні текстові дані (1 файл: 2,94 Мбайт). – Київ : КПІ ім. Ігоря Сікорського, 2019. – 138 с.

8. Рибачук Л. В. Навчальний посібник з дисципліни «Спеціальні розділи математики-2 Чисельні методи» для студентів спеціальності 126 «Інформаційні системи та технології» освітньопрофесійної програми «Інформаційні управляючі системи та технології» / Л. В. Рибачук – Київ: КПІ,  $2020. - 74$  c.

9. Мусіяка В. Г. Основи числових методів [Текст] підручник / В. Г. Мусіяка. – Дніпро : ЛІРА, 2017. – 256 с.

10. [K. Akbar Ansari.](https://www.sdcpublications.com/Authors/K-Akbar-Ansari-Ph-D-P-E/20/) An Introduction to Numerical Methods Using MATLAB / [K. Akbar Ansari](https://www.sdcpublications.com/Authors/K-Akbar-Ansari-Ph-D-P-E/20/)  [Ph.D., P.E.,](https://www.sdcpublications.com/Authors/K-Akbar-Ansari-Ph-D-P-E/20/) [Bonni Dichone Ph.D.](https://www.sdcpublications.com/Authors/Bonni-Dichone-Ph-D/102/) – Published January 7, 2019. –368 Pages. ISBN: 978-1-63057-245-7

11. [Shawna Lockhart.](https://www.sdcpublications.com/Authors/Shawna-Lockhart/27/) An Engineer's Introduction to Programming with MATLAB 2018/ [Shawna](https://www.sdcpublications.com/Authors/Shawna-Lockhart/27/)  [Lockhart,](https://www.sdcpublications.com/Authors/Shawna-Lockhart/27/) [Eric Tilleson](https://www.sdcpublications.com/Authors/Eric-Tilleson/99/) – SDC Publications, May 9, 2018. 256 Pages. ISBN: 978-1-63057-206-8

12. [Huei-Huang Lee.](https://www.sdcpublications.com/Authors/Huei-Huang-Lee/45/) Programming and Engineering Computing with MATLAB 2021/ [Huei-](https://www.sdcpublications.com/Authors/Huei-Huang-Lee/45/)[Huang Lee.](https://www.sdcpublications.com/Authors/Huei-Huang-Lee/45/) – SDC Publications, September 17, 2021. 532 Pages. ISBN: 978-1-63057-491-8

13. Vuik С. Numerical Methods for Ordinary Differential Equations/ С. Vuik, F.J. Vermolen, M.B. van Gijzen, M.J. Vuik. – February 8, 2023. ISBN:978-94-6366-665-7

14. Sulaymon L. Eshkabilov. Practical MATLAB Modeling with Simulink/ Sulaymon L. Eshkabilov. Apress Berkeley, CA, Published: 08 April 2020. ISBN978-1-4842-5798-2

15. Lee, S., Buzby, M. (2021). Mathematical Modeling and Simulation with MATLAB. ©2021 by Sheldon Lee and Megan Buzby. This book is Licensed under CC BY-SA 4.0

# ДЛЯ НОТАТОК

**Методи обчислень та моделювання. Лабораторний практикум**. Для здобувачів першого (бакалаврського) рівня вищої освіти освітньої програми «Комп'ютерна інженерія» денної та заочної форм навчання / Петро Антонович Пех, Наталія Леонідівна Чернящук, Сергій Васильович Гринюк, Людмила Миколаївна Конкевич, Катерина Вікторівна Мельник, Наталія Анатоліївна Христинець. Луцьк : ЛНТУ, 2023. 168 с.

> Підп. до друку «30» червня 2023р. Формат 60х84/16. Папір офс. Гарнітура Таймс. Ум. друк. арк. 21,75. Тираж 20 прим. Зам. \_\_\_\_

Відділ іміджу та промоцій Луцького національного технічного університету 43018, м. Луцьк, вул. Львівська, 75 ВІП ЛНТУ